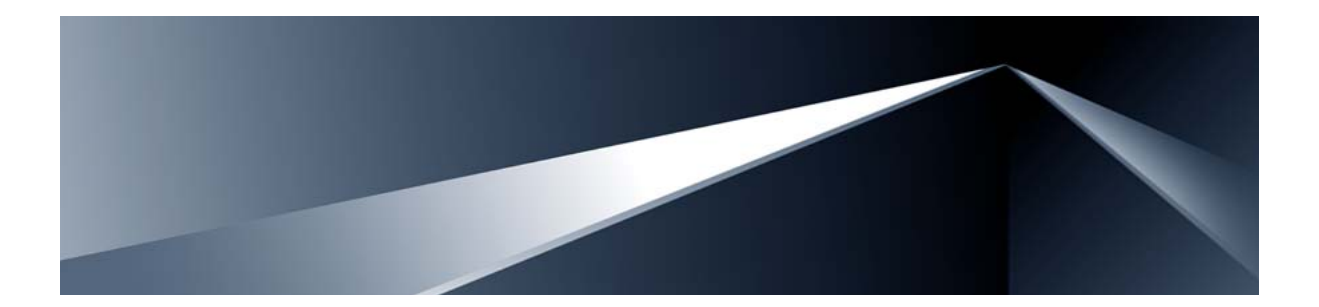

# **Alteon OS TM Command Reference**

Layer 2/3 GbE Switch Module for IBM BladeCenter® Version 1.3

Part Number: 40M2420, April 2007

Solutions by

NØRTEL

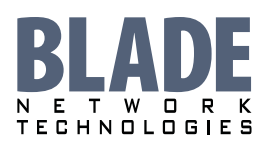

2350 Mission College Blvd. Suite 600 Santa Clara, CA 95054 www.bladenetwork.net

Download from Www.Somanuals.com. All Manuals Search And Download.

Copyright © 2007 Blade Network Technologies, Inc., 2350 Mission College Blvd., Suite 600, Santa Clara, California, 95054, USA. All rights reserved. Part Number: 40M2420.

This document is protected by copyright and distributed under licenses restricting its use, copying, distribution, and decompilation. No part of this document may be reproduced in any form by any means without prior written authorization of Blade Network Technologies, Inc. Documentation is provided "as is" without warranty of any kind, either express or implied, including any kind of implied or express warranty of non-infringement or the implied warranties of merchantability or fitness for a particular purpose.

U.S. Government End Users: This document is provided with a "commercial item" as defined by FAR 2.101 (Oct. 1995) and contains "commercial technical data" and "commercial software documentation" as those terms are used in FAR 12.211-12.212 (Oct. 1995). Government End Users are authorized to use this documentation only in accordance with those rights and restrictions set forth herein, consistent with FAR 12.211- 12.212 (Oct. 1995), DFARS 227.7202 (JUN 1995) and DFARS 252.227-7015 (Nov. 1995).

Blade Network Technologies, Inc. reserves the right to change any products described herein at any time, and without notice. Blade Network Technologies, Inc. assumes no responsibility or liability arising from the use of products described herein, except as expressly agreed to in writing by Blade Network Technologies, Inc. The use and purchase of this product does not convey a license under any patent rights, trademark rights, or any other intellectual property rights of Blade Network Technologies, Inc.

Originated in the USA.

Alteon OS, and Alteon are trademarks of Nortel Networks, Inc. in the United States and certain other countries. Cisco® and EtherChannel® are registered trademarks of Cisco Systems, Inc. in the United States and certain other countries. Any other trademarks appearing in this manual are owned by their respective companies.

## **Contents**

### **[Preface 13](#page-12-0)**

[Who Should Use This Book 14](#page-13-0) [How This Book Is Organized 15](#page-14-0) [Typographic Conventions 16](#page-15-0) [How to Get Help 17](#page-16-0)

### **[The Command Line Interface 19](#page-18-0)**

[Connecting to the Switch 20](#page-19-0) [Management Module Setup 20](#page-19-1) [Factory-Default vs. MM assigned IP Addresses 20](#page-19-2) [Default Gateway 21](#page-20-0) [Configuring management module for switch access 21](#page-20-1) [Connecting to the Switch via Telnet 23](#page-22-0) [Running Telnet 23](#page-22-1) [Establishing an SSH Connection 24](#page-23-0) [Running SSH 25](#page-24-0) [Accessing the Switch 26](#page-25-0) [Setup Versus CLI 28](#page-27-0) [Command Line History and Editing 29](#page-28-0) [Idle Timeout 29](#page-28-1)

### **[First-Time Configuration 31](#page-30-0)**

[Using the Setup Utility 32](#page-31-0) [Information Needed For Setup 32](#page-31-1) [Starting Setup When You Log In 32](#page-31-2) [Stopping and Restarting Setup Manually 34](#page-33-0) [Stopping Setup 34](#page-33-1) [Restarting Setup 34](#page-33-2) [Setup Part 1: Basic System Configuration 34](#page-33-3) [Setup Part 2: Port Configuration 36](#page-35-0)

[Setup Part 3: VLANs 38](#page-37-0) [Setup Part 4: IP Configuration 39](#page-38-0) [IP Interfaces 39](#page-38-1) [Default Gateways 40](#page-39-0) [IP Routing 41](#page-40-0) [Setup Part 5: Final Steps 41](#page-40-1) [Optional Setup for Telnet Support 42](#page-41-0) [Setting Passwords 43](#page-42-0) [Changing the Default Administrator Password 43](#page-42-1) [Changing the Default User Password 45](#page-44-0)

### **[Menu Basics 47](#page-46-0)**

[The Main Menu 48](#page-47-0) [Menu Summary 49](#page-48-0) [Global Commands 50](#page-49-0) [Command Line History and Editing 53](#page-52-0) [Command Line Interface Shortcuts 54](#page-53-0) [Command Stacking 54](#page-53-1) [Command Abbreviation 54](#page-53-2) [Tab Completion 54](#page-53-3)

### **[The Information Menu 55](#page-54-0)**

[Information Menu 56](#page-55-0) [System Information 58](#page-57-0) [SNMPv3 System Information Menu 59](#page-58-0) [SNMPv3 USM User Table Information 61](#page-60-0) [SNMPv3 View Table Information 62](#page-61-0) [SNMPv3 Access Table Information 63](#page-62-0) [SNMPv3 Group Table Information 64](#page-63-0) [SNMPv3 Community Table Information 64](#page-63-1) [SNMPv3 Target Address Table Information 65](#page-64-0) [SNMPv3 Target Parameters Table Information 66](#page-65-0) [SNMPv3 Notify Table Information 67](#page-66-0) [SNMPv3 Dump Information 68](#page-67-0) [BladeCenter Chassis Information 69](#page-68-0) [General System Information 70](#page-69-0) [Show Recent Syslog Messages 72](#page-71-0) [User Status 73](#page-72-0) [Layer 2 Information 74](#page-73-0)

[FDB Information 76](#page-75-0) [Show All FDB Information 77](#page-76-0) [Clearing Entries from the Forwarding Database 77](#page-76-1) [Link Aggregation Control Protocol Information 78](#page-77-0) [Show all LACP Information 78](#page-77-1) [802.1x Information 80](#page-79-0) [Spanning Tree Information 82](#page-81-0) [RSTP/MSTP Information 85](#page-84-0) [Common Internal Spanning Tree Information 88](#page-87-0) [Trunk Group Information 91](#page-90-0) [VLAN Information 91](#page-90-1) [Layer 3 Information 93](#page-92-0) [IP Routing Information 95](#page-94-0) [Show All IP Route Information 96](#page-95-0) [ARP Information 98](#page-97-0) [Show All ARP Entry Information 99](#page-98-0) [ARP Address List Information 99](#page-98-1) [BGP Information 100](#page-99-0) [BGP Peer information 100](#page-99-1) [BGP Summary information 101](#page-100-0) [Show all BGP Information 101](#page-100-1) [OSPF Information 102](#page-101-0) [OSPF General Information 103](#page-102-0) [OSPF Interface Information 104](#page-103-0) [OSPF Database Information 104](#page-103-1) [OSPF Information Route Codes 106](#page-105-0) [Routing Information Protocol Information 107](#page-106-0) [RIP Routes Information 107](#page-106-1) [Show RIP User Configuration 107](#page-106-2) [IP Information 108](#page-107-0) [IGMP Multicast Group Information 109](#page-108-0) [IGMP Group Information 110](#page-109-0) [IGMP Multicast Router Port Information 110](#page-109-1) [IGMP Mrouter Information 111](#page-110-0) [VRRP Information 112](#page-111-0) [Quality of Service Information 113](#page-112-0) [802.1p Information 113](#page-112-1) [Access Control List Information 115](#page-114-0) [Link Status Information 116](#page-115-0) [Port Information 117](#page-116-0) [Logical Port to GEA Port Mapping 118](#page-117-0)

[Fiber Port SFP Status 119](#page-118-0) [Information Dump 119](#page-118-1) **[The Statistics Menu 121](#page-120-0)** [Statistics Menu 121](#page-120-1) [Port Statistics 123](#page-122-0) [802.1x Authenticator Statistics 124](#page-123-0) [802.1x Authenticator Diagnostics 125](#page-124-0) [Bridging Statistics 127](#page-126-0) [Ethernet Statistics 129](#page-128-0) [Interface Statistics 132](#page-131-0) [Interface Protocol Statistics 134](#page-133-0) [Link Statistics 134](#page-133-1) [Layer 2 Statistics 135](#page-134-0) [FDB Statistics 135](#page-134-1) [LACP Statistics 136](#page-135-0) [Layer 3 Statistics 137](#page-136-0) [IP Statistics 139](#page-138-0) [Route Statistics 141](#page-140-0) [ARP statistics 141](#page-140-1) [DNS Statistics 142](#page-141-0) [ICMP Statistics 142](#page-141-1) [TCP Statistics 145](#page-144-0) [UDP Statistics 147](#page-146-0) [IGMP Statistics 148](#page-147-0) [OSPF Statistics 149](#page-148-0) [OSPF Global Statistics 150](#page-149-0) [VRRP Statistics 154](#page-153-0) [Routing Information Protocol Statistics 155](#page-154-0) [Management Processor Statistics 156](#page-155-0) [MP Packet Statistics 157](#page-156-0) [TCP Statistics 158](#page-157-0) [UCB Statistics 158](#page-157-1) [CPU Statistics 159](#page-158-0) [ACL Statistics 160](#page-159-0) [ACL Statistics 160](#page-159-1) [ACL Meter Statistics 161](#page-160-0) [SNMP Statistics 162](#page-161-0) [NTP Statistics 166](#page-165-0) [Statistics Dump 167](#page-166-0)

### **[The Configuration Menu 169](#page-168-0)** [Configuration Menu 170](#page-169-0) [Viewing, Applying, and Saving Changes 172](#page-171-0) [Viewing Pending Changes 172](#page-171-1) [Applying Pending Changes 172](#page-171-2) [Saving the Configuration 173](#page-172-0) [System Configuration 174](#page-173-0) [System Host Log Configuration 177](#page-176-0) [SSH Server Configuration 178](#page-177-0) [RADIUS Server Configuration 179](#page-178-0) [TACACS+ Server Configuration 181](#page-180-0) [LDAP Server Configuration 184](#page-183-0) [NTP Server Configuration 186](#page-185-0) [System SNMP Configuration 188](#page-187-0) [SNMPv3 Configuration 190](#page-189-0) [User Security Model Configuration 192](#page-191-0) [SNMPv3 View Configuration 193](#page-192-0) [View-based Access Control Model Configuration 194](#page-193-0) [SNMPv3 Group Configuration 196](#page-195-0) [SNMPv3 Community Table Configuration 197](#page-196-0) [SNMPv3 Target Address Table Configuration 198](#page-197-0) [SNMPv3 Target Parameters Table Configuration 199](#page-198-0) [SNMPv3 Notify Table Configuration 200](#page-199-0) [System Access Configuration 201](#page-200-0) [Management Networks Configuration 203](#page-202-0) [User Access Control Configuration 204](#page-203-0) [System User ID Configuration 205](#page-204-0) [Strong Password Configuration 206](#page-205-0) [HTTPS Access Configuration 207](#page-206-0) [Port Configuration 208](#page-207-0) [Port Link Configuration 210](#page-209-0) [Temporarily Disabling a Port 211](#page-210-0) [Port ACL Configuration 211](#page-210-1) [ACL Port Metering Menu 212](#page-211-0) [Re-Mark Menu 213](#page-212-0) [Re-Marking In-Profile Menu 214](#page-213-0) [Update User Priority Menu 215](#page-214-0) [Re-Marking Out-of-Profile Menu 216](#page-215-0) [Layer 2 Configuration 217](#page-216-0)

[802.1x Configuration 219](#page-218-0) [802.1x Global Configuration 220](#page-219-0) [802.1x Guest VLAN Configuration 222](#page-221-0) [802.1x Port Configuration 223](#page-222-0) Rapid Spanning Tree Protocol/ [Multiple Spanning Tree Protocol Configuration 225](#page-224-0) [Common Internal Spanning Tree Configuration 227](#page-226-0) [CIST Bridge Configuration 228](#page-227-0) [CIST Port Configuration 229](#page-228-0) [Spanning Tree Configuration 231](#page-230-0) [Spanning Tree Bridge Configuration 233](#page-232-0) [Spanning Tree Port Configuration 235](#page-234-0) [Forwarding Database Configuration 237](#page-236-0) [Static FDB Configuration 238](#page-237-0) [Trunk Configuration 239](#page-238-0) [IP Trunk Hash Configuration 240](#page-239-0) [IP Trunk Hash 240](#page-239-1) [LACP Configuration 242](#page-241-0) [LACP Port Configuration 243](#page-242-0) [Layer 2 Failover Configuration 244](#page-243-0) [Failover Trigger Configuration 245](#page-244-0) [Auto Monitor Configuration 246](#page-245-0) [VLAN Configuration 247](#page-246-0) [Protocol-based VLAN Configuration 249](#page-248-0) [Private VLAN Configuration 251](#page-250-0) [Layer 3 Configuration 252](#page-251-0) [IP Interface Configuration 254](#page-253-0) [Default Gateway Configuration 255](#page-254-0) [IP Static Route Configuration 256](#page-255-0) [IP Multicast Route Configuration 257](#page-256-0) [ARP Configuration 258](#page-257-0) [ARP Static Configuration 259](#page-258-0) [IP Forwarding Configuration 260](#page-259-0) [Network Filter Configuration 261](#page-260-0) [Routing Map Configuration 262](#page-261-0) [IP Access List Configuration 264](#page-263-0) [Autonomous System Filter Path 265](#page-264-0) [Routing Information Protocol Configuration 266](#page-265-0) [Routing Information Protocol Interface Configuration 267](#page-266-0)

[Open Shortest Path First Configuration 269](#page-268-0) [Area Index Configuration 271](#page-270-0) [OSPF Summary Range Configuration 272](#page-271-0) [OSPF Interface Configuration 273](#page-272-0) [OSPF Virtual Link Configuration 275](#page-274-0) [OSPF Host Entry Configuration 276](#page-275-0) [OSPF Route Redistribution Configuration 277](#page-276-0) [OSPF MD5 Key Configuration 278](#page-277-0) [Border Gateway Protocol Configuration 279](#page-278-0) [BGP Peer Configuration 281](#page-280-0) [BGP Redistribution Configuration 283](#page-282-0) [BGP Aggregation Configuration 284](#page-283-0) [IGMP Configuration 285](#page-284-0) [IGMP Snooping Configuration 286](#page-285-0) [IGMP Version 3 Configuration 287](#page-286-0) [IGMP Relay Configuration 288](#page-287-0) [IGMP Relay Multicast Router Configuration 289](#page-288-0) [IGMP Static Multicast Router Configuration 290](#page-289-0) [IGMP Filtering Configuration 291](#page-290-0) [IGMP Filter Definition 292](#page-291-0) [IGMP Filtering Port Configuration 293](#page-292-0) [IGMP Advanced Configuration 294](#page-293-0) [Domain Name System Configuration 295](#page-294-0) [Bootstrap Protocol Relay Configuration 296](#page-295-0) [VRRP Configuration 297](#page-296-0) [Virtual Router Configuration 299](#page-298-0) [Virtual Router Priority Tracking Configuration 301](#page-300-0) [Virtual Router Group Configuration 302](#page-301-0) [Virtual Router Group Priority Tracking Configuration 304](#page-303-0) [VRRP Interface Configuration 305](#page-304-0) [VRRP Tracking Configuration 306](#page-305-0) [Quality of Service Configuration 307](#page-306-0) [802.1p Configuration 308](#page-307-0) [DSCP Configuration 309](#page-308-0) [Access Control List Configuration 310](#page-309-0) [ACL Configuration 311](#page-310-0) [Ethernet Filtering Configuration 312](#page-311-0) [IP version 4 Filtering Configuration 313](#page-312-0) [TCP/UDP Filtering Configuration 314](#page-313-0) [Packet Format Filtering Configuration 315](#page-314-0) [ACL Block Menu 316](#page-315-0)

[ACL Group Configuration 317](#page-316-0) [Port Mirroring Configuration 318](#page-317-0) [Port-Mirroring Configuration 319](#page-318-0) [Setup 320](#page-319-0) [Dump 320](#page-319-1) [Saving the Active Switch Configuration 321](#page-320-0) [Restoring the Active Switch Configuration 321](#page-320-1)

#### **[The Operations Menu 323](#page-322-0)**

[Operations Menu 324](#page-323-0) [Operations-Level Port Options 325](#page-324-0) [Operations-Level Port 802.1x Options 326](#page-325-0) [Operations-Level VRRP Options. 327](#page-326-0) [Operations-Level IP Options 328](#page-327-0) [Operations-Level BGP Options 328](#page-327-1)

### **[The Boot Options Menu 329](#page-328-0)**

[Boot Menu 330](#page-329-0) [Scheduled Reboot of the Switch 330](#page-329-1) [Scheduled Reboot Menu 330](#page-329-2) [Updating the Switch Software Image 331](#page-330-0) [Loading New Software to Your Switch 331](#page-330-1) [Using the BBI 331](#page-330-2) [Using the AOS CLI 333](#page-332-0) [Selecting a Software Image to Run 334](#page-333-0) [Uploading a Software Image from Your Switch 335](#page-334-0) [Selecting a Configuration Block 336](#page-335-0) [Resetting the Switch 337](#page-336-0) [Accessing the ISCLI 337](#page-336-1)

### **[The Maintenance Menu 339](#page-338-0)**

[Maintenance Menu 340](#page-339-0) [System Maintenance 342](#page-341-0) [Forwarding Database Maintenance 343](#page-342-0) [Debugging Options 344](#page-343-0) [ARP Cache Maintenance 345](#page-344-0) [IP Route Manipulation 346](#page-345-0) [IGMP Maintenance 347](#page-346-0) [IGMP Group Maintenance 347](#page-346-1) [IGMP Multicast Routers Maintenance 348](#page-347-0)

[Uuencode Flash Dump 349](#page-348-0) [TFTP System Dump Put 350](#page-349-0) [Clearing Dump Information 350](#page-349-1) [Panic Command 351](#page-350-0) [Unscheduled System Dumps 351](#page-350-1)

### **[Alteon OS Syslog Messages 353](#page-352-0)**

### **[Alteon OS SNMP Agent 365](#page-364-0)**

[Working with Switch Images and](#page-367-0)  Configuration Files 368 [Loading a new switch image 369](#page-368-0) [Loading a saved switch configuration 370](#page-369-0) [Saving the switch configuration 370](#page-369-1) [Saving a switch dump 371](#page-370-0)

### **[Glossary 373](#page-372-0)**

**[Index 1](#page-374-0)**

Alteon OS Command Reference

## <span id="page-12-0"></span>**Preface**

The Alteon OS *Command Reference* describes how to configure and use the Alteon OS software with your Layer 2/3 GbE Switch Module.

For documentation on installing the switches physically, see the *Installation Guide* for your GbE Switch Module. For details about configuration and operation of your GbE Switch Module, see the Alteon OS *Application Guide*.

## <span id="page-13-0"></span>**Who Should Use This Book**

This *Command Reference* is intended for network installers and system administrators engaged in configuring and maintaining a network. The administrator should be familiar with Ethernet concepts, IP addressing, the IEEE 802.1d Spanning Tree Protocol, and SNMP configuration parameters.

## <span id="page-14-0"></span>**How This Book Is Organized**

**[Chapter 1 "The Command Line Interface](#page-18-1),"** describes how to connect to the switch and access the information and configuration menus.

**[Chapter 2 "First-Time Configuration](#page-30-1),"** describes how to use the Setup utility for initial switch configuration and how to change the system passwords.

**[Chapter 3 "Menu Basics](#page-46-1),"** provides an overview of the menu system, including a menu map, global commands, and menu shortcuts.

**[Chapter 4 "The Information Menu,](#page-54-1)"** shows how to view switch configuration parameters.

**[Chapter 5 "The Statistics Menu](#page-120-2),"** shows how to view switch performance statistics.

**[Chapter 6 "The Configuration Menu,](#page-168-1)"** shows how to configure switch system parameters, ports, VLANs, Spanning Tree Protocol, SNMP, Port Mirroring, IP Routing, Port Trunking, and more.

**[Chapter 7 "The Operations Menu,](#page-322-1)"** shows how to use commands which affect switch performance immediately, but do not alter permanent switch configurations (such as temporarily disabling ports). The menu describes how to activate or deactivate optional software features.

**[Chapter 8 "The Boot Options Menu,](#page-328-1)"** describes the use of the primary and alternate switch images, how to load a new software image, and how to reset the software to factory defaults.

**[Chapter 9 "The Maintenance Menu](#page-338-1),"** shows how to generate and access a dump of critical switch state information, how to clear it, and how to clear part or all of the forwarding database.

**[Appendix A, "Alteon OS Syslog Messages](#page-352-1),"** shows a listing of syslog messages.

**[Appendix B, "Alteon OS SNMP Agent](#page-364-1),"** lists the Management Interface Bases (MIBs) supported in the switch software.

 **["Glossary"](#page-372-1)** includes definitions of terminology used throughout the book.

 **["Index"](#page-374-1)** includes pointers to the description of the key words used throughout the book.

## <span id="page-15-0"></span>**Typographic Conventions**

The following table describes the typographic styles used in this book.

**Table 1** Typographic Conventions

| <b>Typeface or</b><br><b>Symbol</b> | <b>Meaning</b>                                                                                                    | <b>Example</b>                                                             |
|-------------------------------------|----------------------------------------------------------------------------------------------------|----------------------------------------------------------------------------|
| AaBbCc123                           | This type is used for names of commands,<br>files, and directories used within the text.                                                                                                    | View the readme, txt file.                                                 |
|                                     | It also depicts on-screen computer output and<br>prompts.                                                                                                    | Main#                                                                      |
| AaBbCc123                           | This bold type appears in command exam-<br>ples. It shows text that must be typed in<br>exactly as shown.                                                                                                    | Main# sys                                                                  |
| $\langle AaBbCc123\rangle$          | This italicized type appears in command<br>examples as a parameter placeholder. Replace<br>the indicated text with the appropriate real<br>name or value when using the command. Do<br>not type the brackets. | To establish a Telnet session, enter:<br>host# telnet <ip address=""></ip> |
|                                     | This also shows book titles, special terms, or<br>words to be emphasized.                                                                                                    | Read your <i>User's Guide</i> thoroughly.                                  |
|                                     | Command items shown inside brackets are<br>optional and can be used or excluded as the<br>situation demands. Do not type the brackets.                                                                        | host# $ls$ [-a]                                                            |

## <span id="page-16-0"></span>**How to Get Help**

If you need help, service, or technical assistance, see the "Getting help and technical assistance" appendix in the Layer 2/3 GbE Switch Module for IBM BladeCenter *Installation Guide*.

Alteon OS Command Reference

## <span id="page-18-1"></span><span id="page-18-0"></span>CHAPTER 1 **The Command Line Interface**

Your GbE Switch Module (GbESM) is ready to perform basic switching functions right out of the box. Some of the more advanced features, however, require some administrative configuration before they can be used effectively.

The extensive Alteon OS switching software included in your switch provides a variety of options for accessing and configuring the switch:

- A built-in, text-based command line interface and menu system for access via a Telnet session or serial-port connection
- SNMP support for access through network management software such as IBM Director or HP OpenView
- Alteon OS Browser-Based Interface (BBI)

The command line interface is the most direct method for collecting switch information and performing switch configuration. Using a basic terminal, you are presented with a hierarchy of menus that enable you to view information and statistics about the switch, and to perform any necessary configuration.

This chapter explains how to access the Command Line Interface (CLI) for the switch.

## <span id="page-19-3"></span><span id="page-19-0"></span>**Connecting to the Switch**

You can access the command line interface in any one of the following ways:

- Using a Telnet via the management module
- Using a Telnet connection over the network
- Using a SSH connection to securely log into another computer over a network
- Using a serial connection using the serial port on the GbESM

### <span id="page-19-1"></span>**Management Module Setup**

The BladeCenter GbE Switch Module is an integral subsystem within the overall BladeCenter system. The BladeCenter chassis includes a management module (MM) as the central element for overall chassis management and control.

You can use the 100 Mbps Ethernet port on the management module to configure and manage the GbE Switch Module. The GbE Switch Module communicates with the management module through its internal port 15 (MGT1) and port 16 (MGT2), which you can access through the Ethernet port on the management module. The factory default settings will permit *only* management and control access to the switch module through the Ethernet port on the management module, or the built-in serial port. You can use the six external 10/100/1000 Mbps Ethernet ports on the switch module for management and control of the switch by selecting this mode as an option through the management module configuration utility program (see the applicable *BladeCenter Installation and User's Guide* publications for more information).

### <span id="page-19-2"></span>**Factory-Default vs. MM assigned IP Addresses**

Each GbE Switch Module must be assigned its own Internet Protocol address, which is used for communication with an SNMP network manager or other transmission control protocol/ Internet Protocol (TCP/IP) applications (for example, BootP or TFTP). The factory-default IP address is 10.90.90.9x, where x corresponds to the number of the bay into which the GbE

Switch Module is installed. For additional information, see the *Installation Guide*). The management module assigns an IP address of 192.168.70.1*xx*, where *xx* corresponds to the number of the bay into which each GbE Switch Module is installed, as shown in the following table:

| <b>Bay number</b> | <b>Factory-default IP address</b> | IP address assigned by MM |
|-------------------|-----------------------------------|---------------------------|
| Bay 1             | 10.90.90.91                       | 192.168.70.127            |
| Bay 2             | 10.90.90.92                       | 192.168.70.128            |
| Bay 3             | 10.90.90.94                       | 192.168.70.129            |
| Bay 4             | 10.90.90.97                       | 192.168.70.130            |

**Table 1-1** GbESM IP addresses, based on switch-module bay numbers

**NOTE –** Switch Modules installed in Bay 1 and Bay 2 connect to server NICs 1 and 2, respectively. However, Windows operating systems show that Switch Modules installed in Bay 3 and Bay 4 connect to server NICs 4 and 3, respectively.

### <span id="page-20-0"></span>**Default Gateway**

The default Gateway IP address determines where packets with a destination address outside the current subnet should be sent. Usually, the default Gateway is a router or host acting as an IP gateway to handle connections to other subnets of other TCP/IP networks. If you want to access the GbE Switch Module from outside your local network, use the management module to assign a default Gateway address to the GbE Switch Module. Choose **I/O Module Tasks > Configuration** from the navigation pane on the left, and enter the default Gateway IP address (for example, 192.168.70.125). Click **Save**.

### <span id="page-20-1"></span>**Configuring management module for switch access**

Complete the following initial configuration steps:

- **1. Connect the Ethernet port of the management module to a 10/100 Mbps network (with access to a management station) or directly to a management station.**
- **2. Access and log on to the management module, as described in the** *BladeCenter Management Module User's Guide***. The management module provides the appropriate IP addresses for network access (see the applicable** *BladeCenter Installation and User's Guide* **publications for more information).**
- **3. Select** Configuration **on the** I/O Module Tasks **menu on the left side of the BladeCenter Management Module window. See** [Figure 1-1](#page-21-0).

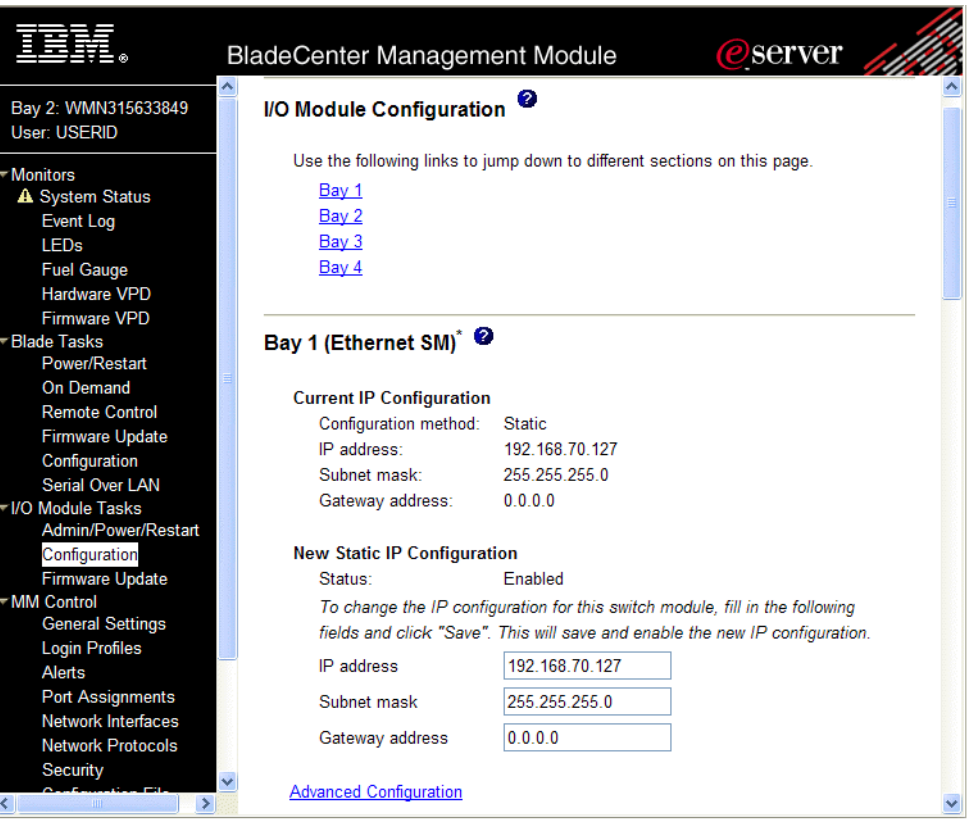

**Figure 1-1** Switch management on the BladeCenter management module

- <span id="page-21-0"></span>**4. You can use the default IP addresses provided by the management module, or you can assign a new IP address to the switch module through the management module. You can assign this IP address through one of the following methods:**
	- **Manually through the BladeCenter management module**
	- Automatically through the IBM Director Configuration Wizard (available in Director release 4.21)

**NOTE –** If you change the IP address of the GbE Switch Module, make sure that the switch module and the management module both reside on the same subnet.

#### **5. Enable the following features in the management module:**

- External Ports **(I/O Module Tasks > Admin/Power/Restart > Advance Setup)**
- External management over all ports **(Configuration > Advanced Configuration)** This setting is required if you want to access the management network through the external ports on the GbE Switch Module.

The default value is **Disabled** for both features. If these features are not already enabled, change the value to **Enabled**, then **Save**.

**NOTE –** In **Advanced Configuration > Advanced Setup**, enable "Preserve new IP configuration on all switch resets," to retain the switch's IP interface when you restore factory defaults. This setting preserves the management port's IP address in the management module's memory, so you maintain connectivity to the management module after a reset.

You can now start a Telnet session, Browser-Based Interface (Web) session, a Secure Shell session, or a secure HTTPS session to the GbE Switch Module.

### <span id="page-22-0"></span>**Connecting to the Switch via Telnet**

Use the management module to access the GbE Switch Module through Telnet. Choose **I/O Module Tasks > Configuration** from the navigation pane on the left. Select a bay number and click **Advanced Configuration > Start Telnet/Web Session > Start Telnet Session**. A Telnet window opens a connection to the Switch Module (requires Java 1.4 Plug-in).

Once that you have configured the GbE Switch Module with an IP address and gateway, you can access the switch from any workstation connected to the management network. Telnet access provides the same options for user and administrator access as those available through the management module, minus certain Telnet and management commands.

To establish a Telnet connection with the switch, run the Telnet program on your workstation and issue the Telnet command, followed by the switch IP address:

**telnet** *<switch IP address>*

### <span id="page-22-1"></span>Running Telnet

Once the IP parameters on the GbE Switch Module are configured, you can access the CLI using a Telnet connection. From the management module, you can establish a Telnet connection with the switch.

You will then be prompted to enter a password as explained on [page 27](#page-26-0).

### <span id="page-23-0"></span>**Establishing an SSH Connection**

Although a remote network administrator can manage the configuration of a GbE Switch Module via Telnet, this method does not provide a secure connection. The SSH (Secure Shell) protocol enables you to securely log into another computer over a network to execute commands remotely. As a secure alternative to using Telnet to manage switch configuration, SSH ensures that all data sent over the network is encrypted and secure.

The switch can do only one session of key/cipher generation at a time. Thus, a SSH/SCP client will not be able to login if the switch is doing key generation at that time or if another client has just logged in before this client. Similarly, the system will fail to do the key generation if a SSH/SCP client is logging in at that time.

The supported SSH encryption and authentication methods are listed below.

- Server Host Authentication: Client RSA-authenticates the switch in the beginning of every connection.
- **EXECUTE: KEY Exchange: RSA**
- Encryption: 3DES-CBC, DES
- User Authentication: Local password authentication, Radius

The following SSH clients have been tested:

- SSH 1.2.23 and SSH 1.2.27 for Linux (freeware)
- SecureCRT 3.0.2 and SecureCRT 3.0.3 (Van Dyke Technologies, Inc.)
- F-Secure SSH 1.1 for Windows (Data Fellows)

**NOTE –** The Alteon OS implementation of SSH is based on SSH version 1.5 and supports SSH-1.5-1.X.XX. SSH clients of other versions (especially Version 2) are not supported.

### <span id="page-24-0"></span>Running SSH

Once the IP parameters are configured and the SSH service is turned on the GbE Switch Module, you can access the command line interface using an SSH connection. The default setting for SSH access is disabled.

To establish an SSH connection with the switch, run the SSH program on your workstation by issuing the SSH command, followed by the switch IP address:

```
>> # ssh <switch IP address>
```
or, if SecurID authentication is required, use the following command:

```
>> # ssh -1 ace <switch IP address>
```
You will then be prompted to enter your user name and password.

## <span id="page-25-0"></span>**Accessing the Switch**

 To enable better switch management and user accountability, three levels or *classes* of user access have been implemented on the GbE Switch Module. Levels of access to CLI, Web management functions, and screens increase as needed to perform various switch management tasks. Conceptually, access classes are defined as follows:

- User interaction with the switch is completely passive—nothing can be changed on the GbE Switch Module. Users may display information that has no security or privacy implications, such as switch statistics and current operational state information.
- **Operators can only effect temporary changes on the GbE Switch Module. These changes** will be lost when the switch is rebooted/reset. Operators have access to the switch management features used for daily switch operations. Because any changes an operator makes are undone by a reset of the switch, operators cannot severely impact switch operation.
- **Administrators are the only ones that may make permanent changes to the switch configu**ration—changes that are persistent across a reboot/reset of the switch. Administrators can access switch functions to configure and troubleshoot problems on the GbE Switch Module. Because administrators can also make temporary (operator-level) changes as well, they must be aware of the interactions between temporary and permanent changes.

Access to switch functions is controlled through the use of unique surnames and passwords. Once you are connected to the switch via local Telnet, remote Telnet, or SSH, you are prompted to enter a password. The default user names/password for each access level are listed in the following table.

**NOTE –** It is recommended that you change default switch passwords after initial configuration and as regularly as required under your network security policies. For more information, see ["Setting Passwords" on page 43](#page-42-2).

#### **Table 1-2** User Access Levels

<span id="page-26-0"></span>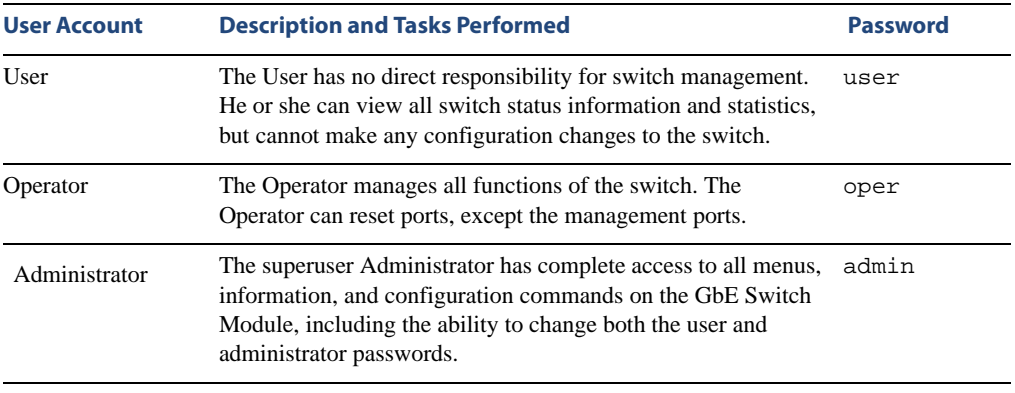

**NOTE –** With the exception of the "admin" user, access to each user level can be disabled by setting the password to an empty value.

## <span id="page-27-0"></span>**Setup Versus CLI**

Once the administrator password is verified, you are given complete access to the switch. If the switch is still set to its factory default configuration, the system will ask whether you wish to run Setup (see [Chapter 2, "First-Time Configuration](#page-30-1)"), a utility designed to help you through the first-time configuration process. If the switch has already been configured, the Main Menu of the CLI is displayed instead.

The following table shows the Main Menu with administrator privileges.

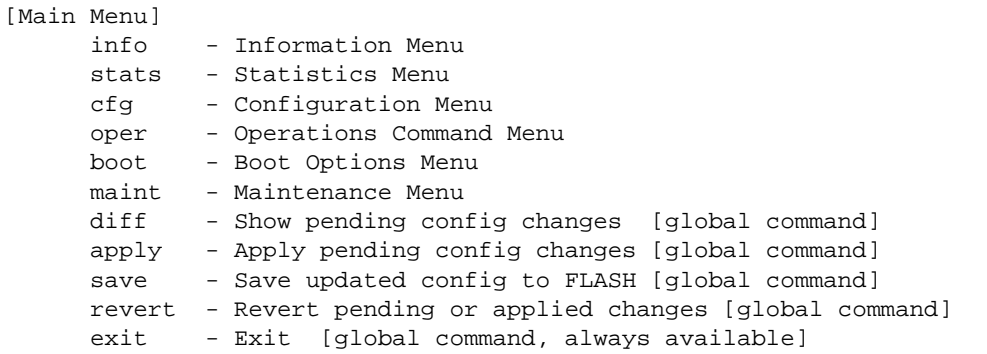

**NOTE –** If you are accessing a user account, some menu options will not be available.

## <span id="page-28-0"></span>**Command Line History and Editing**

For a description of global commands, shortcuts, and command line editing functions, see ["Menu Basics" on page 47](#page-46-1)."

## <span id="page-28-1"></span>**Idle Timeout**

By default, the switch will disconnect your Telnet session after five minutes of inactivity. This function is controlled by the idle timeout parameter, which can be set from 1 to 60 minutes. For information on changing this parameter, see ["System Configuration" on page 174.](#page-173-1)

Alteon OS Command Reference

## <span id="page-30-1"></span><span id="page-30-0"></span>CHAPTER 2 **First-Time Configuration**

To help with the initial process of configuring your switch, the Alteon OS software includes a Setup utility. The Setup utility prompts you step-by-step to enter all the necessary information for basic configuration of the switch. This chapter describes how to use the Setup utility and how to change system passwords. Before you run Setup, you must first connect to the switch (see [Chapter 1, "Connecting to the Switch](#page-19-3)").

## <span id="page-31-0"></span>**Using the Setup Utility**

Whenever you log in as the system administrator under the factory default configuration, you are asked whether you wish to run the Setup utility. Setup can also be activated manually from the command line interface any time after login.

### <span id="page-31-1"></span>**Information Needed For Setup**

Setup requests the following information:

- Basic system information
	- $\Box$  Date & time
	- Whether to use Spanning Tree Group or not
- Optional configuration for each port
	- $\Box$  Speed, duplex, flow control, and negotiation mode (as appropriate)
	- $\Box$  Whether to use VLAN tagging or not (as appropriate)
- Optional configuration for each VLAN
	- Name of VLAN
	- $\Box$  Which ports are included in the VLAN
- Optional configuration of IP parameters
	- IP address, subnet mask, and VLAN for each IP interface
	- $\Box$  IP addresses for default gateway
	- Destination, subnet mask, and gateway IP address for each IP static route
	- $\Box$  Whether IP forwarding is enabled or not
	- $\Box$  Whether the RIP supply is enabled or not

### <span id="page-31-2"></span>**Starting Setup When You Log In**

The Setup prompt appears automatically whenever you login as the system administrator under the factory default settings.

**1. Connect to the switch.** 

After connecting, the login prompt will appear as shown below.

```
Enter Password:
```
#### **2. Enter admin as the default administrator password.**

If the factory default configuration is detected, the system prompts:

Nortel Layer2-3 GbE Switch Module 18:44:05 Wed Jan 3, 2007 The switch is booted with factory default configuration. To ease the configuration of the switch, a "Set Up" facility which will prompt you with those configuration items that are essential to the operation of the switch is provided. Would you like to run "Set Up" to configure the switch?  $[y/n]$ :

**NOTE –** If the default admin login is unsuccessful, or if the administrator Main Menu appears instead, the system configuration has probably been changed from the factory default settings. If you are certain that you need to return the switch to its factory default settings, see ["Select](#page-335-1)[ing a Configuration Block" on page 336](#page-335-1).

**3. Enter y to begin the initial configuration of the switch, or n to bypass the Setup facility.**

### <span id="page-33-0"></span>**Stopping and Restarting Setup Manually**

### <span id="page-33-1"></span>Stopping Setup

To abort the Setup utility, press <Ctrl-C> during any Setup question. When you abort Setup, the system will prompt:

Would you like to run from top again? [y/n]

Enter **n** to abort Setup, or **y** to restart the Setup program at the beginning.

### <span id="page-33-2"></span>Restarting Setup

You can restart the Setup utility manually at any time by entering the following command at the administrator prompt:

# **/cfg/setup**

### <span id="page-33-3"></span>**Setup Part 1: Basic System Configuration**

When Setup is started, the system prompts:

"Set Up" will walk you through the configuration of System Date and Time, Spanning Tree, Port Speed/Mode, VLANs, and IP interfaces. [type Ctrl-C to abort "Set Up"] ------------------------------------------------------------ Will you be configuring VLANs? [y/n]

#### **1. Enter y if you will be configuring VLANs. Otherwise enter n.**

If you decide not to configure VLANs during this session, you can configure them later using the configuration menus, or by restarting the Setup facility. For more information on configuring VLANs, see the Alteon OS *Application Guide*.

Next, the Setup utility prompts you to input basic system information.

#### **2. Enter the year of the current date at the prompt:**

Enter year [2007]:

Enter the last two digits of the year as a number from 00 to 99. "00" is considered 2000. To keep the current year, press <Enter>.

**NOTE –** When the GbE Switch Module is reset, the date and time to revert to default values. Use  $/cfg/sys/date$  and  $/cfg/sys/time$  to re-enter the current date and time.

The system displays the date and time settings:

System clock set to 18:55:36 Wed Jan 3, 2007.

**3. Enter the month of the current system date at the prompt:**

```
System Date:
Enter month [1]:
```
Enter the month as a number from 1 to 12. To keep the current month, press <Enter>.

#### **4. Enter the day of the current date at the prompt:**

Enter day [3]:

Enter the date as a number from 1 to 31. To keep the current day, press  $\leq$  Enter $>$ .

#### **5. Enter the hour of the current system time at the prompt:**

```
System Time:
Enter hour in 24-hour format [18]:
```
Enter the hour as a number from 00 to 23. To keep the current hour, press <Enter>.

#### **6. Enter the minute of the current time at the prompt:**

Enter minutes [55]:

Enter the minute as a number from 00 to 59. To keep the current minute, press <Enter>.

#### **7. Enter the seconds of the current time at the prompt:**

Enter seconds [37]:

Enter the seconds as a number from 00 to 59. To keep the current second, press <Enter>.

The system displays the date and time settings:

System clock set to 8:55:36 Wed Jan 3, 2007.

**8. Turn Spanning Tree Protocol on or off at the prompt:**

```
Spanning Tree:
Current Spanning Tree Group 1 setting: ON
Turn Spanning Tree Group 1 OFF? [y/n]
```
Enter **y** to turn off Spanning Tree, or enter **n** to leave Spanning Tree on.

### <span id="page-35-0"></span>**Setup Part 2: Port Configuration**

**NOTE –** When configuring port options for your switch, some of the prompts and options may be different.

**1. Select the port to configure, or skip port configuration at the prompt:** 

```
Port Config:
Enter port (INT1-14, MGT1-2, EXT1-6):
```
**NOTE –** The sample screens that appear in this document might differ slightly from the screens displayed by your system. Screen content varies based on the type of BladeCenter unit that you are using and the firmware versions and options that are installed.

If you wish to change settings for individual ports, enter the number of the port you wish to configure. To skip port configuration, press <Enter> without specifying any port and go to ["Setup Part 3: VLANs" on page 38.](#page-37-0)

#### **2. Configure Gigabit Ethernet port flow parameters.**

If you selected a port that has a Gigabit Ethernet connector, the system prompts:

```
Gig Link Configuration:
Port Flow Control:
Current Port EXT1 flow control setting: both
Enter new value ["rx"/"tx"/"both"/"none"]:
```
Enter **rx** to enable receive flow control, **tx** for transmit flow control, **both** to enable both, or **none** to turn flow control off for the port. To keep the current setting, press <Enter>.
### **3. Configure Gigabit Ethernet port autonegotiation mode.**

If you selected a port that has a Gigabit Ethernet connector, the system prompts:

```
Port Auto Negotiation:
Current Port EXT1 autonegotiation: on
Enter new value ["on"/"off"]:
```
Enter **on** to enable port autonegotiation, **off** to disable it, or press <Enter> to keep the current setting.

### **4. If configuring VLANs, enable or disable VLAN tagging for the port.**

If you have selected to configure VLANs back in Part 1, the system prompts:

```
Port VLAN tagging config (tagged port can be a member of multiple VLANs)
Current TAG support: disabled
Enter new TAG support [d/e]:
```
Enter **d** to disable VLAN tagging for the port or enter **e** to enable VLAN tagging for the port. To keep the current setting, press <Enter>.

### **5. The system prompts you to configure the next port:**

Enter port (INT1-14, MGT1-2, EXT1-6):

When you are through configuring ports, press <Enter> without specifying any port. Otherwise, repeat the steps in this section.

# **Setup Part 3: VLANs**

If you chose to skip VLANs configuration back in Part 1, skip to ["Setup Part 4: IP Configura](#page-38-0)[tion" on page 39](#page-38-0).

**1. Select the VLAN to configure, or skip VLAN configuration at the prompt:**

```
VLAN Config:
Enter VLAN number from 2 to 4094, NULL at end:
```
If you wish to change settings for individual VLANs, enter the number of the VLAN you wish to configure. To skip VLAN configuration, press <Enter> without typing a VLAN number and go to ["Setup Part 4: IP Configuration" on page 39.](#page-38-0)

### **2. Enter the new VLAN name at the prompt:**

Current VLAN name: VLAN 2 Enter new VLAN name:

Entering a new VLAN name is optional. To use the pending new VLAN name, press <Enter>.

### **3. Enter the VLAN port numbers:**

Define Ports in VLAN: Current VLAN 2: empty Enter ports one per line, NULL at end:

Enter each port, by port number or port alias, and confirm placement of the port into this VLAN. When you are finished adding ports to this VLAN, press <Enter> without specifying any port.

### **4. Configure Spanning Tree Group membership for the VLAN:**

```
Spanning Tree Group membership:
Current Spanning Tree Group index: 1
Enter new Spanning Tree Group index [1-127]:
```
### **5. The system prompts you to configure the next VLAN:**

```
VLAN Config:
Enter VLAN number from 2 to 4094, NULL at end:
```
Repeat the steps in this section until all VLANs have been configured. When all VLANs have been configured, press <Enter> without specifying any VLAN.

# <span id="page-38-0"></span>**Setup Part 4: IP Configuration**

The system prompts for IP parameters.

## IP Interfaces

IP interfaces are used for defining subnets to which the switch belongs.

Up to 128 IP interfaces can be configured on the GbE Switch Module. The IP address assigned to each IP interface provide the switch with an IP presence on your network. No two IP interfaces can be on the same IP subnet. The interfaces can be used for connecting to the switch for remote configuration, and for routing between subnets and VLANs (if used).

## **1. Select the IP interface to configure, or skip interface configuration at the prompt:**

```
IP Config:
IP interfaces:
Enter interface number: (1-128)
```
If you wish to configure individual IP interfaces, enter the number of the IP interface you with to configure. To skip IP interface configuration, press <Enter> without typing an interface number and go to ["Default Gateways" on page 40.](#page-39-0)

**NOTE –** Interface 128 is reserved for switch management. If you change the IP address of IF 128, you can lose the connection to the management module. Use the management module to change the IP address of the GbE Switch Module.

### **2. For the specified IP interface, enter the IP address in dotted decimal notation:**

Current IP address: 0.0.0.0 Enter new IP address:

To keep the current setting, press <Enter>.

### **3. At the prompt, enter the IP subnet mask in dotted decimal notation:**

Current subnet mask: 0.0.0.0 Enter new subnet mask:

To keep the current setting, press <Enter>.

#### **4. If configuring VLANs, specify a VLAN for the interface.**

This prompt appears if you selected to configure VLANs back in Part 1:

Current VLAN: 1 Enter new VLAN [1-4090]:

Enter the number for the VLAN to which the interface belongs, or press <Enter> without specifying a VLAN number to accept the current setting.

**5. At the prompt, enter y to enable the IP interface, or n to leave it disabled**:

Enable IP interface? [y/n]

**6. The system prompts you to configure another interface:**

Enter interface number: (1-128)

Repeat the steps in this section until all IP interfaces have been configured. When all interfaces have been configured, press <Enter> without specifying any interface number.

## Default Gateways

<span id="page-39-0"></span>**1. At the prompt, select a default gateway for configuration, or skip default gateway configuration:**

```
IP default gateways:
Enter default gateway number: (1-132)
```
Enter the number for the default gateway to be configured. To skip default gateway configuration, press <Enter> without typing a gateway number and go to ["IP Routing" on page 41](#page-40-0).

**2. At the prompt, enter the IP address for the selected default gateway:**

```
Current IP address: 0.0.0.0
Enter new IP address:
```
Enter the IP address in dotted decimal notation, or press <Enter> without specifying an address to accept the current setting.

**3. At the prompt, enter y to enable the default gateway, or n to leave it disabled:**

```
Enable default gateway? [y/n]
```
### **4. The system prompts you to configure another default gateway:**

Enter default gateway number: (1-132)

Repeat the steps in this section until all default gateways have been configured. When all default gateways have been configured, press <Enter> without specifying any number.

## <span id="page-40-0"></span>IP Routing

When IP interfaces are configured for the various subnets attached to your switch, IP routing between them can be performed entirely within the switch. This eliminates the need to send inter-subnet communication to an external router device. Routing on more complex networks, where subnets may not have a direct presence on the GbE Switch Module, can be accomplished through configuring static routes or by letting the switch learn routes dynamically.

This part of the Setup program prompts you to configure the various routing parameters.

### **1. At the prompt, enable or disable forwarding for IP Routing:**

Enable IP forwarding? [y/n]

Enter **y** to enable IP forwarding. To disable IP forwarding, enter **n**.To keep the current setting, press <Enter>.

# **Setup Part 5: Final Steps**

**1. When prompted, decide whether to restart Setup or continue:**

Would you like to run from top again? [y/n]

Enter **y** to restart the Setup utility from the beginning, or **n** to continue.

**2. When prompted, decide whether you wish to review the configuration changes:**

Review the changes made? [y/n]

Enter **y** to review the changes made during this session of the Setup utility. Enter **n** to continue without reviewing the changes. We recommend that you review the changes.

**3. Next, decide whether to apply the changes at the prompt:**

Apply the changes? [y/n]

Enter **y** to apply the changes, or **n** to continue without applying. Changes are normally applied.

**4. At the prompt, decide whether to make the changes permanent:**

```
Save changes to flash? [y/n]
```
Enter **y** to save the changes to flash. Enter **n** to continue without saving the changes. Changes are normally saved at this point.

**5. If you do not apply or save the changes, the system prompts whether to abort them:**

Abort all changes? [y/n]

Enter **y** to discard the changes. Enter **n** to return to the "Apply the changes?" prompt.

**NOTE –** After initial configuration is complete, it is recommended that you change the default passwords as shown in ["Setting Passwords" on page 43](#page-42-0).

# **Optional Setup for Telnet Support**

**NOTE –** This step is optional. Perform this procedure only if you are planning on connecting to the GbE Switch Module through a remote Telnet connection.

**1. Telnet is enabled by default. To change the setting, use the following command:** 

```
>> # /cfg/sys/access/tnet
```
**2. Apply and save SNMP and /or telnet configuration(s).**

```
>> System# apply
>> System# save
```
# <span id="page-42-0"></span>**Setting Passwords**

It is recommended that you change the user and administrator passwords after initial configuration and as regularly as required under your network security policies.

To change the administrator password, you must login using the administrator password.

**NOTE –** If you forget your administrator password, call your technical support representative for help using the password fix-up mode.

# **Changing the Default Administrator Password**

The administrator has complete access to all menus, information, and configuration commands, including the ability to change both the user and administrator passwords.

The default password for the administrator account is admin. To change the default password, follow this procedure:

- **1. Connect to the switch and log in using the admin password.**
- **2. From the Main Menu, use the following command to access the Configuration Menu:**

Main# **/cfg**

The Configuration Menu is displayed.

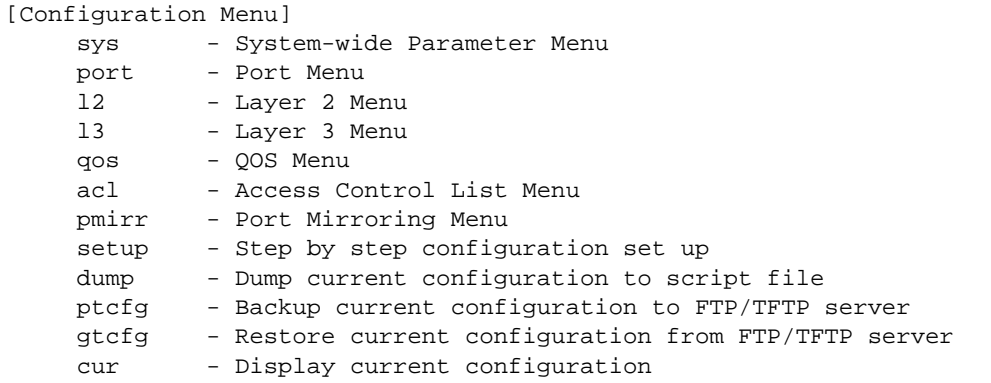

### **3. From the Configuration Menu, use the following command to select the System Menu:**

>> Configuration# **sys**

The System Menu is displayed.

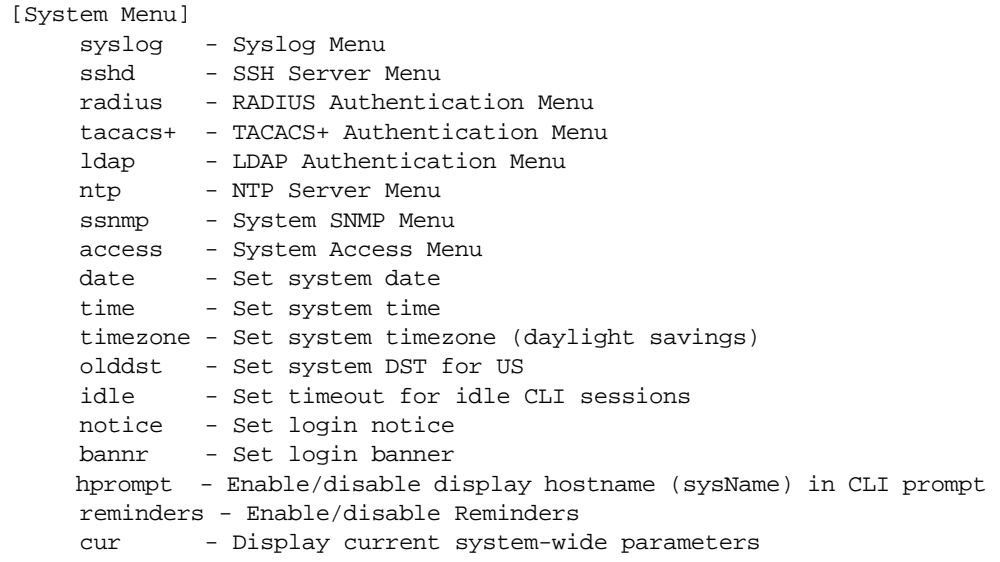

**4. From the System Menu, use the following command to select the System Access Menu:**

>> System# **access**

The System Access Menu is displayed.

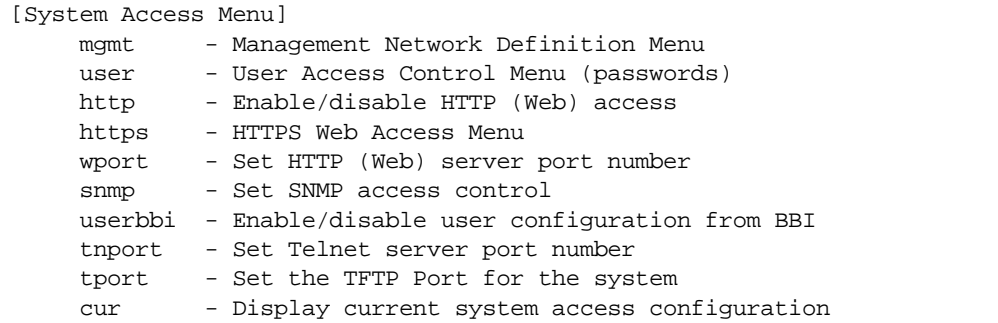

**5. Select the administrator password.**

System Access# **user/admpw**

#### **6. Enter the current administrator password at the prompt:**

```
Changing ADMINISTRATOR password; validation required...
Enter current administrator password:
```
**NOTE –** If you forget your administrator password, call your technical support representative for help using the password fix-up mode.

**7. Enter the new administrator password at the prompt:**

Enter new administrator password:

**8. Enter the new administrator password, again, at the prompt:**

Re-enter new administrator password:

**9. Apply and save your change by entering the following commands:**

System# **apply** System# **save**

# **Changing the Default User Password**

The user login has limited control of the switch. Through a user account, you can view switch information and statistics, but you can't make configuration changes.

The default password for the user account is user. This password can be changed from the user account. The administrator can change all passwords, as shown in the following procedure.

- **1. Connect to the switch and log in using the admin password.**
- **2. From the Main Menu, use the following command to access the Configuration Menu:**

Main# **cfg**

**3. From the Configuration Menu, use the following command to select the System Menu:**

>> Configuration# **sys**

**4. From the System Menu, use the following command to select the System Access Menu:**

>> System# **access**

**5. Select the user password.**

System# **user/usrpw**

**6. Enter the current administrator password at the prompt.**

Only the administrator can change the user password. Entering the administrator password confirms your authority.

Changing USER password; validation required... Enter current administrator password:

**7. Enter the new user password at the prompt:**

Enter new user password:

**8. Enter the new user password, again, at the prompt:**

Re-enter new user password:

**9. Apply and save your changes:**

System# **apply** System# **save**

# CHAPTER 3 **Menu Basics**

The GbE Switch Module's Command Line Interface (CLI) is used for viewing switch information and statistics. In addition, the administrator can use the CLI for performing all levels of switch configuration.

To make the CLI easy to use, the various commands have been logically grouped into a series of menus and sub-menus. Each menu displays a list of commands and/or sub-menus that are available, along with a summary of what each command will do. Below each menu is a prompt where you can enter any command appropriate to the current menu.

This chapter describes the Main Menu commands, and provides a list of commands and shortcuts that are commonly available from all the menus within the CLI.

# **The Main Menu**

The Main Menu appears after a successful connection and login. The following table shows the Main Menu for the administrator login. Some features are not available under the user login.

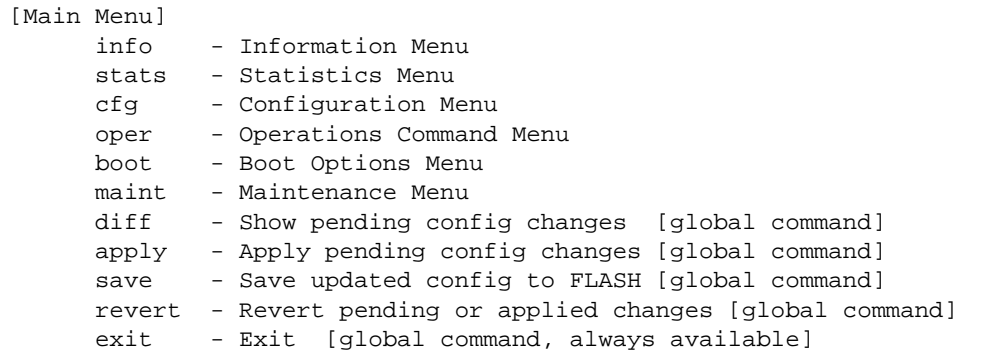

# **Menu Summary**

### **Information Menu**

Provides sub-menus for displaying information about the current status of the switch: from basic system settings to VLANs, and more.

### **Statistics Menu**

Provides sub-menus for displaying switch performance statistics. Included are port, IF, IP, ICMP, TCP, UDP, SNMP, routing, ARP, DNS, and VRRP statistics.

### **Configuration Menu**

This menu is available only from an administrator login. It includes sub-menus for configuring every aspect of the switch. Changes to configuration are not active until explicitly applied. Changes can be saved to non-volatile memory.

### $\blacksquare$  **Operations Command Menu**

Operations-level commands are used for making immediate and temporary changes to switch configuration. This menu is used for bringing ports temporarily in and out of service, performing port mirroring, and enabling or disabling Server Load Balancing functions. It is also used for activating or deactivating optional software packages.

### ■ Boot Options Menu

This menu is used for upgrading switch software, selecting configuration blocks, and for resetting the switch when necessary.

### **Maintenance Menu**

This menu is used for debugging purposes, enabling you to generate a dump of the critical state information in the switch, and to clear entries in the forwarding database and the ARP and routing tables.

# **Global Commands**

Some basic commands are recognized throughout the menu hierarchy. These commands are useful for obtaining online help, navigating through menus, and for applying and saving configuration changes.

For help on a specific command, type help. You will see the following screen:

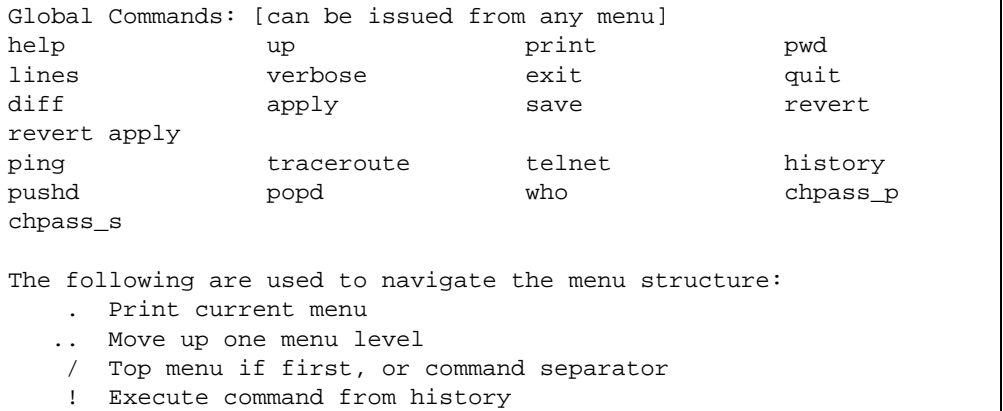

### **Table 3-1** Description of Global Commands

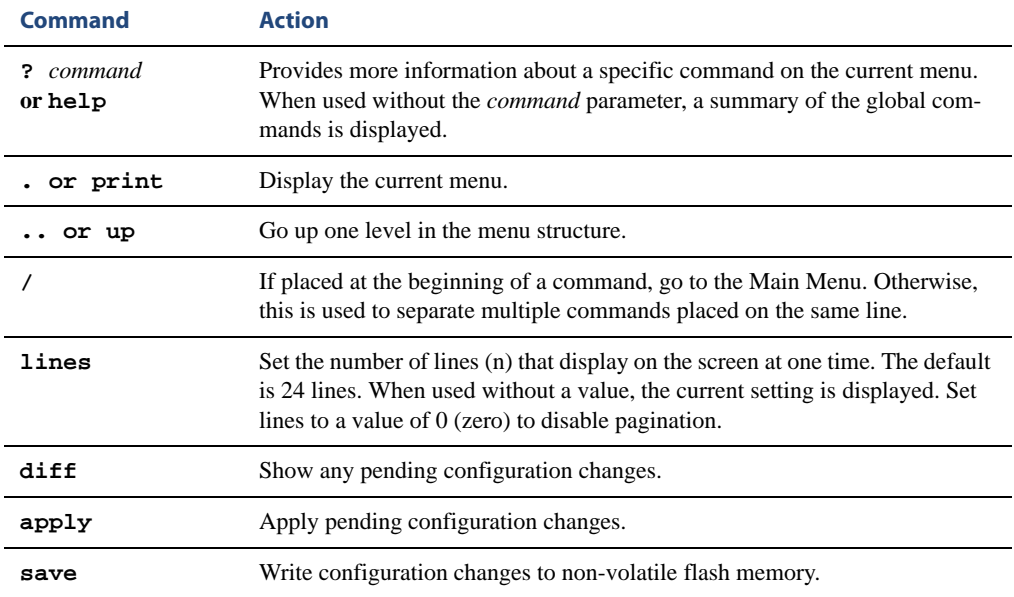

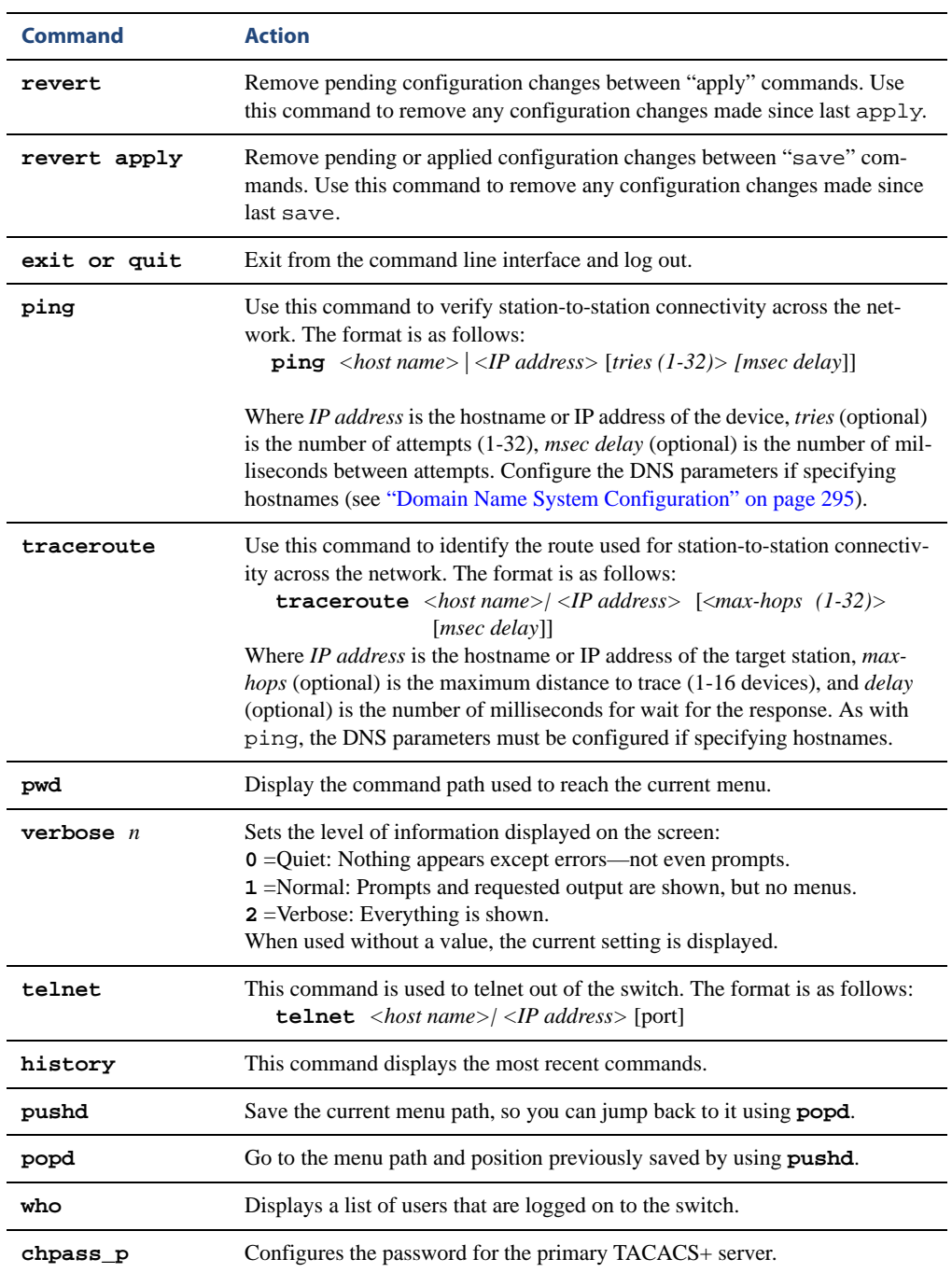

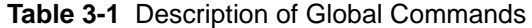

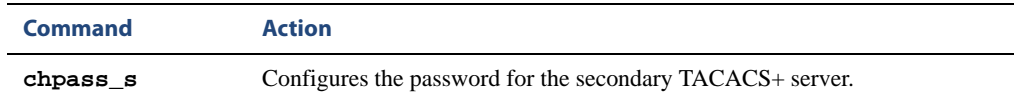

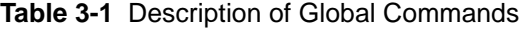

# **Command Line History and Editing**

Using the command line interface, you can retrieve and modify previously entered commands with just a few keystrokes. The following options are available globally at the command line:

| Option                  | <b>Description</b>                                                                                                    |
|-------------------------|----------------------------------------------------------------------------------------------------|
| history                 | Display a numbered list of the last 64 previously entered commands.                                                                                                    |
| $\mathbf{1}$            | Repeat the last entered command.                                                                                                    |
| $\mathbf{1}$ n          | Repeat the $n^{\text{th}}$ command shown on the history list.                                                                                                    |
| <ctrl-p></ctrl-p>       | (Also the up arrow key.) Recall the <i>previous</i> command from the history list. This can<br>be used multiple times to work backward through the last 64 commands. The recalled<br>command can be entered as is, or edited using the options below. |
| <ctrl-n></ctrl-n>       | (Also the down arrow key.) Recall the <i>next</i> command from the history list. This can be<br>used multiple times to work forward through the last 64 commands. The recalled com-<br>mand can be entered as is, or edited using the options below.  |
| $<$ Ctrl-a $>$          | Move the cursor to the beginning of command line.                                                                                                    |
| <ctrl-e></ctrl-e>       | Move cursor to the <i>end</i> of the command line.                                                                                                    |
| <ctrl-b></ctrl-b>       | (Also the left arrow key.) Move the cursor <i>back</i> one position to the left.                                                                                                    |
| <ctrl-f></ctrl-f>       | (Also the right arrow key.) Move the cursor <i>forward</i> one position to the right.                                                                                                    |
| <backspace></backspace> | (Also the Delete key.) Erase one character to the left of the cursor position.                                                                                                    |
| <ctrl-d></ctrl-d>       | Delete one character at the cursor position.                                                                                                    |
| <ctrl-k></ctrl-k>       | Kill (erase) all characters from the cursor position to the end of the command line.                                                                                                    |
| <ctrl-l></ctrl-l>       | Redraw the screen.                                                                                                    |
| <ctrl-u></ctrl-u>       | Clear the entire line.                                                                                                    |
| Other keys              | Insert new characters at the cursor position.                                                                                                    |

**Table 3-2** Command Line History and Editing Options

# **Command Line Interface Shortcuts**

# **Command Stacking**

As a shortcut, you can type multiple commands on a single line, separated by forward slashes (**/**). You can connect as many commands as required to access the menu option that you want. For example, the keyboard shortcut to access the Spanning Tree Port Configuration Menu from the Main# prompt is as follows:

Main# **cfg/l2/stg 1/port**

# **Command Abbreviation**

Most commands can be abbreviated by entering the first characters which distinguish the command from the others in the same menu or sub-menu. For example, the command shown above could also be entered as follows:

Main# **c/l2/stg 1/po**

# **Tab Completion**

By entering the first letter of a command at any menu prompt and hitting <Tab>, the CLI will display all commands or options in that menu that begin with that letter. Entering additional letters will further refine the list of commands or options displayed. If only one command fits the input text when <Tab> is pressed, that command will be supplied on the command line, waiting to be entered. If the  $\langle \text{Tab} \rangle$  key is pressed without any input on the command line, the currently active menu will be displayed.

# CHAPTER 4 **The Information Menu**

You can view configuration information for the switch in both the user and administrator command modes. This chapter discusses how to use the command line interface to display switch information.

# **/info Information Menu**

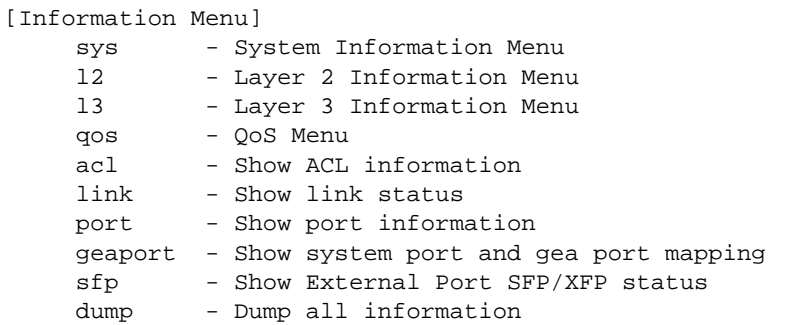

The information provided by each menu option is briefly described in [Table 4-1](#page-55-0), with pointers to detailed information.

### **Table 4-1** Information Menu Options (/info)

#### <span id="page-55-0"></span>**Command Syntax and Usage**

#### **sys**

Displays the System Information Menu. For details, see [page 58.](#page-57-0)

### **l2**

Displays the Layer 2 Information Menu. For details, see [page 74](#page-73-0).

#### **l3**

Displays the Layer 3 Information Menu. For details, see [page 93](#page-92-0).

#### **qos**

Displays the Quality of Service (QoS) Information Menu. For details, see [page 113.](#page-112-0)

#### **acl**

Displays the current configuration profile for each Access Control List (ACL) and ACL Group. For details, see [page 115.](#page-114-0)

#### **link**

Displays configuration information about each port, including:

- **Port alias**
- Port speed
- Duplex mode (half, full, or auto)
- Flow control for transmit and receive (no, yes, or auto)
- Link status (up or down)
- For details, see [page 116.](#page-115-0)

### **Table 4-1** Information Menu Options (/info)

#### **Command Syntax and Usage**

#### **port**

Displays port status information, including:

- Port alias
- Whether the port uses VLAN Tagging or not
- Port VLAN ID (PVID)
- **Port name**
- VLAN membership
- Port Fast Fowarding status
- **FDB** Learning status

For details, see [page 117.](#page-116-0)

#### **geaport**

Displays the GbESM port mapping between the two Gigabit Ethernet Aggregators (GEA). For details, see [page 118.](#page-117-0)

#### **sfp**

Displays the status of the Small Form Pluggable (SFP) module on each Fiber External Port.

For details, see [page 119.](#page-118-0)

#### **dump**

Dumps all switch information available from the Information Menu (10K or more, depending on your configuration).

If you want to capture dump data to a file, set your communication software on your workstation to capture session data prior to issuing the dump commands.

# <span id="page-57-0"></span>**/info/sys System Information**

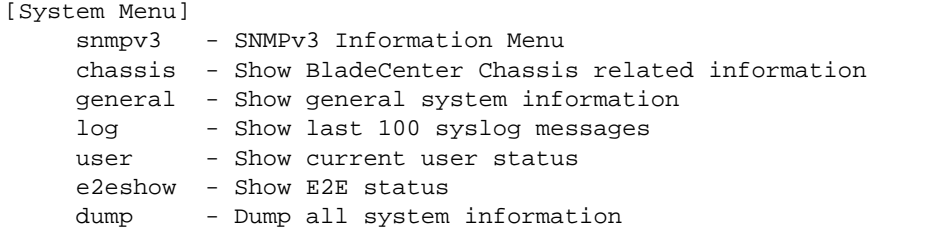

The information provided by each menu option is briefly described in [Table 4-2](#page-57-1), with pointers to where detailed information can be found.

#### **Table 4-2** System Menu Options (/info/sys)

#### <span id="page-57-1"></span>**Command Syntax and Usage**

#### **snmpv3**

Displays SNMPv3 Information Menu. To view the menu options, see [page 59.](#page-58-0)

#### **chassis**

Displays information about the BladeCenter chassis. For details, see [page 69.](#page-68-0)

#### **general**

Displays system information, including:

- System date and time
- Switch model name and number
- Switch name and location
- Time of last boot
- MAC address of the switch management processor
- **IP** address of the management interface
- Hardware version and part number
- Software image file and version number
- Configuration name
- Log-in banner, if one is configured

For details, see [page 70.](#page-69-0)

#### **log**

Displays most recent syslog messages. For details, see [page 72.](#page-71-0)

#### **user**

Displays configured user names and their status. For details, see [page 73.](#page-72-0)

#### **e2eshow**

Displays End-to-End Flow Control information.

**Table 4-2** System Menu Options (/info/sys)

#### **Command Syntax and Usage**

#### **dump**

Dumps all switch information available from the Information Menu (10K or more, depending on your configuration).

# <span id="page-58-0"></span>**/info/sys/snmpv3 SNMPv3 System Information Menu**

SNMP version 3 (SNMPv3) is an extensible SNMP Framework that supplements the SNMPv2 Framework by supporting the following:

- **a** a new SNMP message format
- security for messages
- access control
- remote configuration of SNMP parameters

For more details on the SNMPv3 architecture please refer to RFC2271 to RFC2276.

```
[SNMPv3 Information Menu]
     usm - Show usmUser table information
     view - Show vacmViewTreeFamily table information
     access - Show vacmAccess table information
     group - Show vacmSecurityToGroup table information
     comm - Show community table information
     taddr - Show targetAddr table information
     tparam - Show targetParams table information
     notify - Show notify table information
     dump - Show all SNMPv3 information
```
**Table 4-3** SNMPv3 information Menu Options (/info/sys/snmpv3)

#### **Command Syntax and Usage**

#### **usm**

Displays User Security Model (USM) table information. To view the table, see [page 61.](#page-60-0)

#### **view**

Displays information about view, sub-trees, mask and type of view. To view a sample, see [page 62.](#page-61-0)

#### **access**

Displays View-based Access Control information. To view a sample, see [page 63](#page-62-0).

## **Table 4-3** SNMPv3 information Menu Options (/info/sys/snmpv3)

#### **Command Syntax and Usage**

#### **group**

Displays information about the group that includes, the security model, user name, and group name. To view a sample, see [page 64](#page-63-0).

#### **comm**

Displays information about the community table information. To view a sample, see [page 64](#page-63-1).

#### **taddr**

Displays the Target Address table information. To view a sample, see [page 65.](#page-64-0)

#### **tparam**

Displays the Target parameters table information. To view a sample, see [page 66.](#page-65-0)

### **notify**

Displays the Notify table information. To view a sample, see [page 67.](#page-66-0)

#### **dump**

Displays all the SNMPv3 information. To view a sample, see [page 68](#page-67-0).

# <span id="page-60-0"></span>**/info/sys/snmpv3/usm** SNMPv3 USM User Table Information

The User-based Security Model (USM) in SNMPv3 provides security services such as authentication and privacy of messages. This security model makes use of a defined set of user identities displayed in the USM user table. The USM user table contains the following information:

- $\blacksquare$  the user name
- **a** security name in the form of a string whose format is independent of the Security Model
- an authentication protocol, which is an indication that the messages sent on behalf of the user can be authenticated
- $\blacksquare$  the privacy protocol

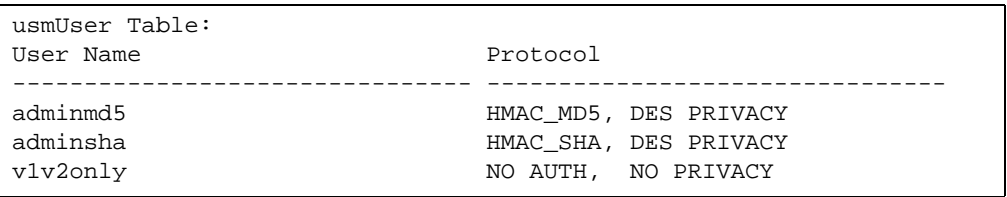

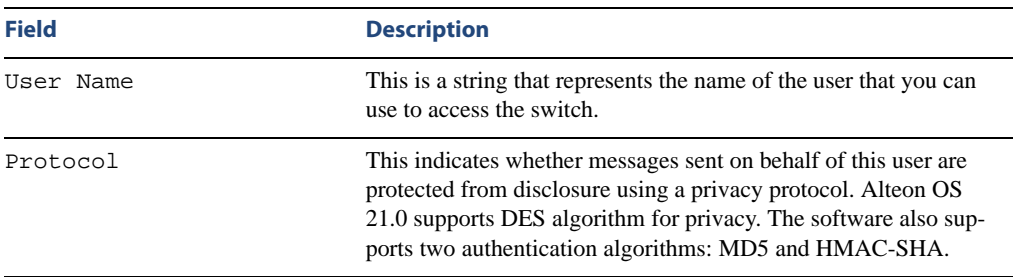

**Table 4-4** USM User Table Information Parameters (/info/sys/usm)

# <span id="page-61-0"></span>**/info/sys/snmpv3/view** SNMPv3 View Table Information

The user can control and restrict the access allowed to a group to only a subset of the management information in the management domain that the group can access within each context by specifying the group's rights in terms of a particular MIB view for security reasons.

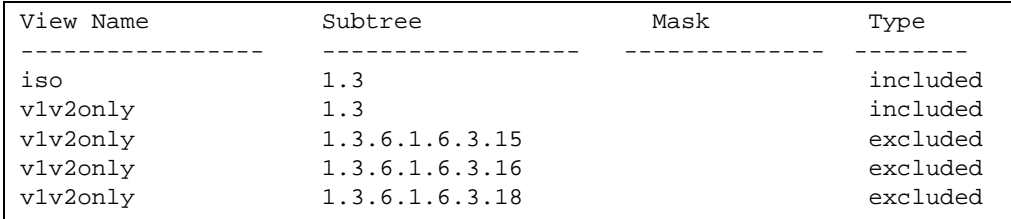

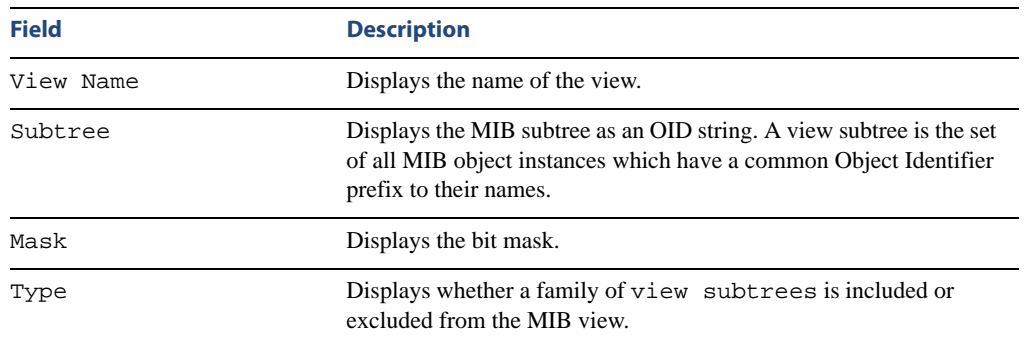

**Table 4-5** SNMPv3 View Table Information Parameters (/info/sys/snmpv3/view)

# <span id="page-62-0"></span>**/info/sys/snmpv3/access** SNMPv3 Access Table Information

The access control sub system provides authorization services.

The vacmAccessTable maps a group name, security information, a context, and a message type, which could be the read or write type of operation or notification into a MIB view.

The View-based Access Control Model defines a set of services that an application can use for checking access rights of a group. This group's access rights are determined by a read-view, a write-view and a notify-view. The read-view represents the set of object instances authorized for the group while reading the objects. The write-view represents the set of object instances authorized for the group when writing objects. The notify-view represents the set of object instances authorized for the group when sending a notification.

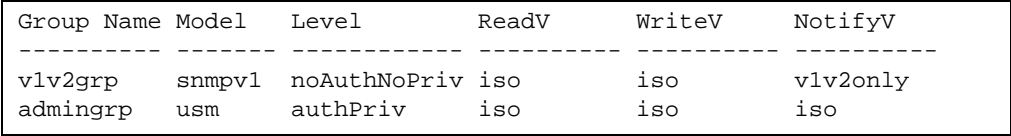

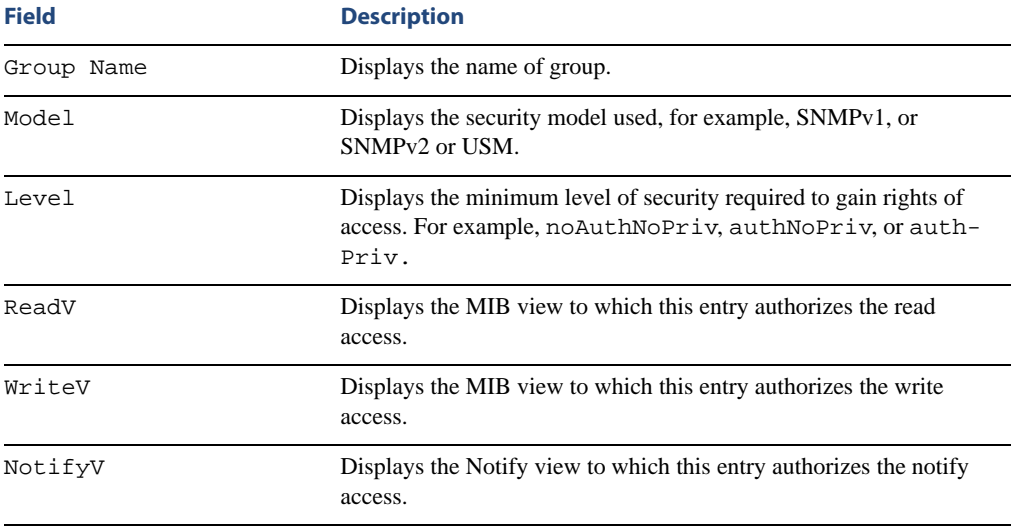

**Table 4-6** SNMPv3 Access Table Information (/info/sys/snmpv3/access)

# <span id="page-63-0"></span>**/info/sys/snmpv3/group** SNMPv3 Group Table Information

A group is a combination of security model and security name that defines the access rights assigned to all the security names belonging to that group. The group is identified by a group name.

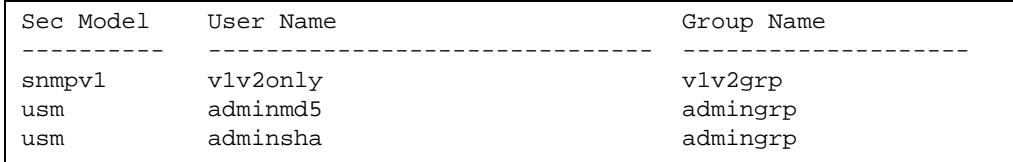

**Table 4-7** SNMPv3 Group Table Information Parameters (/info/sys/snmpv3/group)

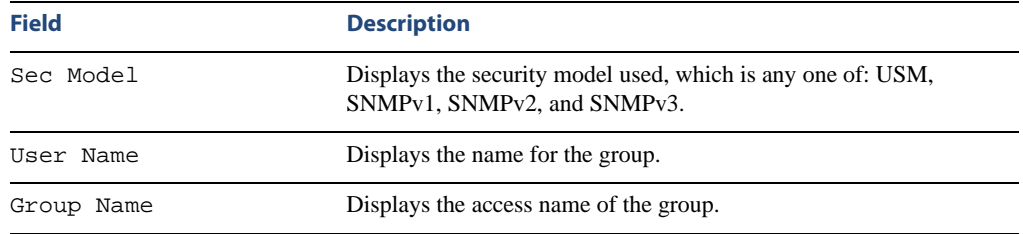

# <span id="page-63-1"></span>**/info/sys/snmpv3/comm** SNMPv3 Community Table Information

This command displays the community table information stored in the SNMP engine.

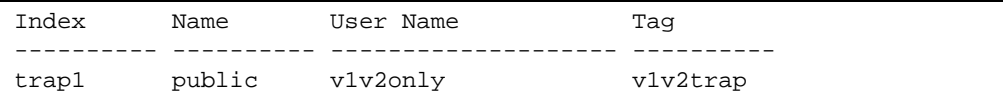

## **Table 4-8** SNMPv3 Community Table Parameters (/info/sys/snmpv3/comm)

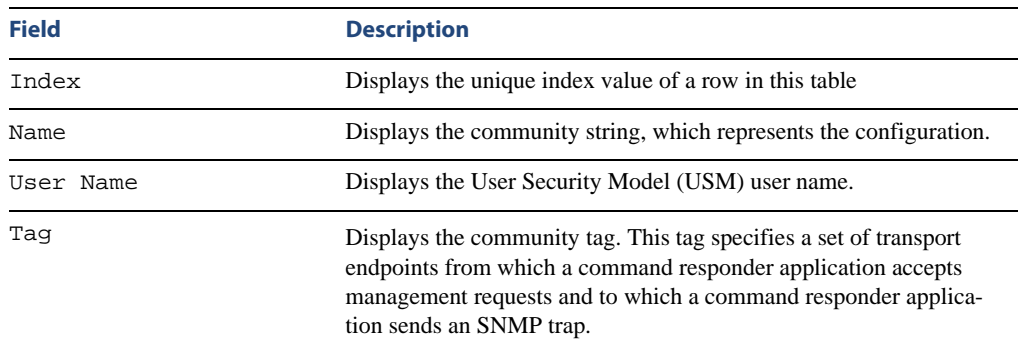

# <span id="page-64-0"></span>**/info/sys/snmpv3/taddr** SNMPv3 Target Address Table Information

This command displays the SNMPv3 target address table information, which is stored in the SNMP engine.

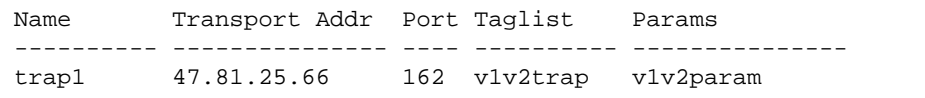

**Table 4-9** SNMPv3 Target Address Table Information Parameters (/info/sys/ snmpv3/taddr)

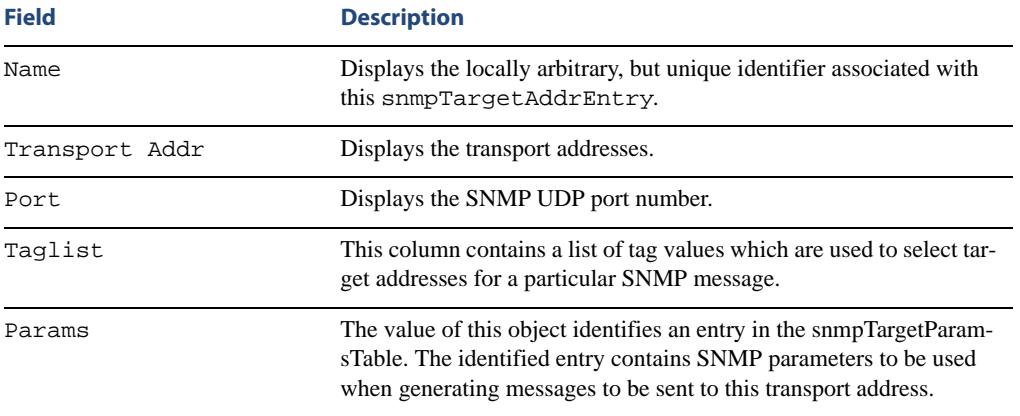

# <span id="page-65-0"></span>**/info/sys/snmpv3/tparam** SNMPv3 Target Parameters Table Information

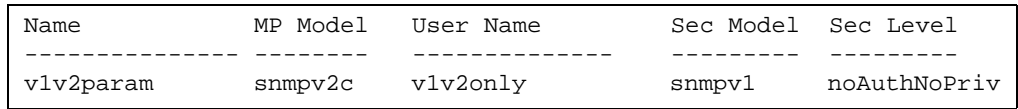

**Table 4-10** SNMPv3 Target Parameters Table Information (/info/sys/snmpv3/ tparam)

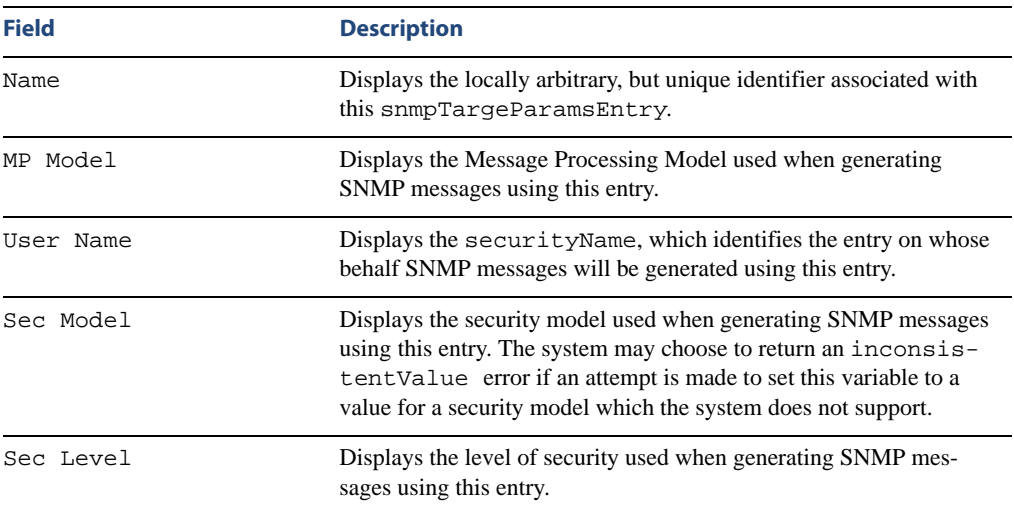

# <span id="page-66-0"></span>**/info/sys/snmpv3/notify** SNMPv3 Notify Table Information

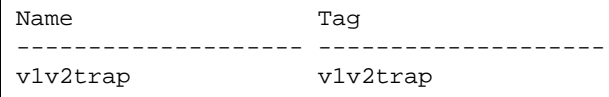

## **Table 4-11** SNMPv3 Notify Table Information (/info/sys/snmpv3/notify)

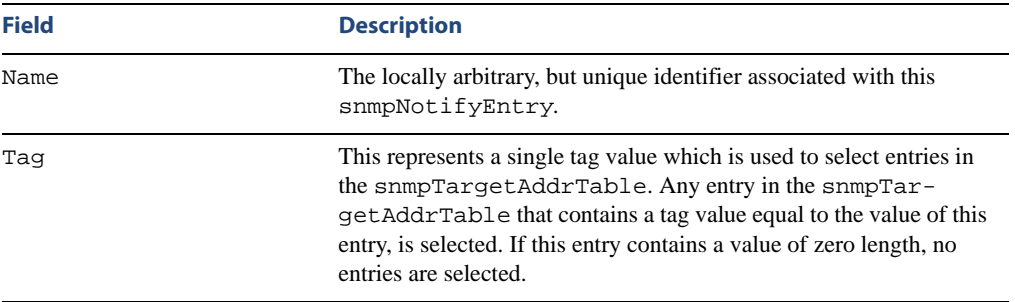

# <span id="page-67-0"></span>**/info/sys/snmpv3/dump** SNMPv3 Dump Information

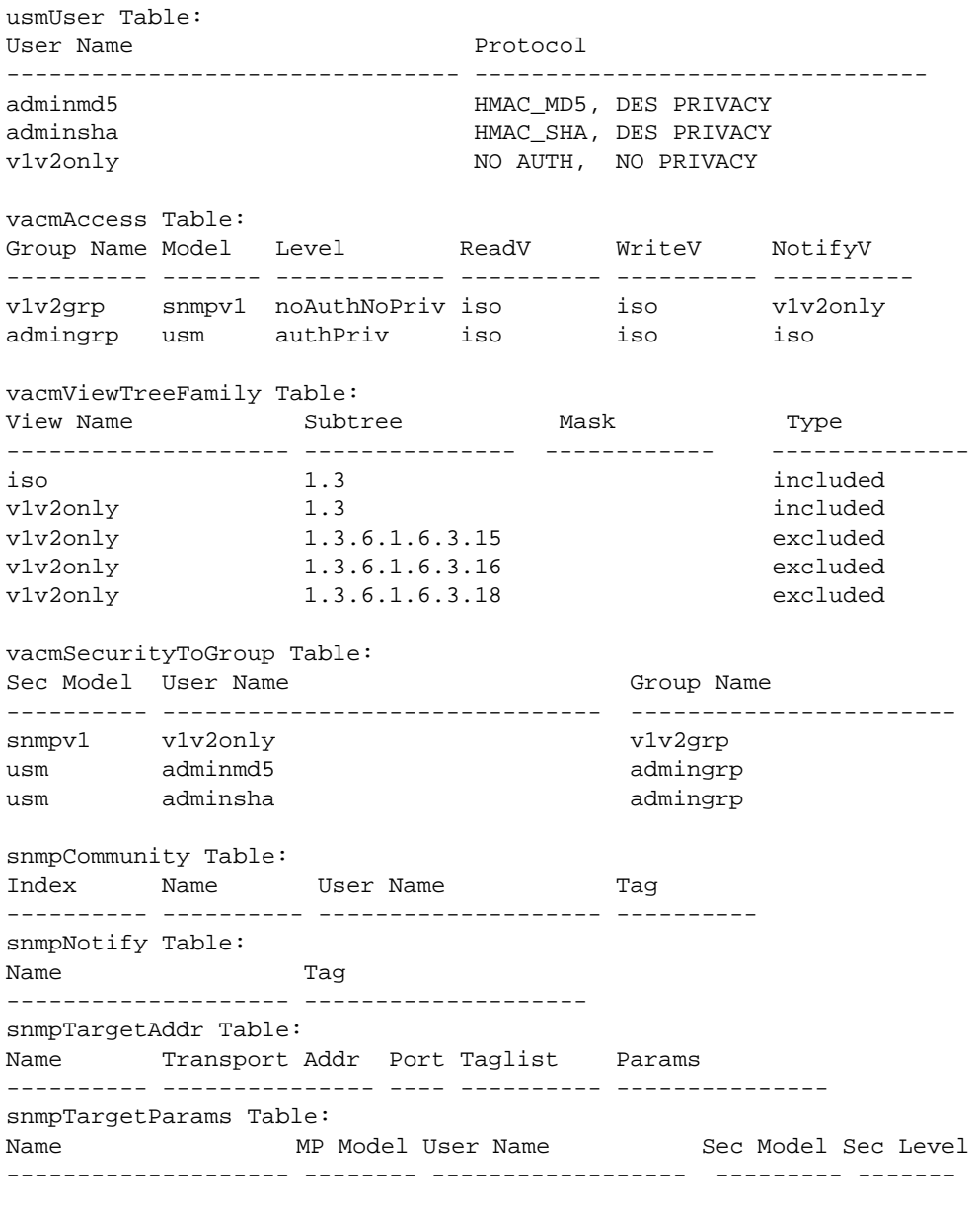

# <span id="page-68-0"></span>**info/sys/chassis BladeCenter Chassis Information**

```
IBM BladeCenter Chassis Related Information:
    Switch Module Bay = 1
   Chassis Type = Enterprise
   POST Results = 0xff
    Management Module Control -
      Default Configuration = FALSE
Skip Extended Memory Test = FALSE
Disable External Ports = FALSE
      POST Diagnostics Control = Normal Diagnostics
      Control Reqister = 0x19
      Extended Control Register = 0x00
    Management Module Status Reporting -
      Device PowerUp Complete = TRUE
      Over Current Fault = FALSE
      Fault LED = OFF
       Primary Temperature Warning = OK
       Secondary Temperature Warning = OK
      Status Register = 0x40
      Extended Status Register = 0x01
```
Chassis information includes details about the BladeCenter chassis and management module settings.

# <span id="page-69-0"></span>**/info/sys/general General System Information**

```
System Information at 0:16:42 Wed Jan 3, 2007
Time zone: No timezone configured
Nortel Layer 2-3 GbE Switch Module
Switch is up 5 days, 2 hours, 16 minutes and 42 seconds.
Last boot: 0:00:47 Wed Jan 3, 2007 (power cycle)
MAC address: 00:11:58:ad:a3:00 Management IP Address (if 128): 
10.90.90.97
Software Version 1.3.0 (FLASH image1), factory default configura-
tion.
PCBA Part Number: 317857-A
FAB Number: EL4512011
Serial Number: YJ1WDW47N277
Manufacturing Date:
Hardware Revision: 0
Board Revision: 2
PLD Firmware Version: 1.0
Temperature Sensor 1 (Warning): 33.0 C (Warn at 77.0 C/
Recover at 72.0 C)
Temperature Sensor 2 (Shutdown): 32.0 C (Warn at 90.0 C/
Recover at 80.0 C)
Switch is in I/O Module Bay 1
```
**NOTE –** The display of temperature will come up only if the temperature of any of the sensors exceeds the temperature threshold. There will be a warning from the software if any of the sensors exceeds this temperature threshold. The switch will shut down if the power supply overheats.

System information includes:

- System date and time
- Switch model
- **Switch name and location**
- $\blacksquare$  Time of last boot
- **MAC** address of the switch management processor
- **IP** address of management IP interface
- **Hardware version and part number**
- Software image file and version number
- **Configuration name**
- **Log-in banner, if one is configured**

# <span id="page-71-0"></span>**/info/sys/log Show Recent Syslog Messages**

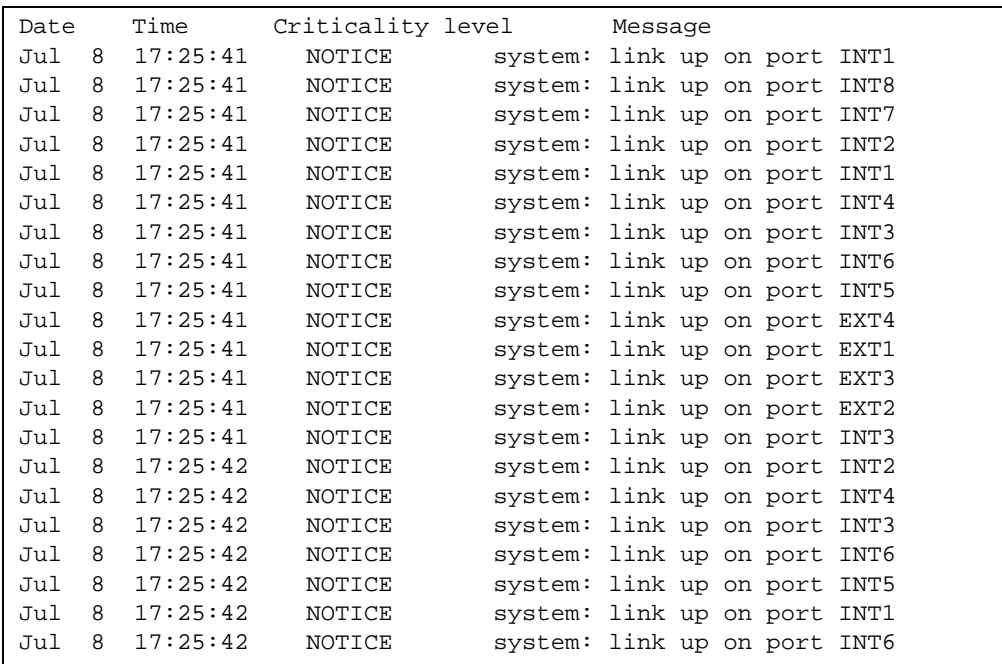

Each syslog message has a criticality level associated with it, included in text form as a prefix to the log message. One of eight different prefixes is used, depending on the condition that the administrator is being notified of, as shown below.

- **EMERG:** indicates the system is unusable
- **ALERT:** Indicates action should be taken immediately
- **CRIT:** Indicates critical conditions
- **ERR:** indicates error conditions or errored operations
- **NARNING:** indicates warning conditions
- **NOTICE:** indicates a normal but significant condition
- **INFO:** indicates an information message
- DEBUG: indicates a debug-level message
# **/info/sys/user User Status**

```
Usernames:
  user - enabled - offline
  oper - disabled - offline
  admin - Always Enabled - online 1 session
Current User ID table:
  1: name paul , dis, cos user , password valid, offline
Current strong password settings:
   strong password status: disabled
```
This command displays the status of the configured usernames.

# **/info/l2 Layer 2 Information**

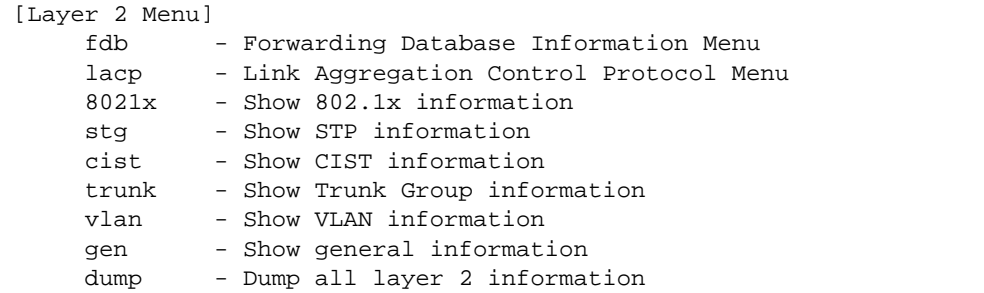

The information provided by each menu option is briefly described in [Table 4-12](#page-73-0), with pointers to where detailed information can be found.

# **Table 4-12** Layer 2 Menu Options (/info/l2)

### <span id="page-73-0"></span>**Command Syntax and Usage**

### **fdb**

Displays the Forwarding Database Information Menu. For details, see [page 76.](#page-75-0)

### **lacp**

Displays the Link Aggregation Control Protocol Menu. For details, see [page 78.](#page-77-0)

## **8021x**

Displays the 802.1x Information Menu. For details, see [page 80](#page-79-0).

#### **stg**

In addition to seeing if STG is enabled or disabled, you can view the following STG bridge information:

- **Priority**
- Hello interval
- $\blacksquare$  Maximum age value
- Forwarding delay
- Aging time

You can also see the following port-specific STG information:

- **Port alias and priority**
- Cost
- State

For details, see [page 82.](#page-81-0)

# **Table 4-12** Layer 2 Menu Options (/info/l2)

# **Command Syntax and Usage**

### **cist**

Displays Common internal Spanning Tree (CIST) bridge information, including the following:

- **Priority**
- Hello interval
- $\blacksquare$  Maximum age value
- Forwarding delay

You can also view port-specific CIST information, including the following:

- **Port number and priority**
- $\Box$  Cost
- **State**

For details, see [page 88.](#page-87-0)

#### **trunk**

When trunk groups are configured, you can view the state of each port in the various trunk groups. For details, see [page 91.](#page-90-0)

### **vlan**

Displays VLAN configuration information, including:

- VLAN Number
- **VLAN Name**
- Status

■ Port membership of the VLAN

For details, see [page 91.](#page-90-1)

### **gen**

Displays general Layer 2 information.

### **dump**

Dumps all switch information available from the Layer 2 menu (10K or more, depending on your configuration).

If you want to capture dump data to a file, set your communication software on your workstation to capture session data prior to issuing the dump commands.

# <span id="page-75-0"></span>**/info/l2/fdb FDB Information**

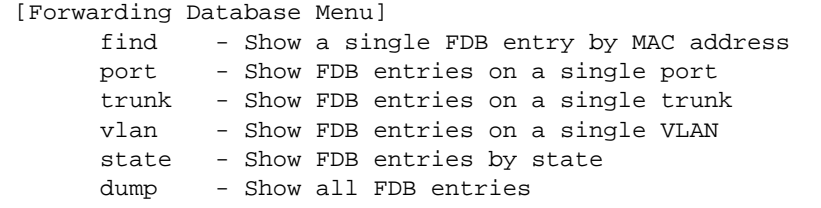

The forwarding database (FDB) contains information that maps the media access control (MAC) address of each known device to the switch port where the device address was learned. The FDB also shows which other ports have seen frames destined for a particular MAC address.

**NOTE –** The master forwarding database supports up to 16K MAC address entries on the MP per switch.

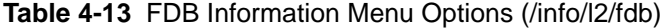

# **Command Syntax and Usage**

```
find <MAC address> [<VLAN>]
```
Displays a single database entry by its MAC address. You are prompted to enter the MAC address of the device. Enter the MAC address using the format,  $xx:xx:xx:xx:xx:xx$ . For example, 08:00:20:12:34:56.

You can also enter the MAC address using the format, xxxxxxxxxxxx. For example, 080020123456.

```
port <port number or alias>
```
Displays all FDB entries for a particular port.

```
trunk <trunk number>
```
Displays all FDB entries for a particular trunk.

```
vlan <VLAN number (1-4095)>
```
Displays all FDB entries on a single VLAN.

```
state unknown|forward|trunk
```
Displays all FDB entries of a particular state.

## **dump**

Displays all entries in the Forwarding Database. For more information, see [page 77.](#page-76-0)

# <span id="page-76-0"></span>**/info/l2/fdb/dump** Show All FDB Information

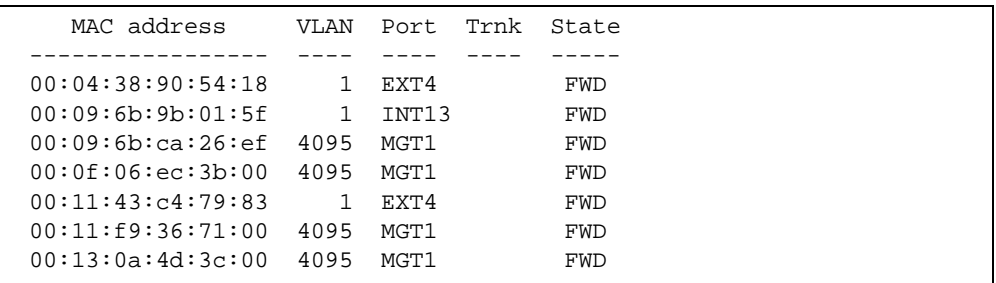

An address that is in the forwarding (FWD) state, means that it has been learned by the switch. When in the trunking (TRK) state, the port field represents the trunk group number. If the state for the port is listed as unknown (UNK), the MAC address has not yet been learned by the switch, but has only been seen as a destination address. When an address is in the unknown state, no outbound port is indicated, although ports which reference the address as a destination will be listed under "Reference ports."

If the state for the port is listed as an interface (IF), the MAC address is for a standard VRRP virtual router.

# Clearing Entries from the Forwarding Database

To delete a MAC address from the forwarding database (FDB) or to clear the entire FDB, refer to ["Forwarding Database Maintenance" on page 343](#page-342-0).

# <span id="page-77-0"></span>**/info/l2/lacp Link Aggregation Control Protocol Information**

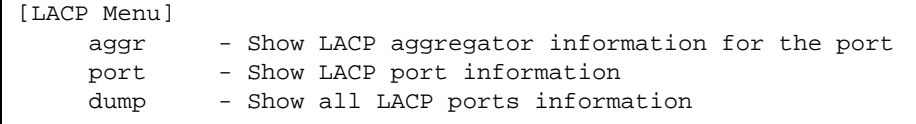

Use these commands to display Link Aggregation Protocol (LACP) status information about each port on the GbE Switch Module.

# **Table 4-14** LACP Menu Options (/info/l2/lacp)

### **Command Syntax and Usage**

### **aggr**

Displays detailed information of the LACP aggregator used by the selected port.

### **port**

Displays LACP information about the selected port.

### **dump**

Displays a summary of LACP information. For details, see [page 78](#page-77-1).

# <span id="page-77-1"></span>**/info/l2/lacp/dump** Show all LACP Information

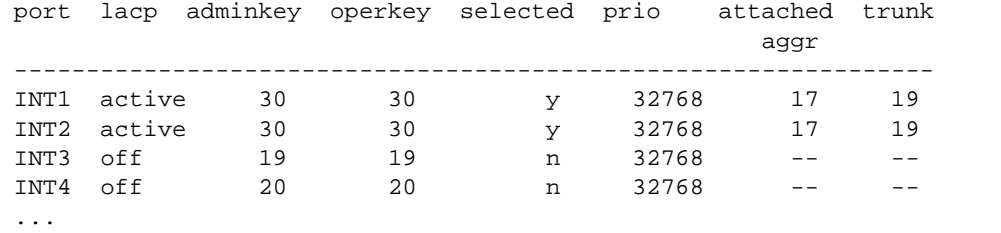

LACP dump includes the following information for each external port in the GbESM:

lacp

Displays the port's LACP mode (active, passive, or off)

**a** adminkey

Displays the value of the port's *adminkey*.

 $\blacksquare$  operkey Shows the value of the port's operational key.

- selected Indicates whether the port has been selected to be part of a Link Aggregation Group.
- **n** prio Shows the value of the port priority.
- attached aggr Displays the aggregator associated with each port.
- $\blacksquare$  trunk This value represents the LACP trunk group number.

# <span id="page-79-0"></span>**/info/l2/8021x 802.1x Information**

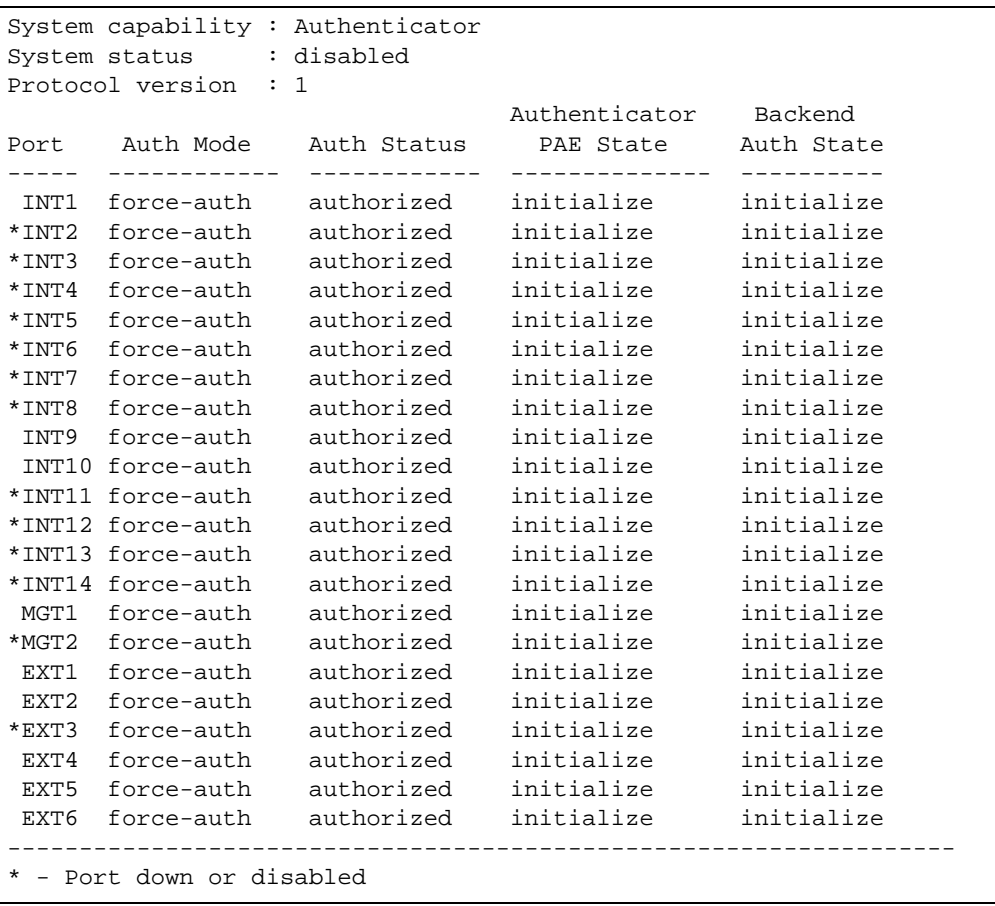

**NOTE –** The sample screens that appear in this document might differ slightly from the screens displayed by your system. Screen content varies based on the type of BladeCenter unit that you are using and the firmware versions and options that are installed.

The following table describes the IEEE 802.1x parameters.

| <b>Parameter</b>             | <b>Description</b>                                                                                                    |
|------------------------------|----------------------------------------------------------------------------------------------------|
| Port                         | Displays each port's alias.                                                                                                    |
| Auth Mode                    | Displays the Access Control authorization mode for the port. The Authoriza-<br>tion mode can be one of the following:<br>$\blacksquare$ force-unauth<br>auto<br>force-auth<br>$\blacksquare$                                                             |
| Auth Status                  | Displays the current authorization status of the port, either authorized or<br>unauthorized.                                                                                                    |
| Authenticator<br>PAE State   | Displays the Authenticator Port Access Entity State. The PAE state can be<br>one of the following:<br>initialize<br>disconnected<br>$\blacksquare$ connecting<br>■ authenticating<br>authenticated<br>aborting<br>held<br>■<br>$\blacksquare$ force Auth |
| Backend<br><b>Auth State</b> | Displays the Backend Authorization State. The Backend Authorization state<br>can be one of the following:<br>initialize<br>$\blacksquare$ request<br>response<br>success<br>fail<br>٠<br>timeout<br>idle                                                 |

**Table 4-15** 802.1x Parameter Descriptions (/info/l2/8021x)

# <span id="page-81-0"></span>**/info/l2/stg Spanning Tree Information**

```
------------------------------------------------------------------
  upfast disabled, update 40
  ------------------------------------------------------------------
  Spanning Tree Group 1: On (STP/PVST+)
  VLANs: 1 10
 Current Root: Path-Cost Port Hello MaxAge FwdDel
   8000 00:16:60:f9:1e:00 0 (null) 2 20 15
  Parameters: Priority Hello MaxAge FwdDel Aging
                32768 2 20 15 300
  Port Priority Cost FastFwd State Designated Bridge Des Port
  ---- -------- ---- -------- ------- --------------------- --------
  INT1 0 0 n FORWARDING * 
  INT2 0 0 n FORWARDING * 
  INT3 0 0 n FORWARDING * 
  INT4 0 0 n FORWARDING * 
  INT5 0 0 n FORWARDING * 
 \begin{array}{ccccccccc} \text{INT7} & & & 0 & & 0 & & \text{m} & & \text{FORWARDING} & * \\ \text{INT7} & & & 0 & & 0 & & \text{n} & & \text{FORWARDING} & * \\ \text{INT8} & & & 0 & & 0 & & \text{n} & & \text{FORWARDING} & * \\ \text{INT9} & & & 0 & & 0 & & \text{n} & & \text{DISABLED} & * \\ \end{array}INT7 0 0 n FORWARDING * 
  INT8 0 0 n FORWARDING * 
  INT9 0 0 n DISABLED * 
  INT10 0 0 n FORWARDING *<br>
INT11 0 0 n FORWARDING *<br>
INT12 0 0 n FORWARDING *
                            n FORWARDING *
  INT12 0 0 n FORWARDING * 
  INT13 0 0 n FORWARDING * 
  INT14 0 0 n FORWARDING * 
  EXT1 128 2 n DISABLED 
  EXT2 128 2 n DISABLED 
  EXT3 128 2 n FORWARDING 8000-00:16:60:f9:1e:00 8013
  EXT4 128 4! n FORWARDING 8000-00:16:60:f9:1e:00 8014
19711<br>
19712 0<br>
19713 0 0 1<br>
198 2 n DISABLED<br>
198 2 n DISABLED<br>
198 2 n DISABLED<br>
198 2 n FORWARDING<br>
198 2 n FORWARDING<br>
198 2 n FORWARDING<br>
198 2 n DISABLED<br>
198 2 n DISABLED<br>
198 2 n DISABLED<br>
198 2 n DISABLED<br>
198 2 n
  EXT6 128 2 n DISABLED
  * = STP turned off for this port.
  ! = Automatic path cost.
```
**NOTE –** The sample screens that appear in this document might differ slightly from the screens displayed by your system. Screen content varies based on the type of BladeCenter unit that you are using and the firmware versions and options that are installed.

The switch software uses the IEEE 802.1d Spanning Tree Protocol (STP). In addition to seeing if STG is enabled or disabled, you can view the following STG bridge information:

- **Priority**
- **Hello** interval
- $\blacksquare$  Maximum age value
- **Forwarding delay**
- $\blacksquare$  Aging time

You can also see the following port-specific STG information:

- Slot number
- **Port alias and priority**
- **Cost**
- State

The following table describes the STG parameters.

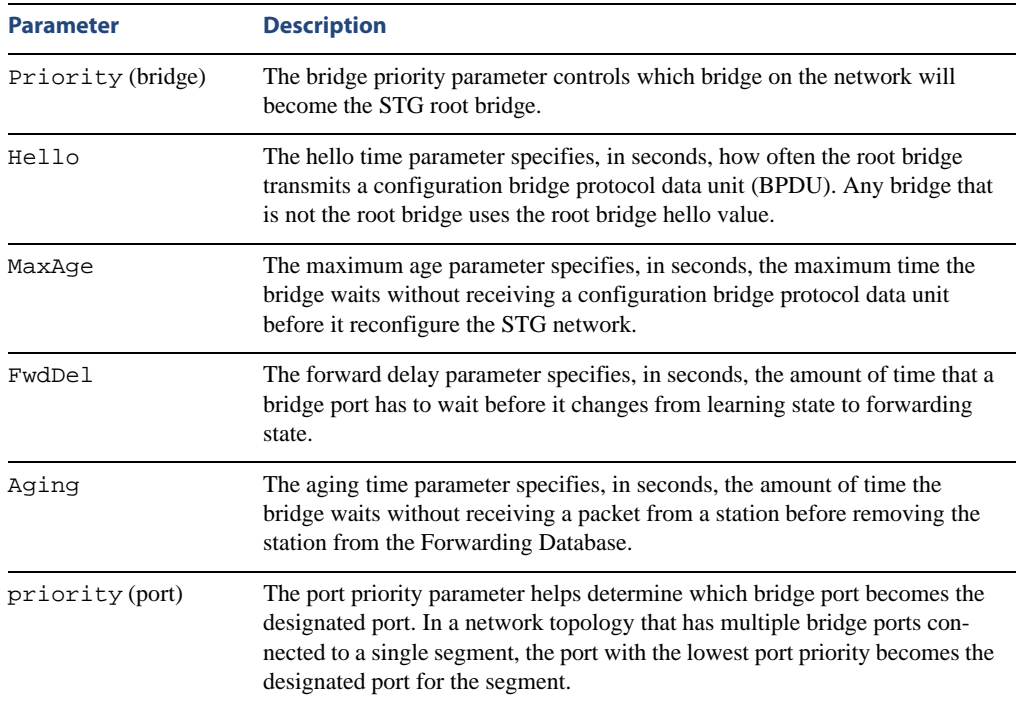

# **Table 4-16** Spanning Tree Parameter Descriptions

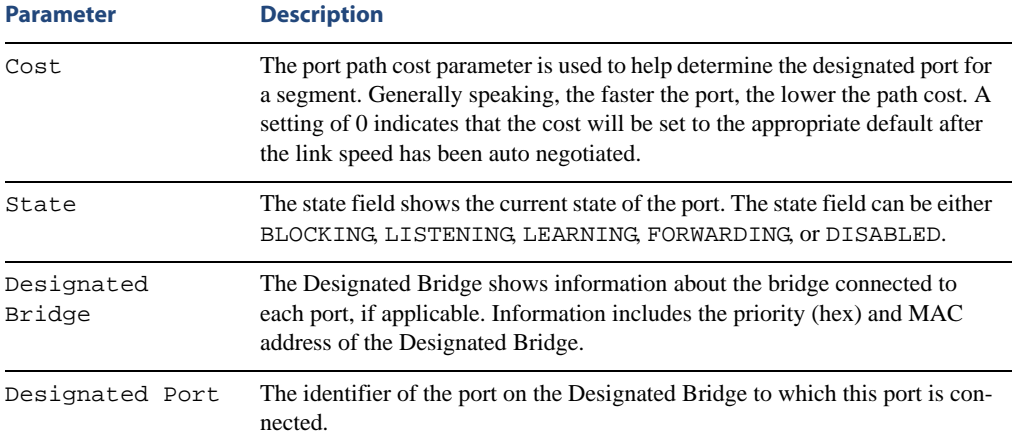

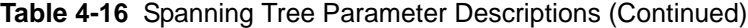

# **/info/l2/stg RSTP/MSTP Information**

```
Spanning Tree Group 1: On (RSTP)
VLANs: 1
Current Root: Path-Cost Port Hello MaxAge FwdDel 
 8000 00:11:58:ae:39:00 0 EXT4 2 20 15 
Parameters: Priority Hello MaxAge FwdDel Aging
          32768 2 20 15 300
Port Prio Cost State Role Designated Bridge Des Port Type
----- ---- --------- ----- ---- ---------------------- -------- -----
INT1 0 0 DSB *<br>INT2 0 0 DSB *
INT2 0
INT3 0 0 FWD ^*INT4 0 0 DSB *
INT5 0 0 DSB *
INT6 0 0 DSB *
INT7 0 0 DSB *
INT8 0 0 DSB *
INT9 0 0 DSB *
INT10 0 0 DSB *
INT11 0 0 DSB *
INT12 0 0 DSB *
INT13 0 0 DSB *
INT14 0 0 DSB *
EXT1 128 2000 FWD DESG 8000-00:11:58:ae:39:00 8011 P2P
EXT2 128 2000 DISC BKUP 8000-00:11:58:ae:39:00 8011 P2P
EXT3 128 2000 FWD DESG 8000-00:11:58:ae:39:00 8013 P2P
EXT4 128 20000 DISC BKUP 8000-00:11:58:ae:39:00 8013 Shared
EXT5 128 2000 FWD DESG 8000-00:11:58:ae:39:00 8011 P2P
EXT6 128 2000 FWD DESG 8000-00:11:58:ae:39:00 8011 P2P
* = STP turned off for this port.
```
**NOTE –** The sample screens that appear in this document might differ slightly from the screens displayed by your system. Screen content varies based on the type of BladeCenter unit that you are using and the firmware versions and options that are installed.

The switch software can be set to use the IEEE 802.1w Rapid Spanning Tree Protocol (RSTP) or the IEEE 802.1s Multiple Spanning Tree Protocol (MSTP).

If RSTP/MSTP is turned on (see [page 225](#page-224-0)), you can view RSTP/MSTP bridge information for the Spanning Tree Group, including the following:

- **Priority**
- $\blacksquare$  Hello interval
- $\blacksquare$  Maximum age value
- **Forwarding delay**
- $\blacksquare$  Aging time

You can view port-specific RSTP information, including the following:

- **Port number and priority**
- **Cost**
- State

The following table describes the STP parameters in RSTP or MSTP mode.

| <b>Parameter</b>    | <b>Description</b>                                                                                                    |
|---------------------|----------------------------------------------------------------------------------------------------|
| <b>Current Root</b> | The Current Root shows information about the root bridge for the Spanning<br>Tree. Information includes the priority (hex) and MAC address of the root.                                                                                                    |
| Priority (bridge)   | The bridge priority parameter controls which bridge on the network will<br>become the STP root bridge.                                                                                                    |
| Hello               | The hello time parameter specifies, in seconds, how often the root bridge<br>transmits a configuration bridge protocol data unit (BPDU). Any bridge that<br>is not the root bridge uses the root bridge hello value.                                                                              |
| MaxAge              | The maximum age parameter specifies, in seconds, the maximum time the<br>bridge waits without receiving a configuration bridge protocol data unit<br>before it reconfigures the STP network.                                                                                                    |
| <b>FwdDel</b>       | The forward delay parameter specifies, in seconds, the amount of time that a<br>bridge port has to wait before it changes from learning state to forwarding<br>state.                                                                                                    |
| Aging               | The aging time parameter specifies, in seconds, the amount of time the<br>bridge waits without receiving a packet from a station before removing the<br>station from the Forwarding Database.                                                                                                    |
| Prio(port)          | The port priority parameter helps determine which bridge port becomes the<br>designated port. In a network topology that has multiple bridge ports con-<br>nected to a single segment, the port with the lowest port priority becomes the<br>designated port for the segment.                     |
| Cost                | The port path cost parameter is used to help determine the designated port for<br>a segment. Generally speaking, the faster the port, the lower the path cost. A<br>setting of 0 indicates that the cost will be set to the appropriate default after<br>the link speed has been auto negotiated. |
| State               | The State field shows the current state of the port. The State field in RSTP or<br>MSTP mode can be one of the following: Discarding (DISC),<br>Learning (LRN), Forwarding (FWD), or Disabled (DSB).                                                                                              |

**Table 4-17** RSTP/MSTP Parameter Descriptions

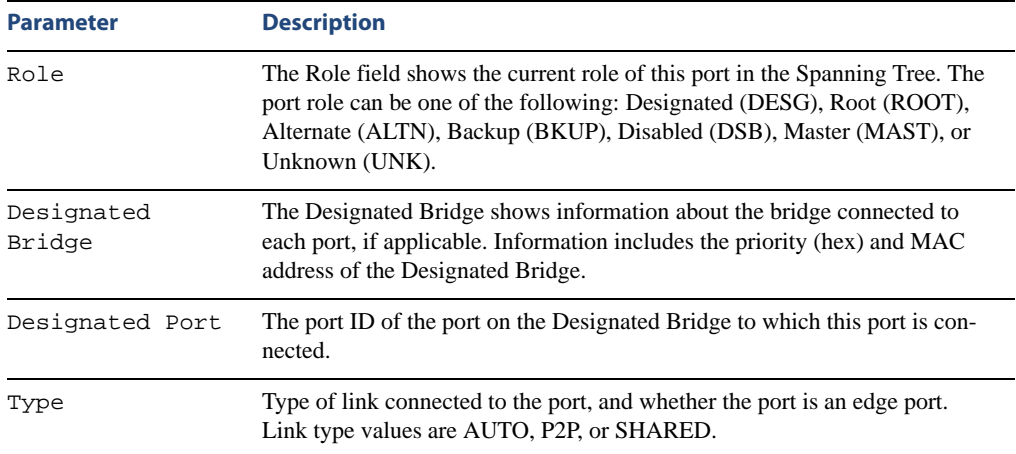

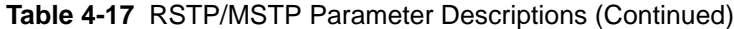

# <span id="page-87-0"></span>**/info/l2/cist Common Internal Spanning Tree Information**

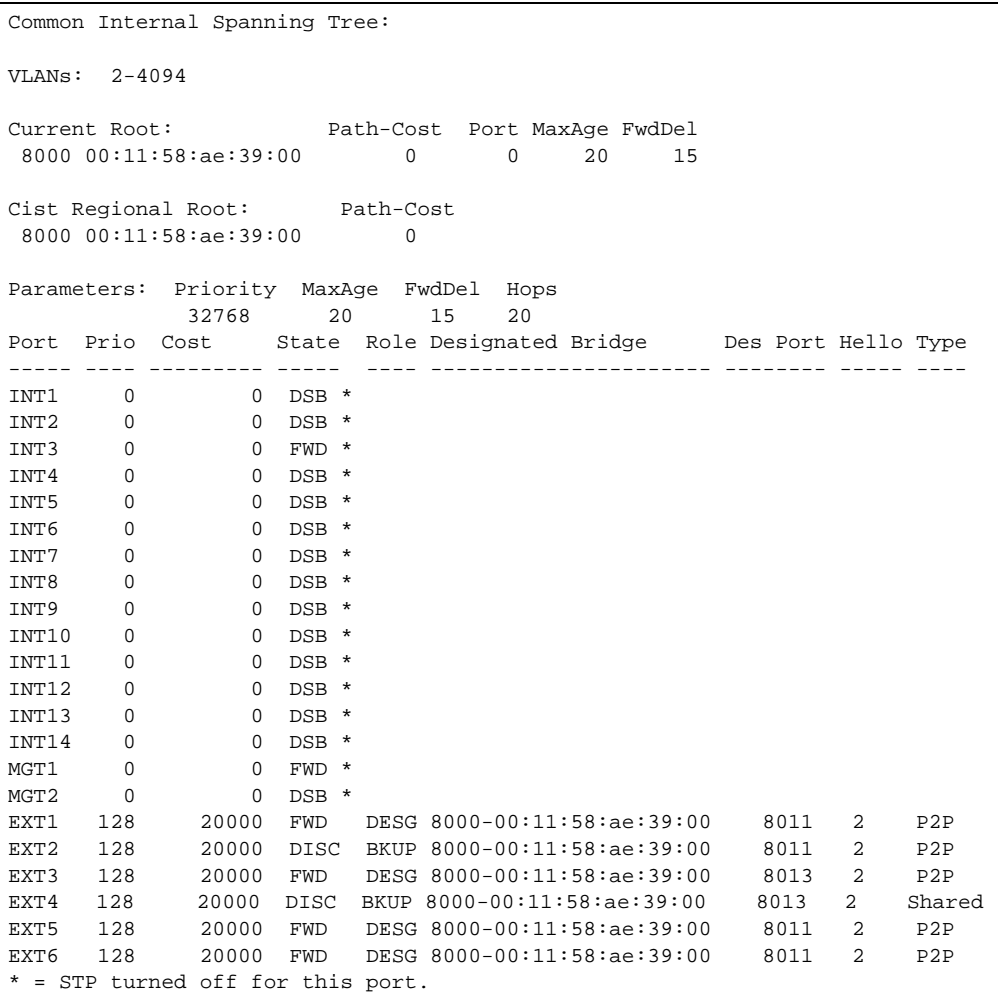

**NOTE –** The sample screens that appear in this document might differ slightly from the screens displayed by your system. Screen content varies based on the type of BladeCenter unit that you are using and the firmware versions and options that are installed.

In addition to seeing if Common Internal Spanning Tree (CIST) is enabled or disabled, you can view CIST bridge information, including the following:

**Priority** 

- **Maximum age value**
- **Forwarding delay**

You can view port-specific CIST information, including the following:

- **Port number and priority**
- $\Box$  Cost
- **Link type and Port type**

The following table describes the CIST parameters.

**Table 4-18** CIST Parameter Descriptions

| <b>Parameter</b>          | <b>Description</b>                                                                                                    |
|---------------------------|----------------------------------------------------------------------------------------------------|
| <b>CIST Root</b>          | The CIST Root shows information about the root bridge for the Common<br>Internal Spanning Tree (CIST). Values on this row of information refer to the<br>CIST root.                                                                                                    |
| <b>CIST Regional Root</b> | The CIST Regional Root shows information about the root bridge for this<br>MSTP region. Values on this row of information refer to the regional root.                                                                                                    |
| Priority (bridge)         | The bridge priority parameter controls which bridge on the network will<br>become the STP root bridge.                                                                                                    |
| Hello                     | The hello time parameter specifies, in seconds, how often the root bridge<br>transmits a configuration bridge protocol data unit (BPDU). Any bridge that<br>is not the root bridge uses the root bridge hello value.                                                                              |
| MaxAge                    | The maximum age parameter specifies, in seconds, the maximum time the<br>bridge waits without receiving a configuration bridge protocol data unit<br>before it reconfigure the STP network.                                                                                                    |
| FwdDel                    | The forward delay parameter specifies, in seconds, the amount of time that a<br>bridge port has to wait before it changes from learning state to forwarding<br>state.                                                                                                    |
| priority (port)           | The port priority parameter helps determine which bridge port becomes the<br>designated port. In a network topology that has multiple bridge ports con-<br>nected to a single segment, the port with the lowest port priority becomes the<br>designated port for the segment.                     |
| Cost                      | The port path cost parameter is used to help determine the designated port for<br>a segment. Generally speaking, the faster the port, the lower the path cost. A<br>setting of 0 indicates that the cost will be set to the appropriate default after<br>the link speed has been auto negotiated. |

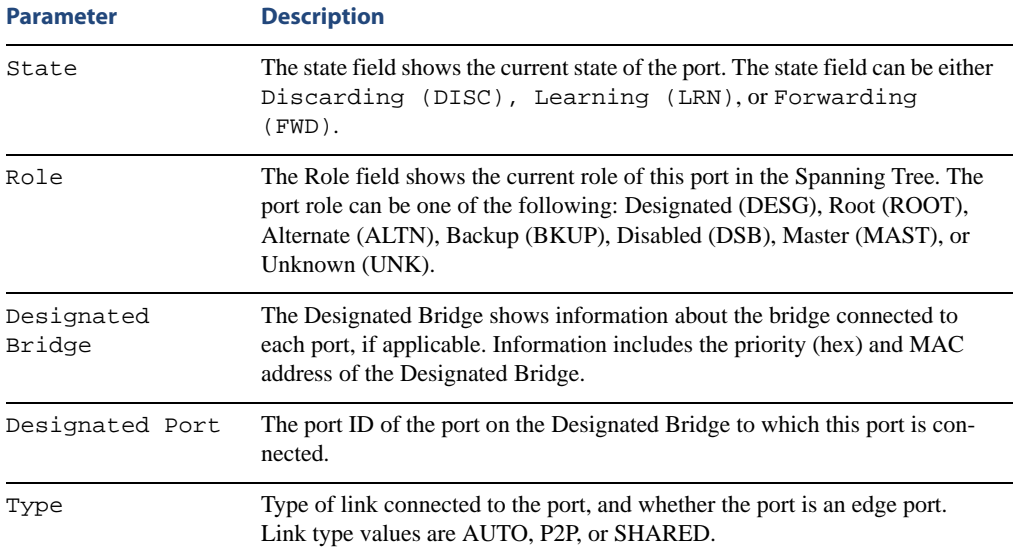

# **Table 4-18** CIST Parameter Descriptions

# <span id="page-90-0"></span>**/info/l2/trunk Trunk Group Information**

Trunk group 1, port state: EXT1: STG 1 forwarding EXT2: STG 1 forwarding

When trunk groups are configured, you can view the state of each port in the various trunk groups.

**NOTE –** If Spanning Tree Protocol on any port in the trunk group is set to forwarding, the remaining ports in the trunk group will also be set to forwarding.

# <span id="page-90-1"></span>**/info/l2/vlan VLAN Information**

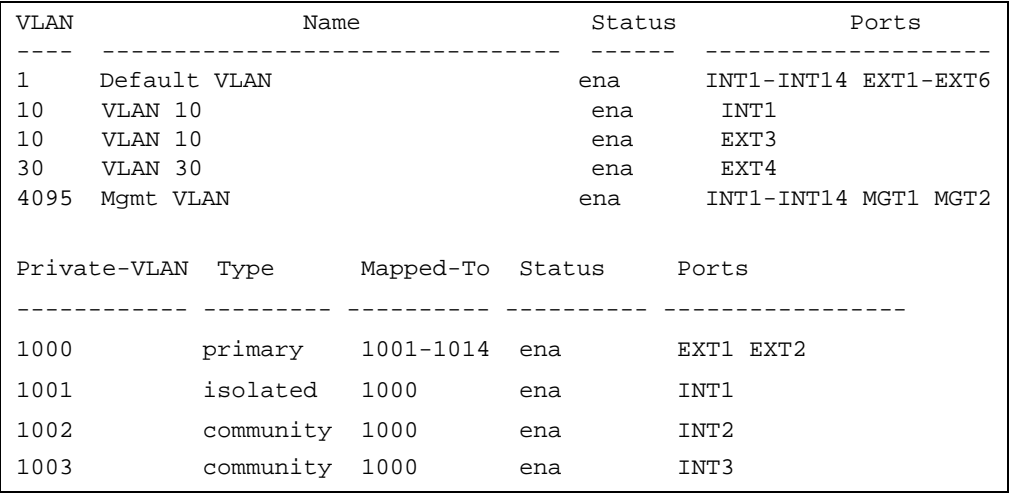

**NOTE –** The sample screens that appear in this document might differ slightly from the screens displayed by your system. Screen content varies based on the type of BladeCenter unit that you are using and the firmware versions and options that are installed.

This information display includes all configured VLANs and all member ports that have an active link state. Port membership is represented in slot/port format.

VLAN information includes:

- **VLAN Number**
- **VLAN** Name
- Status
- **Port membership of the VLAN**
- **Protocol-based VLAN information**
- Whether the VLAN is a GVRP dynamic VLAN
- **Private VLAN configuration**

# **/info/l3 Layer 3 Information**

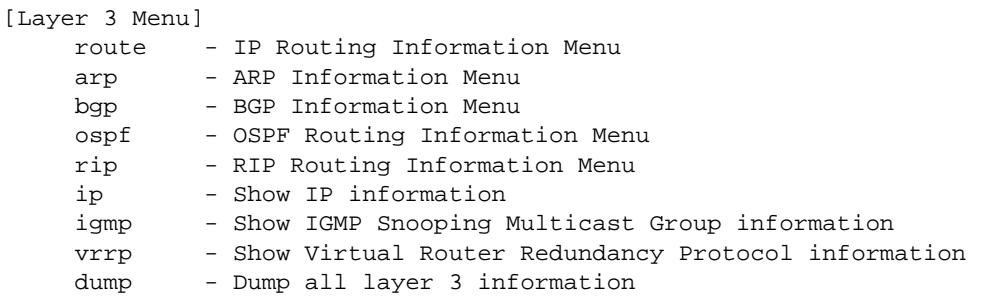

The information provided by each menu option is briefly described in [Table 4-19](#page-92-0), with pointers to detailed information.

# **Table 4-19** Layer 3 Menu Options (/info/l3)

## <span id="page-92-0"></span>**Command Syntax and Usage**

#### **route**

Displays the IP Routing Menu. Using the options of this menu, the system displays the following for each configured or learned route:

- Route destination IP address, subnet mask, and gateway address
- Type of route
- Tag indicating origin of route
- $\blacksquare$  Metric for RIP tagged routes, specifying the number of hops to the destination (1-15 hops, or 16 for infinite hops)
- The IP interface that the route uses

For details, see [page 95.](#page-94-0)

### **arp**

Displays the Address Resolution Protocol (ARP) Information Menu. For details, see [page 98.](#page-97-0)

### **bgp**

Displays BGP Information Menu. To view menu options, see [page 100.](#page-99-0)

### **ospf**

Displays OSPF routing Information Menu. For details, see [page 102](#page-101-0).

# **rip**

Displays Routing Information Protocol Menu. For details, see [page 107](#page-106-0).

# **Table 4-19** Layer 3 Menu Options (/info/l3)

## **Command Syntax and Usage**

# **ip**

Displays IP Information. For details, see [page 108](#page-107-0).

IP information, includes:

- IP interface information: Interface number, IP address, subnet mask, VLAN number, and operational status.
- Default gateway information: Metric for selecting which configured gateway to use, gateway number, IP address, and health status
- IP forwarding information: Enable status, lnet and lmask
- Port status

### **igmp**

Displays IGMP Information Menu. For details, see [page 109](#page-108-0).

### **vrrp**

Displays the VRRP Information Menu. For details, see [page 112](#page-111-0).

### **dump**

Dumps all switch information available from the Layer 3 Menu (10K or more, depending on your configuration).

If you want to capture dump data to a file, set your communication software on your workstation to capture session data prior to issuing the dump commands.

# <span id="page-94-0"></span>**/info/l3/route IP Routing Information**

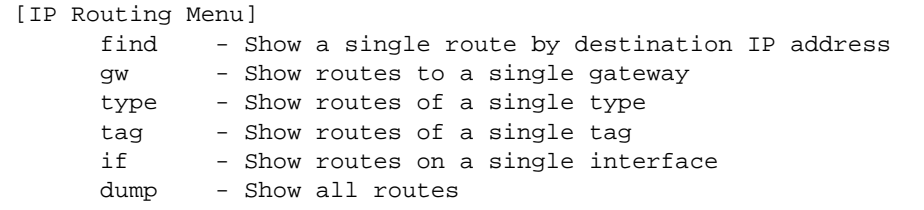

Using the commands listed below, you can display all or a portion of the IP routes currently held in the switch.

# **Table 4-20** Route Information Menu Options (/info/l3/route)

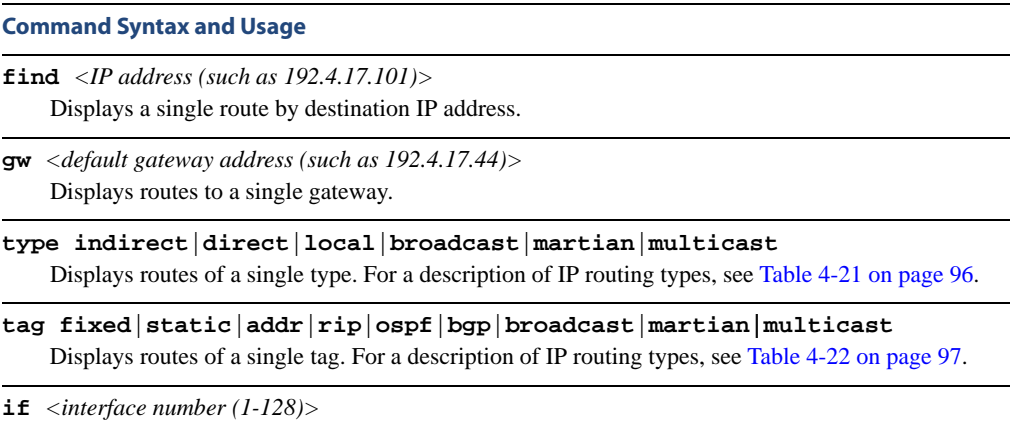

Displays routes on a single interface.

# **dump**

Displays all routes configured in the switch. For more information, see [page 96](#page-95-1).

# **/info/l3/route/dump** Show All IP Route Information

<span id="page-95-1"></span>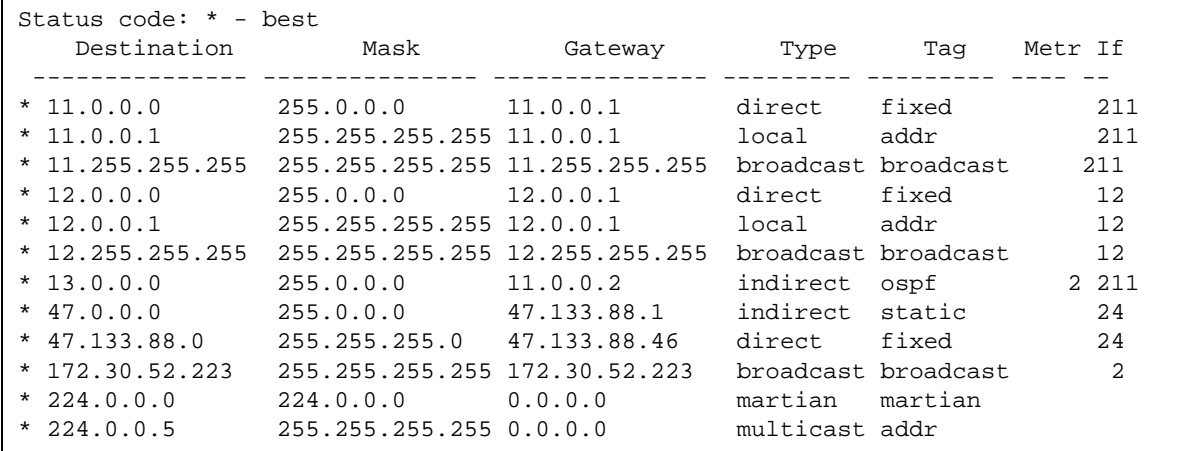

<span id="page-95-0"></span>The following table describes the Type parameters.

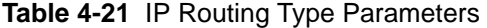

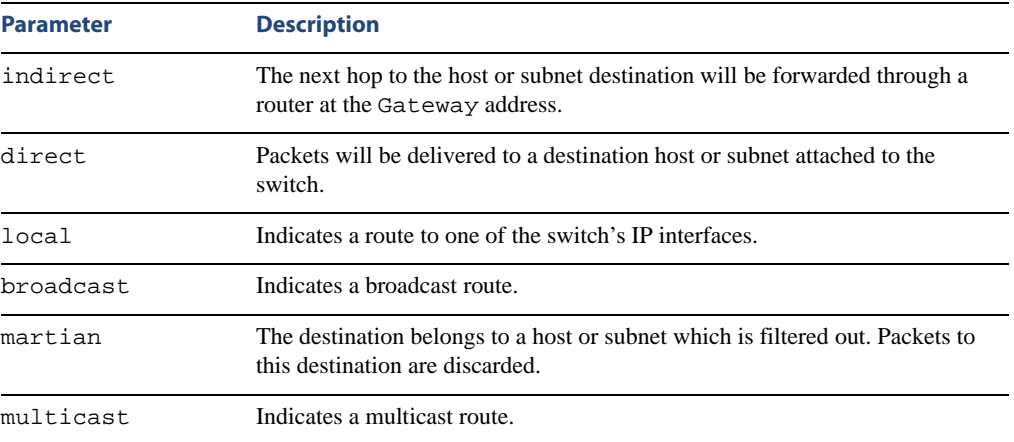

<span id="page-96-0"></span>The following table describes the Tag parameters.

| <b>Parameter</b> | <b>Description</b>                                                                   |
|------------------|--------------------------------------------------------------------------------------|
| fixed            | The address belongs to a host or subnet attached to the switch.                      |
| static           | The address is a static route which has been configured on the GbE Switch<br>Module. |
| addr             | The address belongs to one of the switch's IP interfaces.                            |
| rip              | The address was learned by the Routing Information Protocol (RIP).                   |
| ospf             | The address was learned by Open Shortest Path First (OSPF).                          |
| bgp              | The address was learned via Border Gateway Protocol (BGP)                            |
| broadcast        | Indicates a broadcast address.                                                       |
| martian          | The address belongs to a filtered group.                                             |
| multicast        | Indicates a multicast address.                                                       |

**Table 4-22** IP Routing Tag Parameters

# <span id="page-97-0"></span>**/info/l3/arp ARP Information**

[Address Resolution Protocol Menu] find - Show a single ARP entry by IP address port - Show ARP entries on a single port vlan - Show ARP entries on a single VLAN addr - Show ARP address list dump - Show all ARP entries

The ARP information includes IP address and MAC address of each entry, address status flags (see [Table 4-23 on page 98](#page-97-1)), VLAN and port for the address, and port referencing information.

# **Table 4-23** ARP Information Menu Options (/info/l3/arp)

## <span id="page-97-1"></span>**Command Syntax and Usage**

**find** *<IP address (such as, 192.4.17.101>*

Displays a single ARP entry by IP address.

**port** *<port alias or number>*

Displays the ARP entries on a single port.

## **vlan** *<VLAN number (1-4095)>*

Displays the ARP entries on a single VLAN.

## **addr**

Displays the ARP address list: IP address, IP mask, MAC address, and VLAN flags.

### **dump**

Displays all ARP entries. including:

- IP address and MAC address of each entry
- Address status flag (see below)
- The VLAN and port to which the address belongs
- The ports which have referenced the address (empty if no port has routed traffic to the IP address shown)

For more information, see [page 99](#page-98-0).

# **/info/l3/arp/dump** Show All ARP Entry Information

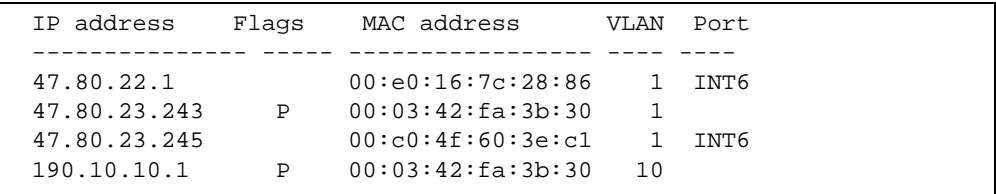

**NOTE –** If you have VMA turned on, the referenced port will be the designated port. If you have VMA turned off, the designated port will be the normal ingress port.

The Flag field is interpreted as follows:

# **Table 4-24** ARP Dump Flag Parameters

<span id="page-98-0"></span>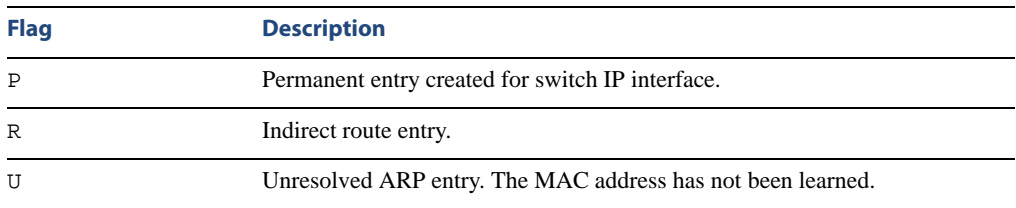

# **/info/l3/arp/addr** ARP Address List Information

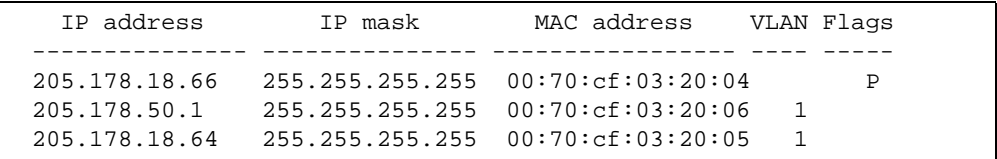

# <span id="page-99-0"></span>**/info/l3/bgp BGP Information**

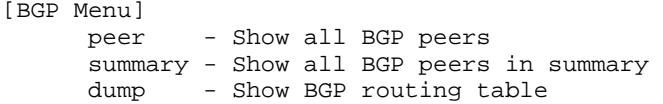

**Table 4-25** BGP Peer Information Menu Options (/info/l3/bgp))

# **Command Syntax and Usage**

## **peer**

Displays BGP peer information. See [page 100](#page-99-1) for a sample output.

# **summary**

Displays peer summary information such as AS, message received, message sent, up/down, state. See [page 101](#page-100-0) for a sample output.

## **dump**

Displays the BGP routing table. See [page 101](#page-100-1) for a sample output.

# <span id="page-99-1"></span>**/info/l3/bgp/peer BGP Peer information**

Following is an example of the information that  $/$  info $/$ l $3$ /bgp/peer provides.

```
BGP Peer Information:
   3: 2.1.1.1 , version 0, TTL 1
    Remote AS: 0, Local AS: 0, Link type: IBGP
    Remote router ID: 0.0.0.0, Local router ID: 1.1.201.5
    BGP status: idle, Old status: idle
    Total received packets: 0, Total sent packets: 0
    Received updates: 0, Sent updates: 0
    Keepalive: 0, Holdtime: 0, MinAdvTime: 60
    LastErrorCode: unknown(0), LastErrorSubcode: unspecified(0)
    Established state transitions: 0
   4: 2.1.1.4 , version 0, TTL 1
    Remote AS: 0, Local AS: 0, Link type: IBGP
    Remote router ID: 0.0.0.0, Local router ID: 1.1.201.5
    BGP status: idle, Old status: idle
    Total received packets: 0, Total sent packets: 0
    Received updates: 0, Sent updates: 0
    Keepalive: 0, Holdtime: 0, MinAdvTime: 60
    LastErrorCode: unknown(0), LastErrorSubcode: unspecified(0)
     Established state transitions: 0
```
# <span id="page-100-0"></span>**/info/l3/bgp/summary BGP Summary information**

Following is an example of the information that /info/l3/bgp/summary provides.

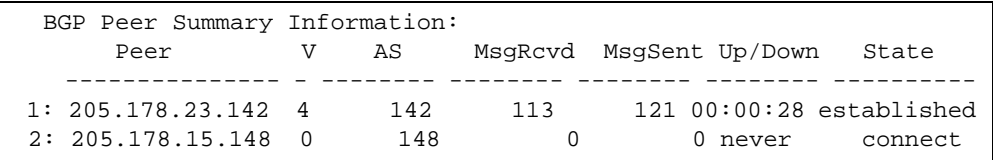

# <span id="page-100-1"></span>**/info/l3/bgp/dump** Show all BGP Information

Following is an example of the information that /info/l3/bgp/dump provides.

```
 >> BGP# dump
Status codes: * valid, > best, i - internal
Origin codes: i - IGP, e - EGP, ? - incomplete
   Network Next Hop Metr LcPrf Wght Path
   --------------- --------------- ----- ---- ----- --------------
*> 10.0.0.0 205.178.21.147 1 256 147 148 i
*>i205.178.15.0 0.0.0.0 0 i
* 205.178.21.147 1 128 147 i
*> 205.178.17.0 205.178.21.147 1 128 147 i
 13.0.0.0 205.178.21.147 1 256 147 {35} ?
The 13.0.0.0 is filtered out by rrmap; or, a loop detected.
```
# <span id="page-101-0"></span>**/info/l3/ospf OSPF Information**

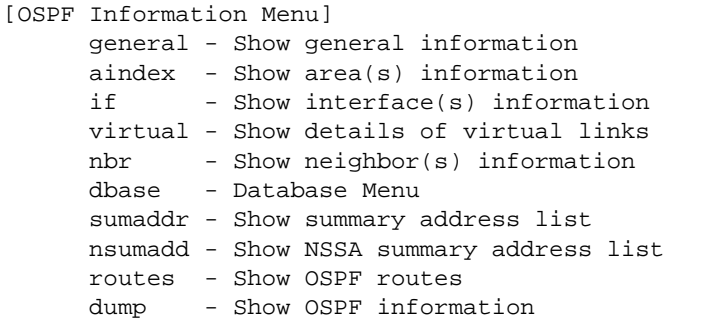

**Table 4-26** OSPF Information Menu options (/info/l3/ospf)

## **Command Syntax and Usage**

#### **general**

Displays general OSPF information. See [page 103](#page-102-0) for a sample output.

### $\alpha$ **index**  $\langle area \text{ index } [0-2] \rangle$

Displays area information for a particular area index. If no parameter is supplied, it displays area information for all the areas.

### **if** *<interface number [1-128]>*

Displays interface information for a particular interface. If no parameter is supplied, it displays information for all the interfaces. See [page 104](#page-103-0) for a sample output.

### **virtual**

Displays information about all the configured virtual links.

### **nbr** *<nbr router-id [A.B.C.D]>*

Displays the status of a neighbor with a particular router ID. If no router ID is supplied, it displays the information about all the current neighbors.

# **dbase**

Displays OSPF database menu. To view menu options, see [page 104.](#page-103-1)

```
sumaddr <area index [0-2]>
```
Displays the list of summary ranges belonging to non-NSSA areas.

### **nsumadd** *<area index [0-2]>*

Displays the list of summary ranges belonging to NSSA areas.

### **routes**

Displays OSPF routing table. See [page 106](#page-105-0) for a sample output.

**Table 4-26** OSPF Information Menu options (/info/l3/ospf)

**Command Syntax and Usage**

**dump**

Displays the OSPF information.

# <span id="page-102-0"></span>**/info/l3/ospf/general** OSPF General Information

```
OSPF Version 2
Router ID: 10.10.10.1
Started at 1663 and the process uptime is 4626
Area Border Router: yes, AS Boundary Router: no
LS types supported are 6
External LSA count 0
External LSA checksum sum 0x0
Number of interfaces in this router is 2
Number of virtual links in this router is 1
16 new lsa received and 34 lsa originated from this router
Total number of entries in the LSDB 10
Database checksum sum 0x0
Total neighbors are 1, of which
                                    2 are >=INIT state,
                                    2 are >=EXCH state,
                                    2 are =FULL state
Number of areas is 2, of which 3-transit 0-nssa
        Area Id : 0.0.0.0
         Authentication : none
         Import ASExtern : yes
         Number of times SPF ran : 8
         Area Border Router count : 2
         AS Boundary Router count : 0
         LSA count : 5
         LSA Checksum sum : 0x2237B 
         Summary : noSummary
```
# <span id="page-103-0"></span>**/info/l3/ospf/if** OSPF Interface Information

```
Ip Address 10.10.12.1, Area 0.0.0.1, Admin Status UP
   Router ID 10.10.10.1, State DR, Priority 1
   Designated Router (ID) 10.10.10.1, Ip Address 10.10.12.1
   Backup Designated Router (ID) 10.10.14.1, Ip Address 10.10.12.2
   Timer intervals, Hello 10, Dead 40, Wait 1663, Retransmit 5,
                 Poll interval 0, Transit delay 1
   Neighbor count is 1 If Events 4, Authentication type none
```
# <span id="page-103-1"></span>**/info/l3/ospf/dbase** OSPF Database Information

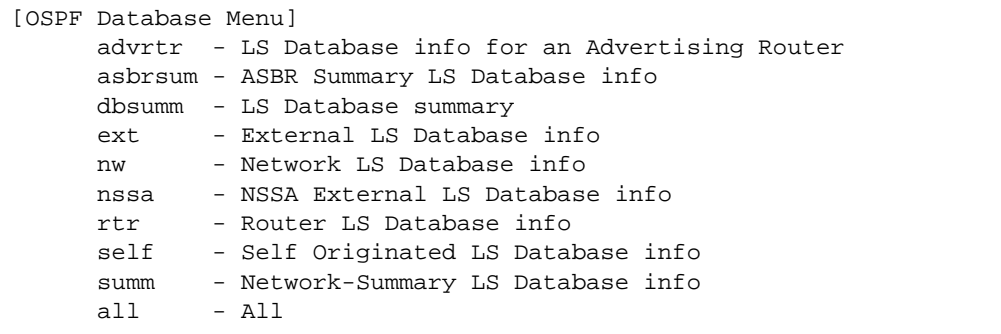

**Table 4-27** OSPF Database Information Menu Options (/info/l3/ospf/dbase)

# **Command Syntax and Usage**

### **advrtr** *<router-id (A.B.C.D)>*

Takes advertising router as a parameter. Displays all the Link State Advertisements (LSAs) in the LS database that have the advertising router with the specified router ID, for example: 20.1.1.1.

**asbrsum** *<adv-rtr (A.B.C.D)> | <link\_state\_id (A.B.C.D> | <self>*

Displays ASBR summary LSAs. The usage of this command is as follows:

a) asbrsum  $adv$ -rtr 20.1.1.1 displays ASBR summary LSAs having the advertising router 20.1.1.1.

b) asbrsum link\_state\_id 10.1.1.1 displays ASBR summary LSAs having the link state ID 10.1.1.1.

c) asbrsum self displays the self advertised ASBR summary LSAs.

d) asbrsum with no parameters displays all the ASBR summary LSAs.

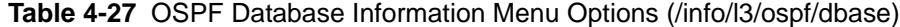

## **Command Syntax and Usage**

#### **dbsumm**

Displays the following information about the LS database in a table format:

a) the number of LSAs of each type in each area.

b) the total number of LSAs for each area.

c) the total number of LSAs for each LSA type for all areas combined.

d) the total number of LSAs for all LSA types for all areas combined.

No parameters are required.

**ext** *<adv-rtr (A.B.C.D)>*|*<link\_state\_id (A.B.C.D>*|*<self>*

Displays the AS-external (type 5) LSAs with detailed information of each field of the LSAs. The usage of this command is the same as the usage of the command asbrsum.

 $\mathbf{nw}$  <adv-rtr (A.B.C.D)> | <link\_state\_id (A.B.C.D> | <self> Displays the network (type 2) LSAs with detailed information of each field of the LSA.network LS database. The usage of this command is the same as the usage of the command asbrsum.

**nssa** *<adv-rtr (A.B.C.D)>*|*<link\_state\_id (A.B.C.D>*|*<self>* Displays the NSSA (type 7) LSAs with detailed information of each field of the LSAs. The usage of this command is the same as the usage of the command asbrsum.

 $\text{rtr} \leq adv\text{-}rtr (A.B.C.D)>|$  < link\_state\_id (A.B.C.D> | <self> Displays the router (type 1) LSAs with detailed information of each field of the LSAs. The usage of this command is the same as the usage of the command asbrsum.

# **self**

Displays all the self-advertised LSAs. No parameters are required.

**summ**  $\langle adv-trr(A.B.C.D)\rangle$   $|\langle dA.B.C.D\rangle|$ Displays the network summary (type 3) LSAs with detailed information of each field of the LSAs. The usage of this command is the same as the usage of the command asbrsum.

### **all**

Displays all the LSAs.

# <span id="page-105-0"></span>**/info/l3/ospf/routes** OSPF Information Route Codes

Codes: IA - OSPF inter area, N1 - OSPF NSSA external type 1, N2 - OSPF NSSA external type 2 E1 - OSPF external type 1, E2 - OSPF external type 2 IA 10.10.0.0/16 via 200.1.1.2 IA 40.1.1.0/28 via 20.1.1.2 IA 80.1.1.0/24 via 200.1.1.2 IA 100.1.1.0/24 via 20.1.1.2 IA 140.1.1.0/27 via 20.1.1.2 IA 150.1.1.0/28 via 200.1.1.2 E2 172.18.1.1/32 via 30.1.1.2 E2 172.18.1.2/32 via 30.1.1.2 E2 172.18.1.3/32 via 30.1.1.2 E2 172.18.1.4/32 via 30.1.1.2 E2 172.18.1.5/32 via 30.1.1.2 E2 172.18.1.6/32 via 30.1.1.2 E2 172.18.1.7/32 via 30.1.1.2 E2 172.18.1.8/32 via 30.1.1.2

# <span id="page-106-0"></span>**/info/l3/rip Routing Information Protocol Information**

```
[RIP Information Menu]
     routes - Show RIP routes
    dump - Show RIP user's configuration
```
 Use this menu to view information about the Routing Information Protocol (RIP) configuration and statistics.

```
Table 4-28 RIP Information Menu Options (/info/l3/rip)
```
**Command Syntax and Usage**

```
routes
```
Displays RIP routes. For more information, see [page 107](#page-106-1).

**dump** *<interface number or zero for all IFs)>*

Displays RIP user's configuration. For more information, see [page 107](#page-106-2).

# <span id="page-106-1"></span>**/info/l3/rip/routes** RIP Routes Information

```
>> IP Routing# /info/l3/rip/routes
3.0.0.0/8 via 30.1.1.11 metric 4
4.0.0.0/16 via 30.1.1.11 metric 16
10.0.0.0/8 via 30.1.1.2 metric 3
20.0.0.0/8 via 30.1.1.2 metric 2
```
This table contains all dynamic routes learnt through RIP, including the routes that are undergoing garbage collection with metric  $= 16$ . This table does not contain directly connected routes and locally configured static routes.

# <span id="page-106-2"></span>**/info/l3/rip/dump** *<interface number>* Show RIP User Configuration

```
RIP USER CONFIGURATION :
       RIP on updat 30
      RIP Interface 2 : 102.1.1.1, enabled
        version 2, listen enabled, supply enabled, default none
        poison disabled, trigg enabled, mcast enabled, metric 1
       auth none,key none
      RIP Interface 3 : 103.1.1.1, enabled
        version 2, listen enabled, supply enabled, default none
       poison disabled, trigg enabled, mcast enabled, metric 1
```
# <span id="page-107-0"></span>**/info/l3/ip IP Information**

```
IP information:
  AS number 0
Interface information:
  1: 10.200.30.3 255.255.0.0 10.200.255.255, vlan 1, up
128: 10.90.90.97 255.255.255.0 10.90.90.255, vlan 4095, up
Default gateway information: metric strict
   1: 10.200.1.1, vlan any, up
Current BOOTP relay settings: OFF
   0.0.0.0, 0.0.0.0
Current IP forwarding settings: ON, dirbr disabled, noicmprd dis-
abled
Current network filter settings:
   none
Current route map settings:
```
IP information includes:

- IP interface information: Interface number, IP address, subnet mask, broadcast address, VLAN number, and operational status.
- **Default gateway information: Metric for selecting which configured gateway to use, gate**way number, IP address, and health status
- BootP relay settings
- IP forwarding settings, including the forwarding status of directed broadcasts, and the status of ICMP re-directs
- Network filter settings
- **Route map settings**
## **/info/l3/igmp IGMP Multicast Group Information**

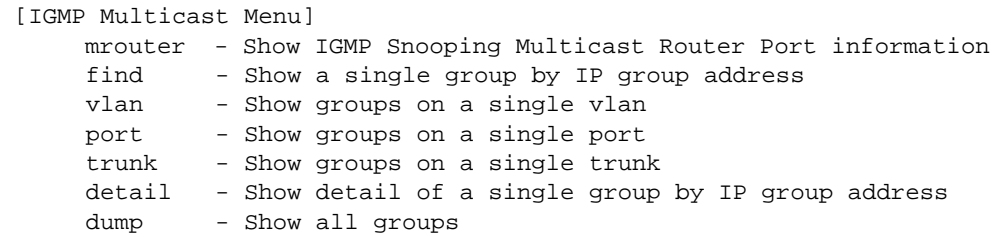

[Table 4-29](#page-108-0) describes the commands used to display information about IGMP groups learned by the switch.

**Table 4-29** IGMP Multicast Group Information Menu Options (/info/l3/igmp)

## <span id="page-108-0"></span>**Command Syntax and Usage**

### **mrouter**

Displays IGMP Multicast Router menu. To view menu options, see [page 110](#page-109-0).

**find** *<IP address>*

Displays a single IGMP multicast group by its IP address.

**vlan** *<VLAN number>*

Displays all IGMP multicast groups on a single VLAN.

**port** *<port number or alias>*

Displays all IGMP multicast groups on a single port.

### **trunk** *<Trunk Group number>*

Displays all IGMP multicast groups on a single trunk group.

**detail** *<IP address>*

Displays details about IGMP multicast groups, including source and timer information.

### **dump**

Displays information for all multicast groups.

## **info/l3/igmp/dump IGMP Group Information**

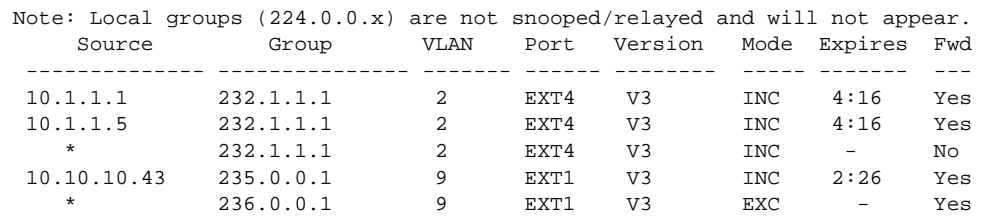

IGMP Group information includes:

- **IGMP** source address
- **IGMP** Group address
- **VLAN** and port
- IGMP version
- IGMPv3 filter mode
- $\blacksquare$  Expiration timer value
- **IGMP** multicast forwarding state

## <span id="page-109-0"></span>**/info/l3/igmp/mrouter IGMP Multicast Router Port Information**

[IGMP Multicast Router Menu] vlan - Show all multicast router ports on a single vlan dump - Show all learned multicast router ports

[Table 4-30](#page-109-1) describes the commands used to display information about multicast routers (Mrouters) learned through IGMP Snooping.

## **Table 4-30** IGMP Mrouter Information Menu Options (/info/igmp/mrouter)

## <span id="page-109-1"></span>**Command Syntax and Usage**

```
vlan <VLAN number>
```
Displays the multicast router ports configured or learned on the selected VLAN.

### **dump**

Displays information for all multicast groups learned by the switch.

## **info/l3/igmp/mrouter/dump IGMP Mrouter Information**

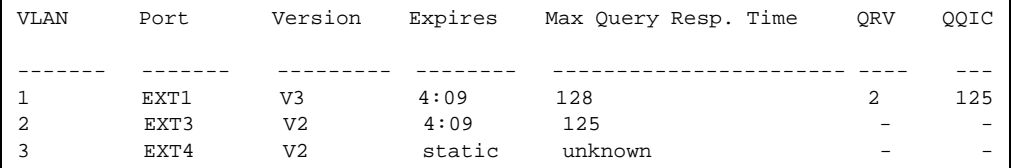

IGMP Mrouter information includes:

- VLAN and port where the Mrouter is connected
- **IGMP** version
- **Mrouter expiration**
- **Maximum query response time**
- Querier's Robustness Variable (QRV)
- **Querier's Query Interval Code (QQIC)**

## **/info/l3/vrrp VRRP Information**

Virtual Router Redundancy Protocol (VRRP) support on GbE Switch Module provides redundancy between routers in a LAN. This is accomplished by configuring the same virtual router IP address and ID number on each participating VRRP-capable routing device. One of the virtual routers is then elected as the master, based on a number of priority criteria, and assumes control of the shared virtual router IP address. If the master fails, one of the backup virtual routers will assume routing authority and take control of the virtual router IP address.

```
VRRP information:
  1: vrid 2, 205.178.18.210, if 1, renter, prio 100, master, server
  2: vrid 1, 205.178.18.202, if 1, renter, prio 100, backup
  3: vrid 3, 205.178.18.204, if 1, renter, prio 100, master, proxy
```
When virtual routers are configured, you can view the status of each virtual router using this command. VRRP information includes:

- Virtual router number
- Virtual router ID and IP address
- **Interface number**
- $\blacksquare$  Ownership status
	- $\Box$  owner identifies the preferred master virtual router. A virtual router is the owner when the IP address of the virtual router and its IP interface are the same.
	- $\Box$  renter identifies virtual routers which are not owned by this device.
- **Priority value. During the election process, the virtual router with the highest priority** becomes master.
- $\blacksquare$  Activity status
	- $\Box$  master identifies the elected master virtual router.
	- $\Box$  backup identifies that the virtual router is in backup mode.
	- $\Box$  initidentifies that the virtual router is waiting for a startup event. For example, once it receives a startup event, it transitions to master if its priority is 255, (the IP address owner), or transitions to backup if it is not the IP address owner.
- Server status. The server state identifies virtual routers.
- **Proxy status. The proxy state identifies virtual proxy routers, where the virtual router** shares the same IP address as a proxy IP address. The use of virtual proxy routers enables redundant switches to share the same IP address, minimizing the number of unique IP addresses that must be configured.

## **/info/qos Quality of Service Information**

[QoS Menu] 8021p - Show QOS 802.1p information

## **Table 4-31** QoS Menu Options (/info/qos)

## **Command Syntax and Usage**

## **8021p**

Displays the 802.1p Information Menu. For details, see [page 113](#page-112-0).

## <span id="page-112-0"></span>**/info/qos/8021p 802.1p Information**

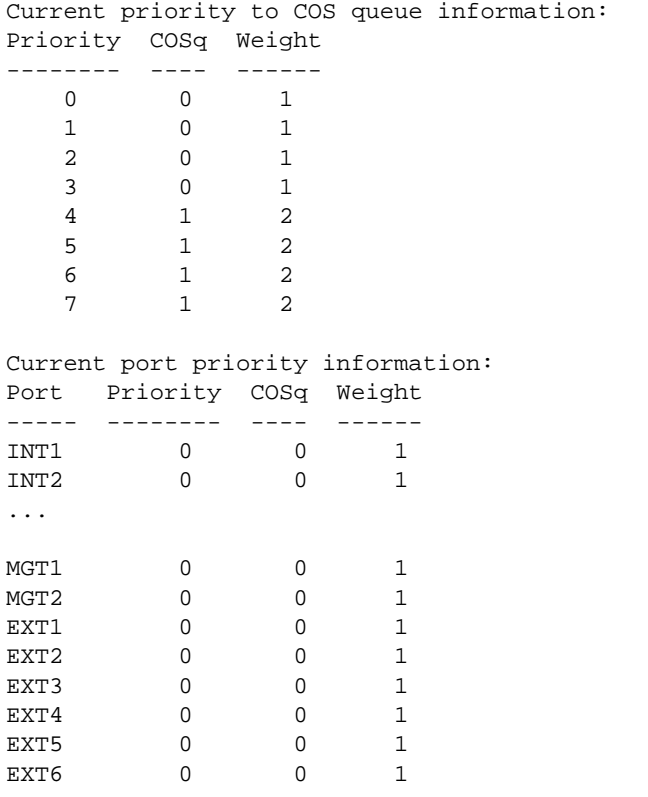

The following table describes the IEEE 802.1p priority to COS queue information.

| <b>Parameter</b> | <b>Description</b>                               |
|------------------|--------------------------------------------------|
| Priority         | Displays the 802.1p Priority level.              |
| COSq             | Displays the Class of Service queue.             |
| Weight           | Displays the scheduling weight of the COS queue. |

**Table 4-32** 802.1p Priority-to-COS Queue Parameter Descriptions

The following table describes the IEEE 802.1p port priority information.

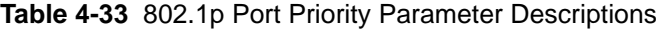

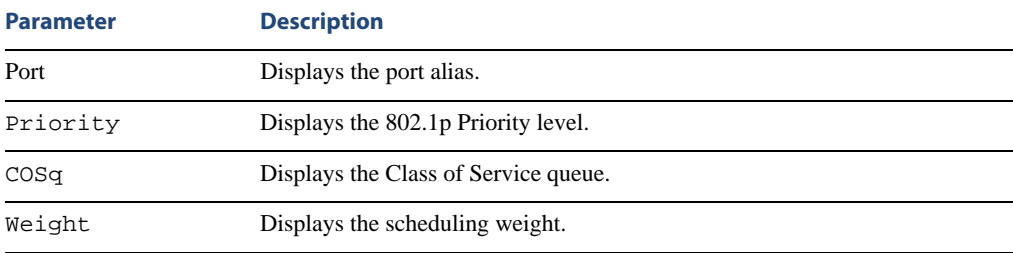

## **info/acl Access Control List Information**

```
Current ACL information:
------------------------
  Filter 2 profile:
   Ethernet
    - VID : 2/0xfff
  No ACL groups configured.
```
Access Control List (ACL) information includes configuration settings for each ACL and ACL Group.

**Table 4-34** ACL Parameter Descriptions

| <b>Parameter</b> | <b>Description</b>                          |
|------------------|---------------------------------------------|
| Filter x profile | Indicates the ACL number.                   |
| Actions          | Displays the configured action for the ACL. |

# **/info/link Link Status Information**

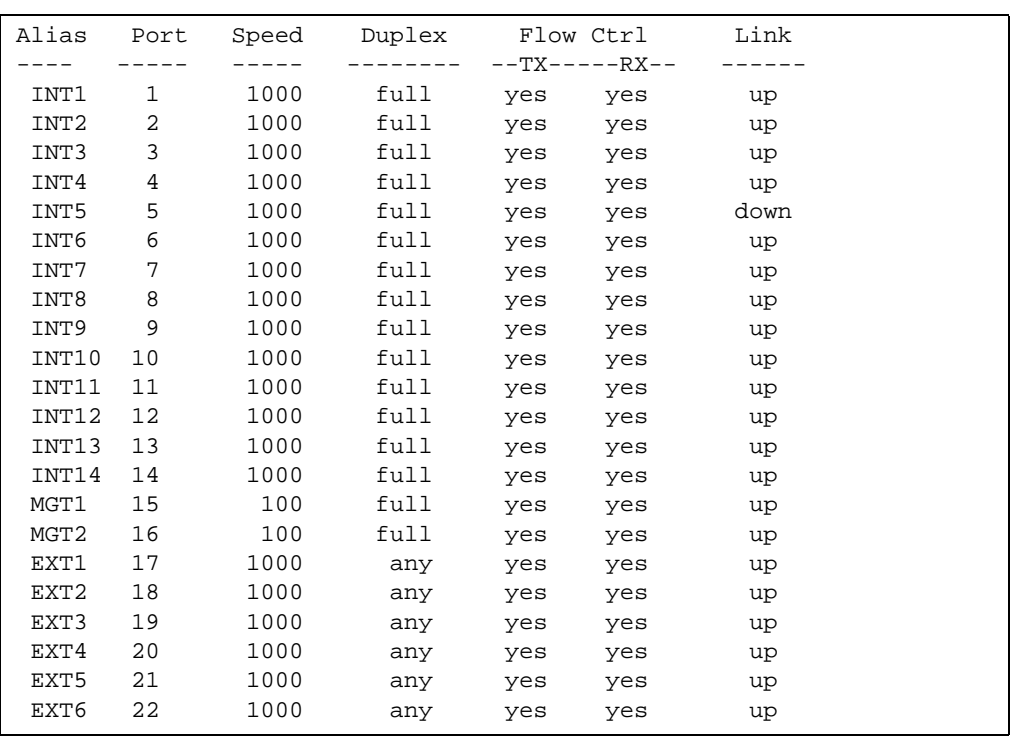

**NOTE –** The sample screens that appear in this document might differ slightly from the screens displayed by your system. Screen content varies based on the type of BladeCenter unit that you are using and the firmware versions and options that are installed.

Use this command to display link status information about each port on an GbE Switch Module slot, including:

- **Port alias**
- Port speed (10, 100, 1000, or any)
- Duplex mode (half, full, any, or auto)
- Flow control for transmit and receive (no, yes, or auto)
- $\Box$  Link status (up, down, or disabled)

# **/info/port Port Information**

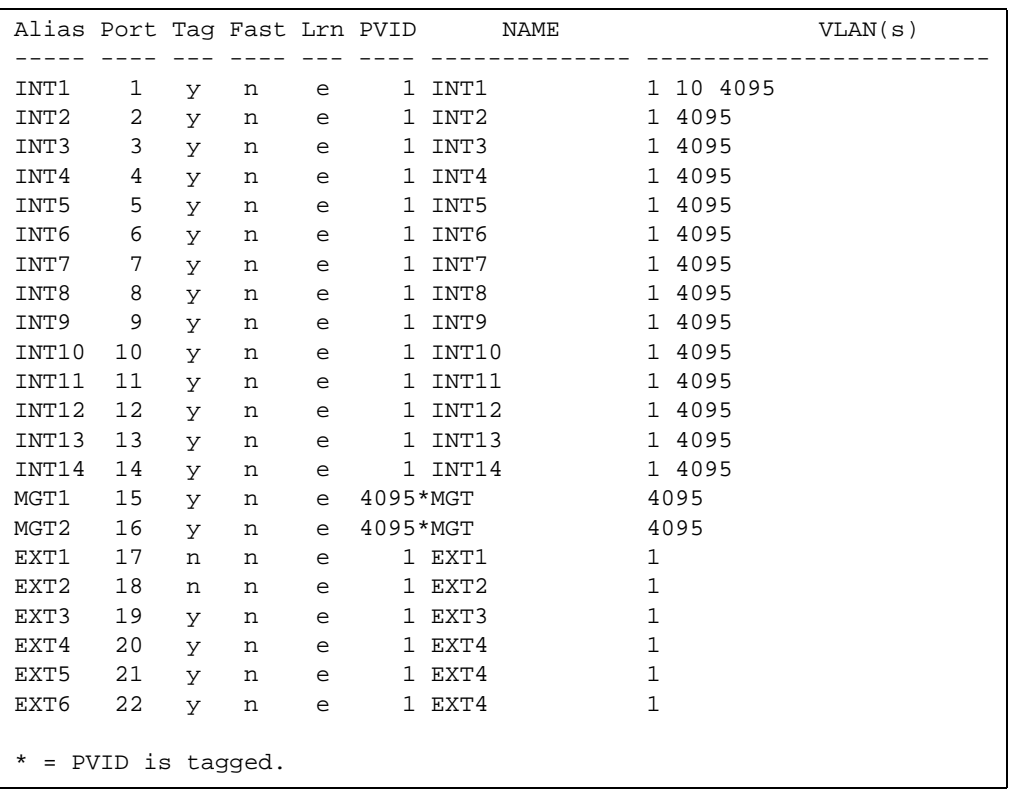

**NOTE –** The sample screens that appear in this document might differ slightly from the screens displayed by your system. Screen content varies based on the type of BladeCenter unit that you are using and the firmware versions and options that are installed.

Port information includes:

- **Port alias**
- Whether the port uses VLAN tagging or not  $(y \text{ or } n)$
- **Port VLAN ID (PVID)**
- **Port name**
- **VLAN** membership
- Whether the port is configured for Port Fast Fowarding (**Fast**)
- Whether the port is enabled for FDB Learning (L**rn**)

# **/info/geaport Logical Port to GEA Port Mapping**

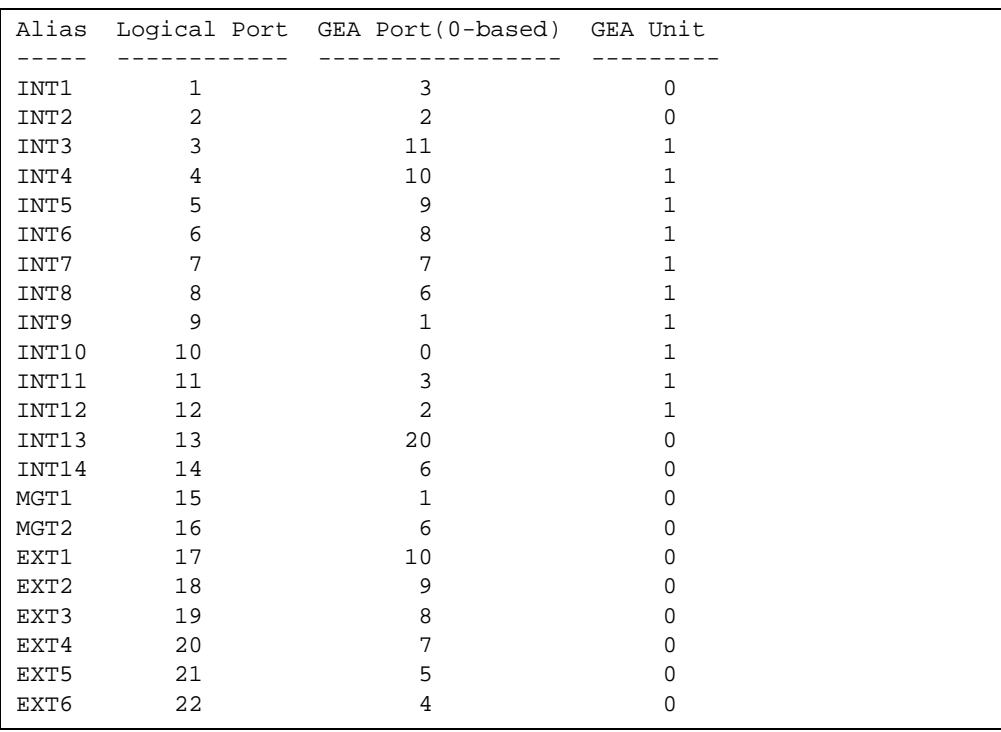

**NOTE –** The sample screens that appear in this document might differ slightly from the screens displayed by your system. Screen content varies based on the type of BladeCenter unit that you are using and the firmware versions and options that are installed.

This display correlates the port alias to logical port number, and shows the GEA unit on which each port resides.

# **/info/sfp Fiber Port SFP Status**

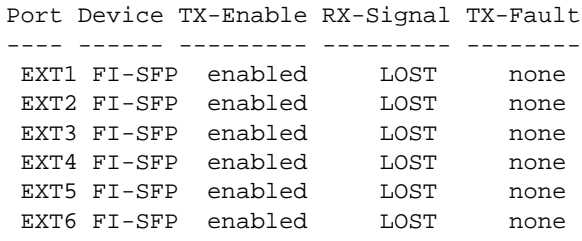

This command displays the status of the Small Form Pluggable (SFP) module on each Fiber External Port.

# **/info/dump Information Dump**

Use the dump command to dump all switch information available from the Information Menu (10K or more, depending on your configuration). This data is useful for tuning and debugging switch performance.

If you want to capture dump data to a file, set your communication software on your workstation to capture session data prior to issuing the dump commands.

Alteon OS Command Reference

# CHAPTER 5 **The Statistics Menu**

You can view switch performance statistics in both the user and administrator command modes. This chapter discusses how to use the command line interface to display switch statistics.

# **/stats Statistics Menu**

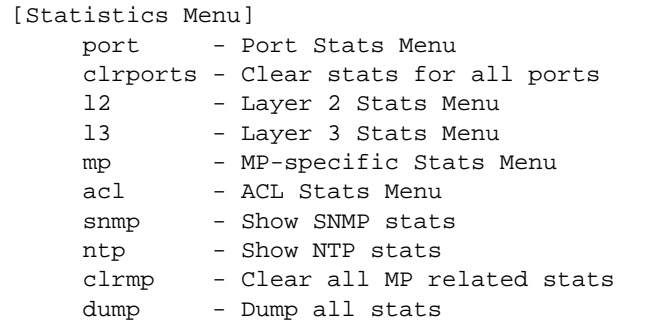

The information provided by each menu option is briefly described in [Table 5-1](#page-121-0), with pointers to detailed information.

## **Table 5-1** Statistics Menu Options (/stats)

## <span id="page-121-0"></span>**Command Syntax and Usage**

#### **port** *<port alias or number>*

Displays the Port Statistics Menu for the specified port. Use this command to display traffic statistics on a port-by-port basis. Traffic statistics are included in SNMP Management Information Base (MIB) objects. To view menu options, see [page 123](#page-122-0).

#### **clrports**

Clears statistics counters for all ports.

### **l2**

Displays the Layer 2 Stats Menu. To view menu options, see [page 135.](#page-134-0)

### **l3**

Displays the Layer 3 Stats Menu. To view menu options, see [page 137.](#page-136-0)

### **mp**

Displays the Management Processor Statistics Menu. Use this command to view information on how switch management processes and resources are currently being allocated. To view menu options, see [page 156](#page-155-0).

#### **acl**

Displays ACL Statistics menu. To view menu options, see [page 160.](#page-159-0)

### **snmp**

Displays SNMP statistics. See [page 162](#page-161-0) for sample output.

### **ntp** *<clear>*

Displays Network Time Protocol (NTP) Statistics. See [page 166](#page-165-0) for a sample output and a description of NTP Statistics.

You can execute the clear command option to delete all statistics.

### **clrmp**

Clears all management processor statistics.

## **dump**

Dumps all switch statistics. Use this command to gather data for tuning and debugging switch performance. If you want to capture dump data to a file, set your communication software on your workstation to capture session data prior to issuing the dump command. For details, see [page 167.](#page-166-0)

# <span id="page-122-0"></span>**/stats/port** *<port alias or number>* **Port Statistics**

This menu displays traffic statistics on a port-by-port basis. Traffic statistics include SNMP Management Information Base (MIB) objects.

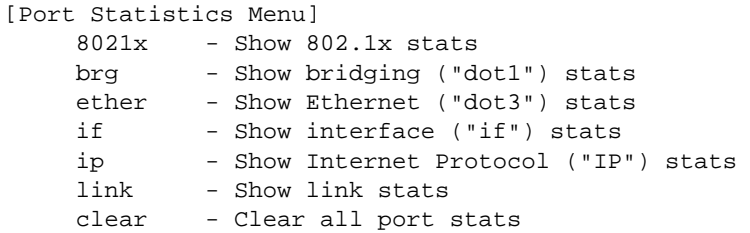

**Table 5-2** Port Statistics Menu Options (/stats/port)

## **Command Syntax and Usage**

## **8021x**

Displays IEEE 802.1x statistics for the port. See [page 125](#page-124-0) for sample output.

### **brg**

Displays bridging ("dot1") statistics for the port. See [page 127](#page-126-0) for sample output.

### **ether**

Displays Ethernet ("dot3") statistics for the port. See [page 129](#page-128-0) for sample output.

### **if**

Displays interface statistics for the port. See [page 132](#page-131-0) for sample output.

### **ip**

Displays IP statistics for the port. See [page 134](#page-133-0) for sample output.

### **link**

Displays link statistics for the port. See [page 134](#page-133-1) for sample output.

## **clear**

This command clears all the statistics on the port.

## **/stats/port** *<port alias or number>***/8021x 802.1x Authenticator Statistics**

This menu option enables you to display the 802.1x authenticator statistics of the selected port.

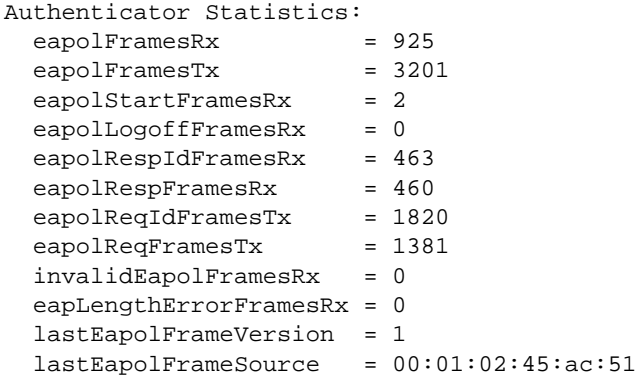

## **Table 5-3** 802.1x Authenticator Statistics of a Port (/stats/port/8021x)

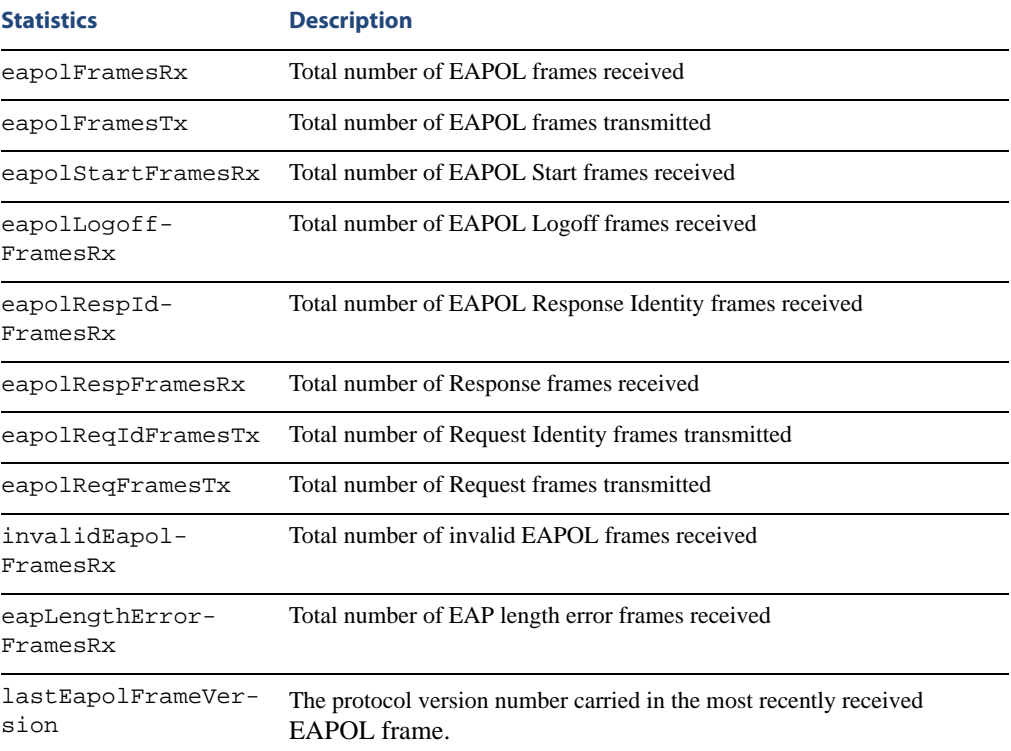

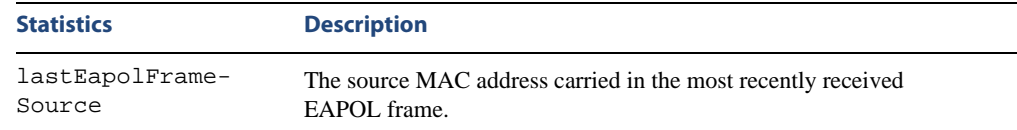

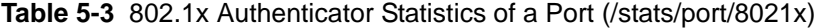

## <span id="page-124-0"></span>**/stats/port** *<port alias or number>***/8021x 802.1x Authenticator Diagnostics**

This menu option enables you to display the 802.1x authenticator diagnostics of the selected port.

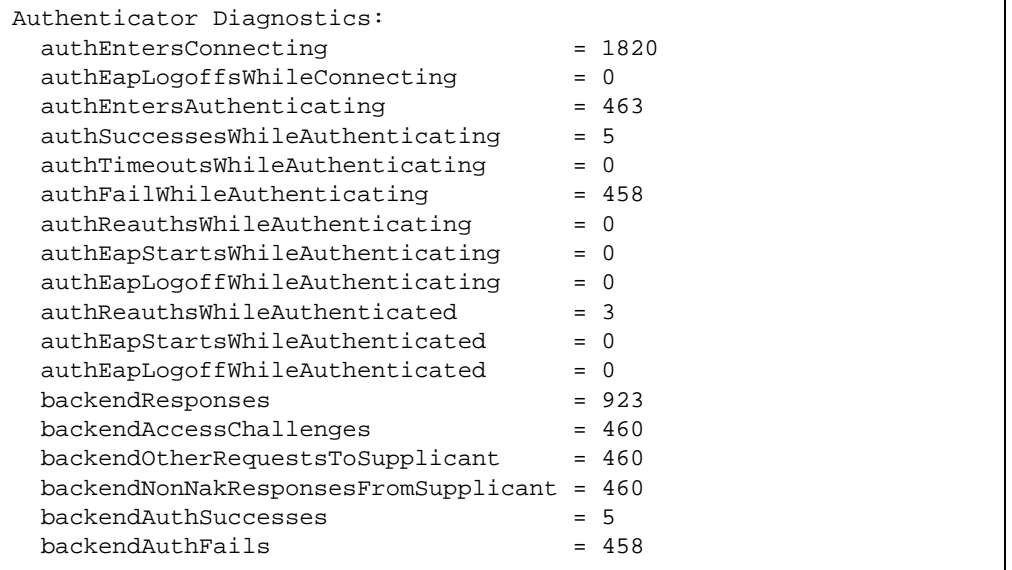

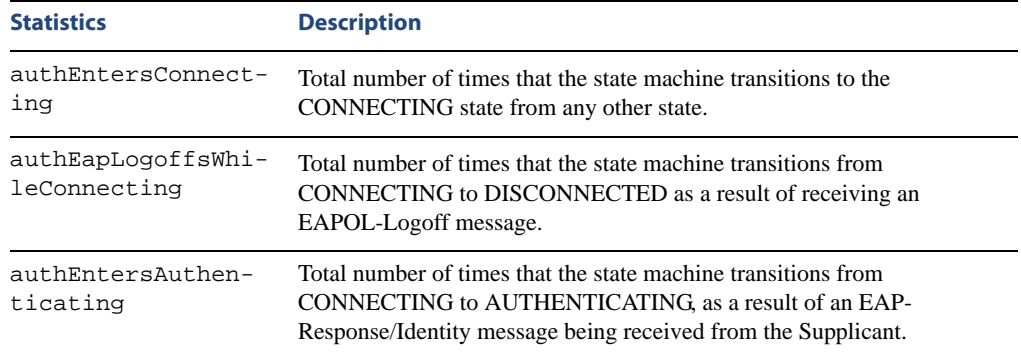

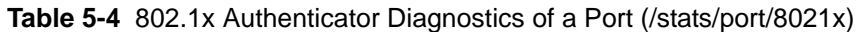

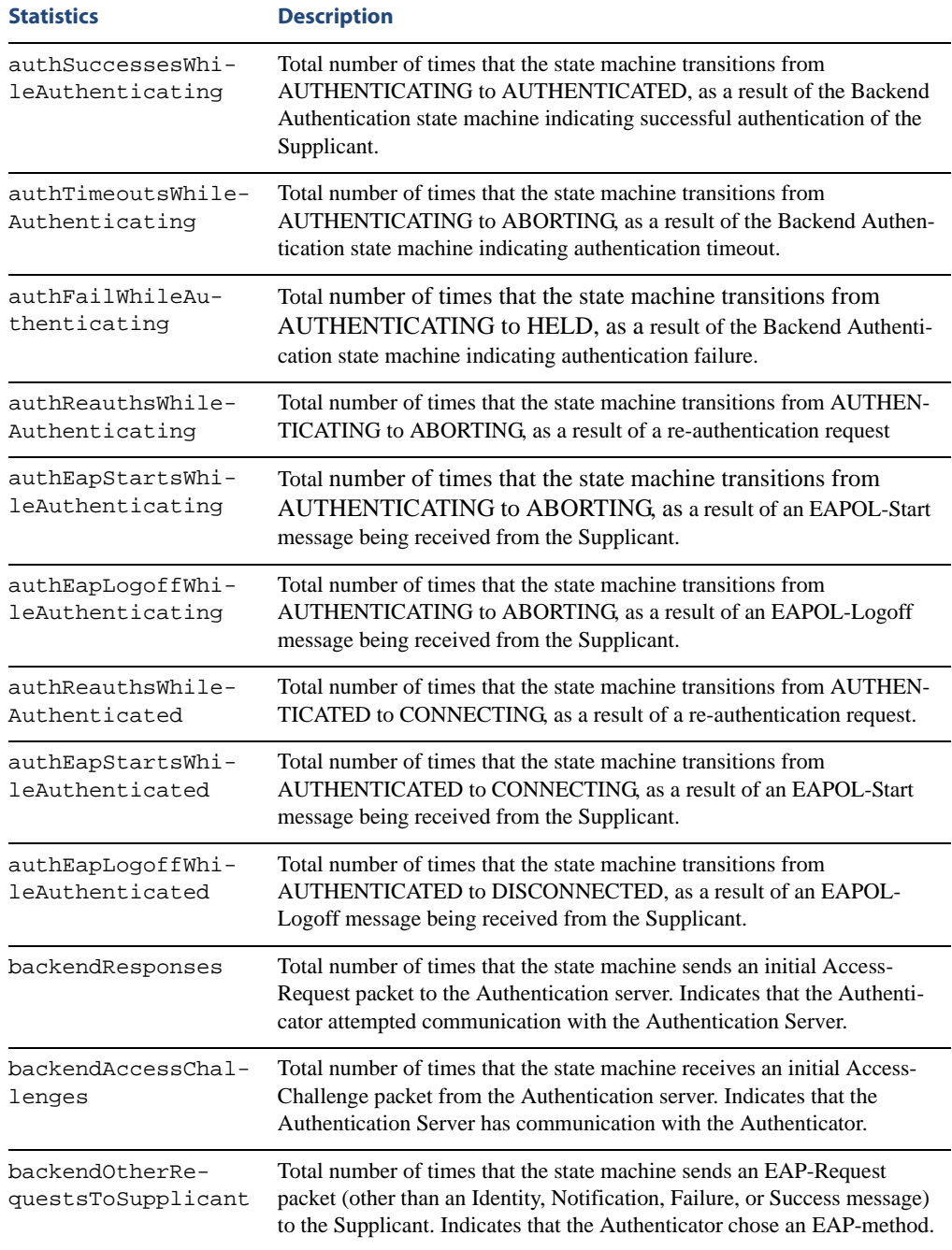

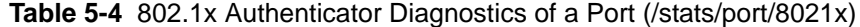

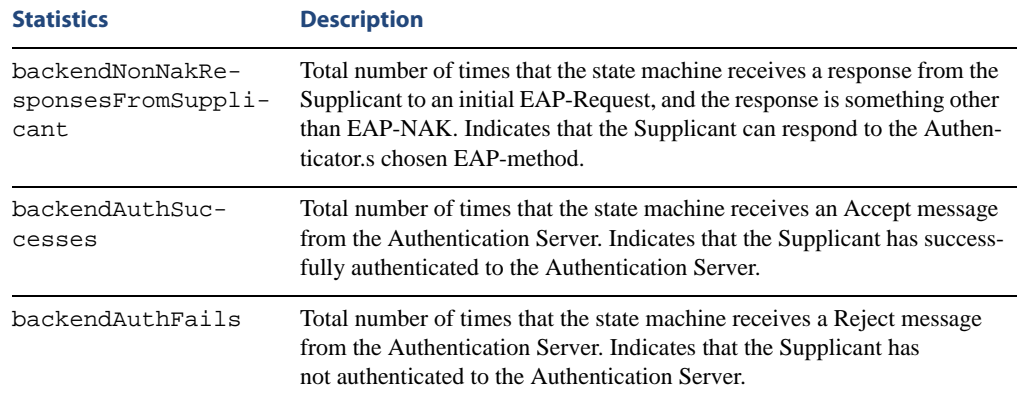

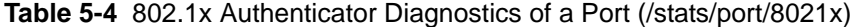

## <span id="page-126-0"></span>**/stats/port** *<port alias or number>***/brg Bridging Statistics**

This menu option enables you to display the bridging statistics of the selected port.

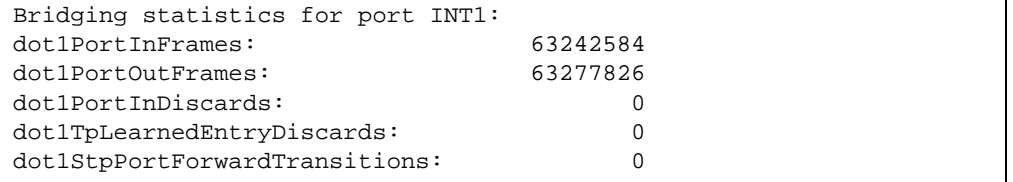

## **Table 5-5** Bridging Statistics of a Port (/stats/port/brg)

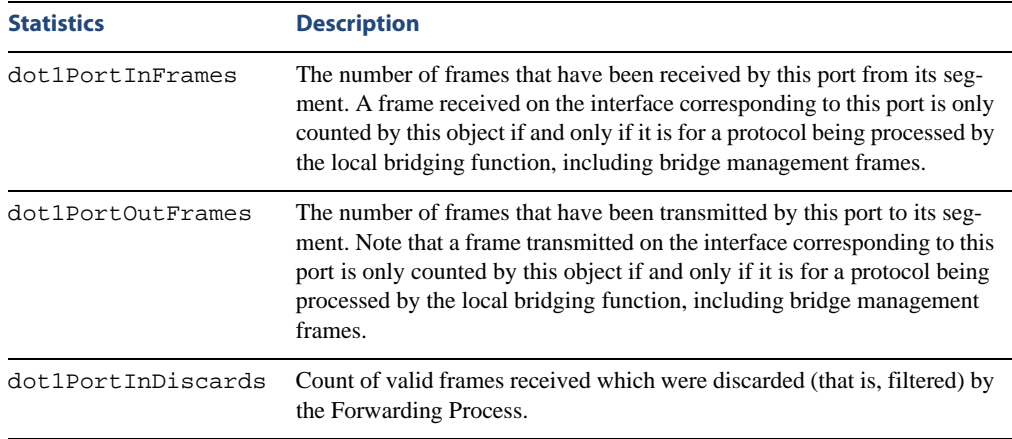

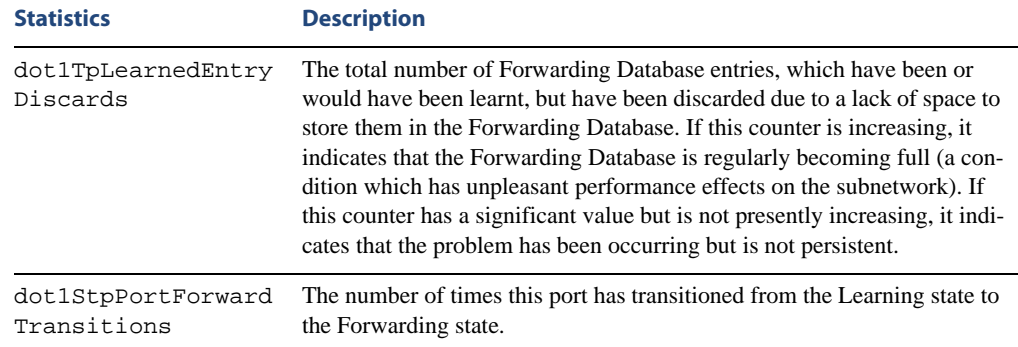

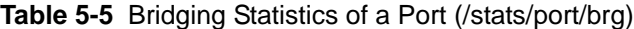

## <span id="page-128-0"></span>**/stats/port** *<port alias or number>***/ether Ethernet Statistics**

This menu option enables you to display the ethernet statistics of the selected port

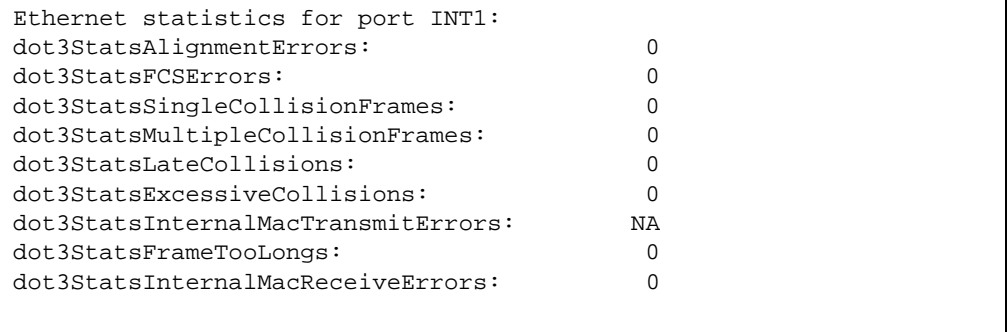

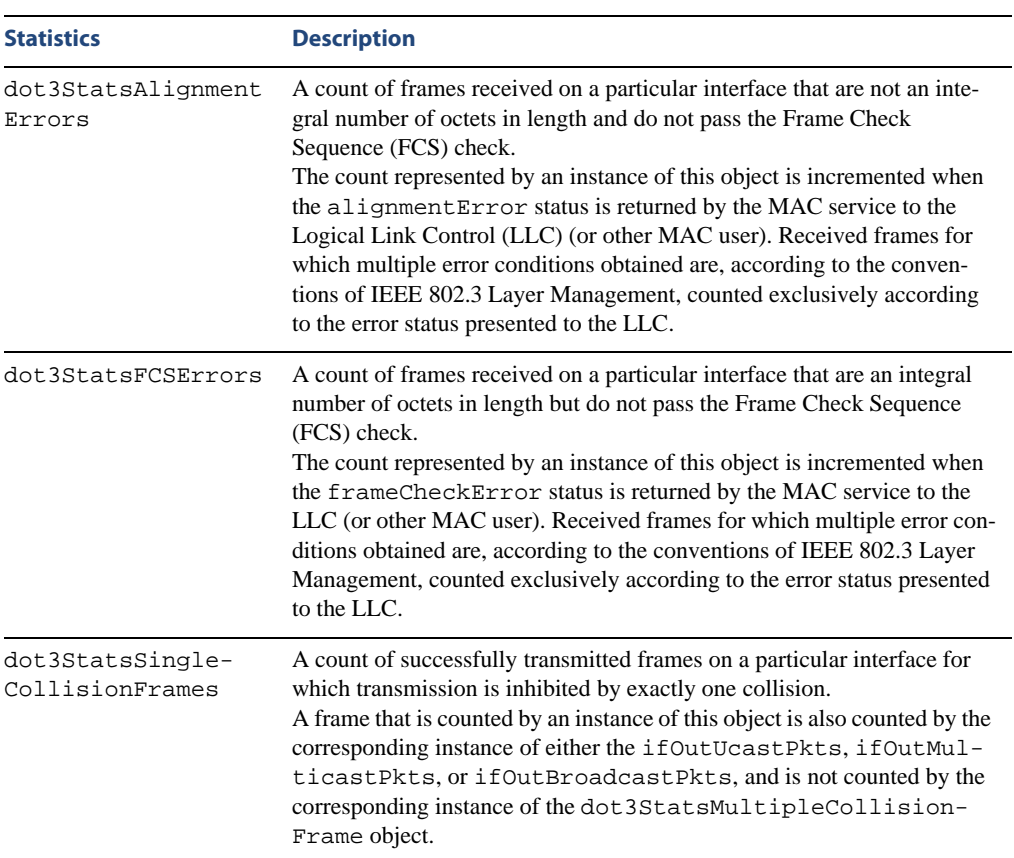

**Table 5-6** Ethernet Statistics for Port (/stats/port/ether)

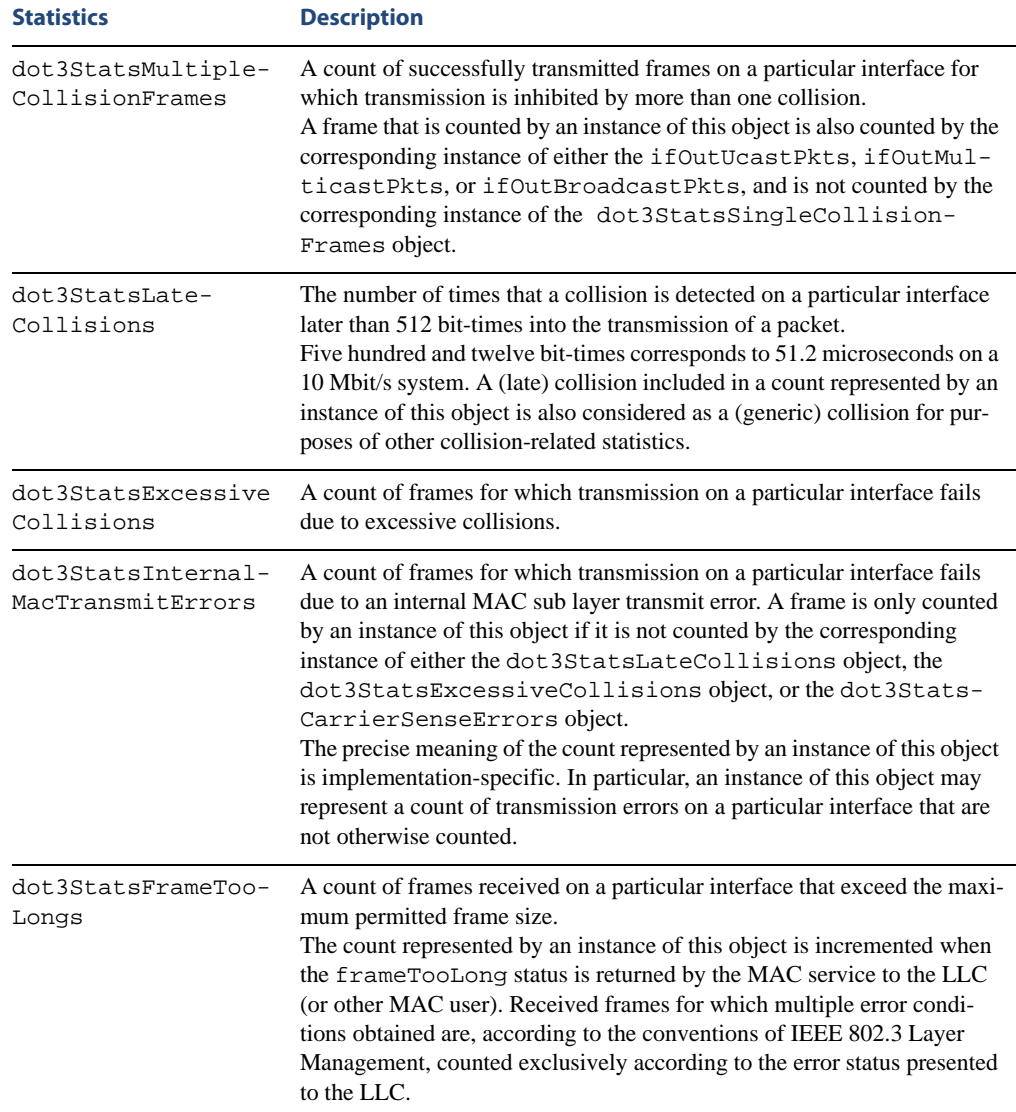

## **Table 5-6** Ethernet Statistics for Port (/stats/port/ether)

| <b>Statistics</b>                      | <b>Description</b>                                                                                                    |
|----------------------------------------|----------------------------------------------------------------------------------------------------|
| dot3StatsInternal-<br>MacReceiveErrors | A count of frames for which reception on a particular interface fails due<br>to an internal MAC sub layer receive error. A frame is only counted by an<br>instance of this object if it is not counted by the corresponding instance of<br>either the dot 3StatsFrameTooLongs object, the dot 3Stats-<br>AlignmentErrors object, or the dot3StatsFCSErrors object.<br>The precise meaning of the count represented by an instance of this object<br>is implementation-specific. In particular, an instance of this object may<br>represent a count of received errors on a particular interface that are not<br>otherwise counted. |

**Table 5-6** Ethernet Statistics for Port (/stats/port/ether)

## <span id="page-131-0"></span>**/stats/port** *<port alias or number>***/if Interface Statistics**

This menu option enables you to display the interface statistics of the selected port.

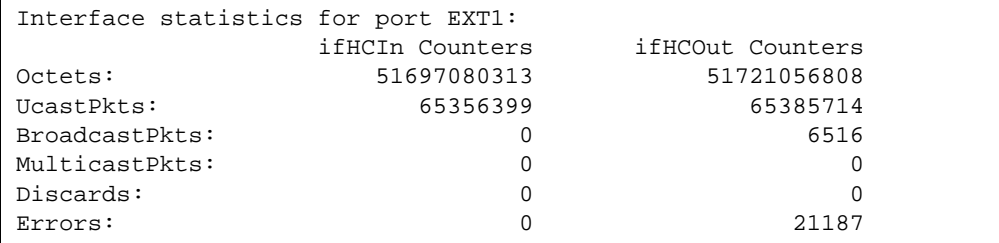

## **Table 5-7** Interface Statistics for Port (/stats/port/if)

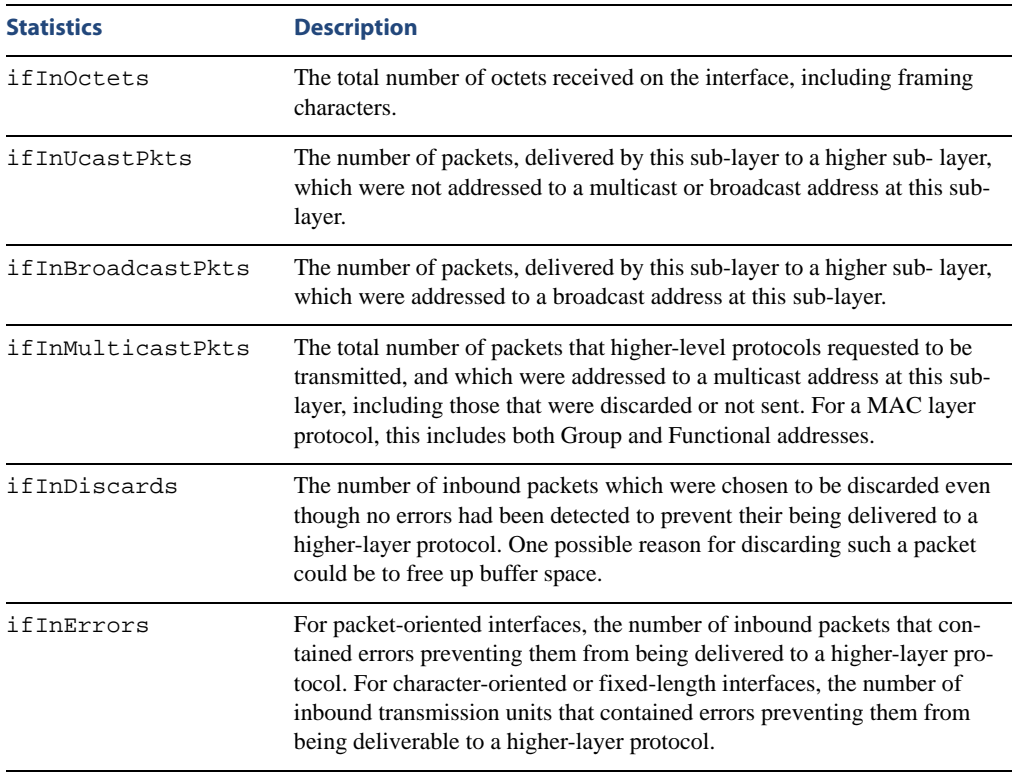

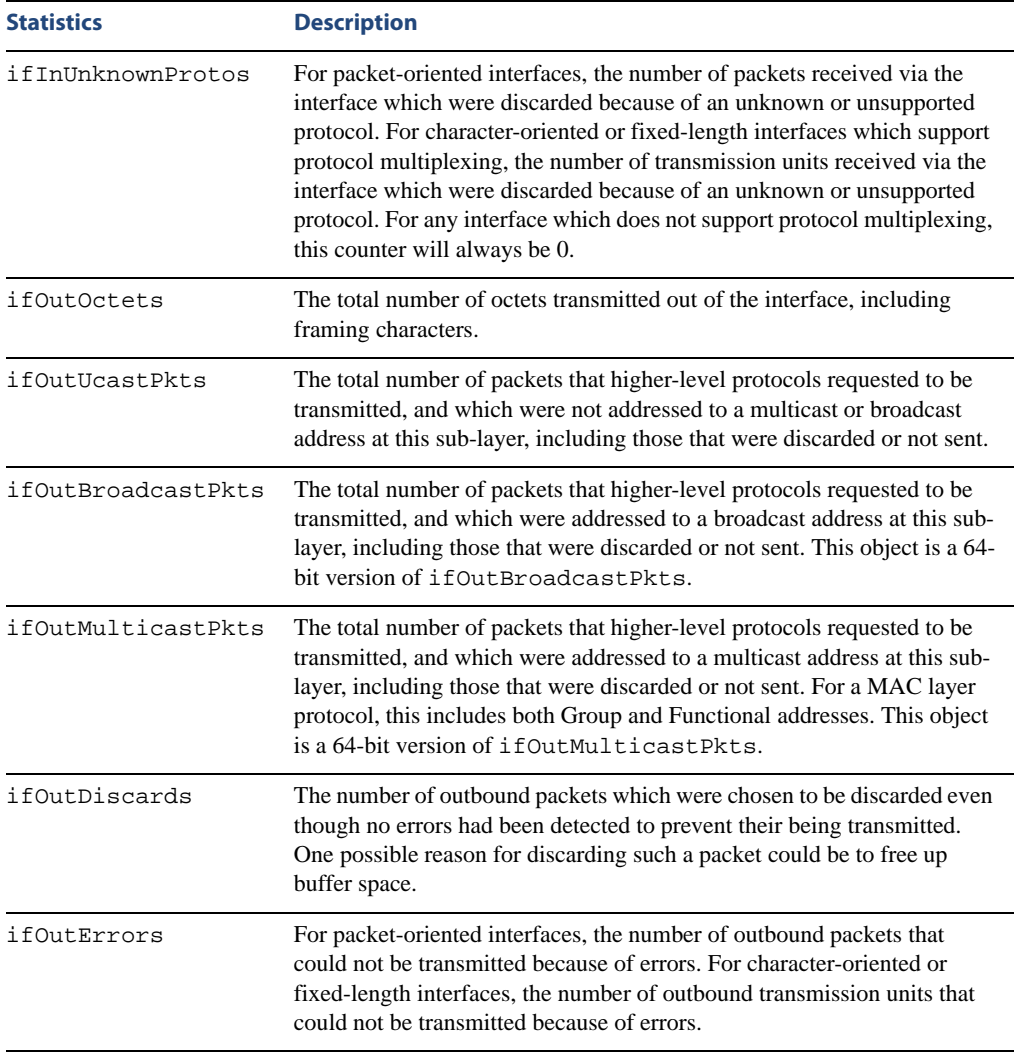

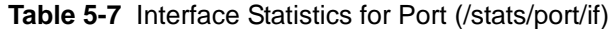

## <span id="page-133-0"></span>**/stats/port** *<port alias or number>***/ip Interface Protocol Statistics**

This menu option enables you to display the interface statistics of the selected port.

```
GEA IP statistics for port INT1:
ipInReceives : 0
ipInHeaderError: 0
ipInDiscards : 0
```
## **Table 5-8** Interface Protocol Statistics (/stats/port/ip)

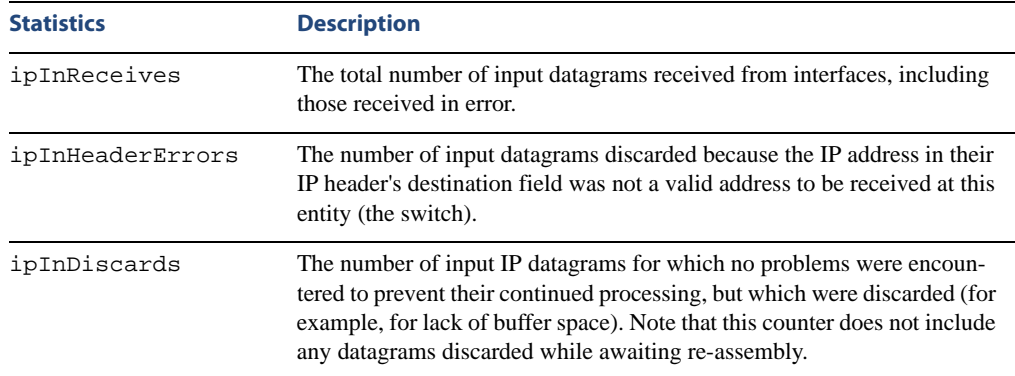

## <span id="page-133-1"></span>**/stats/port** *<port alias or number>***/link Link Statistics**

This menu enables you to display the link statistics of the selected port.

```
Link statistics for port INT1:
linkStateChange: 1
```
**Table 5-9** Link Statistics (/stats/port/link)

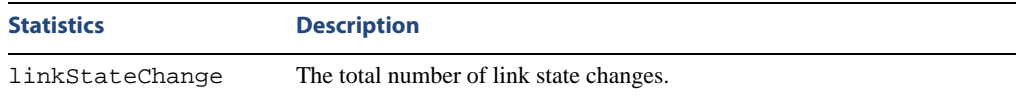

# <span id="page-134-0"></span>**/stats/l2 Layer 2 Statistics**

[Layer 2 Statistics Menu] fdb - Show FDB stats lacp - Show LACP stats

The Layer 2 statistics provided by each menu option are briefly described in [Table 5-10](#page-134-1), with pointers to detailed information.

**Table 5-10** Layer 2 Statistics Menu Options (/stats/l2)

<span id="page-134-1"></span>**Command Syntax and Usage**

## **fdb**

Displays FDB statistics. See [page 135](#page-134-2) for sample output.

1acp <port alias or number>

Displays Link Aggregation Control Protocol (LACP) statistics. See [page 136](#page-135-0) for sample output.

## <span id="page-134-2"></span>**/stats/l2/fdb FDB Statistics**

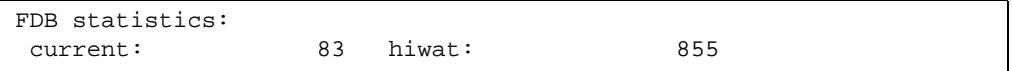

This menu option enables you to display statistics regarding the use of the forwarding database, including the number of new entries, finds, and unsuccessful searches.

FDB statistics are described in the following table:

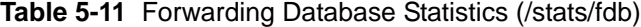

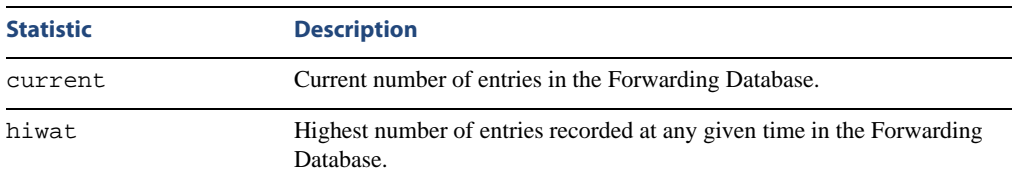

## <span id="page-135-0"></span>**/stats/l2/lacp** *<port alias or number>* **LACP Statistics**

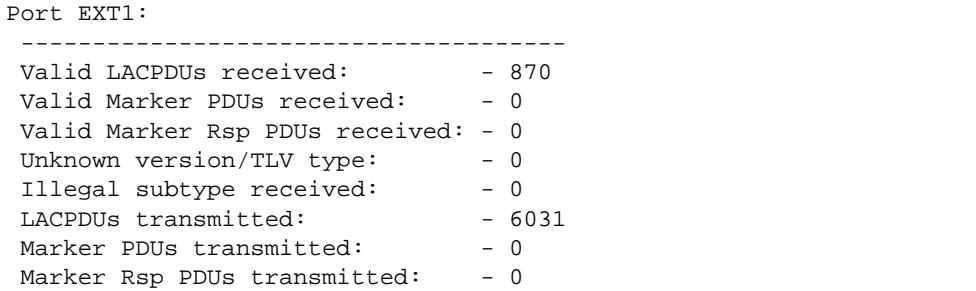

Link Aggregation Control Protocol (LACP) statistics are described in the following table:

| <b>Statistic</b>                  | <b>Description</b>                                                                                    |
|-----------------------------------|----------------------------------------------------------------------------------------------------|
| Valid LACPDUs<br>received         | Total number of valid LACP data units received.                                                       |
| Valid Marker PDUs<br>received     | Total number of valid LACP marker data units received.                                                |
| Valid Marker Rsp<br>PDUs received | Total number of valid LACP marker response data units received.                                       |
| Unknown version/TLV<br>type       | Total number of LACP data units with an unknown version or type,<br>length, and value (TLV) received. |
| Illegal subtype<br>received       | Total number of LACP data units with an illegal subtype received.                                     |
|                                   | LACPDUs transmitted Total number of LACP data units transmitted.                                      |
| mitted                            | Marker PDUs trans- Total number of LACP marker data units transmitted.                                |
| Marker Rsp PDUs<br>transmitted    | Total number of LACP marker response data units transmitted.                                          |

**Table 5-12** LACP Statistics (/stats/lacp)

# <span id="page-136-0"></span>**/stats/l3 Layer 3 Statistics**

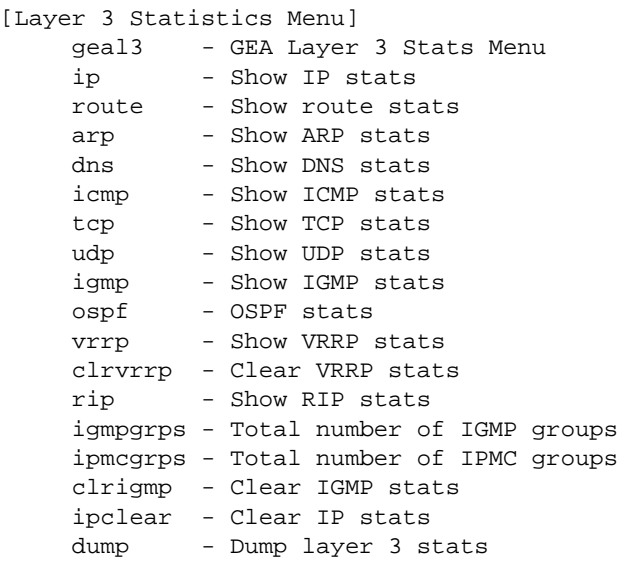

The Layer 3 statistics provided by each menu option are briefly described in [Table 5-13](#page-136-1), with pointers to detailed information.

**Table 5-13** Layer 3 Statistics Menu Options (/stats/l3)

### <span id="page-136-1"></span>**Command Syntax and Usage**

### **geal3**

Displays the Gigabit Ethernet Aggregators (GEA) statistics menu. GEA statistics are used by service and support personnel.

### **ip**

Displays IP statistics. See [page 139](#page-138-0) for sample output.

### **route**

Displays route statistics. See [page 141](#page-140-0) for sample output.

### **arp**

Displays Address Resolution Protocol (ARP) statistics. See [page 141](#page-140-1) for sample output.

### **dns**

Displays Domain Name System (DNS) statistics. See [page 142](#page-141-0) for sample output.

## **Table 5-13** Layer 3 Statistics Menu Options (/stats/l3)

### **Command Syntax and Usage**

#### **icmp**

Displays ICMP statistics. See [page 142](#page-141-1) for sample output.

### **tcp**

Displays TCP statistics. See [page 145](#page-144-0) for sample output.

#### **udp**

Displays UDP statistics. See [page 147](#page-146-0) for sample output.

### **igmp**

Displays IGMP statistics. See [page 148](#page-147-0) for sample output.

### **ospf**

Displays OSPF statistics. See [page 149](#page-148-0) for sample output.

#### **vrrp**

When virtual routers are configured, you can display the following protocol statistics for VRRP:

- Advertisements received (vrrpInAdvers)
- Advertisements transmitted (vrrpOutAdvers)
- Advertisements received, but ignored (vrrpBadAdvers)

See [page 154](#page-153-0) for sample output.

## **clrvrrp**

Clears VRRP statistics.

#### **rip**

Displays Routing Information Protocol (RIP) statistics. See [page 155](#page-154-0) for sample output.

### **igmpgrps**

Displays the total number of IGMP groups that are registered on the switch.

#### **ipmcgrps**

Displays the total number of current IP multicast groups that are registered on the switch.

#### **clrigmp**

Clears IGMP statistics.

## **ipclear**

Clears IP statistics. Use this command with caution as it will delete all the IP statistics.

### **dump**

Dumps all Layer 3 statistics. Use this command to gather data for tuning and debugging switch performance. If you want to capture dump data to a file, set your communication software on your workstation to capture session data prior to issuing the dump command.

## <span id="page-138-0"></span>**/stats/l3/ip IP Statistics**

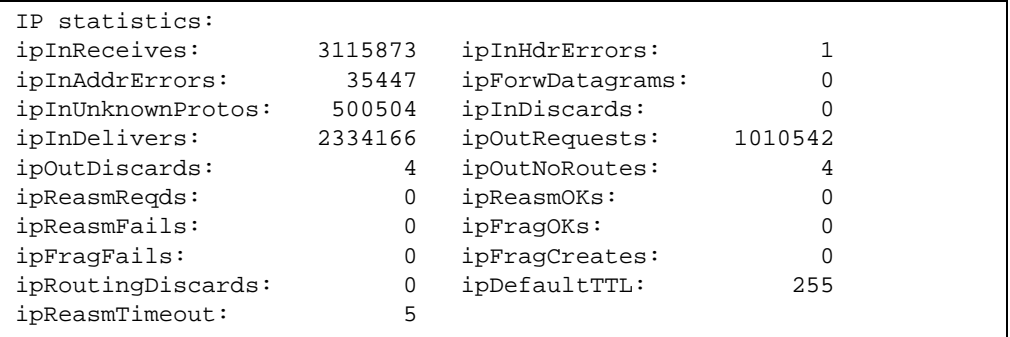

**Table 5-14** IP Statistics (stats/l3/ip)

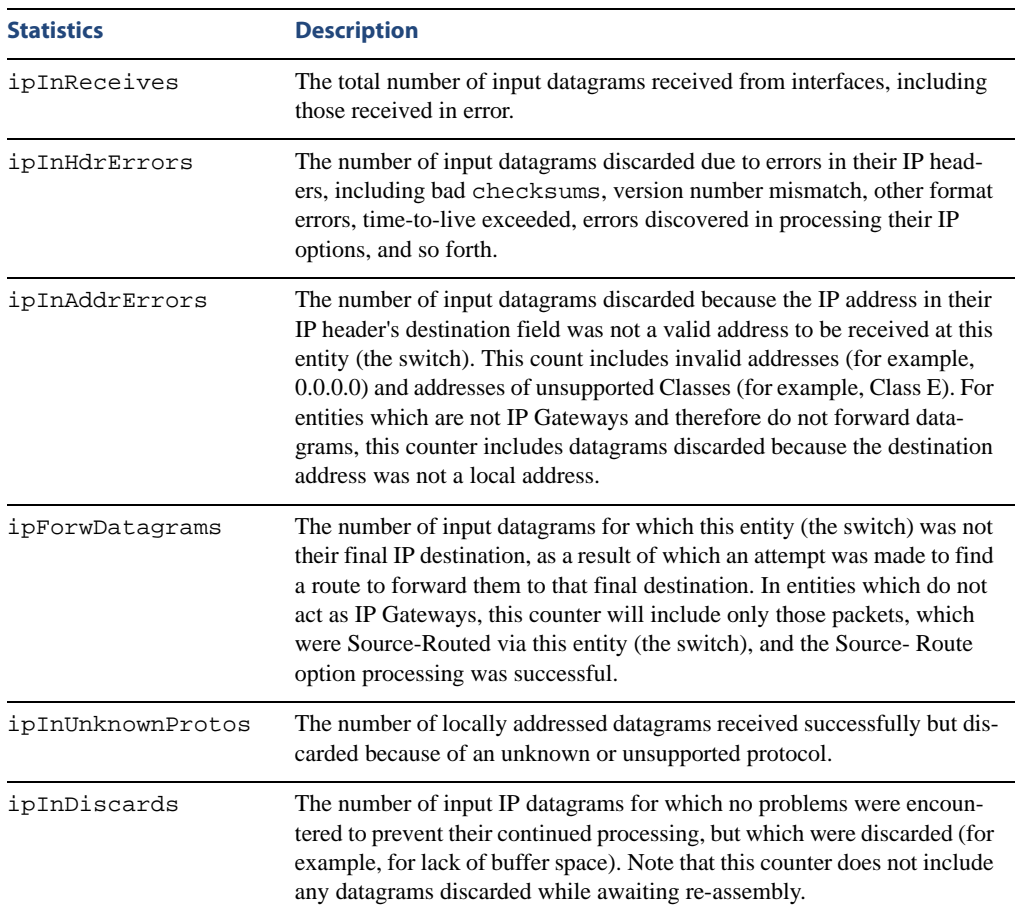

| <b>Statistics</b> | <b>Description</b>                                                                                                    |
|-------------------|----------------------------------------------------------------------------------------------------|
| ipInDelivers      | The total number of input datagrams successfully delivered to IP user-<br>protocols (including ICMP).                                                                                                    |
| ipOutRequests     | The total number of IP datagrams which local IP user-protocols (includ-<br>ing ICMP) supplied to IP in requests for transmission. Note that this<br>counter does not include any datagrams counted in<br>ipForwDatagrams.                                                                                                    |
| ipOutDiscards     | The number of output IP datagrams for which no problem was<br>encountered to prevent their transmission to their destination, but which<br>were discarded (for example, for lack of buffer space). Note that this<br>counter would include datagrams counted in ipForwDatagrams if any<br>such packets met this (discretionary) discard criterion.   |
| ipOutNoRoutes     | The number of IP datagrams discarded because no route could be found<br>to transmit them to their destination. Note that this counter includes any<br>packets counted in ipForwDatagrams, which meet this no-route crite-<br>rion. Note that this includes any datagrams which a host cannot route<br>because all of its default gateways are down.  |
| ipReasmReqds      | The number of IP fragments received which needed to be reassembled at<br>this entity (the switch).                                                                                                    |
| ipReasmOKs        | The number of IP datagrams successfully re- assembled.                                                                                                    |
| ipReasmFails      | The number of failures detected by the IP re-assembly algorithm (for<br>whatever reason: timed out, errors, and so forth). Note that this is not nec-<br>essarily a count of discarded IP fragments since some algorithms (notably<br>the algorithm in RFC 815) can lose track of the number of fragments by<br>combining them as they are received. |
| ipFragOKs         | The number of IP datagrams that have been successfully fragmented at<br>this entity (the switch).                                                                                                    |
| ipFragFails       | The number of IP datagrams that have been discarded because they<br>needed to be fragmented at this entity (the switch) but could not be, for<br>example, because their Don't Fragment flag was set.                                                                                                    |
| ipFragCreates     | The number of IP datagram fragments that have been generated as a<br>result of fragmentation at this entity (the switch).                                                                                                    |
| ipRoutingDiscards | The number of routing entries, which were chosen to be discarded even<br>though they are valid. One possible reason for discarding such an entry<br>could be to free-up buffer space for other routing entries.                                                                                                    |
| ipDefaultTTL      | The default value inserted into the Time-To-Live (TTL) field of the<br>IP header of datagrams originated at this entity (the switch), whenever a<br>TTL value is not supplied by the transport layer protocol.                                                                                                    |

**Table 5-14** IP Statistics (stats/l3/ip)

## **Table 5-14** IP Statistics (stats/l3/ip)

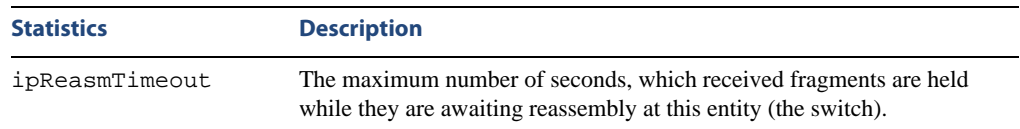

## <span id="page-140-0"></span>**/stats/l3/route Route Statistics**

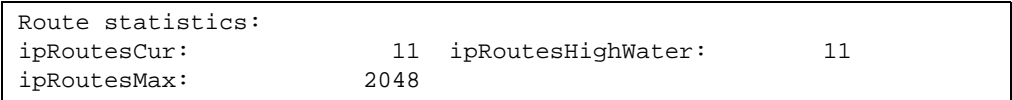

## **Table 5-15** Route Statistics (/stats/l3/route)

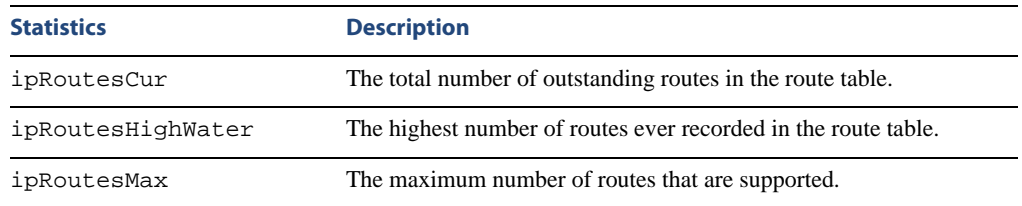

## <span id="page-140-1"></span>**/stats/l3/arp ARP statistics**

This menu option enables you to display Address Resolution Protocol statistics.

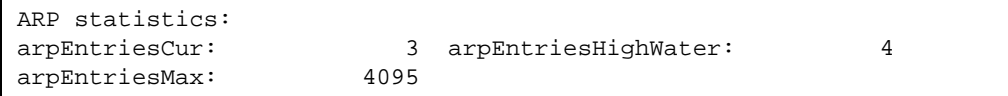

**Table 5-16** ARP Statistics (/stats/l3/arp)

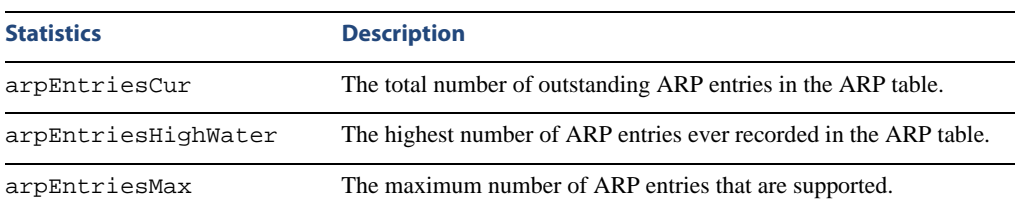

## <span id="page-141-0"></span>**/stats/l3/dns DNS Statistics**

This menu option enables you to display Domain Name System statistics.

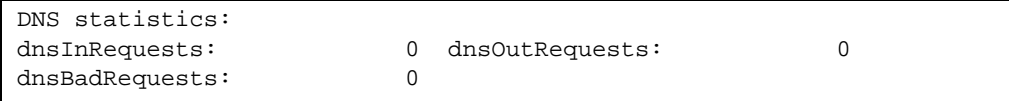

**Table 5-17** DNS Statistics (/stats/dns)

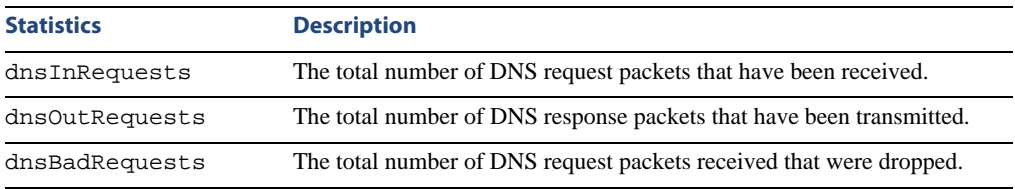

## <span id="page-141-1"></span>**/stats/l3/icmp ICMP Statistics**

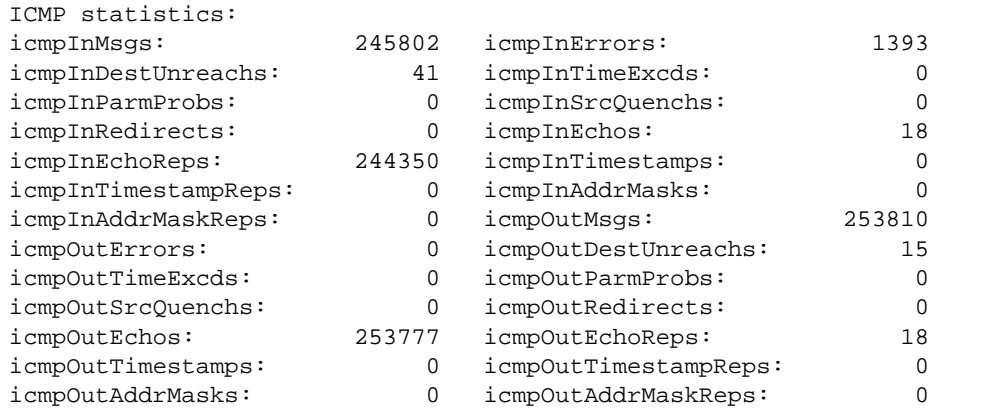

## **Table 5-18** ICMP Statistics (/stats/l3/icmp)

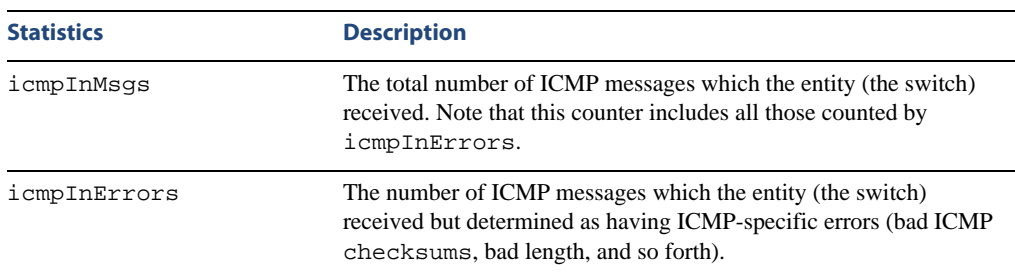

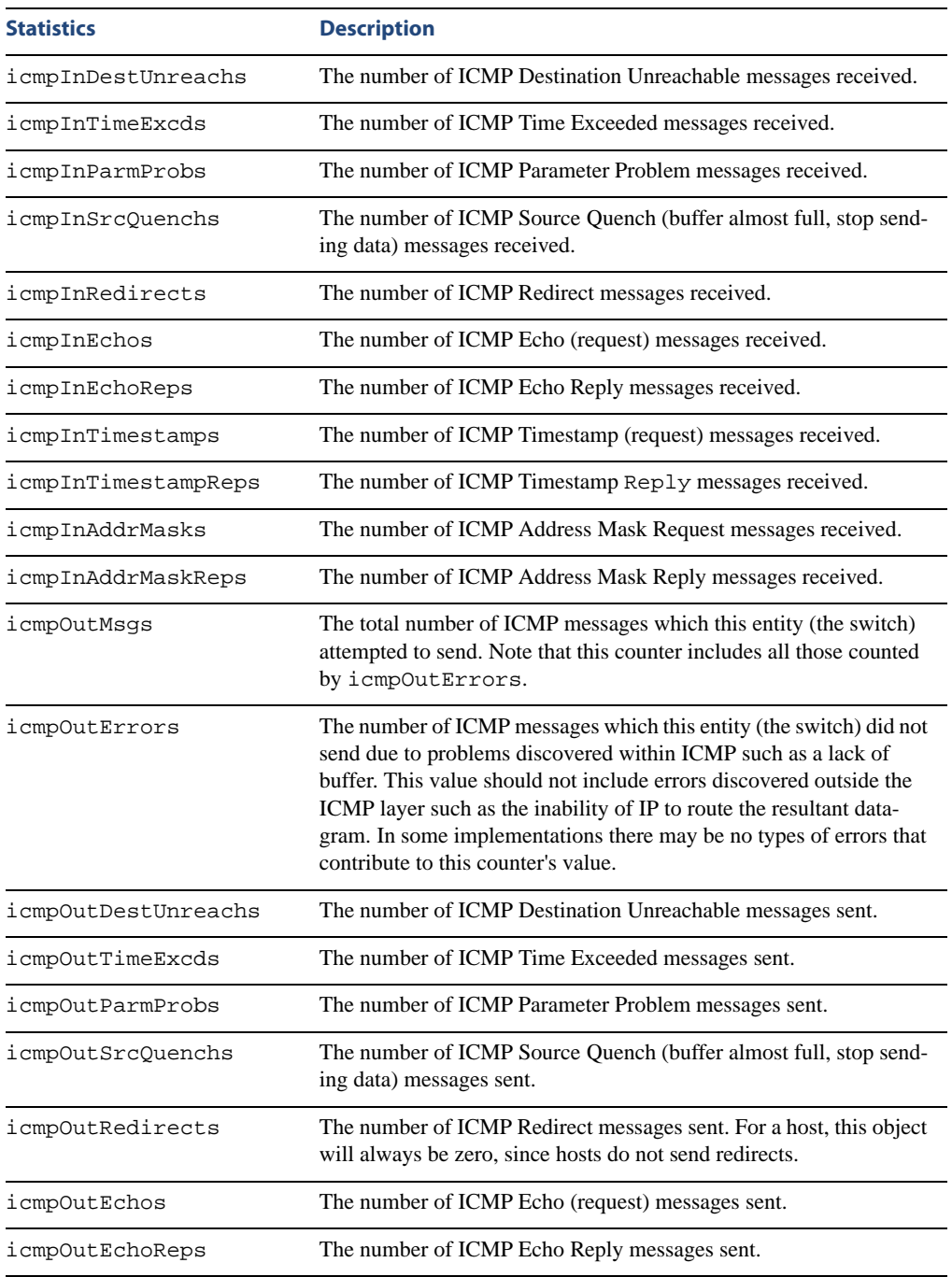

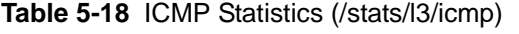

| <b>Statistics</b>    | <b>Description</b>                                     |
|----------------------|--------------------------------------------------------|
| icmpOutTimestamps    | The number of ICMP Timestamp (request) messages sent.  |
| icmpOutTimestampReps | The number of ICMP Timestamp Reply messages sent.      |
| icmpOutAddrMasks     | The number of ICMP Address Mask Request messages sent. |
| icmpOutAddrMaskReps  | The number of ICMP Address Mask Reply messages sent.   |

**Table 5-18** ICMP Statistics (/stats/l3/icmp)
# **/stats/l3/tcp TCP Statistics**

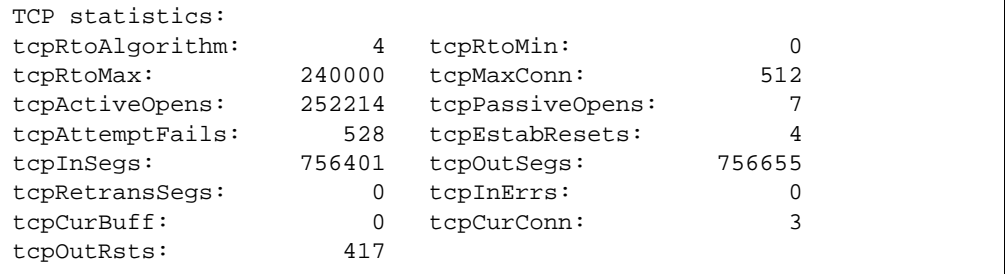

# **Table 5-19** TCP Statistics (/stats/l3/tcp)

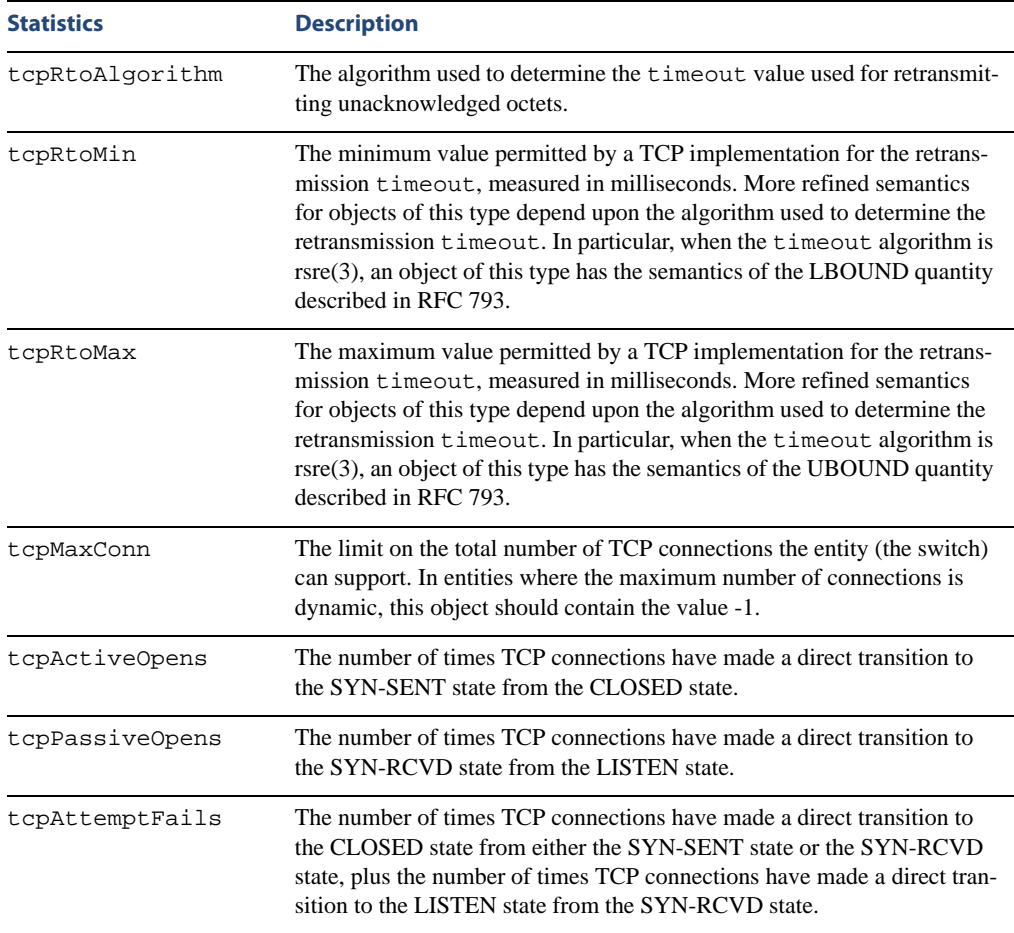

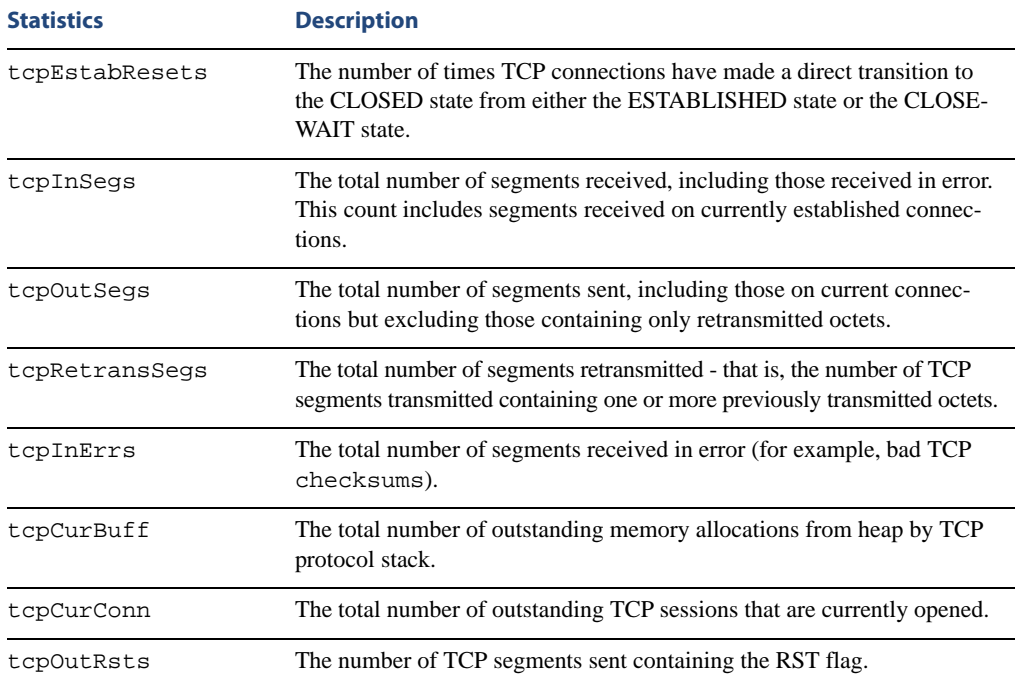

# **Table 5-19** TCP Statistics (/stats/l3/tcp)

# **/stats/l3/udp UDP Statistics**

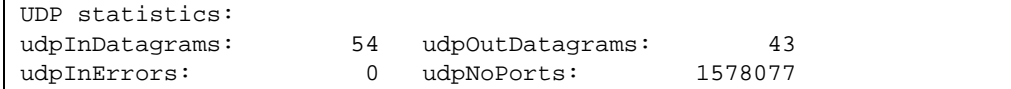

# **Table 5-20** UDP Statistics (/stats/l3/udp)

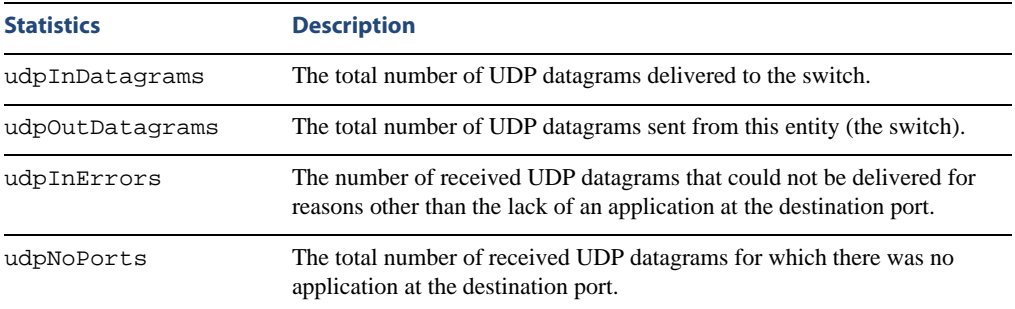

# **/stats/l3/igmp** *<VLAN number>* **IGMP Statistics**

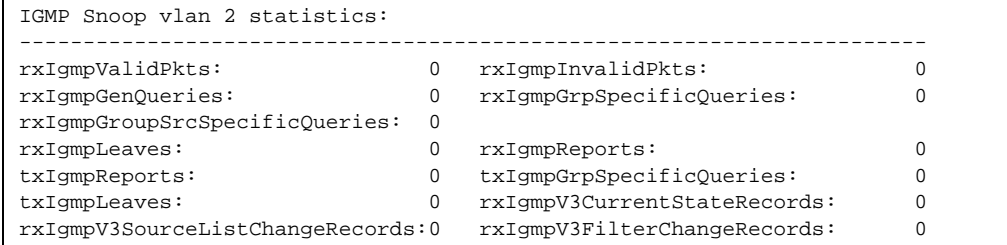

This menu option displays statistics about the use of the IGMP Multicast Groups. IGMP statistics are described in the following table:

| Statistic                       | <b>Description</b>                                                         |
|---------------------------------|----------------------------------------------------------------------------|
| rxIgmpValidPkts                 | Total number of valid IGMP packets received                                |
| rxIqmpInvalidPkts               | Total number of invalid packets received                                   |
| rxIgmpGenQueries                | Total number of General Membership Query<br>packets received               |
| rxIgmpGrpSpecificQueries        | Total number of Membership Query packets<br>received from specific groups  |
| rxIgmpGroupSrcSpecificQueries   | Total number of Group Source-Specific Queries<br>(GSSQ) received           |
| rxIgmpLeaves                    | Total number of Leave requests received                                    |
| rxIqmpReports                   | Total number of Membership Reports received                                |
| txIqmpReports                   | Total number of Membership reports transmitted                             |
| txIgmpGrpSpecificQueries        | Total number of Membership Query packets<br>transmitted to specific groups |
| txIqmpLeaves                    | Total number of Leave messages transmitted                                 |
| rxIqmpV3CurrentStateRecords     | Total number of Current State records received                             |
| rxIgmpV3SourceListChangeRecords | Total number of Source List Change records<br>received.                    |
| rxIgmpV3FilterChangeRecords     | Total number of Filter Change records received.                            |

**Table 5-21** IGMP Statistics (/stats/l3/igmp)

# **/stats/l3/ospf OSPF Statistics**

[OSPF stats Menu] general - Show global stats aindex - Show area(s) stats if - Show interface(s) stats

# **Table 5-22** OSPF Statistics Menu (/stats/l3/ospf)

# **Command Syntax and Usage**

# **general**

Displays global statistics. See [page 150](#page-149-0) for sample output.

## **aindex**

Displays area statistics.

## **if**

Displays interface statistics.

# <span id="page-149-0"></span>**/stats/l3/ospf/general** OSPF Global Statistics

The OSPF General Statistics contain the sum total of all OSPF packets received on all OSPF areas and interfaces.

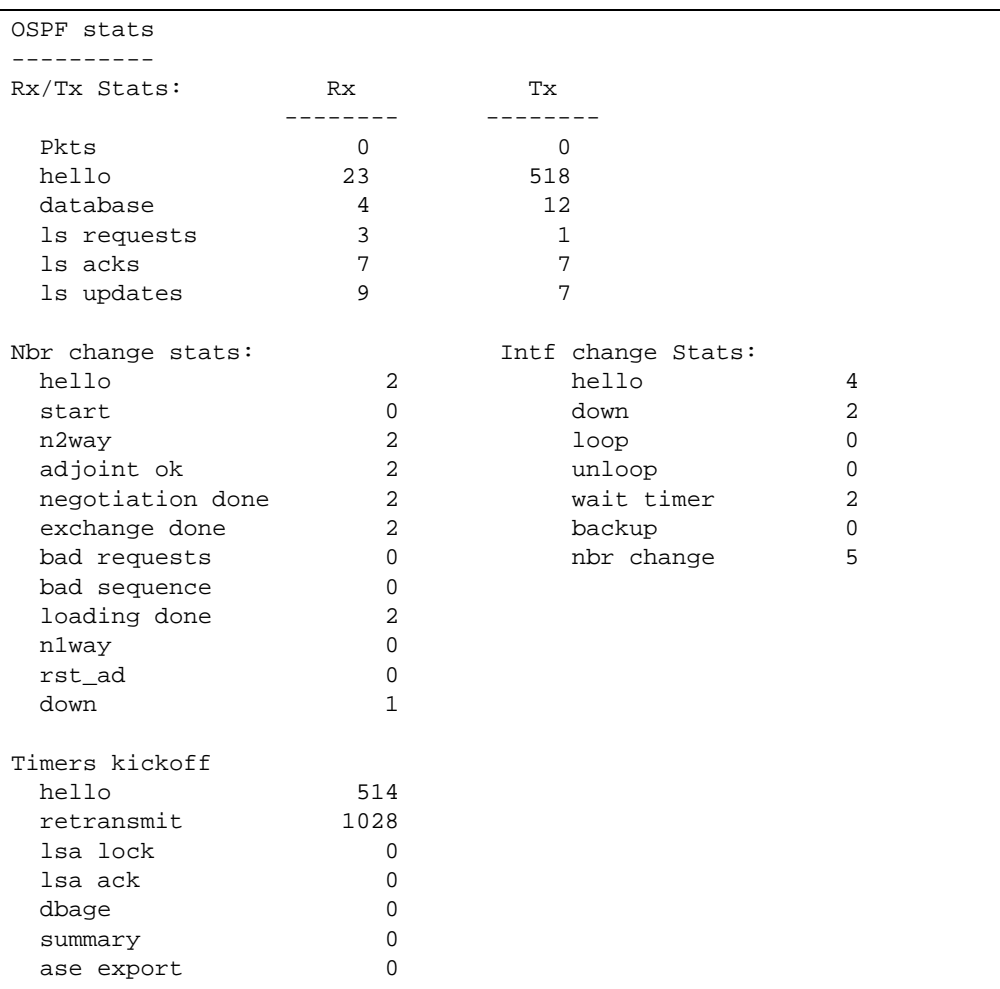

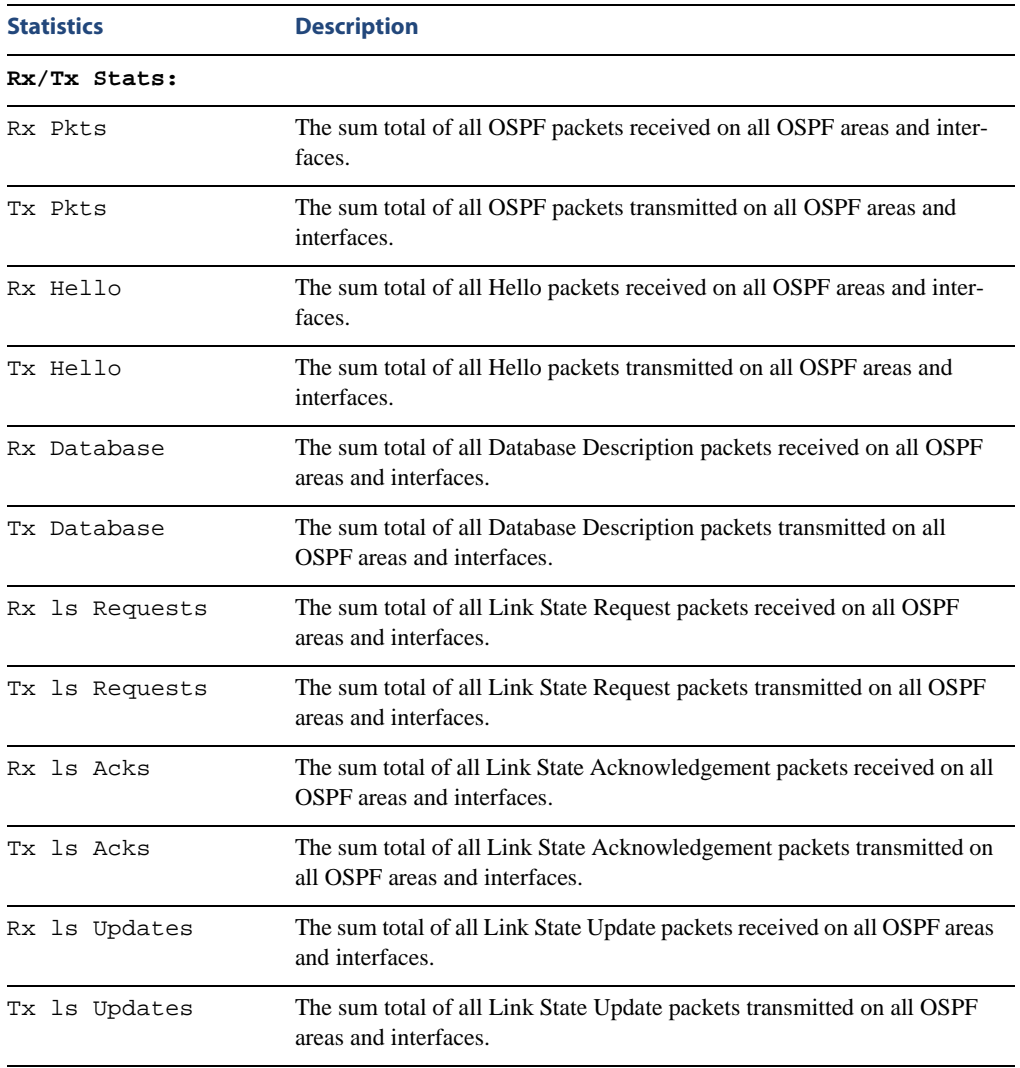

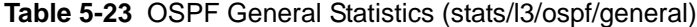

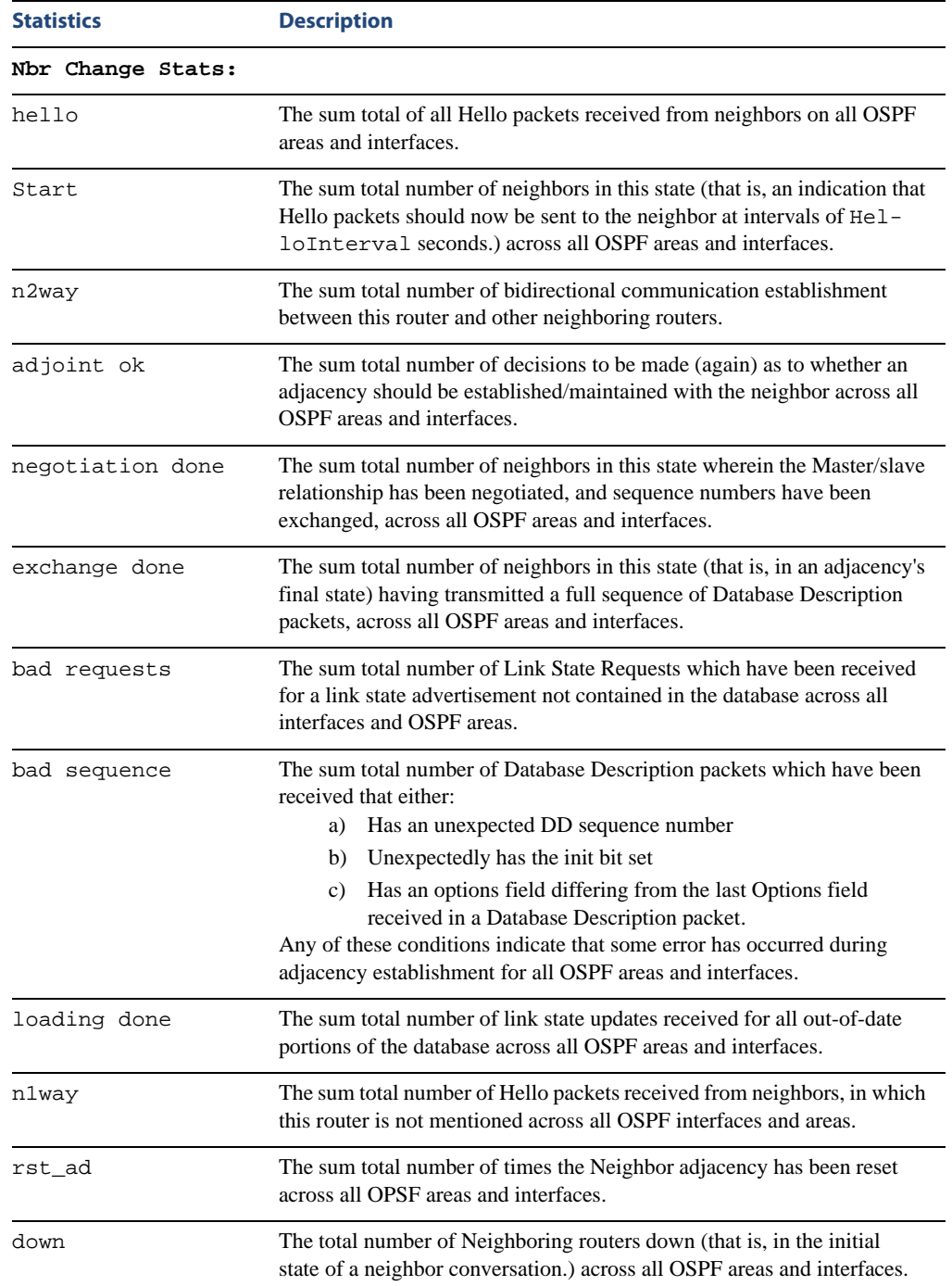

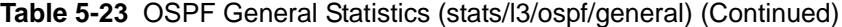

# 152 Chapter 5: The Statistics Menu 40M2420, April 2007

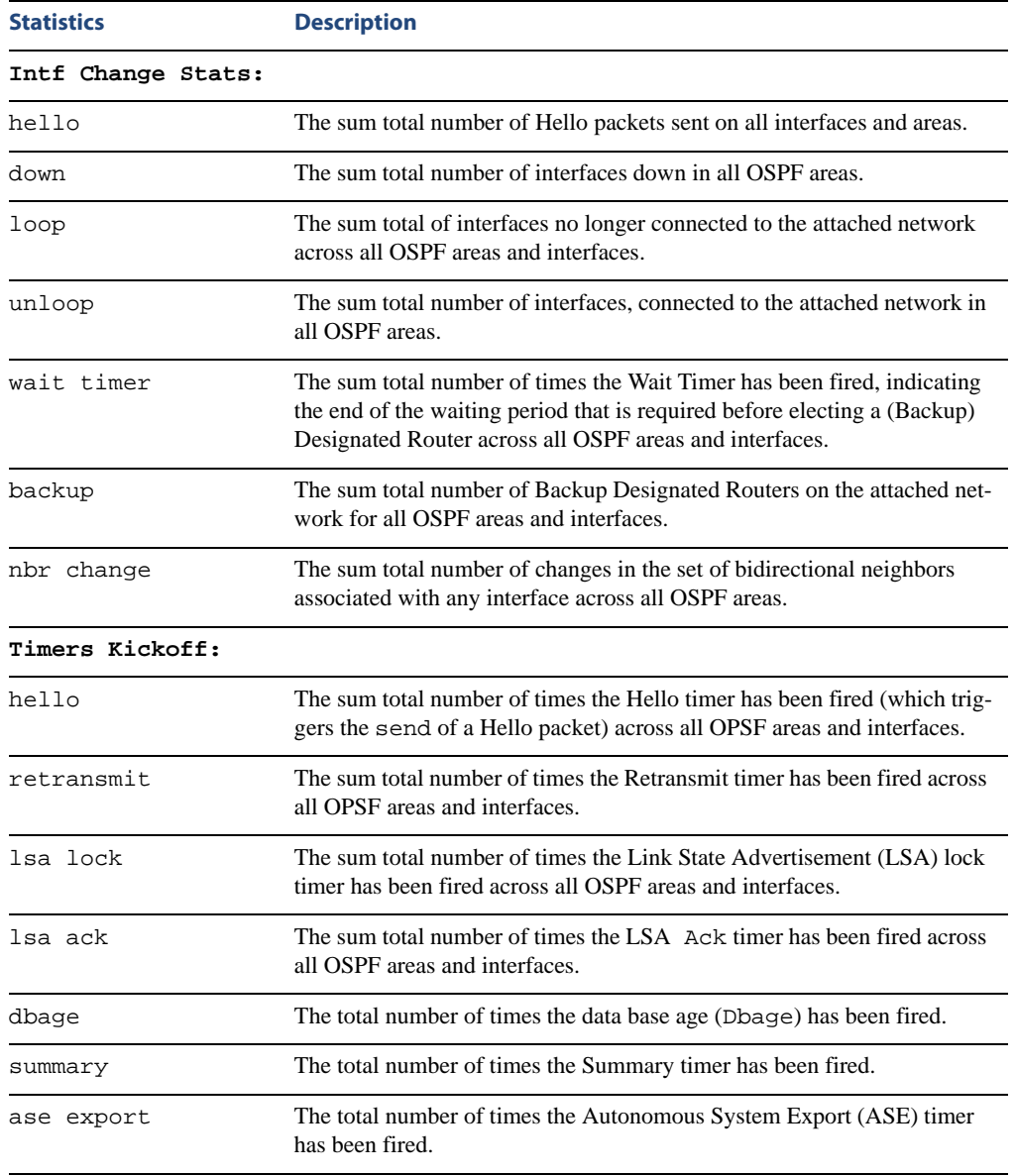

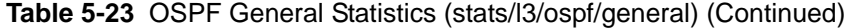

# **/stats/l3/vrrp VRRP Statistics**

Virtual Router Redundancy Protocol (VRRP) support on the GbE Switch Module provides redundancy between routers in a LAN. This is accomplished by configuring the same virtual router IP address and ID number on each participating VRRP-capable routing device. One of the virtual routers is then elected as the master, based on a number of priority criteria, and assumes control of the shared virtual router IP address. If the master fails, one of the backup virtual routers will assume routing authority and take control of the virtual router IP address.

When virtual routers are configured, you can display the following protocol statistics for VRRP:

- Advertisements received (vrrpInAdvers)
- Advertisements transmitted (vrrpOutAdvers)
- Advertisements received, but ignored (vrrpBadAdvers)

The statistics for the VRRP LAN are displayed:

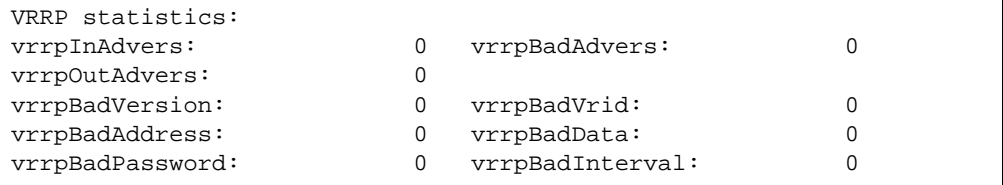

**Table 5-24** VRRP Statistics (/stats/l3/vrrp)

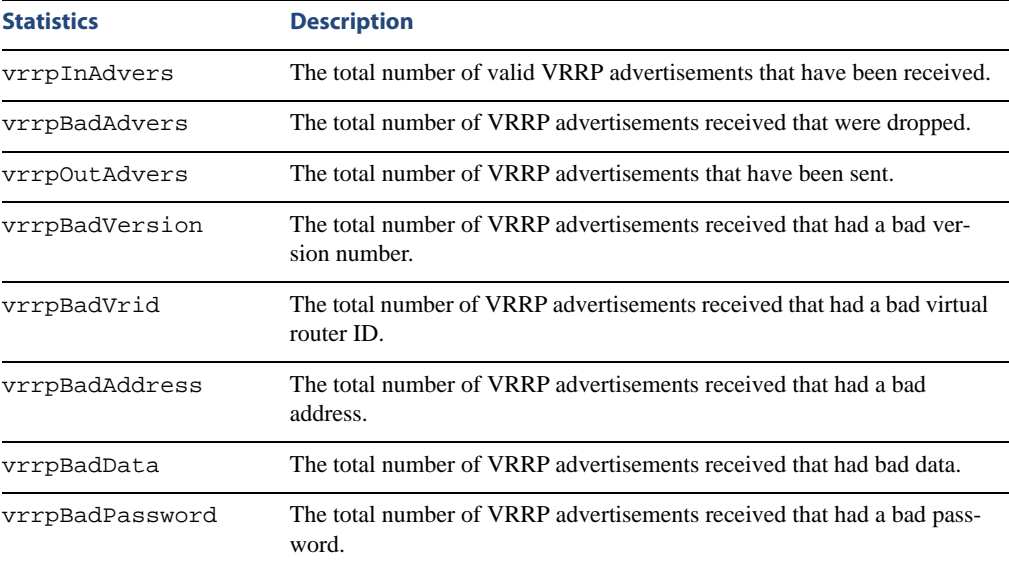

**Table 5-24** VRRP Statistics (/stats/l3/vrrp)

| <b>Statistics</b> | <b>Description</b>                                                             |
|-------------------|--------------------------------------------------------------------------------|
| vrrpBadInterval   | The total number of VRRP advertisements received that had a bad inter-<br>val. |

# **/stats/l3/rip Routing Information Protocol Statistics**

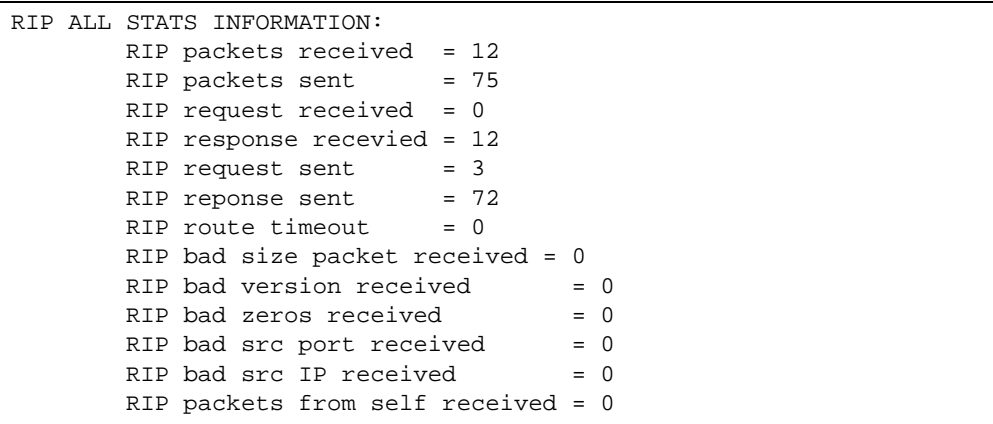

# **/stats/mp Management Processor Statistics**

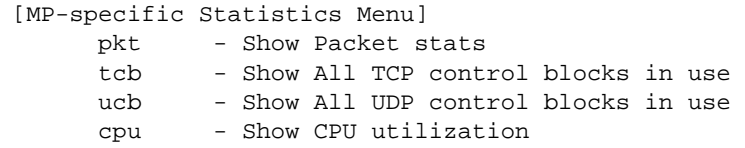

# **Table 5-25** Management Processor Statistics Menu Options (/stats/mp)

## **Command Syntax and Usage**

## **pkt**

Displays packet statistics, to check for leads and load. To view a sample output and a description of the stats, see [page 157](#page-156-0).

## **tcb**

Displays all TCP control blocks that are in use. To view a sample output and a description of the stats, see [page 158.](#page-157-0)

## **ucb**

Displays all UDP control blocks that are in use. To view a sample output, see [page 158](#page-157-1).

## **cpu**

Displays CPU utilization for periods of up to 1, 4, and 64 seconds. To view a sample output and a description of the stats, see [page 159](#page-158-0).

# <span id="page-156-0"></span>**/stats/mp/pkt MP Packet Statistics**

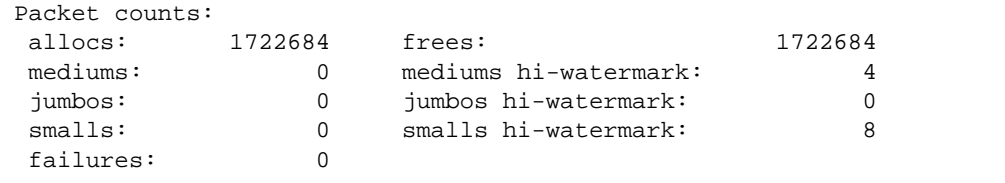

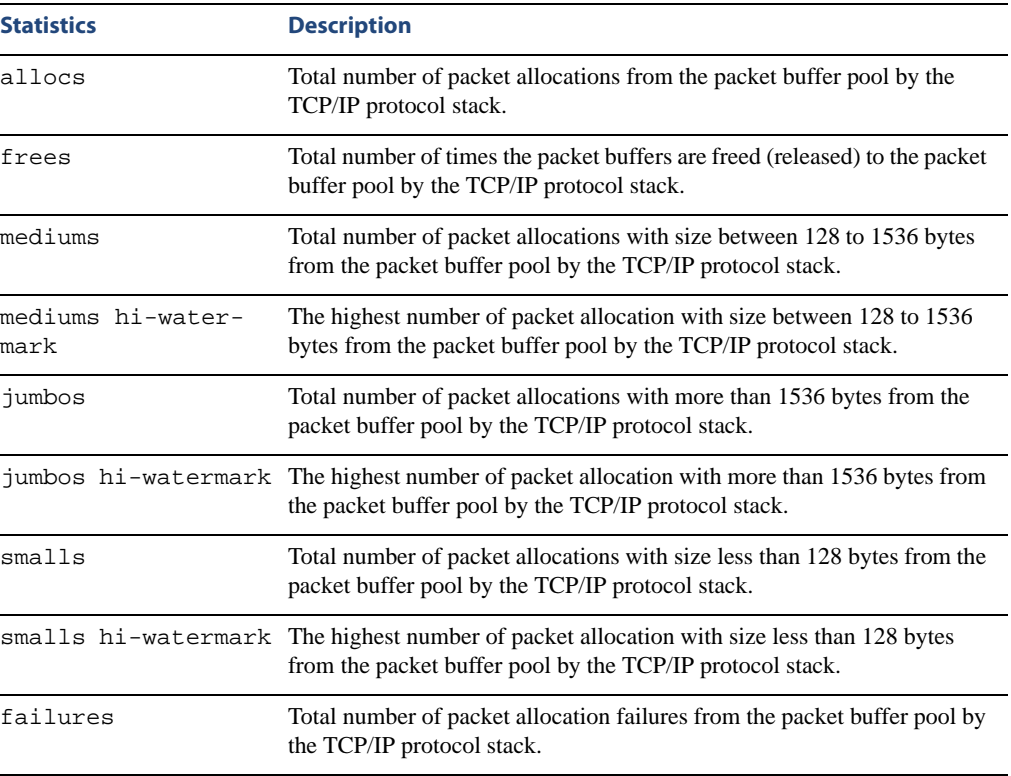

# **Table 5-26** Packet Statistics (/stats/mp/pkt)

# <span id="page-157-0"></span>**/stats/mp/tcb TCP Statistics**

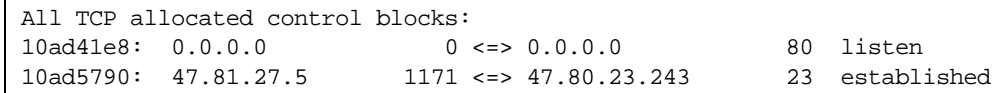

# **Table 5-27** MP Specified TCP Statistics (/stats/mp/tcb)

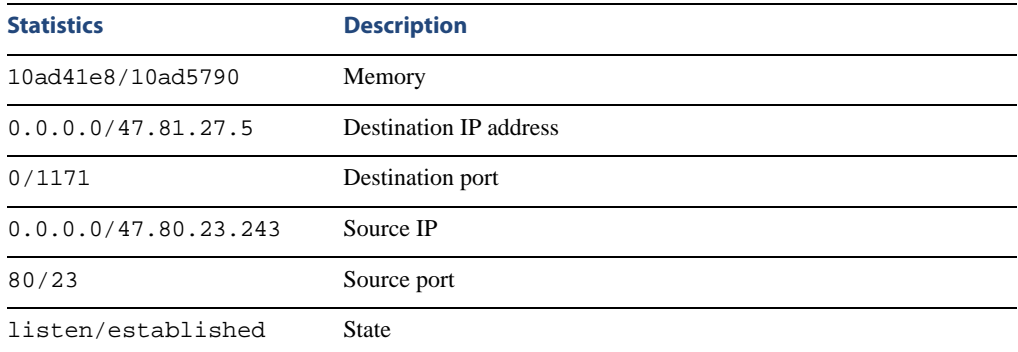

# <span id="page-157-1"></span>**/stats/mp/ucb UCB Statistics**

All UDP allocated control blocks: 161: listen

# <span id="page-158-0"></span>**/stats/mp/cpu CPU Statistics**

This menu option enables you to display the CPU utilization statistics.

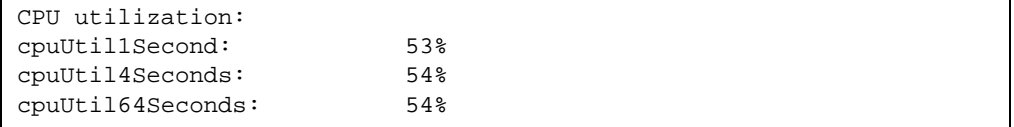

# **Table 5-28** CPU Statistics (stats/mp/cpu)

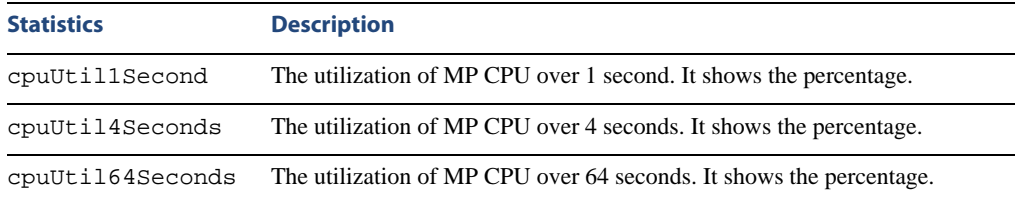

# **/stats/acl ACL Statistics**

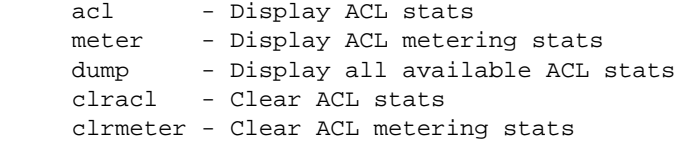

ACL statistics are described in the following table.

**Table 5-29** ACL Statistics Menu Options (/stats/acl)

# **Command Syntax and Usage**

# **acl** *<1-4096>*

Displays the Access Control List Statistics for a specific ACL. For details, see [page 160.](#page-159-0)

# **meter** *<1-127>*

Displays statistics for a specific ACL Meter. For details, see [page 161.](#page-160-0)

## **dump**

Displays all ACL statistics.

# **clracl**

Clears all ACL statistics.

# **clrmeter**

Clears all ACL metering statistics.

# <span id="page-159-0"></span>**/stats/acl/acl** *<ACL number>* **ACL Statistics**

This option displays ACL statistics.

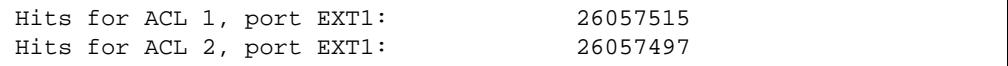

# <span id="page-160-0"></span>**/stats/acl/meter** *<meter number>* **ACL Meter Statistics**

This option displays ACL meter statistics.

```
Out of profile hits for Meter 1, Port EXT1: 0
Out of profile hits for Meter 2, Port EXT1: 0
```
# **/stats/snmp SNMP Statistics**

**NOTE –** You can reset the SNMP counter to zero by using clear command, as follows: >> Statistics# **snmp clear**

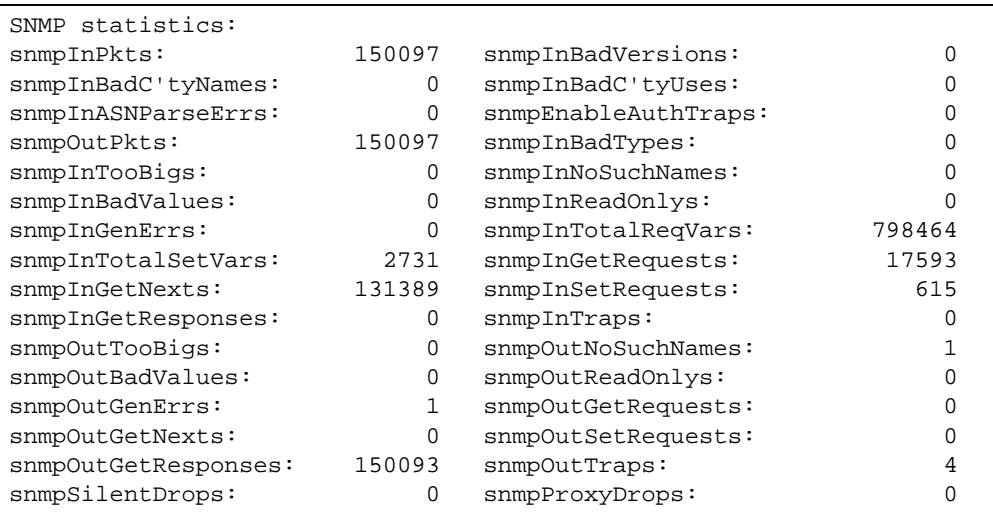

# **Table 5-30** SNMP Statistics (/stats/snmp)

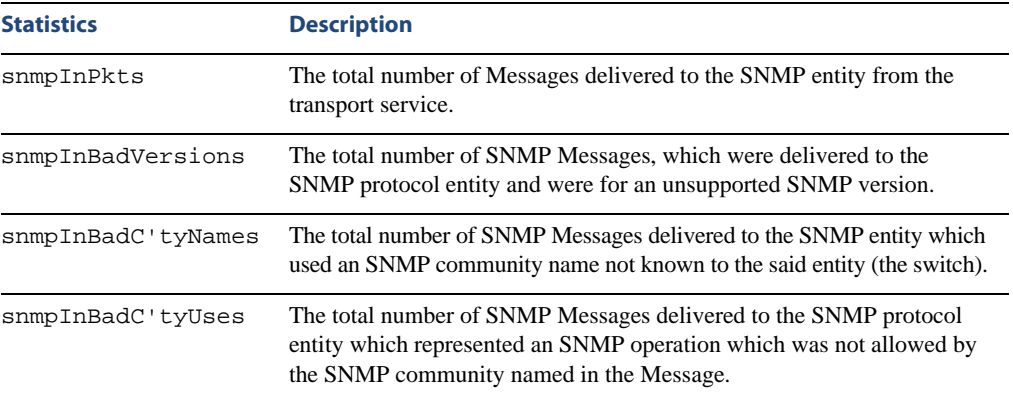

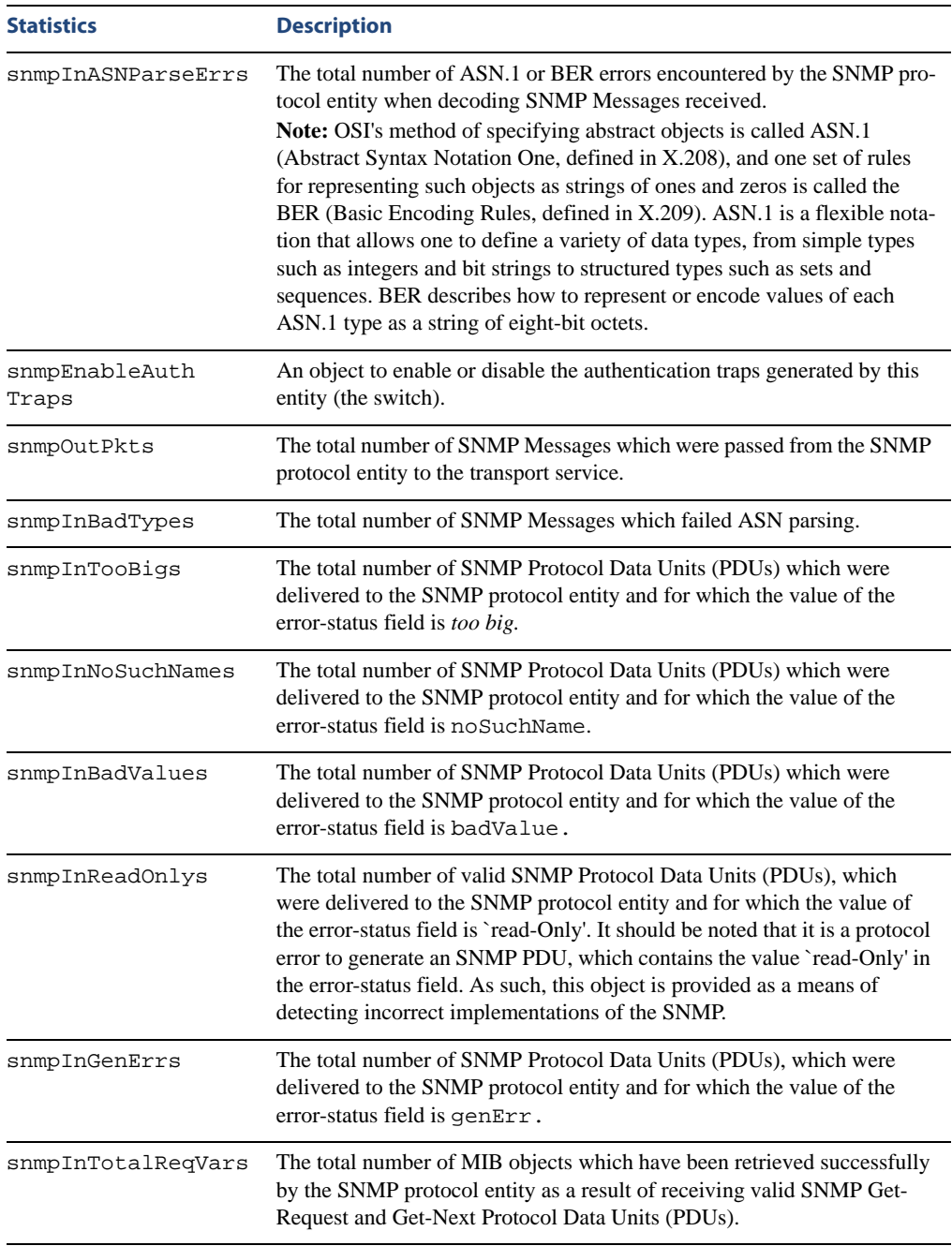

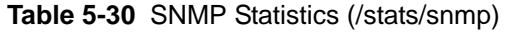

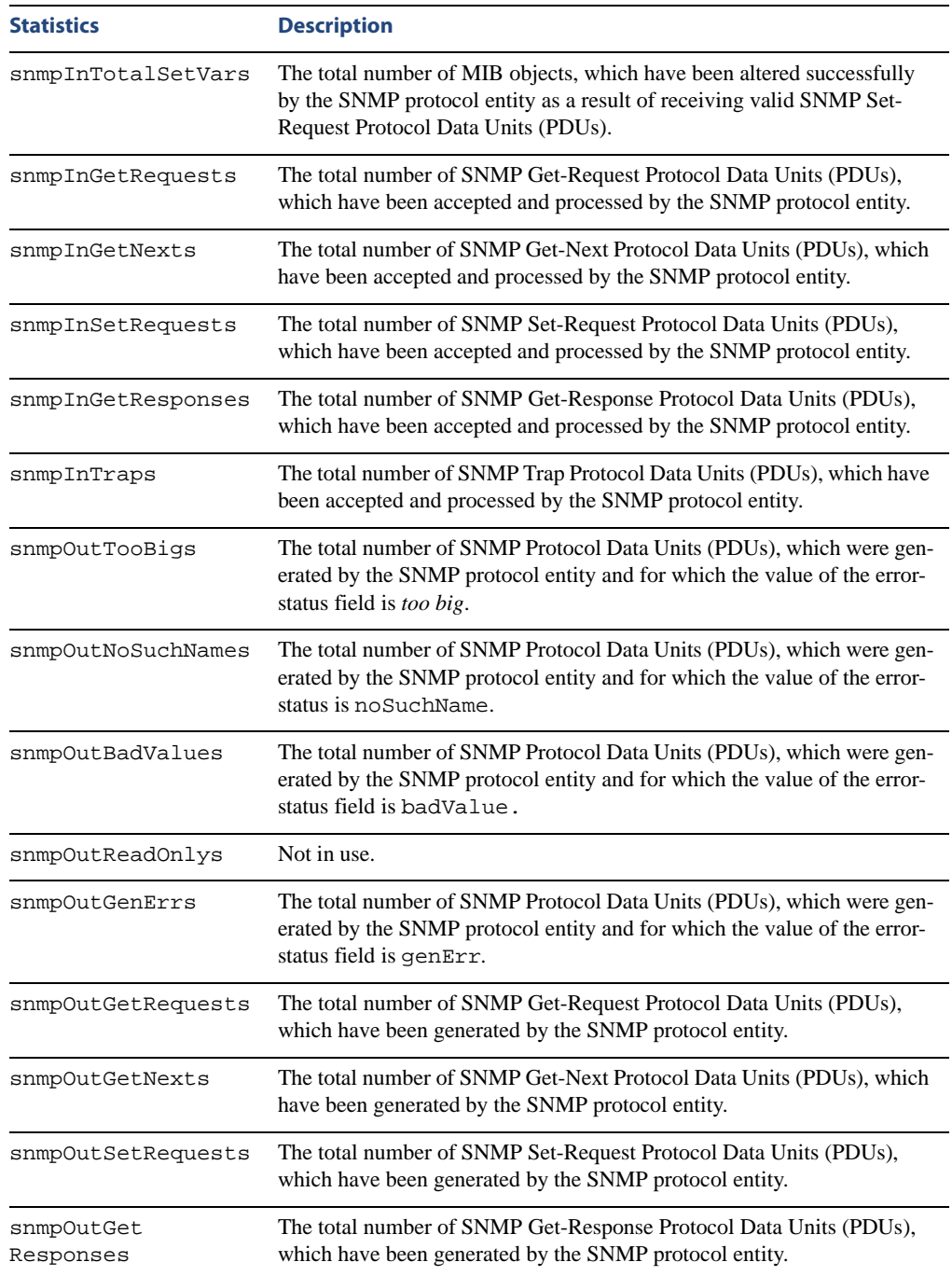

# **Table 5-30** SNMP Statistics (/stats/snmp)

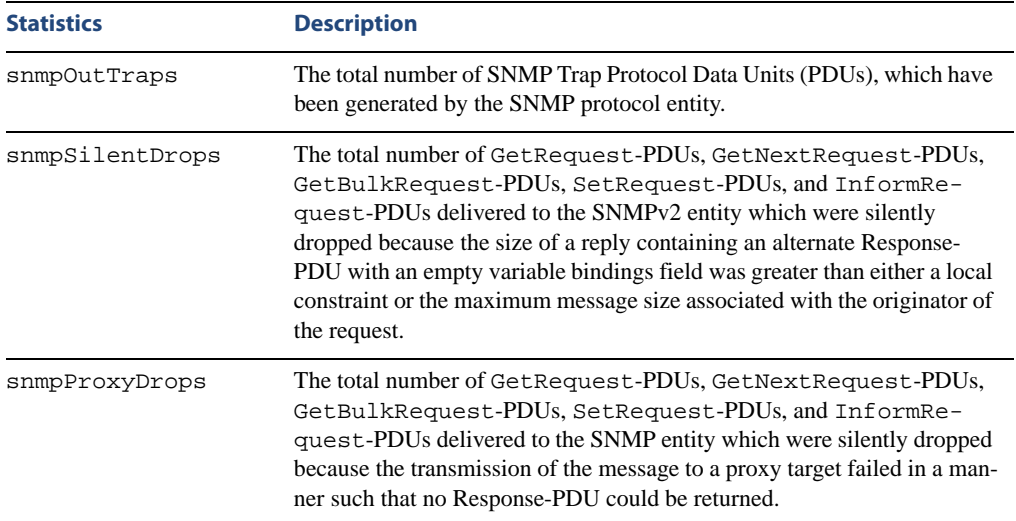

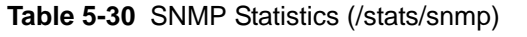

# **/stats/ntp NTP Statistics**

Alteon OS uses NTP (Network Timing Protocol) version 3 to synchronize the switch's internal clock with an atomic time calibrated NTP server. With NTP enabled, the switch can accurately update its internal clock to be consistent with other devices on the network and generates accurate syslogs.

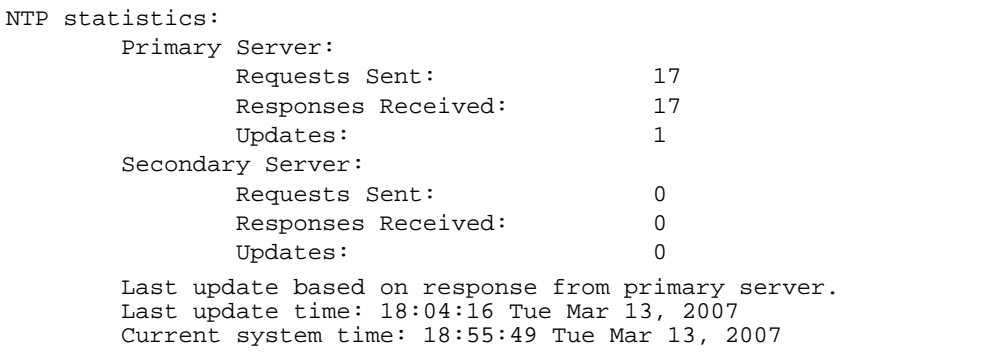

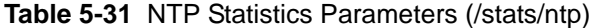

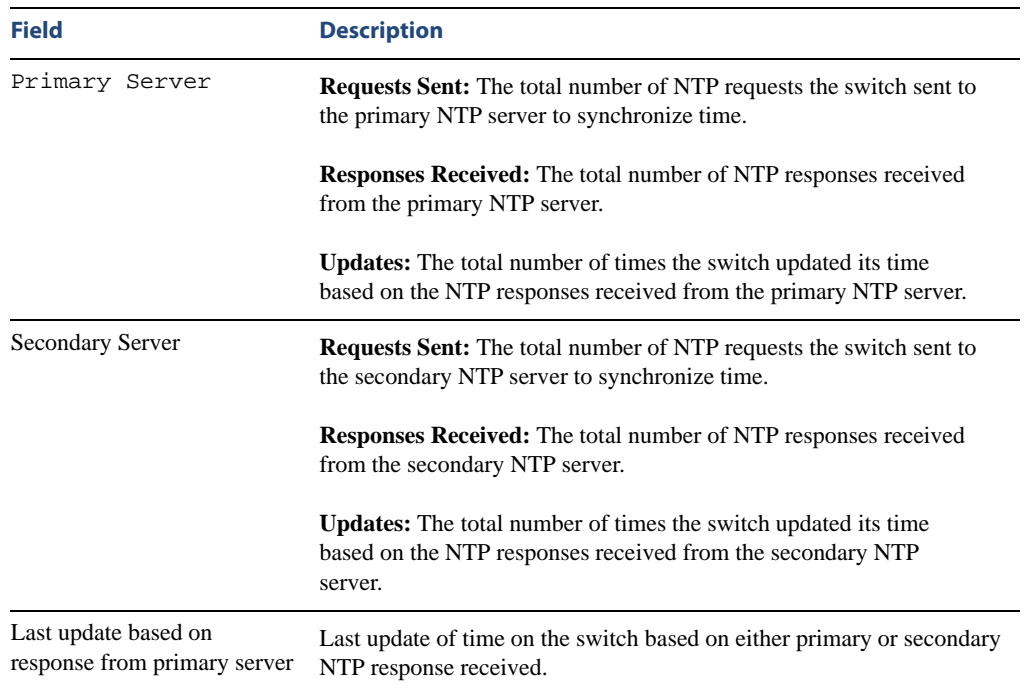

| <b>Field</b>        | <b>Description</b>                                                 |
|---------------------|--------------------------------------------------------------------|
| Last update time    | The time stamp showing the time when the switch was last updated.  |
| Current system time | The switch system time when the command / stats/ntp was<br>issued. |

**Table 5-31** NTP Statistics Parameters (/stats/ntp)

**NOTE –** You can issue /stats/ntp/clear command to delete all statistics.

# **/stats/dump Statistics Dump**

Use the dump command to dump all switch statistics available from the Statistics Menu (40K or more, depending on your configuration). This data can be used to tune or debug switch performance.

If you want to capture dump data to a file, set your communication software on your workstation to capture session data prior to issuing the dump commands.

Alteon OS Command Reference

# CHAPTER 6 **The Configuration Menu**

This chapter discusses how to use the Command Line Interface (CLI) for making, viewing, and saving switch configuration changes. Many of the commands, although not new, display more or different information than in the previous version. Important differences are called out in the text.

# **/cfg Configuration Menu**

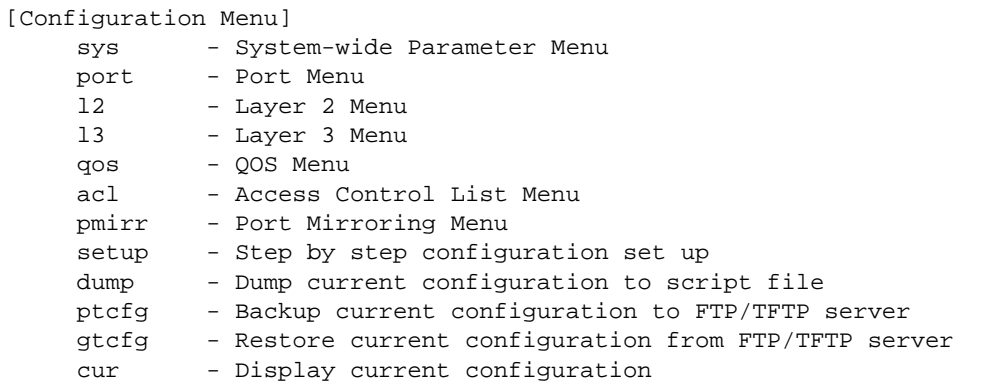

Each configuration option is briefly described in [Table 6-1](#page-169-0), with pointers to detailed menu commands.

```
Table 6-1 Configuration Menu Options (/cfg)
```
# <span id="page-169-0"></span>**Command Syntax and Usage**

#### **sys**

Displays the System Configuration Menu. To view menu options, see [page 174.](#page-173-0)

**port** *<port alias or number>*

Displays the Port Configuration Menu. To view menu options, see [page 208](#page-207-0).

#### **l2**

Displays the Layer 2 Configuration Menu. To view menu options, see [page 217.](#page-216-0)

# **l3**

Displays the Layer 3 Configuration Menu. To view menu options, see [page 252.](#page-251-0)

## **qos**

Displays the Quality of Service Configuration Menu. To view menu options, see [page 307](#page-306-0).

# **acl**

Displays the ACL Configuration Menu. To view menu options, see [page 310](#page-309-0).

# **pmirr**

Displays the Mirroring Configuration Menu. To view menu options, see [page 318.](#page-317-0)

### **setup**

Step-by-step configuration set-up of the switch. For details, see [page 320](#page-319-0).

# **Table 6-1** Configuration Menu Options (/cfg)

# **Command Syntax and Usage**

## **dump**

Dumps current configuration to a script file. For details, see [page 320.](#page-319-1)

**ptcfg** *<host name or IP address of TFTP server> <filename on host>* Backs up current configuration to TFTP server. For details, see [page 321](#page-320-0).

**gtcfg** *<host name or IP address of TFTP server> <filename on host>* Restores current configuration from TFTP server. For details, see [page 321.](#page-320-1)

**cur**

Displays current configuration parameters.

# **Viewing, Applying, and Saving Changes**

As you use the configuration menus to set switch parameters, the changes you make do not take effect immediately. All changes are considered "pending" until you explicitly apply them. Also, any changes are lost the next time the switch boots unless the changes are explicitly saved.

**NOTE –** Some operations can override the settings in the Configuration menu. Therefore, settings you view in the Configuration menu (for example, port status) might differ from run-time information that you view in the Information menu or on the management module. The Information menu displays current run-time information of switch parameters.

While configuration changes are in the pending state, you can do the following:

- View the pending changes
- Apply the pending changes
- Save the changes to flash memory

# **Viewing Pending Changes**

You can view all pending configuration changes by entering  $\text{diff}$  at the menu prompt.

**NOTE –** The diff command is a global command. Therefore, you can enter **diff** at any prompt in the CLI.

# **Applying Pending Changes**

To make your configuration changes active, you must apply them. To apply configuration changes, enter **apply** at any prompt in the CLI.

# # **apply**

**NOTE –** The apply command is a global command. Therefore, you can enter **apply** at any prompt in the administrative interface.

# **Saving the Configuration**

In addition to applying the configuration changes, you can save them to flash memory on the GbE Switch Module.

**NOTE –** If you do not save the changes, they will be lost the next time the system is rebooted.

To save the new configuration, enter the following command at any CLI prompt:

# **save**

When you save configuration changes, the changes are saved to the *active* configuration block. The configuration being replaced by the save is first copied to the *backup* configuration block. If you do not want the previous configuration block copied to the backup configuration block, enter the following instead:

# **save n**

You can decide which configuration you want to run the next time you reset the switch. Your options include:

- $\blacksquare$  The active configuration block
- $\blacksquare$  The backup configuration block
- $\blacksquare$  Factory default configuration

You can view all pending configuration changes that have been applied but not saved to flash memory using the diff flash command. It is a global command that can be executed from any menu.

For instructions on selecting the configuration to run at the next system reset, see ["Selecting a](#page-335-0)  [Configuration Block" on page 336](#page-335-0).

# <span id="page-173-0"></span>**/cfg/sys System Configuration**

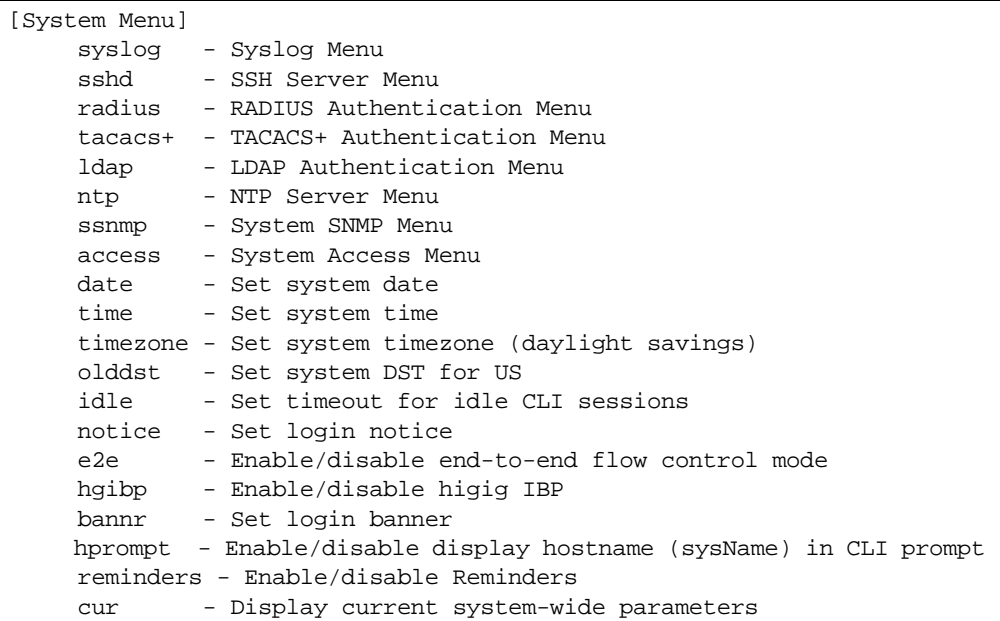

This menu provides configuration of switch management parameters such as user and administrator privilege mode passwords, Web-based management settings, and management access lists.

**Table 6-2** System Configuration Menu Options (/cfg/sys)

# **Command Syntax and Usage**

#### **syslog**

Displays the Syslog Menu. To view menu options, see [page 177](#page-176-0).

#### **sshd**

Displays the SSH Server Menu. To view menu options, see [page 178.](#page-177-0)

## **radius**

Displays the RADIUS Authentication Menu. To view menu options, see [page 179.](#page-178-0)

#### **tacacs+**

Displays the TACACS+ Authentication Menu. To view menu options, see [page 181](#page-180-0).

# **ldap**

Displays the LDAP Authentication Menu. To view menu options, see [page 184.](#page-183-0)

# **Table 6-2** System Configuration Menu Options (/cfg/sys)

# **Command Syntax and Usage**

## **ntp**

Displays the Network Time Protocol (NTP) Server Menu. To view menu options, see [page 186.](#page-185-0)

#### **ssnmp**

Displays the System SNMP Menu. To view menu options, see [page 188.](#page-187-0)

## **access**

Displays the System Access Menu. To view menu options, see [page 201.](#page-200-0)

## **date**

Prompts the user for the system date. The date reverts to its default value when the switch is reset.

#### **time**

Configures the system time using a 24-hour clock format. The time reverts to its default value when the switch is reset.

## **timezone**

Configures the time zone where the switch resides. You are prompted to select your location (continent, country, region) by the timezone wizard. Once a region is selected, the switch updates the time to reflect local changes to Daylight Savings Time, etc.

## **olddst enable|disable**

Enables or disables use of the Daylight Saving Time (DST) rules in effect prior to the year 2007. The default value is **disabled**.

## **idle** *<idle timeout in minutes>*

Sets the idle timeout for CLI sessions, from 1 to 60 minutes. The default is 5 minutes.

## **notice** *<max 1024 char multi-line login notice> <*'-' *to end>*

Displays login notice immediately before the "Enter password:" prompt. This notice can contain up to 1024 characters and new lines.

# **e2e enable|disable**

Enables or disables End-to-End flow control mode. The default value is **enabled**. If you change the flow-control mode, you must apply and save the changes, then reboot the switch before the change takes effect.

The GbE switch module has two switching chips connected by an internal high-capacity link (Higig). Over subscription of traffic across the Higig link is handled by one of the following flow control modes:

- End-to-End (E2E) Flow Control
- Ingress Back Pressure (IBP) across the Higig link

One of the modes should be enabled, and the other mode disabled. E2E flow control works best for most applications. E2E provides a higher throughput and better overall switch performance, but does not provide lossless flow control.

# **Table 6-2** System Configuration Menu Options (/cfg/sys)

# **Command Syntax and Usage**

## **hgibp enable|disable**

Enables or disables Higig Ingress Back Pressure (IBP) flow control mode. The default value is **disabled**. If you change the flow-control mode, you must apply and save the changes, then reboot the switch before the change takes effect.

The GbE switch module has two switching chips connected by an internal high-capacity link (Higig). Over subscription of traffic across the Higig link is handled by one of the following flow control modes:

- End-to-End (E2E) Flow Control
- Ingress Back Pressure (IBP) across the Higig link

One of the modes should be enabled, and the other mode disabled. Applications that cannot tolerate packet loss might require IBP across the Higig link. Higig IPB achieves lossless operation, but it might result in a lower throughput.

## **bannr** *<string, maximum 80 characters>*

Configures a login banner of up to 80 characters. When a user or administrator logs into the switch, the login banner is displayed. It is also displayed as part of the output from the /info/sys command.

### **hprompt disable**|**enable**

Enables or disables displaying of the host name (system administrator's name) in the Command Line Interface (CLI).

## **reminders disable**|**enable**

Enables or disables reminder messages in the CLI. The default value is enabled.

#### **cur**

Displays the current system parameters.

# <span id="page-176-0"></span>**/cfg/sys/syslog System Host Log Configuration**

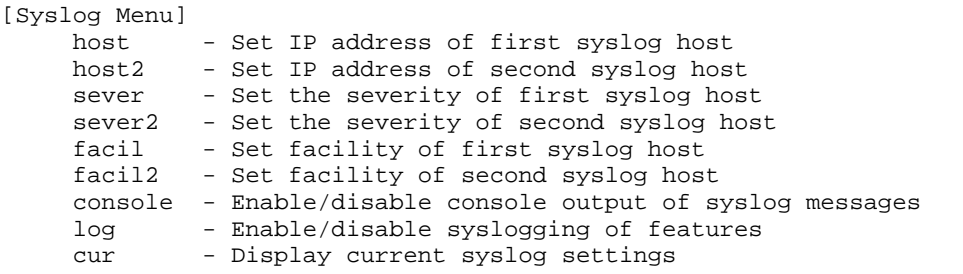

**Table 6-3** Host Log Menu Options (/cfg/sys/syslog)

## **Command Syntax and Usage**

**host** *<new syslog host IP address (such as, 192.4.17.223)>* Sets the IP address of the first syslog host.

**host2** *<new syslog host IP address (such as, 192.4.17.223)>* Sets the IP address of the second syslog host.

**sever** *<syslog host local severity (0–7)>* This option sets the severity level of the first syslog host displayed. The default is 7, which means log all severity levels.

**sever2** *<syslog host local severity (0–7)>*

This option sets the severity level of the second syslog host displayed. The default is 7, which means, log all severity levels.

**facil** *<syslog host local facility (0-7)>*

This option sets the facility level of the first syslog host displayed. The default is 0.

#### **facil2** *<syslog host local facility (0-7)>*

This option sets the facility level of the second syslog host displayed. The default is 0.

## **console disable**|**enable**

Enables or disables delivering syslog messages to the console. When necessary, disabling console ensures the switch is not affected by syslog messages. It is enabled by default.

**log** *<feature*|*all> <enable*|*disable>*

Displays a list of features for which syslog messages can be generated. You can choose to enable/ disable specific features (such as vlans, stg, or servers), or enable/disable syslog on all available features.

#### **cur**

Displays the current syslog settings.

# <span id="page-177-0"></span>**/cfg/sys/sshd SSH Server Configuration**

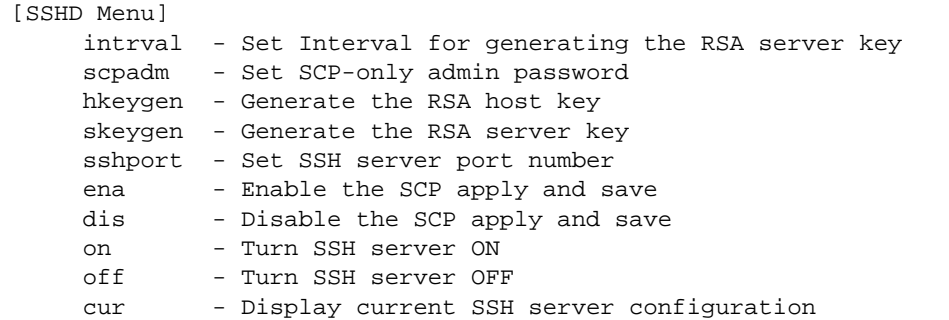

For the GbE Switch Module, this menu enables Secure Shell access from any SSH client. SSH scripts can be viewed by using the  $/cfg/dump$  command (see [page 320\)](#page-319-1).

**NOTE –** Only the following commands are accessible through a serial connection: **ena**, **on**, **off**, **cur**

**Table 6-4** System Configuration Menu Options (/cfg/sys/sshd)

# **Command Syntax and Usage**

# **intrval** *<0 - 24>*

Set the interval for auto-generation of the RSA server key.

## **scpadm**

Set the administration password for SCP access.

# **hkeygen**

Generate the RSA host key.

## **skeygen**

Generate the RSA server key.

# **sshport** *<TCP port number>*

Sets the SSH server port number.

#### **ena**

Enables the SCP apply and save.

# **dis**

Disables the SCP apply and save.

## **on**

Enables the SSH server.

**Table 6-4** System Configuration Menu Options (/cfg/sys/sshd)

# **Command Syntax and Usage**

# **off**

Disables the SSH server.

## **cur**

Displays the current SSH server configuration.

# <span id="page-178-0"></span>**/cfg/sys/radius RADIUS Server Configuration**

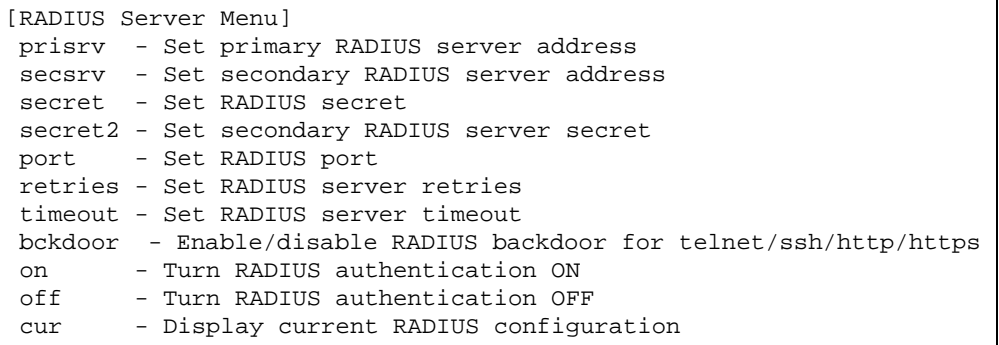

**Table 6-5** System Configuration Menu Options (/cfg/sys/radius)

# **Command Syntax and Usage**

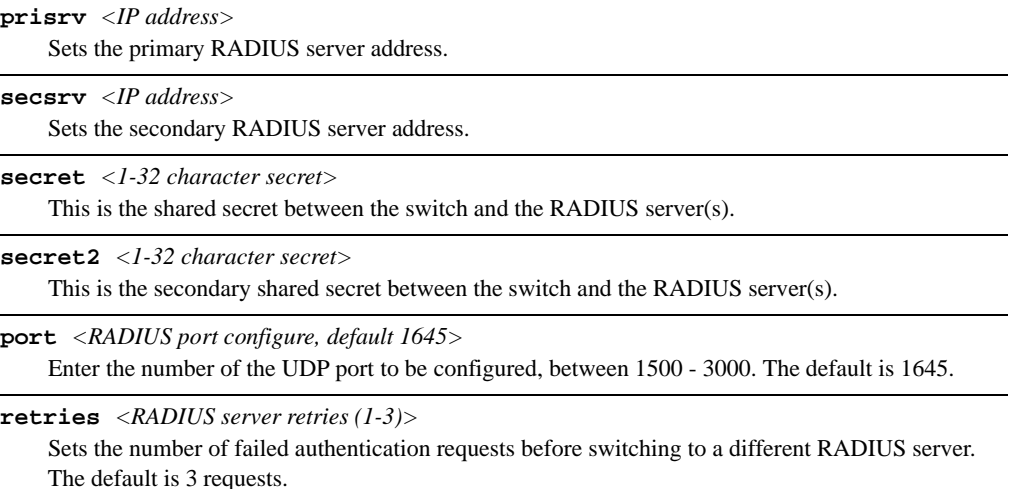

# **Table 6-5** System Configuration Menu Options (/cfg/sys/radius)

## **Command Syntax and Usage**

## **timeout** *<RADIUS server timeout seconds (1-10)*>

Sets the amount of time, in seconds, before a RADIUS server authentication attempt is considered to have failed. The default is 3 seconds.

# **bckdoor disable**|**enable**

Enables or disables the RADIUS backdoor for telnet. The bckdoor command also applies to SSH/SCP connections and the Browser-Based Interface (BBI). The default setting is disabled.

To obtain the RADIUS backdoor password for your GbESM, contact your IBM Service and Support line.

#### **on**

Enables the RADIUS server.

## **off**

Disables the RADIUS server.

#### **cur**

Displays the current RADIUS server parameters.
# **/cfg/sys/tacacs+ TACACS+ Server Configuration**

TACACS (Terminal Access Controller Access Control system) is an authentication protocol that allows a remote access server to forward a user's logon password to an authentication server to determine whether access can be allowed to a given system. TACACS is an encryption protocol, and therefore less secure than TACACS+ and Remote Authentication Dial-In User Service (RADIUS) protocols. (Both TACACS and TACACS+ are described in RFC 1492.)

TACACS+ protocol is more reliable than RADIUS, as TACACS+ uses the Transmission Control Protocol (TCP) whereas RADIUS uses the User Datagram Protocol (UDP). Also, RADIUS combines authentication and authorization in a user profile, whereas TACACS+ separates the two operations.

TACACS+ offers the following advantages over RADIUS as the authentication device:

- $\blacksquare$  TACACS + is TCP-based, so it facilitates connection-oriented traffic.
- It supports full-packet encryption, as opposed to password-only in authentication requests.
- It supports de-coupled authentication, authorization, and accounting.

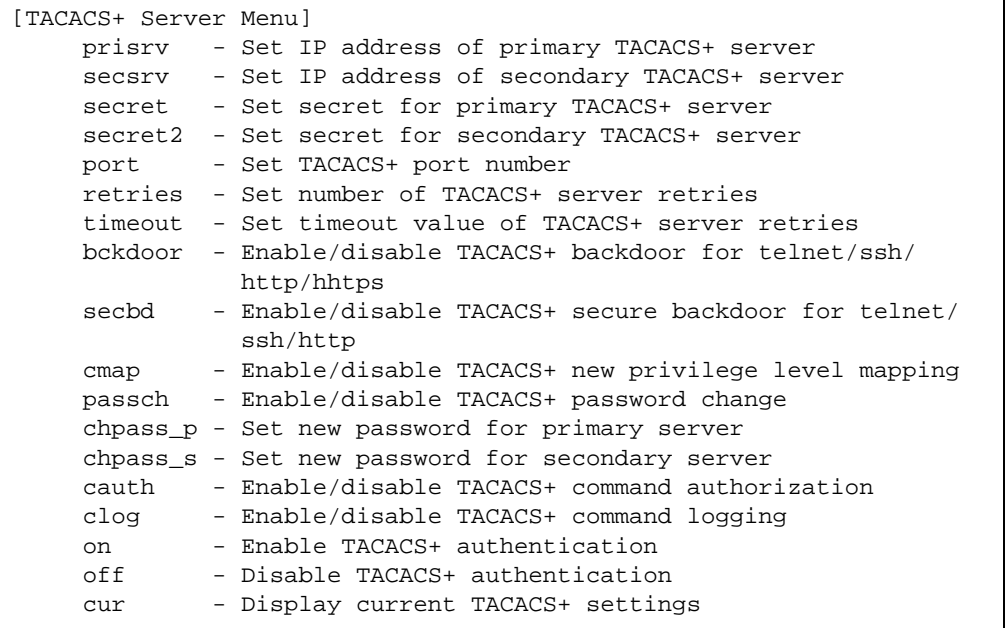

## **Table 6-6** TACACS+ Server Menu Options (/cfg/sys/tacacs)

# **Command Syntax and Usage prisrv** *<IP address>* Defines the primary TACACS+ server address. **secsrv** *<IP address>* Defines the secondary TACACS+ server address. **secret** *<1-32 character secret>* This is the shared secret between the switch and the TACACS+ server(s). **secret2** *<1-32 character secret>* This is the secondary shared secret between the switch and the TACACS+ server(s). **port** *<TACACS port configure, default 49>* Enter the number of the TCP port to be configured, between 1 - 65000. The default is 49. **retries <***TACACS server retries, 1-3>* Sets the number of failed authentication requests before switching to a different TACACS+ server. The default is 3 requests. **timeout** *<TACACS server timeout seconds, 4-15>* Sets the amount of time, in seconds, before a TACACS+ server authentication attempt is considered to have failed. The default is 5 seconds. **bckdoor disable**|**enable** Enables or disables the TACACS+ back door for telnet. The telnet command also applies to SSH/SCP connections, and the Browser-Based Interface (BBI). The default is disabled. To obtain the TACACS+ backdoor password for your GbESM, contact your IBM Service and Support line. **secbd enable|disable** Enables or disables TACACS+ secure backdoor access through telnet, SSH, and the Browser-Based Interface (BBI). **cmap enable|disable** Enables or disables TACACS+ privilege-level mapping. The default value is disabled.

#### **passch enable|disable**

Enables or disables TACACS+ password change.

The default value is disabled.

## **chpass\_p**

Configures the password for the primary TACACS+ server. The CLI will prompt you for input.

#### **chpass\_s**

Configures the password for the secondary TACACS+ server. The CLI will prompt you for input.

## **Table 6-6** TACACS+ Server Menu Options (/cfg/sys/tacacs)

## **Command Syntax and Usage**

## **cauth disable**|**enable**

Enables or disables TACACS+ command authorization.

## **clog disable**|**enable**

Enables or disables TACACS+ command logging.

#### **on**

Enables the TACACS+ server. This is the default setting.

## **off**

Disables the TACACS+ server.

### **cur**

Displays current TACACS+ configuration parameters.

# **/cfg/sys/ldap LDAP Server Configuration**

LDAP (Lightweight Directory Access Protocol) is an authentication protocol that allows a remote access server to forward a user's logon password to an authentication server to determine whether access can be allowed to a given system.

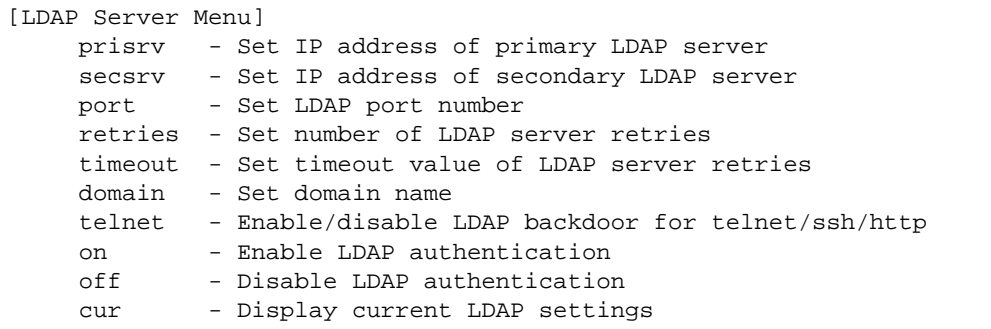

## **Table 6-7** LDAP Server Menu Options (/cfg/sys/ldap)

## **Command Syntax and Usage**

```
prisrv <IP address>
```
Defines the primary LDAP server address.

```
secsrv <IP address>
```
Defines the secondary LDAP server address.

```
port <LDAP port configure, default 389>
```
Enter the number of the TCP port to be configured, between 1 - 65000. The default is 389.

## **retries <***LDAP server retries, 1-3>*

Sets the number of failed authentication requests before switching to a different LDAP server. The default is 3 requests.

```
timeout <LDAP server timeout seconds, 4-15>
    Sets the amount of time, in seconds, before a LDAP server authentication attempt is considered to 
    have failed. The default is 5 seconds.
```
**domain** *<domain name (1-128 characters)>***|none** Sets the domain name for the LDAP server. Enter the full path for your organization. For example: ou=people,dc=mydomain,dc=com

## **Table 6-7** LDAP Server Menu Options (/cfg/sys/ldap)

## **Command Syntax and Usage**

## **telnet disable**|**enable**

Enables or disables the LDAP back door for telnet. The telnet command also applies to SSH/SCP connections, and the Browser-Based Interface (BBI). The default is disabled.

To obtain the LDAP backdoor password for your GbESM, contact your IBM Service and Support line.

## **on**

Enables the LDAP server.

## **off**

Disables the LDAP server. This is the default setting.

#### **cur**

Displays current LDAP configuration parameters.

# **/cfg/sys/ntp NTP Server Configuration**

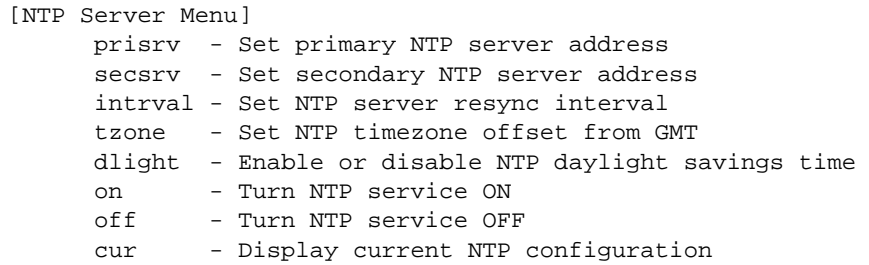

This menu enables you to synchronize the switch clock to a Network Time Protocol (NTP) server. By default, this option is disabled.

**Table 6-8** System Configuration Menu Options (/cfg/sys/ntp)

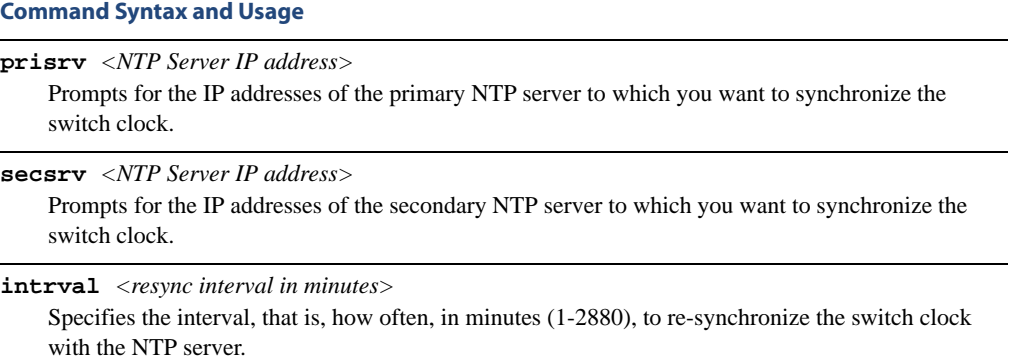

## **tzone** *<time zone offset, in HH:MM>*

Prompts for the NTP time zone offset, in hours and minutes, of the switch you are synchronizing from Greenwich Mean Time (GMT).

## **dlight disable**|**enable**

Disables or enables daylight savings time in the system clock. When enabled, the switch will add an extra hour to the system clock so that it is consistent with the local clock. By default, this option is disabled.

#### **on**

Enables the NTP synchronization service.

**Table 6-8** System Configuration Menu Options (/cfg/sys/ntp)

## **Command Syntax and Usage**

## **off**

Disables the NTP synchronization service.

## **cur**

Displays the current NTP service settings.

# **cfg/sys/ssnmp System SNMP Configuration**

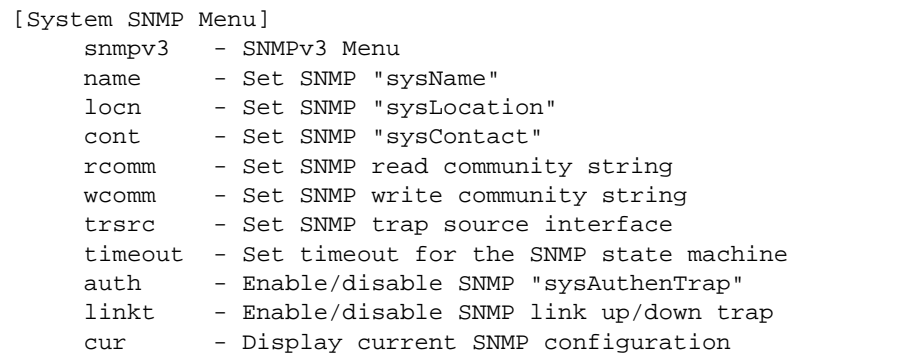

Alteon OS supports SNMP-based network management. In SNMP model of network management, a management station (client/manager) accesses a set of variables known as MIBs (Management Information Base) provided by the managed device (agent). If you are running an SNMP network management station on your network, you can manage the switch using the following standard SNMP MIBs:

- MIB II (RFC 1213)
- Ethernet MIB (RFC 1643)
- Bridge MIB (RFC 1493)

An SNMP agent is a software process on the managed device that listens on UDP port 161 for SNMP messages. Each SNMP message sent to the agent contains a list of management objects to retrieve or to modify.

SNMP parameters that can be modified include:

- System name
- System location
- System contact
- Use of the SNMP system authentication trap function
- **Read community string**
- Write community string
- Trap community strings

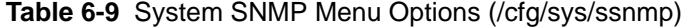

## **Command Syntax and Usage**

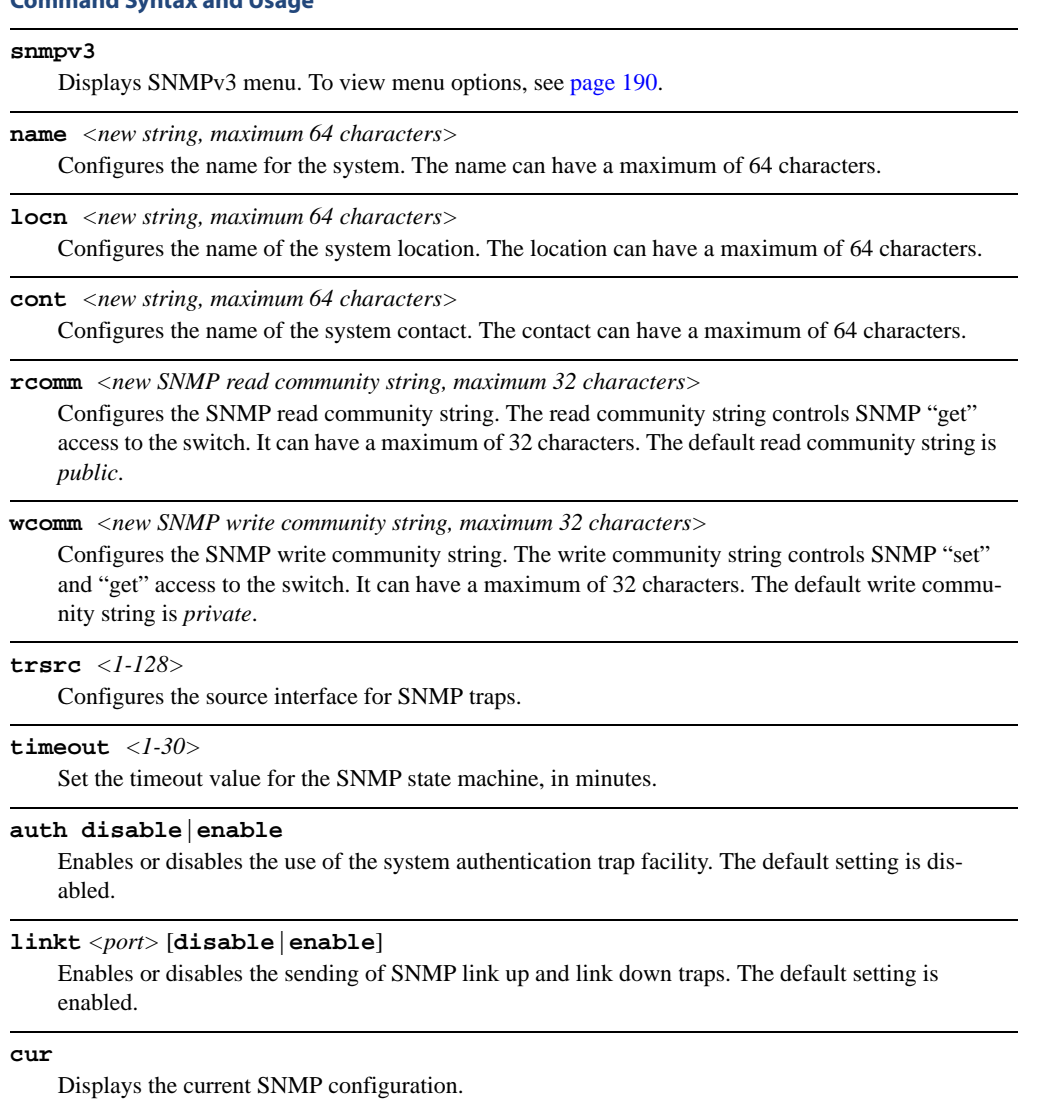

# <span id="page-189-0"></span>**/cfg/sys/ssnmp/snmpv3 SNMPv3 Configuration**

SNMP version 3 (SNMPv3) is an extensible SNMP Framework that supplements the SNMPv2 Framework by supporting the following:

- a new SNMP message format
- security for messages
- access control
- remote configuration of SNMP parameters

For more details on the SNMPv3 architecture please refer to RFC2271 to RFC2276.

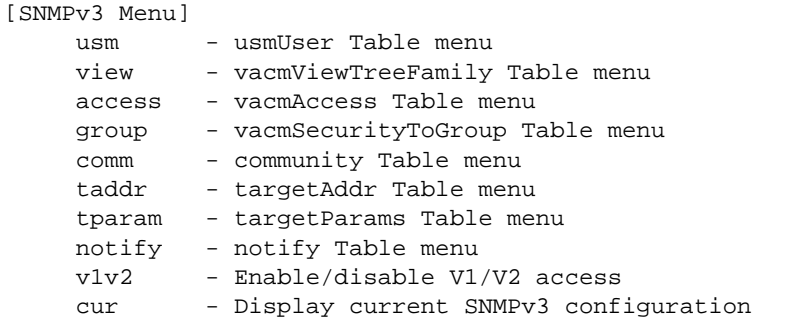

**Table 6-10** SNMPv3 Configuration Menu Options (/cfg/sys/ssnmp/snmpv3)

## **Command Syntax and Usage**

**usm** *<usmUser number [1-16]>*

This command allows you to create a user security model (USM) entry for an authorized user. You can also configure this entry through SNMP. To view menu options, see [page 192.](#page-191-0)

```
view <vacmViewTreeFamily number [1-128]>
```
This command allows you to create different MIB views. To view menu options, see [page 193.](#page-192-0)

**access** *<vacmAccess number [1-32]>*

This command allows you to specify access rights. The View-based Access Control Model defines a set of services that an application can use for checking access rights of the user. You need access control when you have to process retrieval or modification request from an SNMP entity. To view menu options, see [page 194.](#page-193-0)

**group** *<vacmSecurityToGroup number [1-16]>*

A group maps the user name to the access group names and their access rights needed to access SNMP management objects. A group defines the access rights assigned to all names that belong to a particular group. To view menu options, see [page 196](#page-195-0).

## **Table 6-10** SNMPv3 Configuration Menu Options (/cfg/sys/ssnmp/snmpv3)

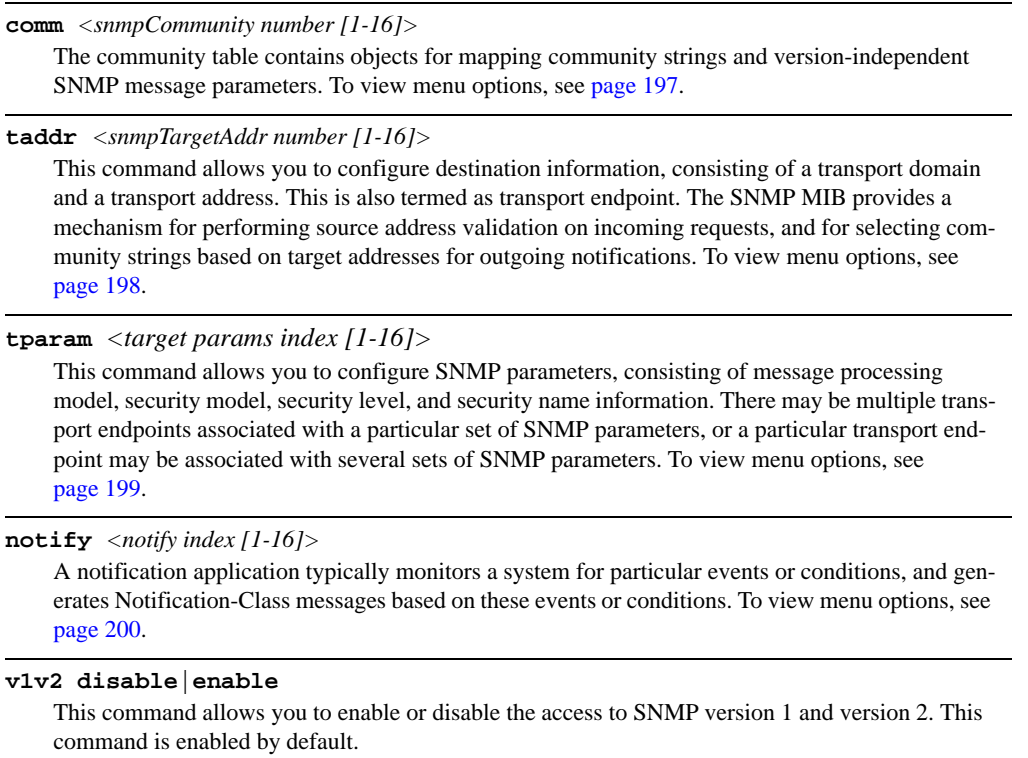

### **cur**

Ĭ.

Ĭ.

Displays the current SNMPv3 configuration.

# <span id="page-191-0"></span>**/cfg/sys/ssnmp/snmpv3/usm** User Security Model Configuration

You can make use of a defined set of user identities using this Security Model. An SNMP engine must have the knowledge of applicable attributes of a user.

This menu helps you create a user security model entry for an authorized user. You need to provide a security name to create the USM entry.

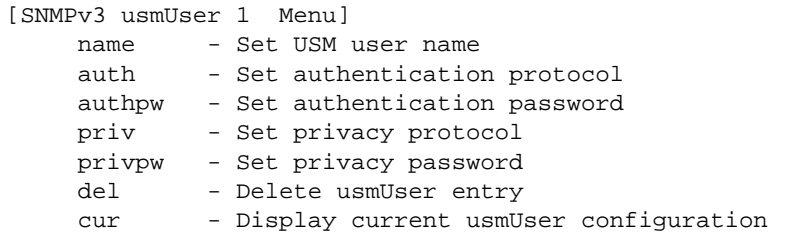

## **Table 6-11** User Security Model Configuration Menu Options (/cfg/sys/ssnmp/ snmpv3/usm)

## **Command Syntax and Usage**

## **name** *<32 character name>*

This command allows you to configure a string up to 32 characters long that represents the name of the user. This is the login name that you need in order to access the switch.

## **auth md5**|**sha**|**none**

This command allows you to configure the authentication protocol between HMAC-MD5-96 or HMAC-SHA-96. The default algorithm is none.

#### **authpw**

If you selected an authentication algorithm using the above command, you need to provide a password, otherwise you will get an error message during validation. This command allows you to create or change your password for authentication.

#### **priv des**|**none**

This command allows you to configure the type of privacy protocol on your switch. The privacy protocol protects messages from disclosure. The options are des (CBC-DES Symmetric Encryption Protocol) or none. If you specify des as the privacy protocol, then make sure that you have selected one of the authentication protocols (MD5 or HMAC-SHA-96). If you select none as the authentication protocol, you will get an error message.

#### **privpw**

This command allows you to create or change the privacy password.

**Table 6-11** User Security Model Configuration Menu Options (/cfg/sys/ssnmp/ snmpv3/usm)

## **Command Syntax and Usage**

**del**

Deletes the USM user entries.

**cur**

Displays the USM user entries.

# <span id="page-192-0"></span>**cfg/sys/ssnmp/snmpv3/view** SNMPv3 View Configuration

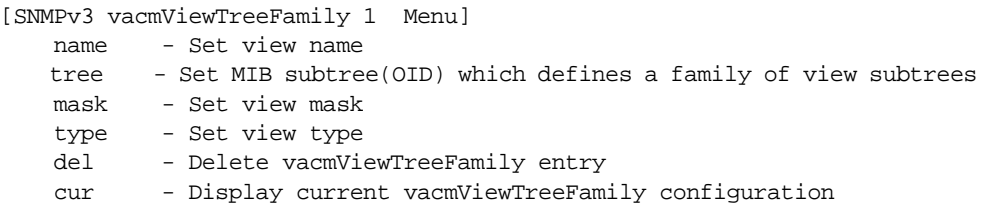

## **Table 6-12** SNMPv3 View Menu Options (/cfg/sys/ssnmp/snmpv3/view)

### **Command Syntax and Usage**

**name** *<32 character name>*

This command defines the name for a family of view subtrees up to a maximum of 32 characters.

**tree** *<object identifier, such as,. 1.3.6.1.2.1.1.1.0, max 32 characters>*

This command defines MIB tree, a string of maximum 32 characters, which when combined with the corresponding mask defines a family of view subtrees.

## **mask** *<bitmask, max size 32 characters>*

This command defines the bit mask, which in combination with the corresponding tree defines a family of view subtrees.

## **type included**|**excluded**

This command indicates whether the corresponding instances of vacmViewTreeFamilySubtree and vacmViewTreeFamilyMask define a family of view subtrees, which is included in or excluded from the MIB view.

## **del**

Deletes the vacmViewTreeFamily group entry.

## **cur**

Displays the current vacmViewTreeFamily configuration.

# <span id="page-193-0"></span>**/cfg/sys/ssnmp/snmpv3/access** View-based Access Control Model Configuration

The view-based Access Control Model defines a set of services that an application can use for checking access rights of the user. Access control is needed when the user has to process SNMP retrieval or modification request from an SNMP entity.

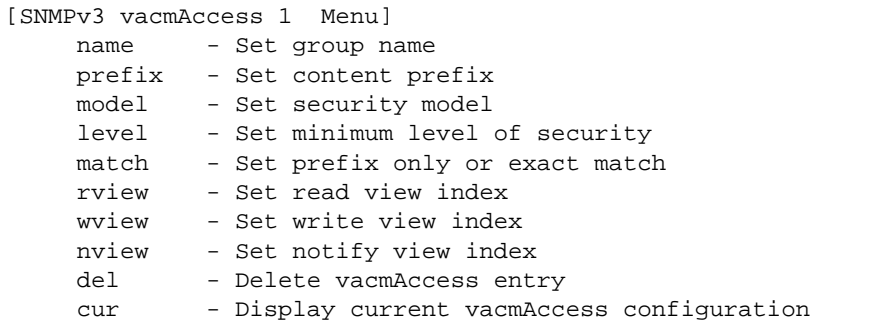

**Table 6-13** View-based Access Control Model Menu Options (/cfg/sys/ssnmp/ snmpv3/access)

### **Command Syntax and Usage**

**name** *<32 character name>*

Defines the name of the group.

## **prefix** *<32 character name>*

Defines the name of the context. An SNMP context is a collection of management information that an SNMP entity can access. An SNMP entity has access to many contexts. For more information on naming the management information, see RFC2571, the SNMP Architecture document. The view-based Access Control Model defines a table that lists the locally available contexts by contextName.

## **model usm**|**snmpv1**|**snmpv2**

Allows you to select the security model to be used.

## **level noAuthNoPriv**|**authNoPriv**|**authPriv**

Defines the minimum level of security required to gain access rights. The level noAuthNoPriv means that the SNMP message will be sent without authentication and without using a privacy protocol. The level authNoPriv means that the SNMP message will be sent with authentication but without using a privacy protocol. The authPriv means that the SNMP message will be sent both with authentication and using a privacy protocol.

## **match exact**|**prefix**

If the value is set to exact, then all the rows whose contextName exactly matches the prefix are selected. If the value is set to prefix then the all the rows where the starting octets of the contextName exactly match the prefix are selected.

**Table 6-13** View-based Access Control Model Menu Options (/cfg/sys/ssnmp/ snmpv3/access)

## **Command Syntax and Usage**

## **rview** *<32 character view name>*

This is a 32 character long read view name that allows you read access to a particular MIB view. If the value is empty or if there is no active MIB view having this value then no access is granted.

## **wview** *<32 character view name>*

This is a 32 character long write view name that allows you write access to the MIB view. If the value is empty or if there is no active MIB view having this value then no access is granted.

## **nview** *<32 character view name>*

This is a 32 character long notify view name that allows you notify access to the MIB view.

#### **del**

Deletes the View-based Access Control entry.

#### **cur**

Displays the View-based Access Control configuration.

# <span id="page-195-0"></span>**/cfg/sys/ssnmp/snmpv3/group** SNMPv3 Group Configuration

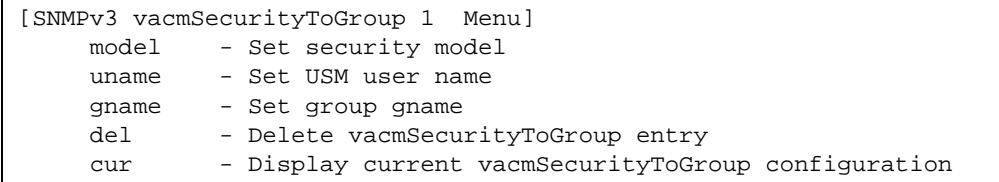

## **Table 6-14** SNMPv3 Group Menu Options (/cfg/sys/ssnmp/snmpv3/group)

## **Command Syntax and Usage**

### **model usm**|**snmpv1**|**snmpv2**

Defines the security model.

**uname** *<32 character name>*

Sets the user name as defined in /cfg/sys/ssnmp/snmpv3/usm/name on [page 192.](#page-191-0)

## **gname** *<32 character name>*

The name for the access group as defined in /cfg/sys/ssnmp/snmpv3/access/name on [page 194.](#page-193-0)

## **del**

Deletes the vacmSecurityToGroup entry.

#### **cur**

Displays the current vacmSecurityToGroup configuration.

# <span id="page-196-0"></span>**/cfg/sys/ssnmp/snmpv3/comm** SNMPv3 Community Table Configuration

This command is used for configuring the community table entry. The configured entry is stored in the community table list in the SNMP engine. This table is used to configure community strings in the Local Configuration Datastore (LCD) of SNMP engine.

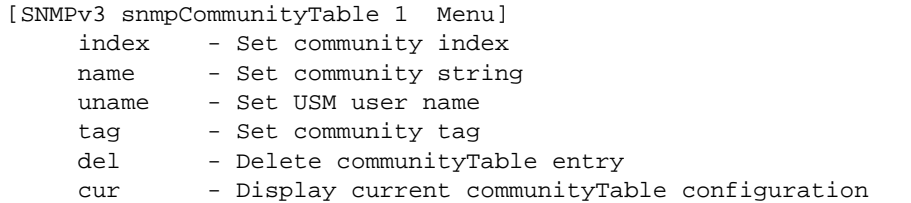

**Table 6-15** SNMPv3 Community Table Configuration Menu Options (/cfg/sys/ ssnmp/snmpv3/comm)

## **Command Syntax and Usage**

**index** *<32 character name>*

Allows you to configure the unique index value of a row in this table consisting of 32 characters maximum.

**name** *<32 character name>*

Defines the user name as defined in /cfg/sys/ssnmp/snmpv3/usm/name on [page 192.](#page-191-0)

**uname** *<32 character name>*

Defines a readable 32 character long string that represents the corresponding value of an SNMP community name in a security model.

**tag** *<list of tag string, max 255 characters>*

Allows you to configure a tag of up to 255 characters maximum. This tag specifies a set of transport endpoints to which a command responder application sends an SNMP trap.

#### **del**

Deletes the community table entry.

#### **cur**

Displays the community table configuration.

# <span id="page-197-0"></span>**/cfg/sys/ssnmp/snmpv3/taddr** SNMPv3 Target Address Table Configuration

This command is used to configure the target transport entry. The configured entry is stored in the target address table list in the SNMP engine. This table of transport addresses is used in the generation of SNMP messages.

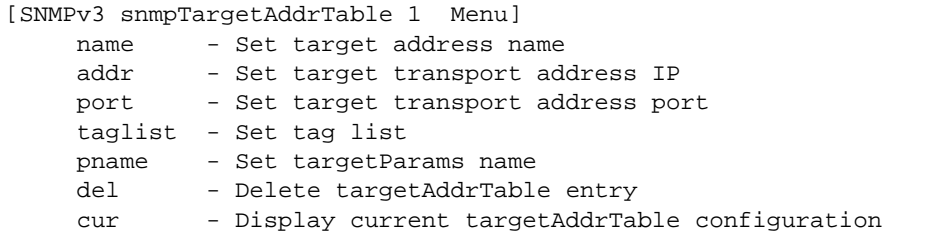

**Table 6-16** Target Address Table Menu Options (/cfg/sys/ssnmp/snmpv3/taddr)

### **Command Syntax and Usage**

**name** *<32 character name>*

Allows you to configure the locally arbitrary, but unique identifier, target address name associated with this entry.

**addr** *<transport address ip>*

Allows you to configure a transport address IP that can be used in the generation of SNMP traps.

**port** *<transport address port>*

Allows you to configure a transport address port that can be used in the generation of SNMP traps.

**taglist** *<list of tag string, max 255 characters>*

Allows you to configure a list of tags that are used to select target addresses for a particular operation.

```
pname <32 character name>
```
Defines the name as defined in /cfg/sys/ssnmp/snmpv3/tparam/name on [page 199](#page-198-0).

## **del**

Deletes the Target Address Table entry.

**cur**

Displays the current Target Address Table configuration.

# <span id="page-198-0"></span>**/cfg/sys/ssnmp/snmpv3/tparam** SNMPv3 Target Parameters Table Configuration

You can configure the target parameters entry and store it in the target parameters table in the SNMP engine. This table contains parameters that are used to generate a message. The parameters include the message processing model (for example: SNMPv3, SNMPv2c, SNMPv1), the security model (for example: USM), the security name, and the security level (noAuthno-Priv, authNoPriv, or authPriv).

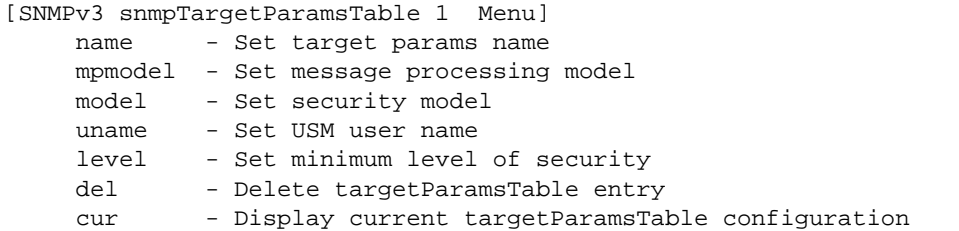

## **Table 6-17** Target Parameters Table Configuration Menu Options (/cfg/sys/ ssnmp/snmpv3/tparam)

## **Command Syntax and Usage**

#### **name** *<32 character name>*

Allows you to configure the locally arbitrary, but unique identifier that is associated with this entry.

## **mpmodel snmpv1**|**snmpv2c**|**snmpv3**

Allows you to configure the message processing model that is used to generate SNMP messages.

#### **model usm**|**snmpv1**|**snmpv2**

Allows you to select the security model to be used when generating the SNMP messages.

### **uname** *<32 character name>*

Defines the name that identifies the user in the USM table ([page 192\)](#page-191-0) on whose behalf the SNMP messages are generated using this entry.

#### **level noAuthNoPriv**|**authNoPriv**|**authPriv**

Allows you to select the level of security to be used when generating the SNMP messages using this entry. The level noAuthNoPriv means that the SNMP message will be sent without authentication and without using a privacy protocol. The level authNoPriv means that the SNMP message will be sent with authentication but without using a privacy protocol. The authPriv means that the SNMP message will be sent both with authentication and using a privacy protocol.

#### **del**

Deletes the targetParamsTable entry.

**cur**

Displays the current targetParamsTable configuration.

# <span id="page-199-0"></span>**/cfg/sys/ssnmp/snmpv3/notify** SNMPv3 Notify Table Configuration

SNMPv3 uses Notification Originator to send out traps. A notification typically monitors a system for particular events or conditions, and generates Notification-Class messages based on these events or conditions.

[SNMPv3 snmpNotifyTable 1 Menu] name - Set notify name tag - Set notify tag del - Delete notifyTable entry cur - Display current notifyTable configuration

**Table 6-18** Notify Table Menu Options (/cfg/sys/ssnmp/snmpv3/notify)

## **Command Syntax and Usage**

**name** *<32 character name>*

Defines a locally arbitrary but unique identifier associated with this SNMP notify entry.

**tag** *<list of tag string, max 255 characters>*

Allows you to configure a tag of 255 characters maximum that contains a tag value which is used to select entries in the Target Address Table. Any entry in the snmpTargetAddrTable, that matches the value of this tag, is selected.

## **del**

Deletes the notify table entry.

#### **cur**

Displays the current notify table configuration.

# **cfg/sys/access System Access Configuration**

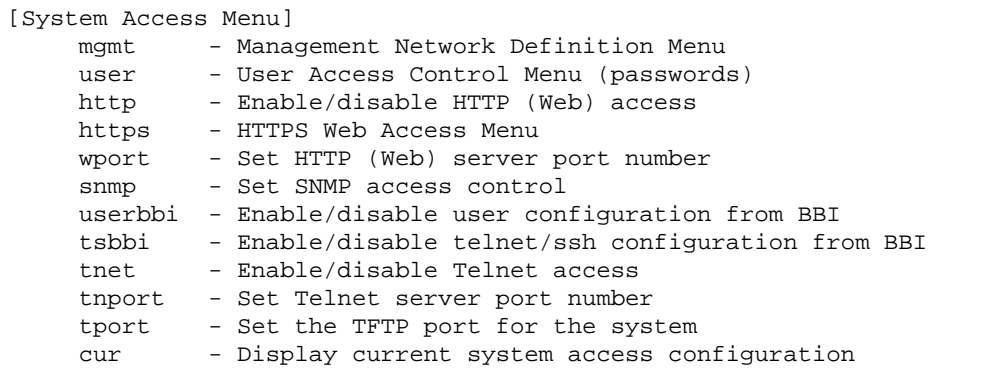

**Table 6-19** System Access Menu Options (/cfg/sys/access)

## **Command Syntax and Usage**

#### **mgmt**

Displays the Management Configuration Menu. To view menu options, see [page 203](#page-202-0).

#### **user**

Displays the User Access Control Menu. To view menu options, see [page 204.](#page-203-0)

## **http disable**|**enable**

Enables or disables HTTP (Web) access to the Browser-Based Interface. It is enabled by default.

#### **https**

Displays the HTTPS Menu. To view menu options, see [page 207](#page-206-0).

## **wport** *<TCP port number (1-65535)>*

Sets the switch port used for serving switch Web content. The default is HTTP port 80. If Global Server Load Balancing is to be used, set this to a different port (such as 8080).

## **snmp disable**|**read-only**|**read-write**

Disables or provides read-only/write-read SNMP access.

## **userbbi enable|disable**

Enables or disables user configuration access through the Browser-Based Interface (BBI).

## **tsbbi enable|disable**

Enables or disables Telnet/SSH configuration access through the Browser-Based Interface (BBI). You see this command only if you are connected to the switch through a serial connection.

## **tnet enable|disable**

Enables or disables Telnet access. This command is enabled by default. You see this command only if you are connected to the switch through a serial connection.

## **Table 6-19** System Access Menu Options (/cfg/sys/access)

#### **Command Syntax and Usage**

## **tnport** *<TCP port number>*

Sets an optional telnet server port number for cases where the server listens for telnet sessions on a non-standard port.

## **tport** *<TFTP port number (1-65535)>*

Sets the TFTP port for the switch. The default is port 69.

## **cur**

Displays the current system access parameters.

# <span id="page-202-0"></span>**/cfg/sys/access/mgmt** Management Networks Configuration

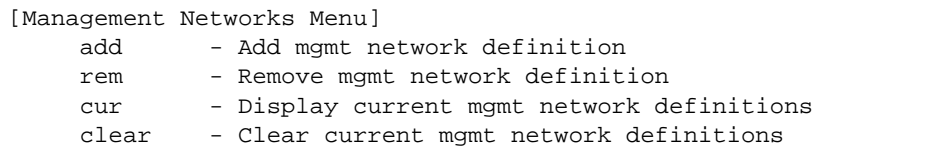

This menu is used to define IP address ranges which are allowed to access the switch for management purposes.

## **Table 6-20** Management Network Menu Options (/cfg/sys/access/mgmt)

## **Command Syntax and Usage**

**add** *<mgmt network address> <mgmt network mask>*

Adds a defined network through which switch access is allowed through Telnet, SNMP, RIP, or the Alteon OS browser-based interface. A range of IP addresses is produced when used with a network mask address. Specify an IP address and mask address in dotted-decimal notation.

**Note**: If you configure the management network without including the switch interfaces, it will cause the Firewall Load Balancing health checks to fail and will create a "Network Down" state on the network.

**rem** *<mgmt network address> <mgmt network mask>*

Removes a defined network, which consists of a management network address and a management network mask address.

#### **cur**

Displays the current configuration.

#### **clear**

Clears the current management network definitions.

# <span id="page-203-0"></span>**/cfg/sys/access/user** User Access Control Configuration

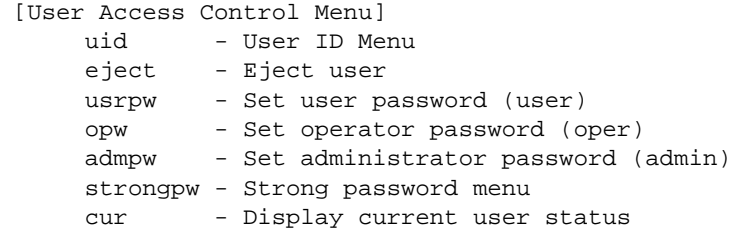

**NOTE –** User passwords can be a maximum of 15 characters.

## **Table 6-21** User Access Control Menu Options (/cfg/sys/access/user)

#### **Command Syntax and Usage**

## **uid** *<User ID (1-10)>*

Displays the User ID Menu. To view menu options, see [page 205](#page-204-0).

```
eject user|oper|admin|<user name>
```
Ejects the specified user from the GbESM.

#### **usrpw**

Sets the user (user) password. The user has no direct responsibility for switch management. He or she can view switch status information and statistics, but cannot make any configuration changes.

The user password can have a maximum of 15 characters.

#### **opw**

Sets the operator (oper) password. The operator manages all functions of the switch. He or she can view all switch information and statistics and can reset ports, except the management ports. The operator password can have a maximum of 15 characters.

## **admpw**

Sets the administrator (admin) password. The super user administrator has complete access to all menus, information, and configuration commands on the GbE Switch Module, including the ability to change both the user and administrator passwords.

Access includes "oper" functions.

## **strongpw**

Displays the Strong User Password Menu. To view menu options, see [page 206](#page-205-0).

## **cur**

Displays the current user status.

# <span id="page-204-0"></span>**/cfg/sys/access/user/uid** *<1-10>* System User ID Configuration

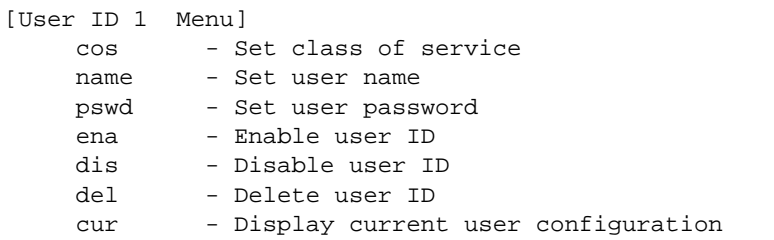

## **Table 6-22** User ID Configuration Menu Options (/cfg/sys/access/user/uid)

### **Command Syntax and Usage**

## **cos** *<user*|*oper*|*admin>*

Sets the Class-of-Service to define the user's authority level. Alteon OS defines these levels as: User, Operator, and Administrator, with User being the most restricted level.

## **name** *<1-8 characters>*

Defines the user name of maximum eight characters.

## **pswd** *<1-15 characters>*

Sets the user password of up to 15 characters maximum.

#### **ena**

Enables the user ID.

## **dis**

Disables the user ID.

#### **del**

Deletes the user ID.

#### **cur**

Displays the current user ID configuration.

# <span id="page-205-0"></span>**/cfg/sys/access/user/strongpw** Strong Password Configuration

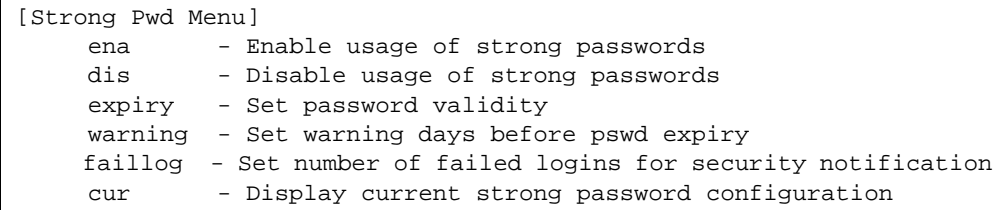

## **Table 6-23** Strong Password Menu Options (/cfg/sys/access/user/strongpw)

## **Command Syntax and Usage**

## **ena**

Enables Strong Password requirement.

#### **dis**

Disables Strong Password requirement.

## **expiry <***1-365***>**

Configures the number of days allowed before the password must be changed.

## **warning <***1-365***>**

Configures the number of days before password expiration, that a warning is issued to users.

## **faillog <***1-255***>**

Configures the number of failed login attempts allowed before a security notification is logged.

#### **cur**

Displays the current Strong Password configuration.

# <span id="page-206-0"></span>**/cfg/sys/access/https** HTTPS Access Configuration

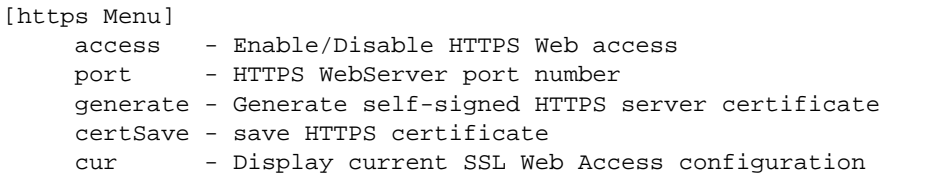

## **Table 6-24** HTTPS Access Configuration Menu Options (/cfg/sys/access/https)

## **Command Syntax and Usage**

#### **access**

Enables or disables BBI access (Web access) using HTTPS.

**port** *<TCP port number>*

Defines the HTTPS Web server port number.

#### **generate**

Allows you to generate a certificate to connect to the SSL to be used during the key exchange. A default certificate is created when HTTPS is enabled for the first time. The user can create a new certificate defining the information that they want to be used in the various fields. For example:

- Country Name (2 letter code) [ ]: CA
- State or Province Name (full name) []: Ontario
- Locality Name (for example, city) []: Ottawa
- Organization Name (for example, company) []: Blade
- Organizational Unit Name (for example, section) []: Alteon
- Common Name (for example, user's name) []: Mr Smith
- Email (for example, email address) []: info@bladenetwork.net

You will be asked to confirm if you want to generate the certificate. It will take approximately 30 seconds to generate the certificate. Then the switch will restart SSL agent.

#### **certSave**

Allows the client, or the Web browser, to accept the certificate and save the certificate to Flash to be used when the switch is rebooted.

#### **cur**

Displays the current SSL Web Access configuration.

# **/cfg/port** *<port alias or number>* **Port Configuration**

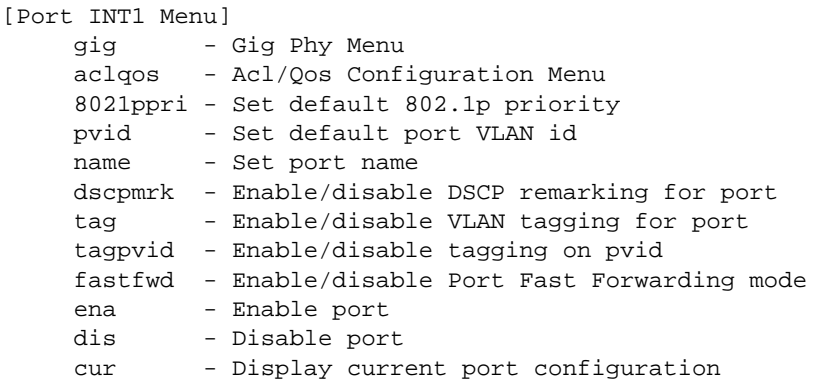

Use the Port Configuration menu to configure settings for individual switch ports, except the management port (MGT). This command is enabled by default.

```
Table 6-25 Port Configuration Menu (/cfg/port)
```
## **Command Syntax and Usage**

## **gig**

If a port is configured to support Gigabit Ethernet, this option displays the Gigabit Ethernet Physical Link Menu. To view menu options, see [page 210](#page-209-0).

#### **aclqos**

Displays the ACL Quality of Service Menu. To view menu options, see [page 211](#page-210-0).

## **8021ppri** *<0-7>*

Configures the port's 802.1p priority level.

**pvid** *<VLAN number, 1-4095>*

Sets the default VLAN number which will be used to forward frames which are not VLAN tagged. The default number is 1 for non-management ports.

```
name <64 character string>|none
```
Sets a name for the port. The assigned port name appears next to the port number on some information and statistics screens. The default is set to None.

## **dscpmark**

Enables or disables DSCP re-marking on a port.

#### **tag disable**|**enable**

Disables or enables VLAN tagging for this port. It is disabled by default.

## **Table 6-25** Port Configuration Menu (/cfg/port)

## **Command Syntax and Usage**

## **tagpvid disable**|**enable**

Disables or enables VLAN tag persistence. When disabled, the VLAN tag is removed from packets whose VLAN tag matches the port PVID. The default value is disabled for INT and EXT ports, and enabled for MGT ports.

## **fastfwd disable**|**enable**

Disables or enables Port Fast Forwarding, which permits a port that participates in Spanning Tree to bypass the Listening and Learning states and enter directly into the Forwarding state. While in the Forwarding state, the port listens to the BPDUs to learn if there is a loop and, if dictated by normal STG behavior (following priorities, etc.), the port transitions into the Blocking state. This feature permits the GbESM to interoperate well within Rapid Spanning Tree networks.

#### **ena**

Enables the port.

#### **dis**

Disables the port. (To temporarily disable a port without changing its configuration attributes, refer to ["Temporarily Disabling a Port" on page 211.](#page-210-1))

#### **cur**

Displays current port parameters.

# <span id="page-209-0"></span>**/cfg/port** *<port alias or number>* **gig Port Link Configuration**

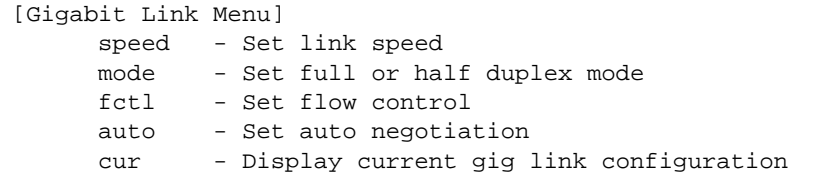

Use these menu options to set port parameters for the port link.

Link menu options are described in [Table 6-26](#page-209-1) and appear on the gig port configuration menu for the GbE Switch Module. Use this menu to set port parameters such as speed, flow control, and negotiation mode for the port link.

## **Table 6-26** Port Link Configuration Menu Options (/cfg/port/gig)

## <span id="page-209-1"></span>**Command Syntax and Usage**

## **speed 10|100|1000|any**

Sets the link speed. Some options are not valid on all ports. The choices include:

- $\blacksquare$  10 Mbps
- $100$  Mbps
- $1000$  Mbps
- "Auto," for auto negotiation

## **mode full**|**half**|**any**

Sets the operating mode. The choices include:

- "Any," for auto negotiation (default)
- Full-duplex
- Half-duplex

## **fctl rx**|**tx**|**both**|**none**

Sets the flow control. The choices include:

- Receive flow control
- Transmit flow control
- Both receive and transmit flow control (default)
- No flow control

## **auto on**|**off**

Enables or disables auto negotiation for the port.

## **cur**

Displays current port parameters.

# <span id="page-210-1"></span>**Temporarily Disabling a Port**

To temporarily disable a port without changing its stored configuration attributes, enter the following command at any prompt:

```
Main# /oper/port <port alias or number>/dis
```
Because this configuration sets a temporary state for the port, you do not need to use apply or save. The port state will revert to its original configuration when the GbE Switch Module is reset. See the ["Operations Menu" on page 324](#page-323-0) for other operations-level commands.

# <span id="page-210-0"></span>**/cfg/port** *<port alias or number>* **aclqos Port ACL Configuration**

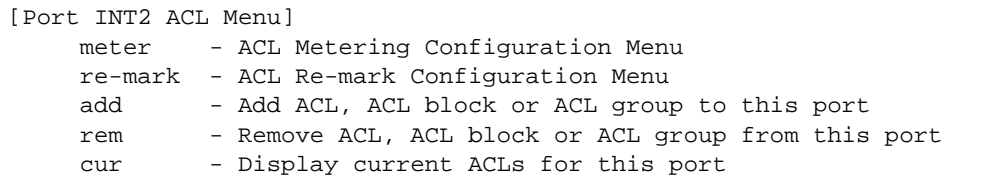

**Table 6-27** Port ACL Menu Options (/cfg/port/aclqos)

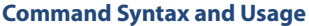

```
meter <meter number, 1-127>
    Displays the Metering Menu. To view menu options, see page 212.
```

```
re-mark <re-mark number, 1-127>
```
Displays the Re-Mark Menu. To view menu options, see [page 213](#page-212-0).

```
add acl|blk|grp <1-4096>
```
Adds the specified ACL, ACL Block, or ACL Group to the port. You can add multiple ACL Groups to a port, but the total number of precedence levels allowed is eight.

```
rem acl|blk|grp <1-4096>
```
Removes the specified ACL, ACL Block, or ACL Group from the port.

**cur** 

Displays current ACL QoS parameters.

<span id="page-211-0"></span>**/cfg/port** *<port alias or number>* **aclqos/meter** *<meter number>*

# **ACL Port Metering Menu**

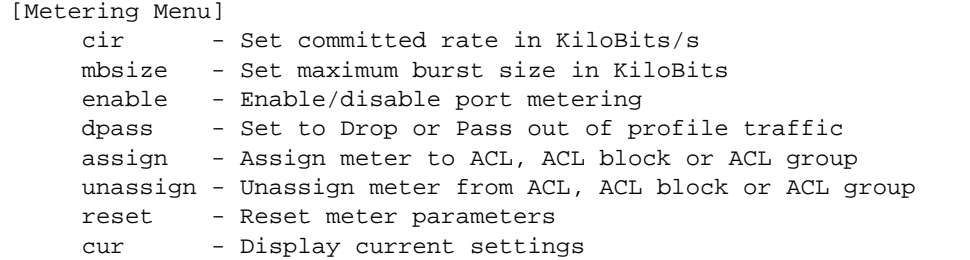

This menu defines the Access Control profile for the selected ACL group on the port.

**Table 6-28** ACL Metering Menu Options (/cfg/port/aclqos/meter)

## **Command Syntax and Usage**

**cir** *<64-1000000>*

Configures the committed rate, in Kilobits per second. The committed rate must be a multiple of 64.

## **mbsize** *<32-4096>*

 Configures the maximum burst size, in Kilobits. Enter one of the following values for mbsize: 32, 64, 128, 256, 512, 1024, 2048, 4096

#### **enable e**|**d**

Enables or disables ACL Metering on the port.

```
dpass drop|pass
```
Configures the ACL Meter to either drop or pass out-of-profile traffic.

```
assign acl|blk|grp <1-4096>
```
Adds an ACL, ACL Block, or ACL Group to the ACL Meter on this port.

### **unassign acl**|**blk**|**grp** *<1-4096>*

Removes an ACL, ACL Block, or ACL Group from the ACL Meter on this port.

## **reset**

Reset ACL Metering parameters to their default values.

#### **cur**

Displays current ACL Metering parameters.

```
/cfg/port <port alias or number> aclqos/
re-mark <re-mark number>
  Re-Mark Menu
```
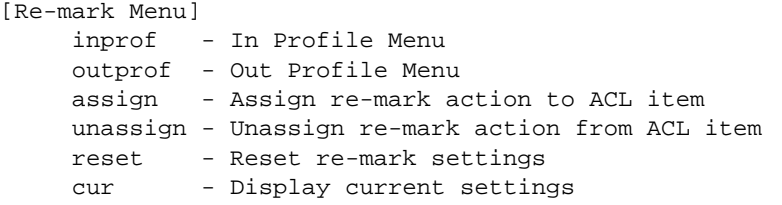

You can choose to re-mark IP header data for the selected ACL Group on the port. You can configure different re-mark values, based on whether packets fall within the ACL Metering profile, or out of the ACL Metering profile.

**Table 6-29** ACL Re-Mark Options (/cfg/port/aclqos/re-mark)

## **Command Syntax and Usage**

## **inprof**

Displays the Re-Mark In-Profile Menu. To view menu options, see [page 214](#page-213-0).

#### **outprof**

Displays the Re-Mark Out-of-Profile Menu. To view menu options, see [page 215.](#page-214-0)

```
assign acl|blk|grp <1-4096>
```
Assign an ACL, ACL Block, or ACL Group for DSCP remarking on this port.

```
unassign acl|blk|grp <1-4096>
```
Remove an ACL, ACL Block, or ACL Group from DSCP remarking on this port.

## **reset**

Reset ACL Re-Mark parameters to their default values.

## **cur**

Displays current Re-Mark parameters.

# <span id="page-213-0"></span>**/cfg/port** *<port alias or number>* **aclqos/ re-mark** *<ACL group number>***/inprof Re-Marking In-Profile Menu**

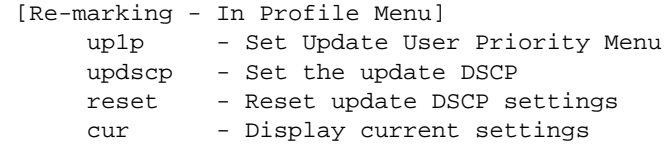

## **Table 6-30** ACL Re-Mark In-Profile Options (/cfg/port/aclqos/re-mark/inprof)

## **Command Syntax and Usage**

#### **up1p**

Displays the Re-Mark In-Profile Update User Priority Menu. To view menu options, see [page 216.](#page-215-0)

## **updscp** *<0-63>*

Sets the DiffServ Code Point (DSCP) of In-Profile packets to the selected value.

#### **reset**

Resets the update DSCP parameters to their default values.

## **cur**

Displays current Re-Mark In-Profile parameters.

# <span id="page-214-0"></span>**/cfg/port** *<port alias or number>* **aclqos/ re-mark/inprof** *<ACL group number>***/up1p Update User Priority Menu**

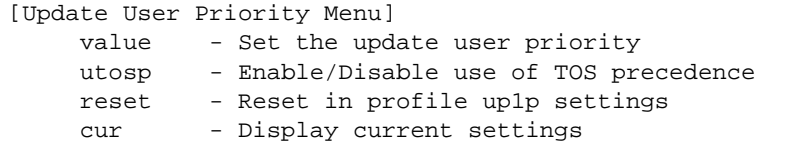

**Table 6-31** ACL Re-mark User Priority Options (/cfg/port/aclqos/re-mark/inprof/ up1p)

## **Command Syntax and Usage**

## **value** *<0-7>*

Defines 802.1p value. The value is the priority bits information in the packet structure.

## **utosp enable**|**disable**

Enable or disable mapping of TOS (Type of Service) priority to 802.1p priority for In-Profile packets. When enabled, the TOS value is used to set the 802.1p value.

### **reset**

Resets UP1P settings to their default values.

## **cur**

Displays current Re-Mark In-Profile User Priority parameters.

# <span id="page-215-0"></span>**/cfg/port** *<port alias or number>* **aclqos/ re-mark** *<ACL group number>***/outprof Re-Marking Out-of-Profile Menu**

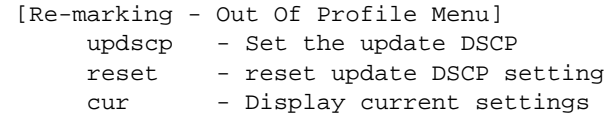

**Table 6-32** ACL Re-mark Out-of-Profile Options (/cfg/port/aclqos/re-mark/ outprof)

## **Command Syntax and Usage**

## **updscp** *<0-63>*

Sets the DiffServ Code Point (DSCP) of Out-of-Profile packets to the selected value. The switch sets the DSCP value on Out-of-Profile packets.

## **reset**

Resets the update DSCP parameters for Out-of-Profile packets to their default values.

## **cur**

Displays current Re-Mark Out-of-Profile parameters.
# **/cfg/l2 Layer 2 Configuration**

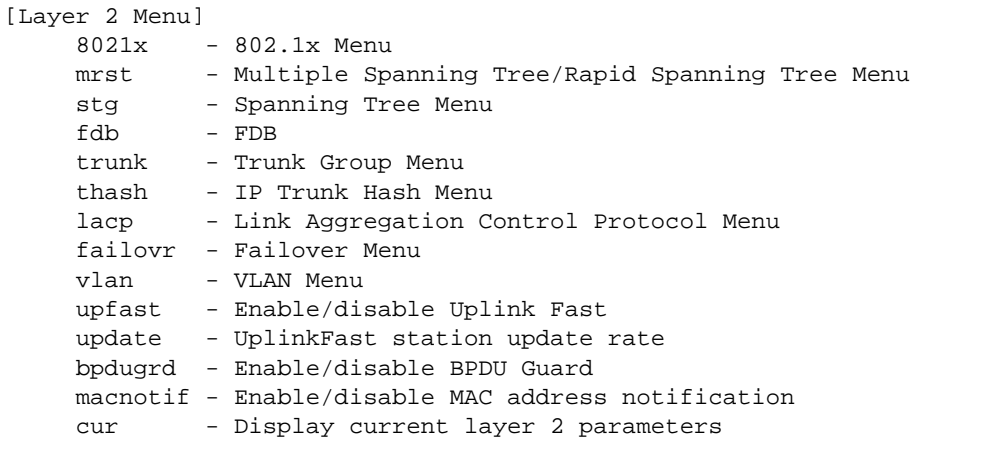

**Table 6-33** Layer 2 Configuration Menu (/cfg/l2)

### **Command Syntax and Usage**

### **8021x**

Displays the 802.1x Configuration Menu. To view menu options, see [page 219.](#page-218-0)

### **mrst**

Displays the Rapid Spanning Tree/Multiple Spanning Tree Protocol Configuration Menu. To view menu options, see [page 225.](#page-224-0)

```
stg <group number [1-128]>
```
Displays the Spanning Tree Configuration Menu. To view menu options, see [page 231.](#page-230-0)

### **fdb**

Displays the Forwarding Database (FDB) Menu. To view menu options, see [page 237](#page-236-0).

#### **trunk** *<trunk group number (1-13)>*

Displays the Trunk Group Configuration Menu. To view menu options, see [page 239](#page-238-0).

# **thash**

Displays the IP Trunk Hash Menu. To view menu options, see [page 240](#page-239-0).

### **lacp**

Displays the Link Aggregation Control Protocol Menu. To view menu options, see [page 242](#page-241-0).

## **failovr**

Displays the Failover Configuration Menu. To view menu options, see [page 244](#page-243-0).

# **Table 6-33** Layer 2 Configuration Menu (/cfg/l2)

### **Command Syntax and Usage**

## **vlan** *<VLAN number (1-4095)>*

Displays the VLAN Configuration Menu. To view menu options, see [page 247](#page-246-0).

## **upfast enable**|**disable**

Enables or disables Fast Uplink Convergence, which provides rapid Spanning Tree convergence to an upstream switch during failover.

**Note**: When enabled, this feature increases bridge priorities to 65500 for all STGs and path cost by 3000 for all external STP ports.

### **update** *<10-200>*

Configures the station update rate. The default value is 40.

## **bpdugrd enable**|**disable**

Enables or disables BPDU guard, to avoid spanning-tree loops on ports with Port Fast Forwarding enabled (/cfg/port x/fastfwd ena).

## **macnotif enable**|**disable**

Enables or disables MAC Address Notification. With MAC Address Notification enabled, the switch generates a syslog message when a MAC address is added or removed from the MAC address table.

### **cur**

Displays current Layer 2 parameters.

# <span id="page-218-0"></span>**/cfg/l2/8021x 802.1x Configuration**

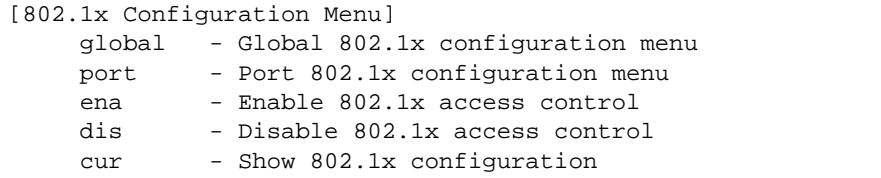

This feature allows you to configure the GbESM as an IEEE 802.1x Authenticator, to provide port-based network access control.

**Table 6-34** 802.1x Configuration Menu (/cfg/l2/8021x)

**Command Syntax and Usage**

### **global**

Displays the global 802.1x Configuration Menu. To view menu options, see [page 220.](#page-219-0)

port *<port alias or number>* 

Displays the 802.1x Port Menu. To view menu options, see [page 223.](#page-222-0)

## **ena**

Globally enables 802.1x.

# **dis**

Globally disables 802.1x.

#### **cur**

Displays current 802.1x parameters.

# <span id="page-219-0"></span>**/cfg/l2/8021x/global** 802.1x Global Configuration

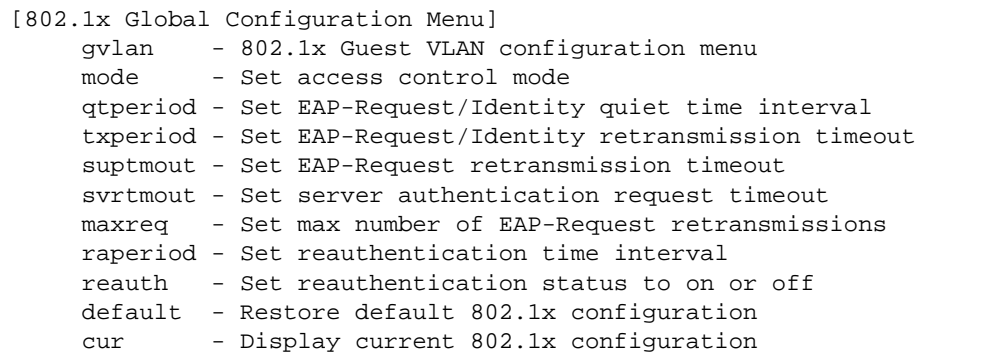

The global 802.1x menu allows you to configure parameters that affect all ports in the GbESM.

**Table 6-35** 802.1x Global Configuration Menu Options (/cfg/l2/8021x/global)

### **Command Syntax and Usage**

### **gvlan**

Displays the 802.1x Guest VLAN Configuration Menu. To view menu options, see [page 222](#page-221-0).

### **mode force-unauth|auto|force-auth**

Sets the type of access control for all ports:

- **force-unauth** the port is unauthorized unconditionally.
- **auto** the port is unauthorized until it is successfully authorized by the RADIUS server.
- **force-auth** the port is authorized unconditionally, allowing all traffic.

The default value is force-auth.

### **qtperiod** *<0-65535>*

Sets the time, in seconds, the authenticator waits before transmitting an EAP-Request/ Identity frame to the supplicant (client) after an authentication failure in the previous round of authentication. The default value is 60 seconds.

### **txperiod** *<1-65535>*

Sets the time, in seconds, the authenticator waits for an EAP-Response/Identity frame from the supplicant (client) before retransmitting an EAP-Request/Identity frame. The default value is 30 seconds.

```
suptmout <1-65535>
```
Sets the time, in seconds, the authenticator waits for an EAP-Response packet from the supplicant (client) before retransmitting the EAP-Request packet to the authentication server. The default value is 30 seconds.

**Table 6-35** 802.1x Global Configuration Menu Options (/cfg/l2/8021x/global)

## **Command Syntax and Usage**

## **svrtmout** *<1-65535>*

Sets the time, in seconds, the authenticator waits for a response from the RADIUS server before declaring an authentication timeout. The default value is 30 seconds.

The time interval between transmissions of the RADIUS Access-Request packet containing the supplicant's (client's) EAP-Response packet is determined by the current setting of /cfg/sys/radius/timeout (default is 3 seconds).

### **maxreq** *<1-10>*

Sets the maximum number of times the authenticator retransmits an EAP-Request packet to the supplicant (client). The default value is 2.

### **raperiod** *<1-604800>*

Sets the time, in seconds, the authenticator waits before re-authenticating a supplicant (client) when periodic re-authentication is enabled. The default value is 3600 seconds.

### **reauth on|off**

Sets the re-authentication status to on or off. The default value is off.

### **default**

Resets the global 802.1x parameters to their default values.

#### **cur**

Displays current global 802.1x parameters.

# <span id="page-221-0"></span>**/cfg/l2/8021x/global/gvlan** 802.1x Guest VLAN Configuration

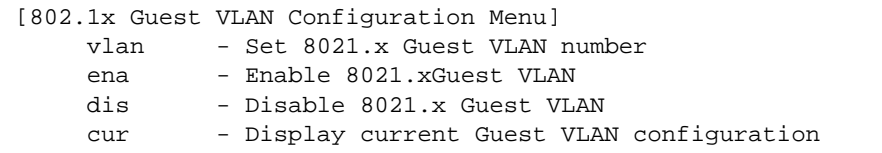

The 802.1x Guest VLAN menu allows you to configure a Guest VLAN for unauthenticated ports. The Guest VLAN provides limited access to switch functions.

# **Table 6-36** 802.1x Guest VLAN Configuration Menu (/cfg/l2/8021x/global/gvlan)

### **Command Syntax and Usage**

# **vlan** *<1-4094>*

Configures the Guest VLAN number.

#### **ena**

Enables the 802.1x Guest VLAN.

#### **dis**

Disables the 802.1x Guest VLAN.

### **cur**

Displays current 802.1x Guest VLAN parameters.

# <span id="page-222-0"></span>**/cfg/l2/8021x/port** *<alias or number>* 802.1x Port Configuration

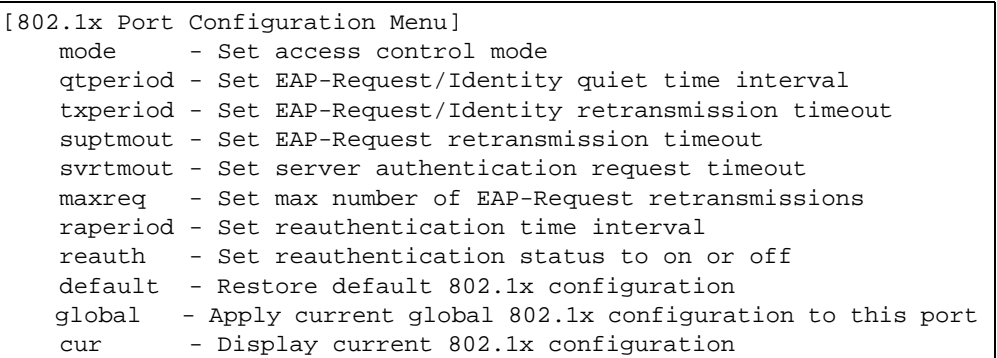

The 802.1x port menu allows you to configure parameters that affect the selected port in the GbESM. These settings override the global 802.1x parameters.

# **Table 6-37** 802.1x Port Configuration Menu Options (/cfg/l2/8021x/port)

### **Command Syntax and Usage**

### **mode force-unauth|auto|force-auth**

Sets the type of access control for the port:

- **force-unauth** the port is unauthorized unconditionally.
- **auto** the port is unauthorized until it is successfully authorized by the RADIUS server.
- **force-auth** the port is authorized unconditionally, allowing all traffic.

The default value is force-auth.

## **qtperiod** *<0-65535>*

Sets the time, in seconds, the authenticator waits before transmitting an EAP-Request/ Identity frame to the supplicant (client) after an authentication failure in the previous round of authentication. The default value is 60 seconds.

### **txperiod** *<1-65535>*

Sets the time, in seconds, the authenticator waits for an EAP-Response/Identity frame from the supplicant (client) before retransmitting an EAP-Request/Identity frame. The default value is 30 seconds.

```
suptmout <1-65535>
```
Sets the time, in seconds, the authenticator waits for an EAP-Response packet from the supplicant (client) before retransmitting the EAP-Request packet to the authentication server. The default value is 30 seconds.

# **Table 6-37** 802.1x Port Configuration Menu Options (/cfg/l2/8021x/port)

## **Command Syntax and Usage**

### **svrtmout** *<1-65535>*

Sets the time, in seconds, the authenticator waits for a response from the RADIUS server before declaring an authentication timeout. The default value is 30 seconds.

The time interval between transmissions of the RADIUS Access-Request packet containing the supplicant's (client's) EAP-Response packet is determined by the current setting of /cfg/sys/radius/timeout (default is 3 seconds).

### **maxreq** *<1-10>*

Sets the maximum number of times the authenticator retransmits an EAP-Request packet to the supplicant (client). The default value is 2.

### **raperiod** *<1-604800>*

Sets the time, in seconds, the authenticator waits before re-authenticating a supplicant (client) when periodic re-authentication is enabled. The default value is 3600 seconds.

### **reauth on|off**

Sets the re-authentication status to on or off. The default value is off.

## **default**

Resets the 802.1x port parameters to their default values.

### **global**

Applies current global 802.1x configuration parameters to the port.

### **cur**

Displays current 802.1x port parameters.

# <span id="page-224-0"></span>**/cfg/l2/mrst Rapid Spanning Tree Protocol/ Multiple Spanning Tree Protocol Configuration**

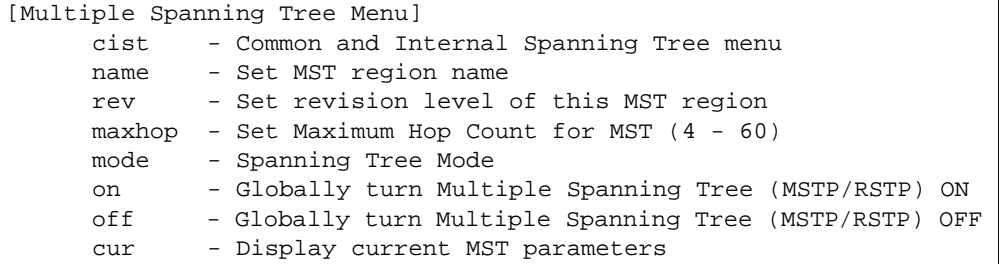

Alteon OS supports the IEEE 802.1w Rapid Spanning Tree Protocol (RSTP) and IEEE 802.1s Multiple Spanning Tree Protocol (MSTP). MSTP allows you to map many VLANs to a small number of spanning tree groups, each with its own topology.

Up to 32 Spanning Tree Groups can be configured in **mstp** mode. MRST is turned off by default.

**NOTE –** When Multiple Spanning Tree is turned on, VLAN 4095 is moved from Spanning Tree Group 128 to the Common Internal Spanning Tree (CIST). When Multiple Spanning Tree is turned off, VLAN 4095 is moved back to Spanning Tree Group 128.

**Table 6-38** MSTP/RSTP Configuration Menu Options (/cfg/l2/mrst)

# **Command Syntax and Usage**

#### **cist**

Displays the Common Internal Spanning Tree (CIST) Menu. To view menu options, see [page 227.](#page-226-0)

**name** *<1-32 characters>*

Configures a name for the MSTP region. All devices within a MSTP region must have the same region name.

```
rev <1-65535>
```
Configures a version number for the MSTP region. The version is used as a numerical identifier for the region. All devices within a MSTP region must have the same version number.

```
maxhop <4-60>
```
Configures the maximum number of bridge hops a packet may to traverse before it is dropped. The range is from 4 to 60 hops. The default is 20.

# **Table 6-38** MSTP/RSTP Configuration Menu Options (/cfg/l2/mrst)

# **Command Syntax and Usage**

# **mode rstp**|**mstp**

Selects either Rapid Spanning Tree mode (rstp) or Multiple Spanning Tree mode (mstp). The default mode is RSTP.

### **on**

Globally turns RSTP/MSTP ON. **Note**: When RSTP is turned on, the configuration parameters for STG 1 apply to RSTP.

# **off**

Globally turns RSTP/MSTP OFF.

### **cur**

Displays the current RSTP/MSTP configuration.

# <span id="page-226-0"></span>**/cfg/l2/mrst/cist Common Internal Spanning Tree Configuration**

[Common Internal Spanning Tree Menu] brg - CIST Bridge parameter menu port - CIST Port parameter menu add - Add VLAN(s) to CIST default - Default Common Internal Spanning Tree and Member parameters cur - Display current CIST parameters

[Table 6-39](#page-226-1) describes the commands used to configure Common Internal Spanning Tree (CIST) parameters. The CIST provides compatibility with different MSTP regions and with devices running different Spanning Tree instances. It is equivalent to Spanning Tree Group 0.

**Table 6-39** CIST Menu Options (/cfg/l2/mrst/cist)

### <span id="page-226-1"></span>**Command Syntax and Usage**

**brg**

Displays the CIST Bridge Menu. To view menu options, see [page 228.](#page-227-0)

**port** *<port alias or number>*

Displays the CIST Port Menu. To view menu options, see [page 229](#page-228-0).

**add** *<VLAN numbers>*

Adds selected VLANs to the CIST.

#### **default**

Resets all CIST parameters to their default values.

**cur**

Displays the current CIST configuration.

# <span id="page-227-0"></span>**/cfg/l2/mrst/cist/brg** CIST Bridge Configuration

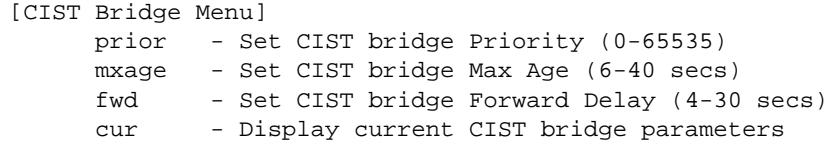

CIST bridge parameters are used only when the switch is in MSTP or RSTP mode. CIST parameters do not affect operation of STP/PVST+.

# **Table 6-40** CIST Bridge Configuration Menu Options (/cfg/l2/mrst/cist/brg)

## **Command Syntax and Usage**

### **prior** *<0-65535>*

Configures the CIST bridge priority. The bridge priority parameter controls which bridge on the network is the MSTP root bridge. To make this switch the root bridge, configure the bridge priority lower than all other switches and bridges on your network. The lower the value, the higher the bridge priority. The range is 0 to 65535, and the default is 32768.

### **mxage** *<6-40 seconds>*

Configures the CIST bridge maximum age. The maximum age parameter specifies the maximum time the bridge waits without receiving a configuration bridge protocol data unit before it reconfigures the MSTP network. The range is 6 to 40 seconds, and the default is 20 seconds.

### **fwd** *<4-30 seconds>*

Configures the CIST bridge forward delay parameter. The forward delay parameter specifies the amount of time that a bridge port has to wait before it changes from the listening state to the learning state and from the learning state to the forwarding state. The range is 4 to 30 seconds, and the default is 15 seconds.

### **cur**

Displays the current CIST bridge configuration.

# <span id="page-228-0"></span>**/cfg/l2/mrst/cist/port** <*port alias or number>* CIST Port Configuration

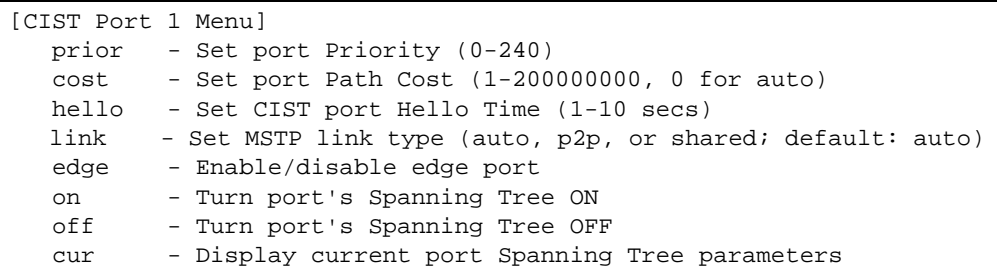

CIST port parameters are used to modify MRST operation on an individual port basis. CIST parameters do not affect operation of STP/PVST+. For each port, RSTP/MSTP is turned on by default.

**Table 6-41** CIST Port Configuration Menu Options (/cfg/l2/mrst/cist/port)

## **Command Syntax and Usage**

**prior** *<0-240>*

Configures the CIST port priority. The port priority helps determine which bridge port becomes the designated port. In a network topology that has multiple bridge ports connected to a single segment, the port with the lowest port priority becomes the designated port for the segment. The range is 0 to 240, in steps of 16 (0, 16, 32...), and the default is 128.

## **cost** *<0-200000000>*

Configures the CIST port path cost. The port path cost is used to help determine the designated port for a segment. Generally speaking, the faster the port, the lower the path cost. The default is 2000 for 10 Gigabit ports, 20000 for Gigabit ports.

### **hello** *<1-10 seconds>*

Configures the CIST port Hello time.The Hello time specifies how often the root bridge transmits a configuration bridge protocol data unit (BPDU). Any bridge that is not the root bridge uses the root bridge Hello value. The range is 1 to 10 seconds, and the default is 2 seconds.

**link** *<auto, p2p, or shared; default: auto>*

Defines the type of link connected to the port, as follows: **auto**: Configures the port to detect the link type, and automatically match its settings. **p2p**: Configures the port for Point-To-Point protocol.

**shared**: Configures the port to connect to a shared medium (usually a hub).

The default link type is **auto**.

# **Table 6-41** CIST Port Configuration Menu Options (/cfg/l2/mrst/cist/port)

# **Command Syntax and Usage**

# **edge disable**|**enable**

Enables or disables this port as an edge port. An edge port is not connected to a bridge, and can begin forwarding traffic as soon as the link is up. Configure server ports as edge ports (enabled). This command is disabled by default.

## **on**

Enables MRST on the port.

# **off**

Disables MRST on the port.

### **cur**

Displays the current CIST port configuration.

# <span id="page-230-0"></span>**/cfg/l2/stg** <*STP group number*> **Spanning Tree Configuration**

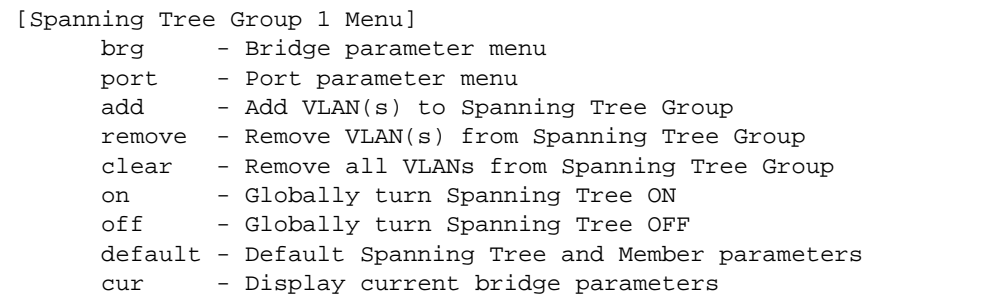

Alteon OS supports the IEEE 802.1d Spanning Tree Protocol (STP). STP is used to prevent loops in the network topology. Up to 128 Spanning Tree Groups can be configured on the switch (STG 128 is reserved for management).

**NOTE –** When VRRP is used for active/active redundancy, STG must be enabled.

**Table 6-42** Spanning Tree Configuration Menu (/cfg/l2/stg)

### **Command Syntax and Usage**

### **brg**

Displays the Bridge Spanning Tree Menu. To view menu options, see [page 233.](#page-232-0)

**port** *<port alias or number>*

Displays the Spanning Tree Port Menu. To view menu options, see [page 235](#page-234-0).

**add** *<VLAN number (1-4094)>*

Associates a VLAN with a spanning tree and requires an external VLAN ID as a parameter.

**remove** *<VLAN number (1-4094)>*

Breaks the association between a VLAN and a spanning tree and requires an external VLAN ID as a parameter.

## **clear**

Removes all VLANs from a spanning tree.

### **on**

Globally enables Spanning Tree Protocol. STG is turned on by default.

#### **off**

Globally disables Spanning Tree Protocol.

# **Table 6-42** Spanning Tree Configuration Menu (/cfg/l2/stg)

# **Command Syntax and Usage**

# **default**

Restores a spanning tree instance to its default configuration.

### **cur**

Displays current Spanning Tree Protocol parameters.

# <span id="page-232-0"></span>**/cfg/l2/stg** <*STP group number*>**/brg** Spanning Tree Bridge Configuration

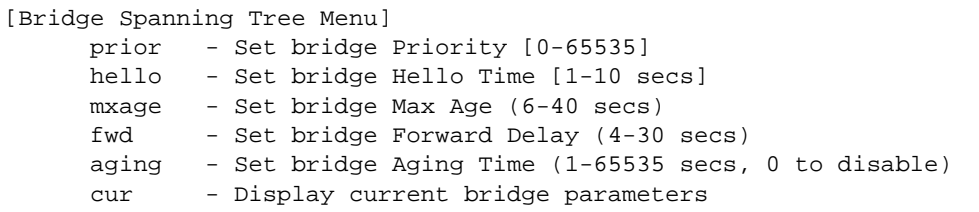

Spanning Tree bridge parameters affect the global STG operation of the switch. STG bridge parameters include:

- Bridge priority
- **Bridge hello time**
- $\blacksquare$  Bridge maximum age
- **Forwarding delay**
- Bridge aging time

**Table 6-43** Spanning Tree Bridge Menu Options (/cfg/l2/stg/brg)

## **Command Syntax and Usage**

**prior** *<new bridge priority (0-65535)>*

Configures the bridge priority. The bridge priority parameter controls which bridge on the network is the STG root bridge. To make this switch the root bridge, configure the bridge priority lower than all other switches and bridges on your network. The lower the value, the higher the bridge priority. The range is 0 to 65535, and the default is 32768.

**RSTP/MSTP**: The range is 0 to 61440, in steps of 4096 (0, 4096, 8192...), and the default is 32768.

### **hello** *<new bridge hello time (1-10 secs)>*

Configures the bridge hello time.The hello time specifies how often the root bridge transmits a configuration bridge protocol data unit (BPDU). Any bridge that is not the root bridge uses the root bridge hello value. The range is 1 to 10 seconds, and the default is 2 seconds.

This command does not apply to MSTP (see CIST on [page 227\)](#page-226-0).

**mxage** *<new bridge max age (6-40 secs)>*

Configures the bridge maximum age. The maximum age parameter specifies the maximum time the bridge waits without receiving a configuration bridge protocol data unit before it re configures the STG network. The range is 6 to 40 seconds, and the default is 20 seconds.

This command does not apply to MSTP (see CIST on [page 227\)](#page-226-0).

# **Table 6-43** Spanning Tree Bridge Menu Options (/cfg/l2/stg/brg)

### **Command Syntax and Usage**

**fwd** *<new bridge Forward Delay (4-30 secs)>*

Configures the bridge forward delay parameter. The forward delay parameter specifies the amount of time that a bridge port has to wait before it changes from the listening state to the learning state and from the learning state to the forwarding state. The range is 4 to 30 seconds, and the default is 15 seconds.

This command does not apply to MSTP (see CIST on [page 227\)](#page-226-0).

### **aging** *<new bridge Aging Time (1-65535 secs, 0 to disable)>*

Configures the forwarding database aging time. The aging time specifies the amount of time the bridge waits without receiving a packet from a station before removing the station from the forwarding database. The range is 1 to 65535 seconds, and the default is 300 seconds. To disable aging, set this parameter to 0.

#### **cur**

Displays the current bridge STG parameters.

When configuring STG bridge parameters, the following formulas must be used:

- 2\*(*fwd*-1) > *mxage*
- $2^*(\text{hello}+1) \leq \text{maxage}$

# <span id="page-234-0"></span>**/cfg/l2/stg** *<STP Group number>***/port** *<port alias or number>*

Spanning Tree Port Configuration

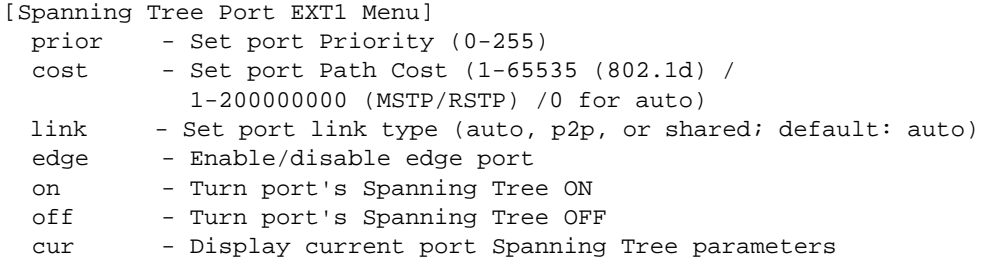

By default for STP/PVST+, Spanning Tree is turned Off for internal ports and management ports, and turned On for external ports. By default for RSTP/MSTP, Spanning Tree is turned Off for internal ports and management ports, and turned On for external ports, with internal ports configured as Edge ports. STG port parameters include:

- Port priority
- $\blacksquare$  Port path cost

The **port** option of STG is turned on by default.

# **Table 6-44** Spanning Tree Port Menu Options (/cfg/l2/stg/port)

### **Command Syntax and Usage**

**prior** *<new port Priority (0-255)>*

Configures the port priority. The port priority helps determine which bridge port becomes the designated port. In a network topology that has multiple bridge ports connected to a single segment, the port with the lowest port priority becomes the designated port for the segment. The default value is 128.

**RSTP/MSTP**: The range is 0 to 240, in steps of 16 (0, 16, 32...) and the default is 128.

**cost** *<new port Path Cost (1-65535, 0 for default)>*

Configures the port path cost. The port path cost is used to help determine the designated port for a segment. Generally speaking, the faster the port, the lower the path cost. The default is 19 for 100Mbps ports, 4 for 1Gb ports. A value of 0 (zero) indicates that the default cost will be computed for an auto negotiated link speed.

**link** *<auto, p2p, or shared; default: auto>* Defines the type of link connected to the port, as follows: **auto**: Configures the port to detect the link type, and automatically match its settings. **p2p**: Configures the port for Point-To-Point protocol. **shared**: Configures the port to connect to a shared medium (usually a hub).

# **Table 6-44** Spanning Tree Port Menu Options (/cfg/l2/stg/port)

### **Command Syntax and Usage**

# **edge disable**|**enable**

Enables or disables this port as an edge port. An edge port is not connected to a bridge, and can begin forwarding traffic as soon as the link is up. Configure server ports as edge ports (enabled).

### **on**

Enables STG on the port.

### **off**

Disables STG on the port.

# **cur**

Displays the current STG port parameters.

# <span id="page-236-0"></span>**/cfg/l2/fdb Forwarding Database Configuration**

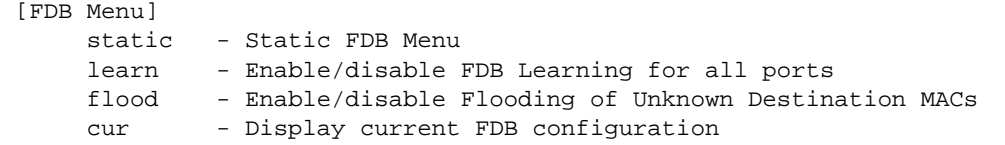

Use the following commands to configure the Forwarding Database (FDB) for the GbESM.

# **Table 6-45** FDB Menu Options (/cfg/l2/fdb)

### **Command Syntax and Usage**

#### **static**

Displays the static FDB menu. To view menu options, see [page 238](#page-237-0).

### **learn disable**|**enable**

Enables or disables FDB learning. The default value is enabled.

### **flood disable**|**enable**

Enables or disables flooding of packets with unknown MAC addresses to all ports. The default value is enabled.

**Note:** If you disable FDB flooding, you must also disable FDB learning.

#### **cur**

Display current FDB configuration.

**NOTE –** If you disable FDB learning and FDB flooding, manually add static MAC address entries for the management module, blade servers, and other connected devices. The static entries ensure that the GbESM retains connectivity to those devices. Use the following command to add static MAC address entries: **/cfg/l2/fdb/static/add** 

# <span id="page-237-0"></span>**/cfg/l2/fdb/static Static FDB Configuration**

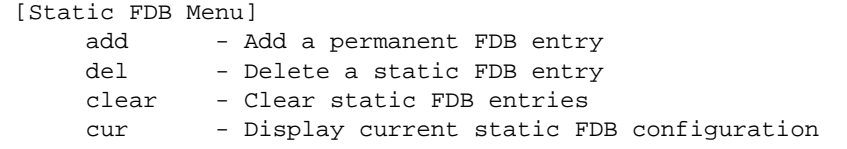

Use the following commands to configure static entries in the FDB.

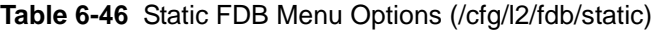

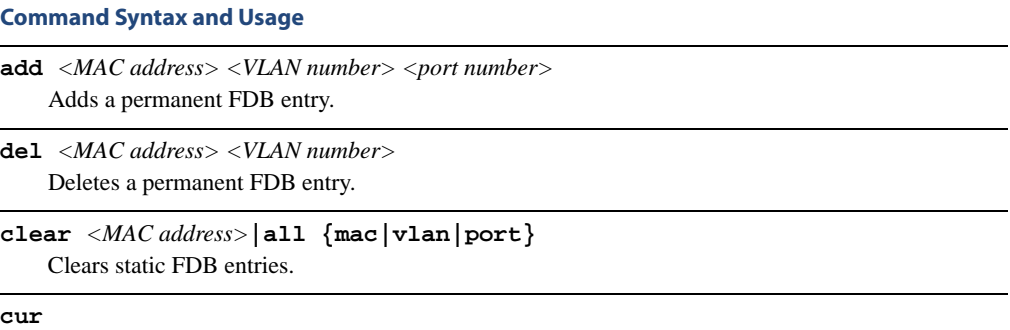

Display current static FDB configuration.

# <span id="page-238-0"></span>**/cfg/l2/trunk** *<trunk group number>* **Trunk Configuration**

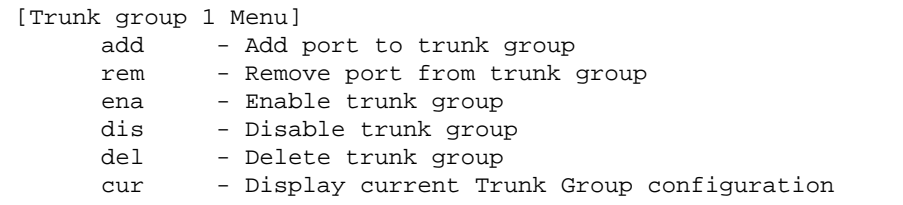

Trunk groups can provide super-bandwidth connections between GbE Switch Modules or other trunk capable devices. A *trunk* is a group of ports that act together, combining their bandwidth to create a single, larger port. Up to 13 trunk groups can be configured on the GbE Switch Module, with the following restrictions:

- Any physical switch port can belong to no more than one trunk group.
- Up to six ports/trunks can belong to the same trunk group.
- **Configure all ports in a trunk group with the same link configuration (speed, duplex, flow** control).
- Trunking from non-Alteon devices must comply with  $Cisco<sup>®</sup> Ethernet<sup>®</sup> technology.$

By default, each trunk group is empty and disabled.

# **Table 6-47** Trunk Configuration Menu Options (/cfg/l2/trunk)

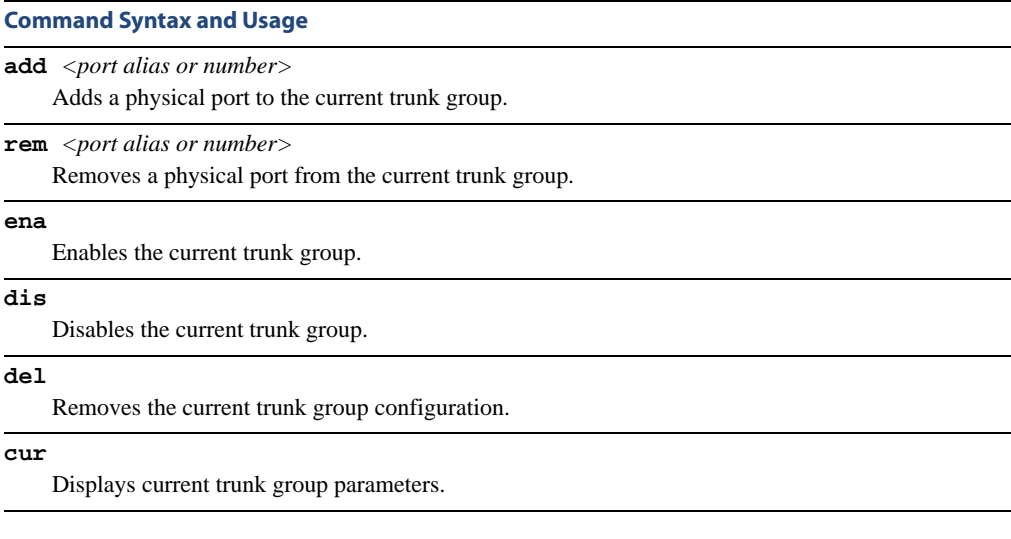

# <span id="page-239-0"></span>**/cfg/l2/thash IP Trunk Hash Configuration**

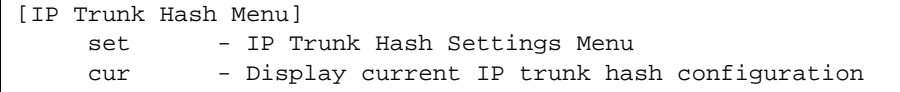

Use the following commands to configure IP trunk hash settings for the GbESM.

**Table 6-48** IP Trunk Hash Menu Options (/cfg/l2/thash)

# **Command Syntax and Usage**

### **set**

Displays the Trunk Hash Settings menu. To view menu options, see [page 240](#page-239-1).

#### **cur**

Display current trunk hash configuration.

# <span id="page-239-1"></span>**/cfg/l2/thash/set** IP Trunk Hash

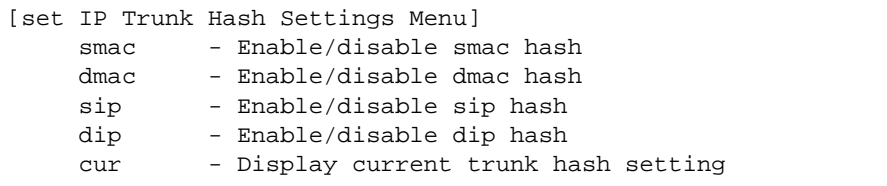

Trunk hash parameters are set globally for the GbE Switch Module. You can enable one or two parameters, to configure any of the following valid combinations:

- SMAC (source MAC only)
- **DMAC** (destination MAC only)
- **SIP** (source IP only)
- **DIP** (destination IP only)
- $\blacksquare$  SIP + DIP (source IP and destination IP)
- $\blacksquare$  SMAC + DMAC (source MAC and destination MAC)

Use the following commands to configure IP trunk hash parameters for the GbESM.

# **Table 6-49** IP Trunk Hash Menu Options (/cfg/l2/thash/set)

# **Command Syntax and Usage**

# **smac enable**|**disable**

Enable or disable trunk hashing on the source MAC.

## **dmac enable**|**disable**

Enable or disable trunk hashing on the destination MAC.

# **sip enable**|**disable**

Enable or disable trunk hashing on the source IP.

# **dip enable**|**disable**

Enable or disable trunk hashing on the destination IP.

### **cur**

Display current layer 2 trunk hash setting.

# <span id="page-241-0"></span>**/cfg/l2/lacp LACP Configuration**

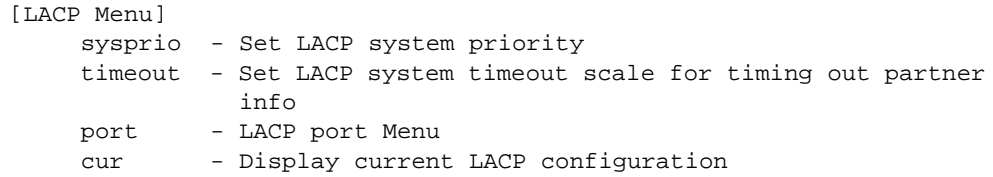

Use the following commands to configure Link Aggregation Control Protocol (LACP) for the GbESM.

**Table 6-50** LACP Menu Options (/cfg/l2/lacp)

**Command Syntax and Usage**

## **sysprio** *<1-65535>*

Defines the priority value (1 through 65535) for the GbESM. Lower numbers provide higher priority. The default value is 32768.

## **timeout short|long**

Defines the timeout period before invalidating LACP data from a remote partner. Choose **short** (3 seconds) or **long** (90 seconds). The default value is **long**.

**Note**: It is recommended that you use a timeout value of **long**, to reduce LACPDU processing. If your GbESM's CPU utilization rate remains at 100% for periods of 90 seconds or more, consider using static trunks instead of LACP.

**port** *<port alias or number>*

Displays the LACP Port menu. To view menu options, see [page 243.](#page-242-0)

### **cur**

Display current LACP configuration.

# <span id="page-242-0"></span>**/cfg/l2/lacp/port** *<port alias or number>* LACP Port Configuration

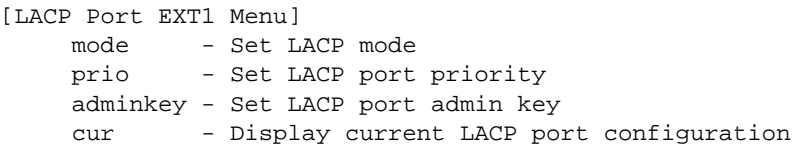

Use the following commands to configure Link Aggregation Control Protocol (LACP) for the selected port.

# **Table 6-51** LACP Port Menu Options (/cfg/l2/lacp/port)

### **Command Syntax and Usage**

### **mode off|active|passive**

Set the LACP mode for this port, as follows:

**off**

Turn LACP off for this port. You can use this port to manually configure a static trunk. The default value is **off**.

■ active

Turn LACP on and set this port to active. Active ports initiate LACPDUs.

**passive** 

Turn LACP on and set this port to passive. Passive ports do not initiate LACPDUs, but respond to LACPDUs from active ports.

### **prio** *<1-65535>*

Sets the priority value for the selected port. Lower numbers provide higher priority. Default is 32768.

### **adminkey** *<1-65535>*

Set the admin key for this port. Only ports with the same *admin key* and *oper key* (operational state generated internally) can form a LACP trunk group.

#### **cur**

Displays the current LACP configuration for this port.

# <span id="page-243-0"></span>**/cfg/l2/failovr Layer 2 Failover Configuration**

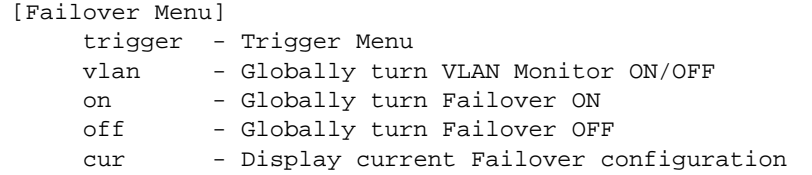

Use this menu to configure Layer 2 Failover. For more information about Layer 2 Failover, see "High Availability" in the Alteon OS *Application Guide*.

**Table 6-52** Layer 2 Failover Menu Options (/cfg/l2/failovr)

## **Command Syntax and Usage**

## **trigger** *<1-8>*

Displays the Failover Trigger menu. To view menu options, see [page 245](#page-244-0).

### **vlan on|off**

Globally turns VLAN monitor on or  $\circ$  f.f. When the VLAN Monitor is on, the switch automatically disables only internal ports that belong to the same VLAN as ports in the failover trigger. The default value is of f.

#### **on**

Globally turns Layer 2 failover on.

#### **off**

Globally turns Layer 2 failover off.

### **cur**

Displays current Layer 2 failover parameters.

# <span id="page-244-0"></span>**/cfg/l2/failovr/trigger** Failover Trigger Configuration

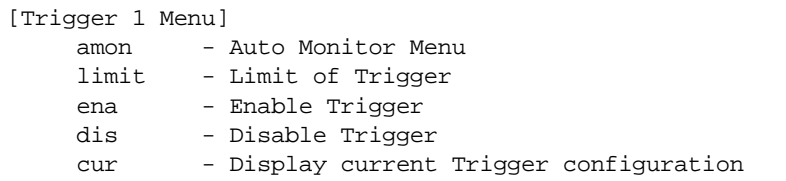

# **Table 6-53** Failover Trigger Menu Options (/cfg/l2/failovr/trigger)

## **Command Syntax and Usage**

#### **amon**

Displays the Auto Monitor menu for the selected trigger. To view menu options, see [page 246](#page-245-0).

# **limit** *<0-5>*

Configures the minimum number of operational links allowed within each trigger before the trigger initiates a failover event. If you enter a value of zero (0), the switch triggers a failover event only when no links in the trigger are operational.

### **ena**

Enables the selected trigger.

### **dis**

Disables the selected trigger.

#### **cur**

Displays the current failover trigger settings.

# <span id="page-245-0"></span>**/cfg/l2/failovr/trigger/amon** Auto Monitor Configuration

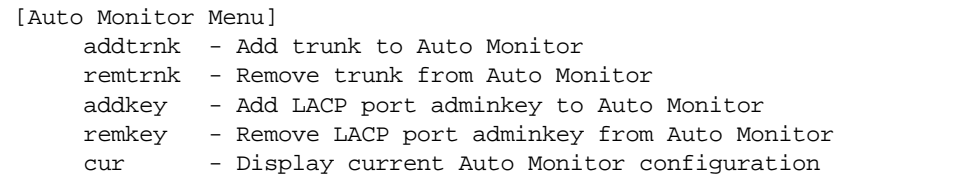

# **Table 6-54** Auto Monitor Menu Options (/cfg/l2/failovr/trigger/amon)

# **Command Syntax and Usage**

```
addtrnk <Trunk Group number (1-13)>
Adds a trunk group to the Auto Monitor.
```

```
remtrnk <Trunk Group number (1-13)>
```
Removes a trunk group from the Auto Monitor.

### **addkey** *<1-65535>*

Adds a LACP admin key to the Auto Monitor. LACP trunks formed with this admin key will be included in the Auto Monitor.

```
remkey <1-65535>
```
Removes a LACP admin key from the Auto Monitor.

### **cur**

Displays the current Auto Monitor settings.

# <span id="page-246-0"></span>**/cfg/l2/vlan** *<VLAN number>* **VLAN Configuration**

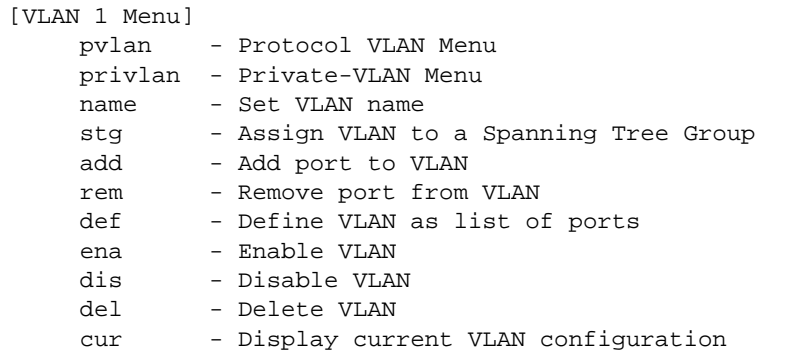

The commands in this menu configure VLAN attributes, change the status of each VLAN, change the port membership of each VLAN, and delete VLANs. For more information on configuring VLANs, see ["Setup Part 3: VLANs" on page 38.](#page-37-0)

By default, the VLAN menu option is disabled except VLAN 1, which is enabled all the time. Internal server ports (INTx) and external ports (EXTx) are in VLAN 1 by default. Up to 1024 VLANs can be configured on the GbESM.

# **Table 6-55** VLAN Configuration Menu Options (/cfg/l2/vlan)

# **Command Syntax and Usage**

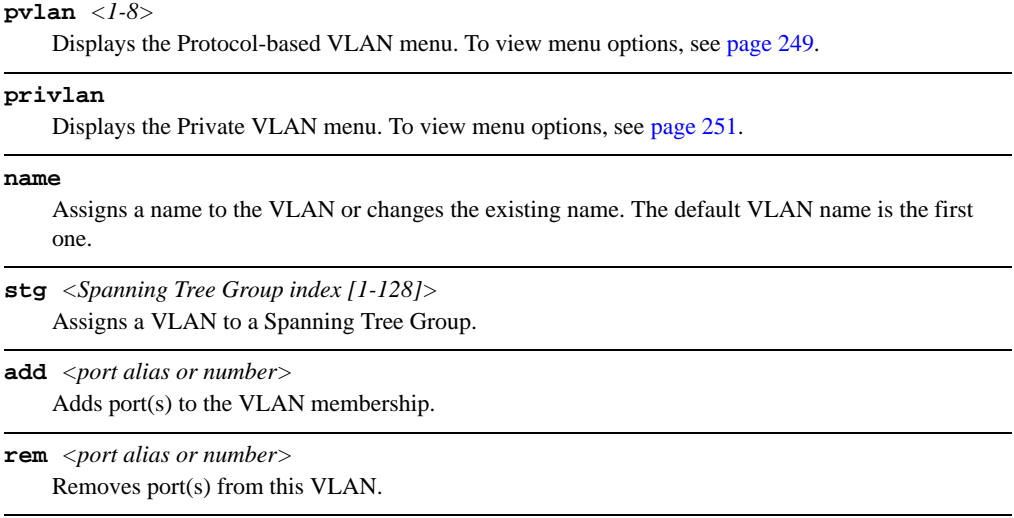

# **Table 6-55** VLAN Configuration Menu Options (/cfg/l2/vlan)

## **Command Syntax and Usage**

### **def** *<list of port numbers>*

Defines which ports are members of this VLAN. Every port must be a member of at least one VLAN. By default, internal server ports (INTx) and external ports (EXTx) are in VLAN 1.

### **ena**

Enables this VLAN.

#### **dis**

Disables this VLAN without removing it from the configuration.

### **del**

Deletes this VLAN.

## **cur**

Displays the current VLAN configuration.

**NOTE –** All ports must belong to at least one VLAN. Any port which is removed from a VLAN and which is not a member of any other VLAN is automatically added to default VLAN 1. You cannot remove a port from VLAN 1 if the port has no membership in any other VLAN. Also, you cannot add a port to more than one VLAN unless the port has VLAN tagging turned on (see the tag command on [page 208](#page-207-0)).

# <span id="page-248-0"></span>**/cfg/l2/vlan/pvlan** *<protocol number>* **Protocol-based VLAN Configuration**

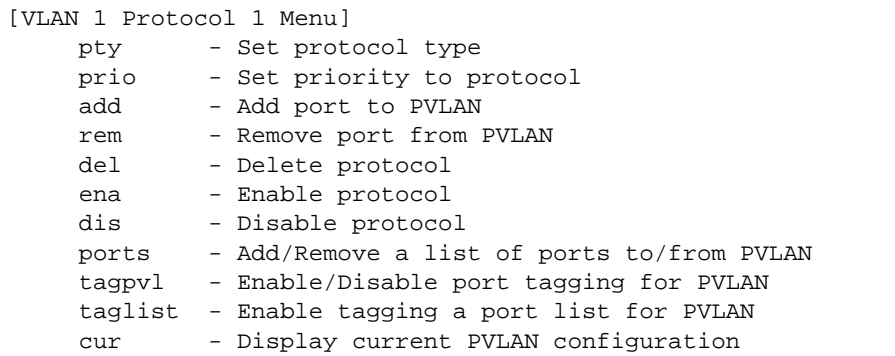

Use this menu to configure Protocol-based VLAN (PVLAN) for the selected VLAN.

**Table 6-56** PVLAN Menu Options (/cfg/l2/vlan/pvlan)

### **Command Syntax and Usage**

### **pty** *<(Ether2|SNAP|LLC)> <Ethernet type>*

Configures the frame type and the Ethernet type for the selected protocol. Ethernet type consists of a 4-digit (16 bit) hex code, such as 0080 (IPv4).

#### **prio** *<0-7>*

Configures the priority value for this PVLAN.

### **add**

Adds a port to the selected PVLAN.

#### **rem**

Removes a port from the selected PVLAN.

### **del**

Deletes the selected protocol configuration from the VLAN.

### **ena**

Enables the selected protocol on the VLAN.

### **dis**

Disables the selected protocol on the VLAN.

### **ports**

Defines a list of ports that belong to the selected protocol on this VLAN. Enter 0 (zero) to remove all ports.

# **Table 6-56** PVLAN Menu Options (/cfg/l2/vlan/pvlan)

### **Command Syntax and Usage**

# **tagpvl enable|disable**

Enables or disables port tagging on this PVLAN.

# **taglist**

Defines a list of ports that will be tagged by the selected protocol on this VLAN. Enter empty to disable tagging on all ports by this PVLAN.

#### **cur**

Displays current parameters for the selected PVLAN.

# <span id="page-250-0"></span>**/cfg/l2/vlan/privlan Private VLAN Configuration**

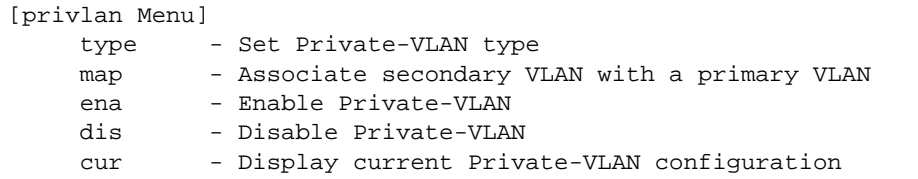

Use this menu to configure a Private VLAN.

**Table 6-57** Private VLAN Menu Options (/cfg/l2/vlan/privlan)

### **Command Syntax and Usage**

### **type primary|isolated|community**

Defines the VLAN type, as follows:

- **Primary**: A Private VLAN must have only one primary VLAN. The primary VLAN carries unidirectional traffic to ports on the isolated VLAN or to community VLAN.
- **Isolated**: The isolated VLAN carries unidirectional traffic from host ports. A Private VLAN may have only one isolated VLAN.
- **Community**: Community VLANs carry upstream traffic from host ports. A Private VLAN may have multiple community VLANs.

#### **map** *<2-4094>*

Configures Private VLAN mapping between a secondary VLAN (isolated or community) and a primary VLAN. Enter the primary VLAN ID.

### **ena**

Enables the Private VLAN.

### **dis**

Disables the Private VLAN.

### **cur**

Displays current parameters for the selected Private VLAN.

# **/cfg/l3 Layer 3 Configuration**

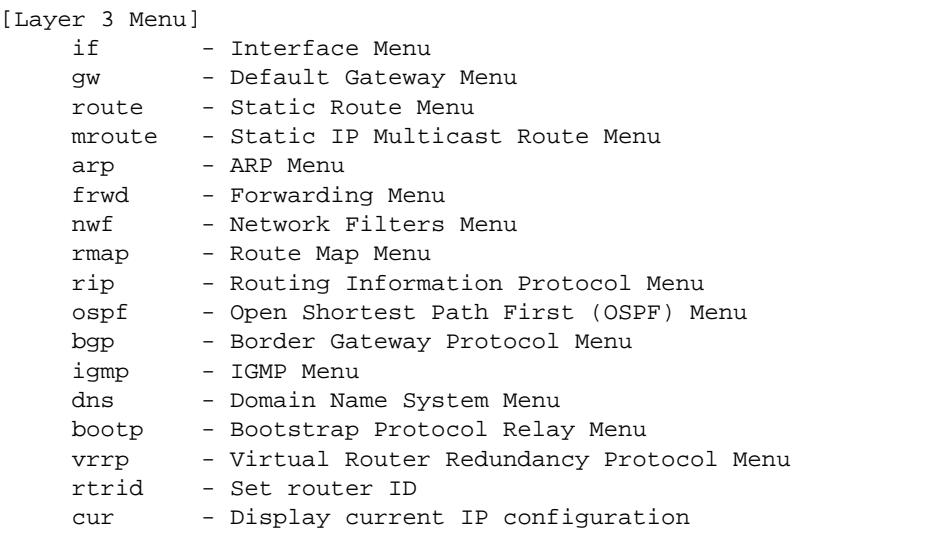

# **Table 6-58** Layer 3 Configuration Menu (/cfg/l3)

### **Command Syntax and Usage**

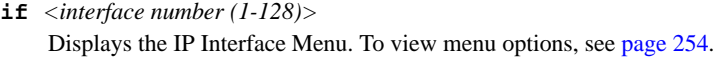

**gw** *<default gateway number (1-132)>* Displays the IP Default Gateway Menu. To view menu options, see [page 255.](#page-254-0)

### **route**

Displays the IP Static Route Menu. To view menu options, see [page 256.](#page-255-0)

### **mroute**

Displays the Static IP Multicast Route Menu. To view menu options, see [page 257](#page-256-0).

### **arp**

Displays the Address Resolution Protocol Menu. To view menu options, see [page 258.](#page-257-0)

### **frwd**

Displays the IP Forwarding Menu. To view menu options, see [page 260.](#page-259-0)

### **nwf** *<Network filter number (1-256)>*

Displays the Network Filter Configuration Menu. To view menu options see [page 261](#page-260-0).
## **Table 6-58** Layer 3 Configuration Menu (/cfg/l3)

## **Command Syntax and Usage**

**rmap** *<route map number (1-32)>*

Displays the Route Map Menu. To view menu options see [page 262](#page-261-0).

## **rip**

Displays the Routing Interface Protocol Menu. To view menu options, see [page 266](#page-265-0).

#### **ospf**

Displays the OSPF Menu. To view menu options, see [page 269](#page-268-0).

#### **bgp**

Displays the Border Gateway Protocol Menu. To view menu options, see [page 279](#page-278-0).

#### **igmp**

Displays the IGMP Menu. To view menu options, see [page 285](#page-284-0).

## **dns**

Displays the IP Domain Name System Menu. To view menu options, see [page 295](#page-294-0).

#### **bootp**

Displays the Bootstrap Protocol Menu. To view menu options, see [page 296](#page-295-0).

#### **vrrp**

Displays the Virtual Router Redundancy Configuration Menu. To view menu options, see [page 297.](#page-296-0)

**rtrid** *<IP address (such as, 192.4.17.101)>* Sets the router ID.

#### **cur**

Displays the current IP configuration.

# **/cfg/l3/if** *<interface number>* **IP Interface Configuration**

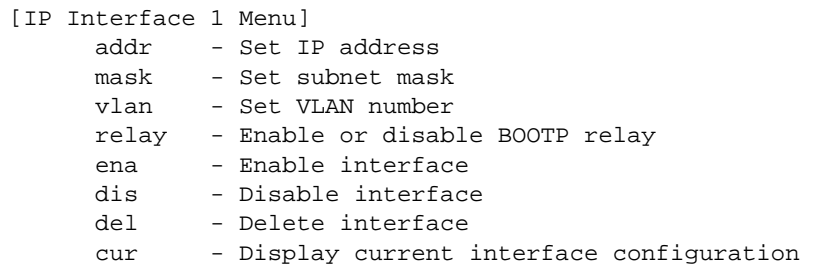

The GbE Switch Module can be configured with up to 128 IP interfaces. Each IP interface represents the GbE Switch Module on an IP subnet on your network. The Interface option is disabled by default.

**NOTE –** To maintain connectivity between the management module and the GbE Switch Module, use the management module interface to change the IP address of the switch.

## **Table 6-59** IP Interface Menu Options (/cfg/l3/if)

#### **Command Syntax and Usage**

**addr** *<IP address (such as 192.4.17.101)>*

Configures the IP address of the switch interface using dotted decimal notation.

**mask** *<IP subnet mask (such as 255.255.255.0)>*

Configures the IP subnet address mask for the interface using dotted decimal notation.

#### **vlan** *<VLAN number (1-4094)>*

Configures the VLAN number for this interface. Each interface can belong to one VLAN, though any VLAN can have multiple IP interfaces in it.

## **relay disable**|**enable**

Enables or disables the BOOTP relay on this interface. It is enabled by default.

#### **ena**

Enables this IP interface.

### **dis**

Disables this IP interface.

**Table 6-59** IP Interface Menu Options (/cfg/l3/if)

**Command Syntax and Usage**

#### **del**

Removes this IP interface.

**cur**

Displays the current interface settings.

# **/cfg/l3/gw** *<gateway number>* **Default Gateway Configuration**

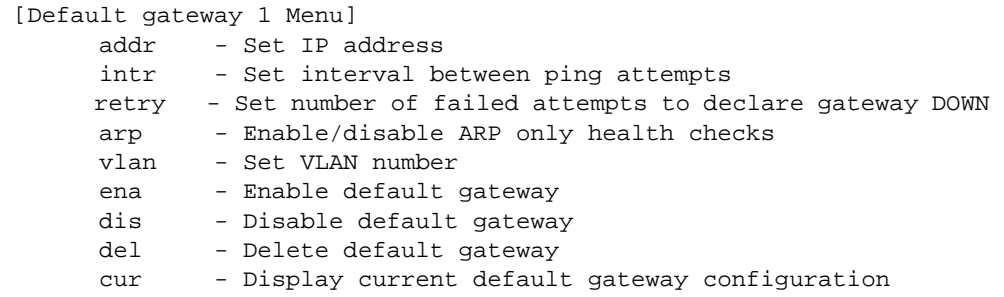

**NOTE –** The switch can be configured with up to 132 gateways. Gateways one to four are reserved for default gateways. Gateway 132 is reserved for the management VLAN.

This option is disabled by default.

**Table 6-60** Default Gateway Menu Options (/cfg/l3/gw)

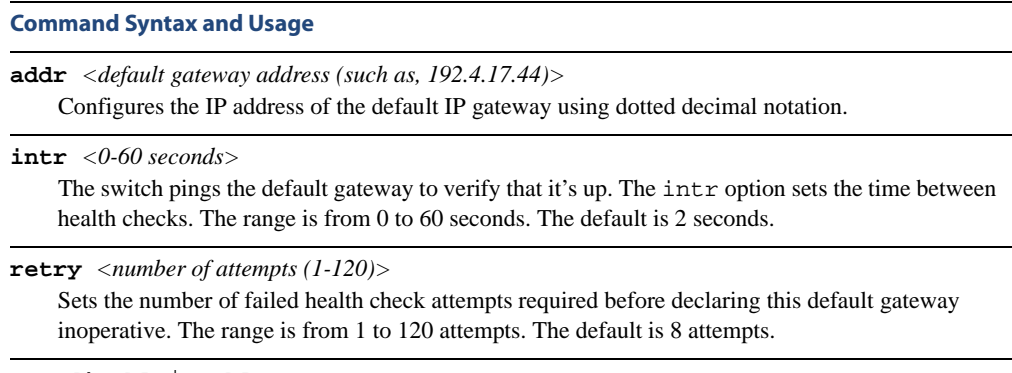

## **arp disable**|**enable**

Enables or disables Address Resolution Protocol (ARP) health checks. This command is disabled by default.

## **Table 6-60** Default Gateway Menu Options (/cfg/l3/gw)

#### **Command Syntax and Usage**

## **vlan** *<1-4095>*

Sets the VLAN to be assigned to this default IP gateway.

#### **ena**

Enables the gateway for use.

#### **dis**

Disables the gateway.

### **del**

Deletes the gateway from the configuration.

### **cur**

Displays the current gateway settings.

## **/cfg/l3/route IP Static Route Configuration**

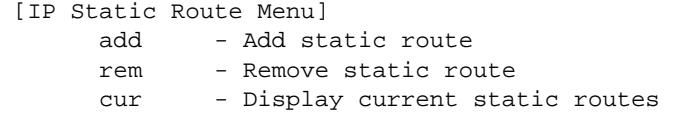

Up to 128 static routes can be configured.

**Table 6-61** IP Static Route Configuration Menu Options (cfg/l3/route)

### **Command Syntax and Usage**

```
add <destination> <mask> <gateway> <interface number>
```
Adds a static route. You will be prompted to enter a destination IP address, destination subnet mask, and gateway address. Enter all addresses using dotted decimal notation.

**rem** *<destination> <mask>*

Removes a static route. The destination address of the route to remove must be specified using dotted decimal notation.

#### **cur**

Displays the current IP static routes.

# **/cfg/l3/mroute IP Multicast Route Configuration**

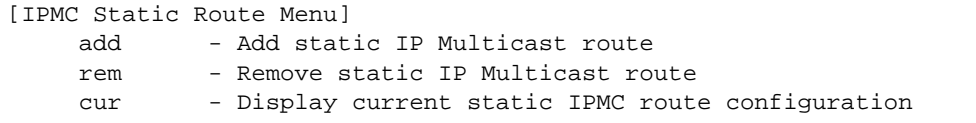

The following table describes the IP Multicast Route menu options.

**Table 6-62** IP Static Route Configuration Menu Options (cfg/l3/mroute)

### **Command Syntax and Usage**

```
add <IPMC destination> <vlan> <port> primary|backup|host <virtual router id|none>
     Adds a static multicast route. You will be prompted to enter a destination IP address (in dotted dec-
     imal notation), VLAN, and member port. Indicate whether the route is used for a primary, backup, 
    or host multicast router.
```
**rem** *<IPMC destination> <vlan> <port>* **primary|backup|host** *<virtual router id|none>* Removes a static multicast route. The destination address, VLAN, and member port of the route to remove must be specified.

#### **cur**

Displays the current IP multicast routes.

# **/cfg/l3/arp ARP Configuration**

Address Resolution Protocol (ARP) is the TCP/IP protocol that resides within the Internet layer. ARP resolves a physical address from an IP address. ARP queries machines on the local network for their physical addresses. ARP also maintains IP to physical address pairs in its cache memory. In any IP communication, the ARP cache is consulted to see if the IP address of the computer or the router is present in the ARP cache. Then the corresponding physical address is used to send a packet.

[ARP Menu] static - Static ARP Menu rearp - Set re-ARP period in minutes cur - Display current ARP configuration

**Table 6-63** ARP Configuration Menu Options (/cfg/l3/arp)

## **Command Syntax and Usage**

### **static**

Displays Static ARP menu. To view options, see [page 259](#page-258-0).

## **rearp** *<2-120 minutes>*

Defines re-ARP period in minutes. You can set this duration between two and 120 minutes.

#### **cur**

Displays the current ARP configurations.

## <span id="page-258-0"></span>**/cfg/l3/arp/static** ARP Static Configuration

Static ARP entries are permanent in the ARP cache and do not age out like the ARP entries that are learnt dynamically. Static ARP entries enable the switch to reach the hosts without sending an ARP broadcast request to the network. Static ARPs are also useful to communicate with devices that do not respond to ARP requests. Static ARPs can also be configured on some gateways as a protection against malicious ARP Cache corruption and possible DOS attacks.

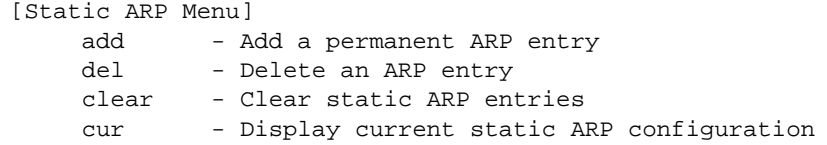

**Table 6-64** ARP Static Configuration Menu Options (/cfg/l3/arp/static)

## **Command Syntax and Usage**

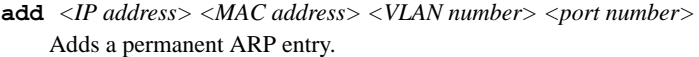

**del** *<IP address (such as, 192.4.17.101)>* Deletes a permanent ARP entry.

**clear [***<interface number>***|***<VLAN number>***|***<port number>***|**all**]** *<ARP entry number>* Clears static ARP entries.

## **cur**

Displays current static ARP configuration.

# **/cfg/l3/frwd IP Forwarding Configuration**

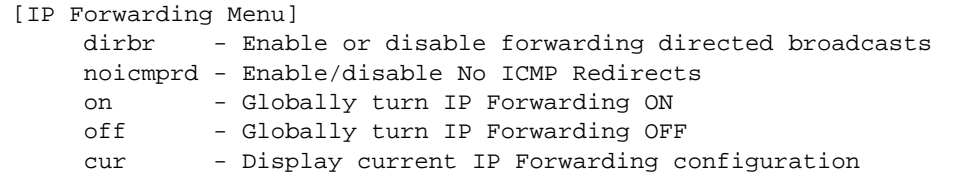

## **Table 6-65** IP Forwarding Configuration Menu Options (/cfg/l3/frwd)

#### **Command Syntax and Usage**

#### **dirbr disable**|**enable**

Enables or disables forwarding directed broadcasts. This command is disabled by default.

### **noicmprd disable**|**enable**

Enables or disables ICMP re-directs. This command is disabled by default.

#### **on**

Enables IP forwarding (routing) on the GbE Switch Module.

#### **off**

Disables IP forwarding (routing) on the GbE Switch Module. Forwarding is turned off by default.

### **cur**

Displays the current IP forwarding settings.

# <span id="page-260-0"></span>**/cfg/l3/nwf Network Filter Configuration**

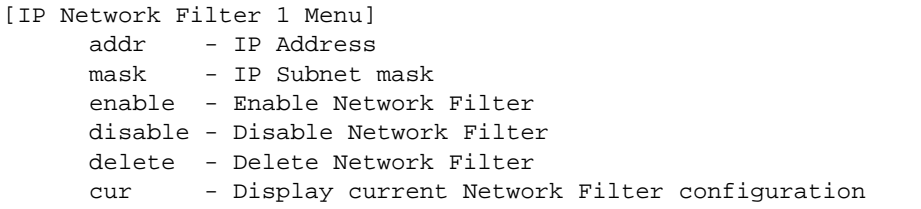

## **Table 6-66** IP Network Filter Menu Options (/cfg/l3/nwf)

#### **Command Syntax and Usage**

**addr** *<IP address, such as 192.4.17.44>*

Sets the starting IP address for this filter. The default address is 0.0.0.0.

**mask** *<subnet mask, such as 255.255.255.0>*

Sets the IP subnet mask that is used with  $/cfq/13/nwf/addr$  to define the range of IP addresses that will be accepted by the peer when the filter is enabled. The default value is 0.0.0.0.

For Border Gateway Protocol (BGP), assign the network filter to a route map, then assign the route map to the peer.

#### **enable**

Enables the Network Filter configuration.

#### **disable**

Disables the Network Filter configuration.

### **delete**

Deletes the Network Filter configuration.

## **cur**

Displays the current the Network Filter configuration.

# <span id="page-261-0"></span>**/cfg/l3/rmap** *<route map number>* **Routing Map Configuration**

**NOTE –** The *map number* (1-32) represents the routing map you wish to configure.

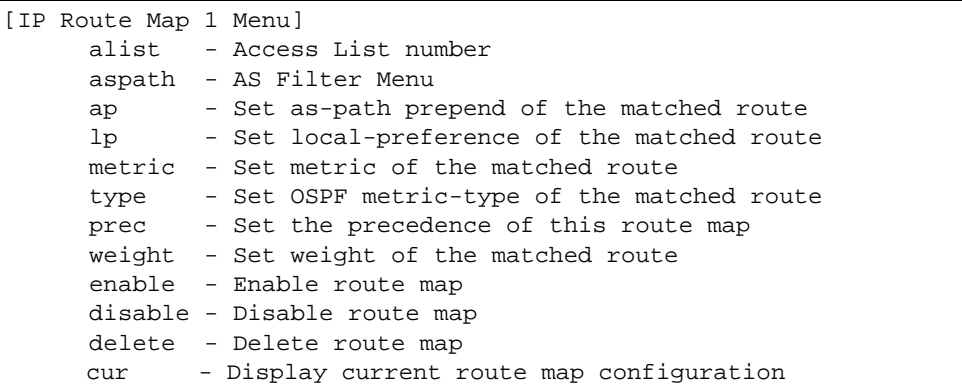

Routing maps control and modify routing information.

```
Table 6-67 Routing Map Menu Options (/cfg/l3/rmap)
```
### **Command Syntax and Usage**

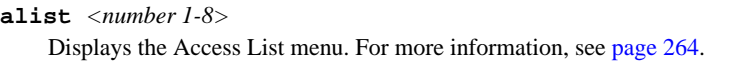

```
aspath <number 1-8>
```
Displays the Autonomous System (AS) Filter menu. For more information, see [page 265](#page-264-0).

**ap** *<AS number> [<AS number>] [<AS number>]*|**none** Sets the AS path preference of the matched route. One to three path preferences can be configured.

**lp** *<(0-4294967294)>*|**none**

Sets the local preference of the matched route, which affects both inbound and outbound directions. The path with the higher preference is preferred.

```
metric <(1-4294967294)>|none
```
Sets the metric of the matched route.

## **type** *<value (1|2)>*|**none**

Assigns the type of OSPF metric. The default is type 1.

- Type 1—External routes are calculated using both internal and external metrics.
- Type 2—External routes are calculated using only the external metrics. Type 1 routes have more cost than Type 2.
- none—Removes the OSPF metric.

## **Table 6-67** Routing Map Menu Options (/cfg/l3/rmap) (Continued)

## **Command Syntax and Usage**

## **prec** *<value (1-255)>*

Sets the precedence of the route map. The smaller the value, the higher the precedence. Default value is 10.

## **weight** *<value (0-65534)>*|**none**

Sets the weight of the route map.

#### **enable**

Enables the route map.

#### **disable**

Disables the route map.

## **delete**

Deletes the route map.

#### **cur**

Displays the current route configuration.

# <span id="page-263-0"></span>**/cfg/l3/rmap** *<route map number***/alist** *<access list number>*

IP Access List Configuration

**NOTE –** The *route map number (*1-32) and the *access list number* (1-8) represent the IP access list you wish to configure.

```
[IP Access List 1 Menu]
      nwf - Network Filter number
      metric - Metric
      action - Set Network Filter action
      enable - Enable Access List
      disable - Disable Access List
      delete - Delete Access List
      cur - Display current Access List configuration
```
**Table 6-68** IP Access List Menu Options (/cfg/l3/rmap/alist)

## **Command Syntax and Usage**

```
nwf <network filter number (1-256)>
   "/cfg/l3/nwf" on page 261 for details.
```

```
metric <(1-4294967294)>|none
```
Sets the metric value in the AS-External (ASE) LSA.

### **action permit**|**deny**

Permits or denies action for the access list.

### **enable**

Enables the access list.

### **disable**

Disables the access list.

### **delete**

Deletes the access list.

#### **cur**

Displays the current Access List configuration.

## <span id="page-264-0"></span>**/cfg/l3/rmap** *<route map number>* **aspath** *<autonomous system path>*

Autonomous System Filter Path

**NOTE –** The *rmap number (*1-32) and the *path number* (1-8) represent the AS path you wish to configure.

```
[AS Filter 1 Menu]
     as - AS number
      action - Set AS Filter action
      enable - Enable AS Filter
      disable - Disable AS Filter
      delete - Delete AS Filter
      cur - Display current AS Filter configuration
```
**Table 6-69** AS Filter Menu Options (/cfg/l3/rmap/aspath)

## **Command Syntax and Usage**

**as** *<AS number (1-65535)>*

Sets the Autonomous System filter's path number.

**action** <*permit|deny (p|d)>*

Permits or denies Autonomous System filter action.

### **enable**

Enables the Autonomous System filter.

## **disable**

Disables the Autonomous System filter.

#### **delete**

Deletes the Autonomous System filter.

### **current**

Displays the current Autonomous System filter configuration.

# <span id="page-265-0"></span>**/cfg/l3/rip Routing Information Protocol Configuration**

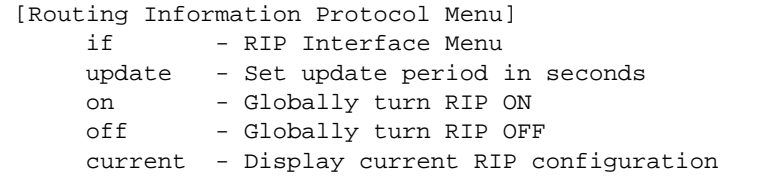

The RIP Menu is used for configuring Routing Information Protocol (RIP) parameters. This option is turned off by default.

## **Table 6-70** RIP Menu Options (/cfg/l3/rip)

## **Command Syntax and Usage**

#### **if** *<1-127>*

Displays the RIP Interface menu. For more information, see [page 267.](#page-266-0)

#### **update** *<1-120>*

Configures the time interval for sending for RIP table updates, in seconds. The default value is 30 seconds.

### **on**

Globally turns RIP **on**.

## **off**

Globally turns RIP **off**.

#### **cur**

Displays the current RIP configuration.

## <span id="page-266-0"></span>**/cfg/l3/rip/if** *<interface number>* Routing Information Protocol Interface Configuration

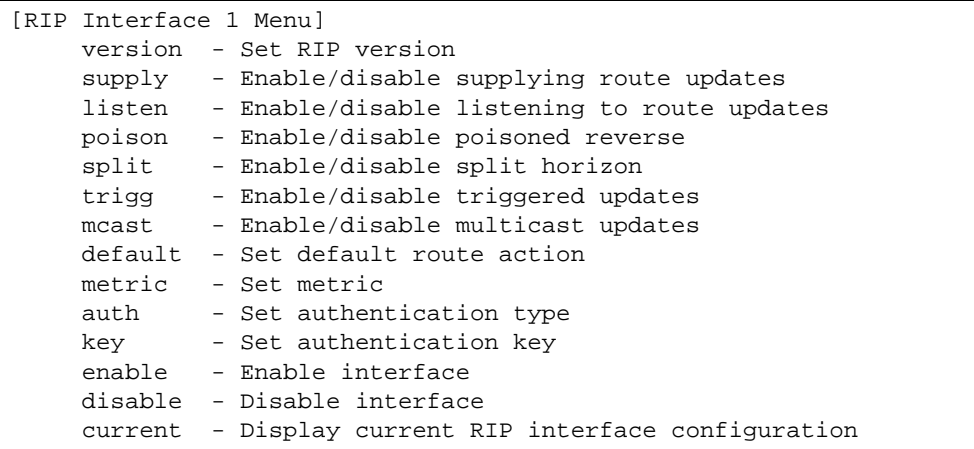

The RIP Menu is used for configuring Routing Information Protocol parameters. This option is turned off by default.

**NOTE –** Do not configure RIP1 parameters if your routing equipment uses RIP version 2.

## **Table 6-71** RIP Interface Menu Options (/cfg/l3/rip/if)

### **Command Syntax and Usage**

#### **version 1|2|both**

Configures the RIP version used by this interface. The default value is version 2.

#### **supply disable**|**enable**

When enabled, the switch supplies routes to other routers. The default setting is enabled.

#### **listen disable**|**enable**

When enabled, the switch learns routes from other routers. The default setting is enabled.

#### **poison disable**|**enable**

When enabled, the switch uses split horizon with poisoned reverse. When disabled, the switch uses only split horizon. The default setting is disabled.

#### **split disable**|**enable**

Enables or disables split horizon. The default setting is enabled.

## **Table 6-71** RIP Interface Menu Options (/cfg/l3/rip/if)

## **Command Syntax and Usage**

## **trigg disable**|**enable**

Enables or disables Triggered Updates. Triggered Updates are used to speed convergence. When enabled, Triggered Updates force a router to send update messages immediately, even if it is not yet time for the update message. The default setting is enabled.

## **mcast disable**|**enable**

Enables or disables multicast updates of the routing table (using address 224.0.0.9). The default setting is enabled.

#### **default none|listen|supply|both**

Configures the default route action. The default setting is none.

#### **metric** *<1-15>*

Configures the route metric, which indicates the relative distance to the destination. The default value is 1.

#### **auth none|password**

Configures the authentication type. The default is none.

## **key**

Configures the authentication key password.

#### **enable**

Enables this RIP interface.

#### **disable**

Disables this RIP interface.

## **current**

Displays the current RIP configuration.

# <span id="page-268-0"></span>**/cfg/l3/ospf Open Shortest Path First Configuration**

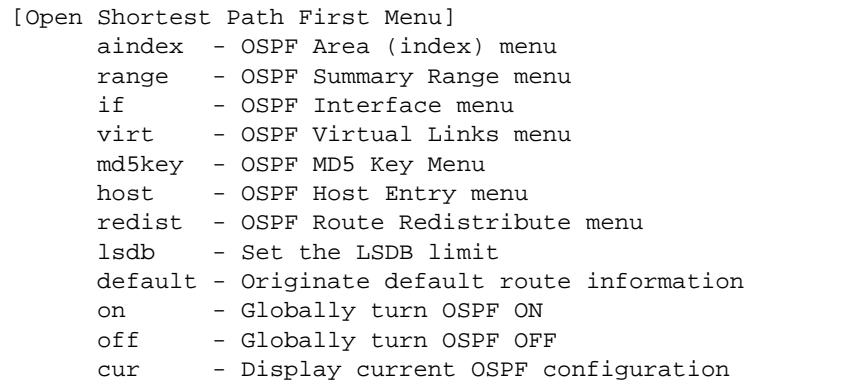

**Table 6-72** OSPF Configuration Menu (/cfg/l3/ospf)

## **Command Syntax and Usage**

 $\mathbf{aindex}$  *<area index (0-2)>* 

Displays the area index menu. This area index does not represent the actual OSPF area number. See [page 271](#page-270-0) to view menu options.

**range** *<range number (1-16)>*

Displays summary routes menu for up to 16 IP addresses. See [page 272](#page-271-0) to view menu options.

- **if** *<interface number (1-127)>* Displays the OSPF interface configuration menu. See [page 273](#page-272-0) to view menu options.
- **virt** *<virtual link (1-3)>*

Displays the Virtual Links menu used to configure OSPF for a Virtual Link. See [page 275](#page-274-0) to view menu options.

**md5key** *<key ID (1-255>*

Assigns a string to MD5 authentication key.

**host** *<host entry number (1-128)>*

Displays the menu for configuring OSPF for the host routes. Up to 128 host routes can be configured. Host routes are used for advertising network device IP addresses to external networks to perform server load balancing within OSPF. It also makes Area Border Route (ABR) load sharing and ABR failover possible. See [page 276](#page-275-0) to view menu options.

**redist** fixed|static|rip|ebgp|ibgp Displays Route Distribution Menu. See [page 277](#page-276-0) to view menu options.

**lsdb** *<LSDB limit (0-2000, 0 for no limit)>* Sets the link state database limit.

## **Table 6-72** OSPF Configuration Menu (/cfg/l3/ospf)

## **Command Syntax and Usage**

```
default <metric (1-16777214)> <metric-type 1|2>|none
```
Sets one default route among multiple choices in an area. Use none for no default.

## **on**

Enables OSPF on the GbE Switch Module.

### **off**

Disables OSPF on the GbE Switch Module.

### **cur**

Displays the current OSPF configuration settings.

## <span id="page-270-0"></span>**/cfg/l3/ospf/aindex** *<area index>* Area Index Configuration

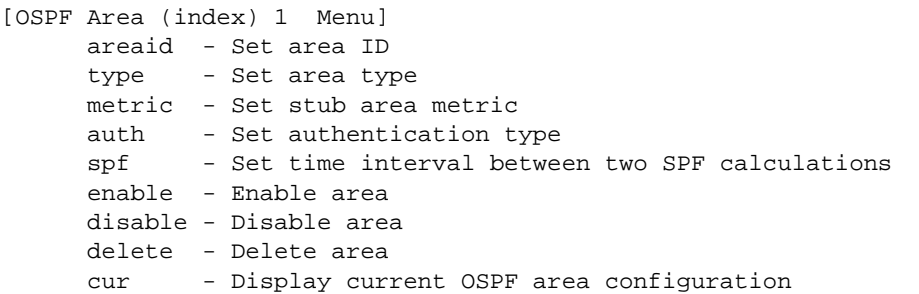

**Table 6-73** Area Index Configuration Menu Options (/cfg/l3/ospf/aindex)

**Command Syntax and Usage**

**areaid** *<IP address (such as, 192.4.17.101)>*

Defines the IP address of the OSPF area number.

## **type transit**|**stub**|**nssa**

Defines the type of area. For example, when a virtual link has to be established with the backbone, the area type must be defined as transit.

**Transit area:** allows area summary information to be exchanged between routing devices. Any area that is not a stub area or NSSA is considered to be transit area.

**Stub area:** is an area where external routing information is not distributed. Typically, a stub area is connected to only one other area.

**NSSA:** Not-So-Stubby Area (NSSA) is similar to stub area with additional capabilities. For example, routes originating from within the NSSA can be propagated to adjacent transit and backbone areas. External routes from outside the Autonomous System (AS) can be advertised within the NSSA but are not distributed into other areas.

**metric** *<metric value (1-65535)>*

Configures a stub area to send a numeric metric value. All routes received via that stub area carry the configured metric to potentially influencing routing decisions.

Metric value assigns the priority for choosing the switch for default route. Metric type determines the method for influencing routing decisions for external routes.

#### **auth none**|**password**|**md5**

**None:** No authentication required.

**Password:** Authenticates simple passwords so that only trusted routing devices can participate.

**MD5:** This parameter is used when MD5 cryptographic authentication is required.

**spf** *<interval (1-255)>*

Sets time interval between two successive SPF (shortest path first) calculations of the shortest path tree using the Dijkstra's algorithm.

## **Table 6-73** Area Index Configuration Menu Options (/cfg/l3/ospf/aindex)

**Command Syntax and Usage**

#### **enable**

Enables the OSPF area.

## **disable**

Disables the OSPF area.

#### **delete**

Deletes the OSPF area.

#### **cur**

Displays the current OSPF configuration.

## <span id="page-271-0"></span>**/cfg/l3/ospf/range** *<range number>* OSPF Summary Range Configuration

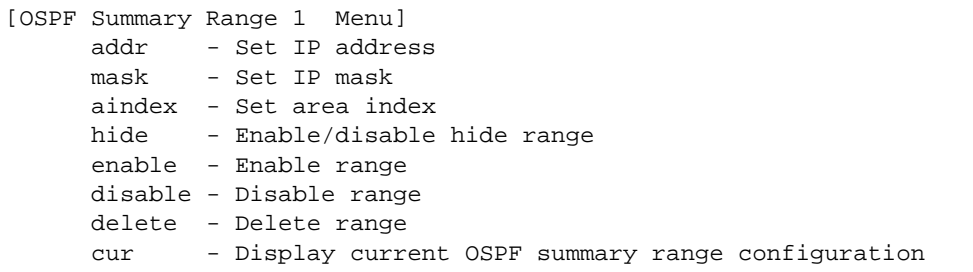

## **Table 6-74** OSPF Summary Range Configuration Menu Options (/cfg/l3/ospf/range)

#### **Command Syntax and Usage**

**addr** *<IP Address (such as, 192.4.17.101)>*

Configures the base IP address for the range.

**mask** *<IP address (such as, 192.4.17.101)>* Configures the IP address mask for the range.

## $\mathbf{aindex}$  *<area index* (0-2)>

Configures the area index used by the GbE Switch Module.

#### **hide disable**|**enable**

Hides the OSPF summary range.

### **enable**

Enables the OSPF summary range.

**Table 6-74** OSPF Summary Range Configuration Menu Options (/cfg/l3/ospf/range)

### **Command Syntax and Usage**

## **disable**

Disables the OSPF summary range.

## **delete**

Deletes the OSPF summary range.

#### **current**

Displays the current OSPF summary range.

## <span id="page-272-0"></span>**/cfg/l3/ospf/if** *<interface number>* OSPF Interface Configuration

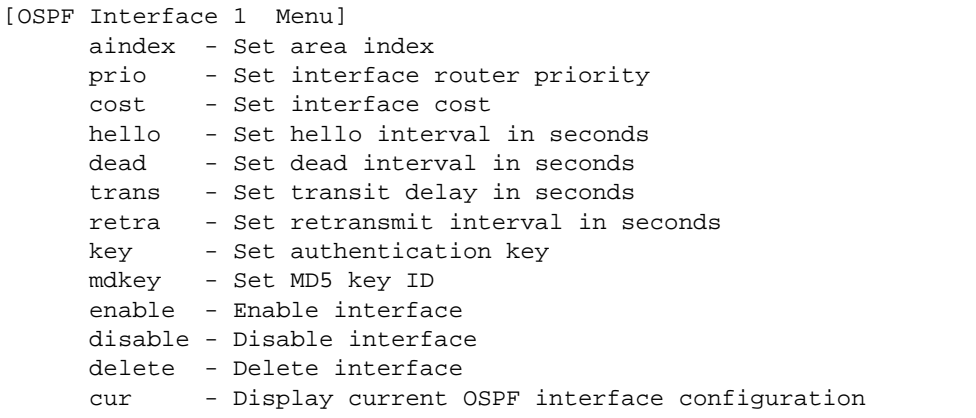

## **Table 6-75** OSPF Interface Configuration Menu Options (/cfg/l3/ospf/if)

### **Command Syntax and Usage**

#### $\mathbf{aindex}$  *<area index (0-2)>*

Configures the OSPF area index.

**prio** *<priority value (0-255)>*

Configures the priority value for the GbE Switch Module's OSPF interfaces.

(A priority value of 255 is the highest and 1 is the lowest. A priority value of 0 specifies that the interface cannot be used as Designated Router (DR) or Backup Designated Router (BDR).)

#### **cost** *<cost value (1-65535)>*

Configures cost set for the selected path—preferred or backup. Usually the cost is inversely proportional to the bandwidth of the interface. Low cost indicates high bandwidth.

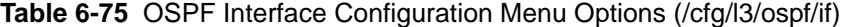

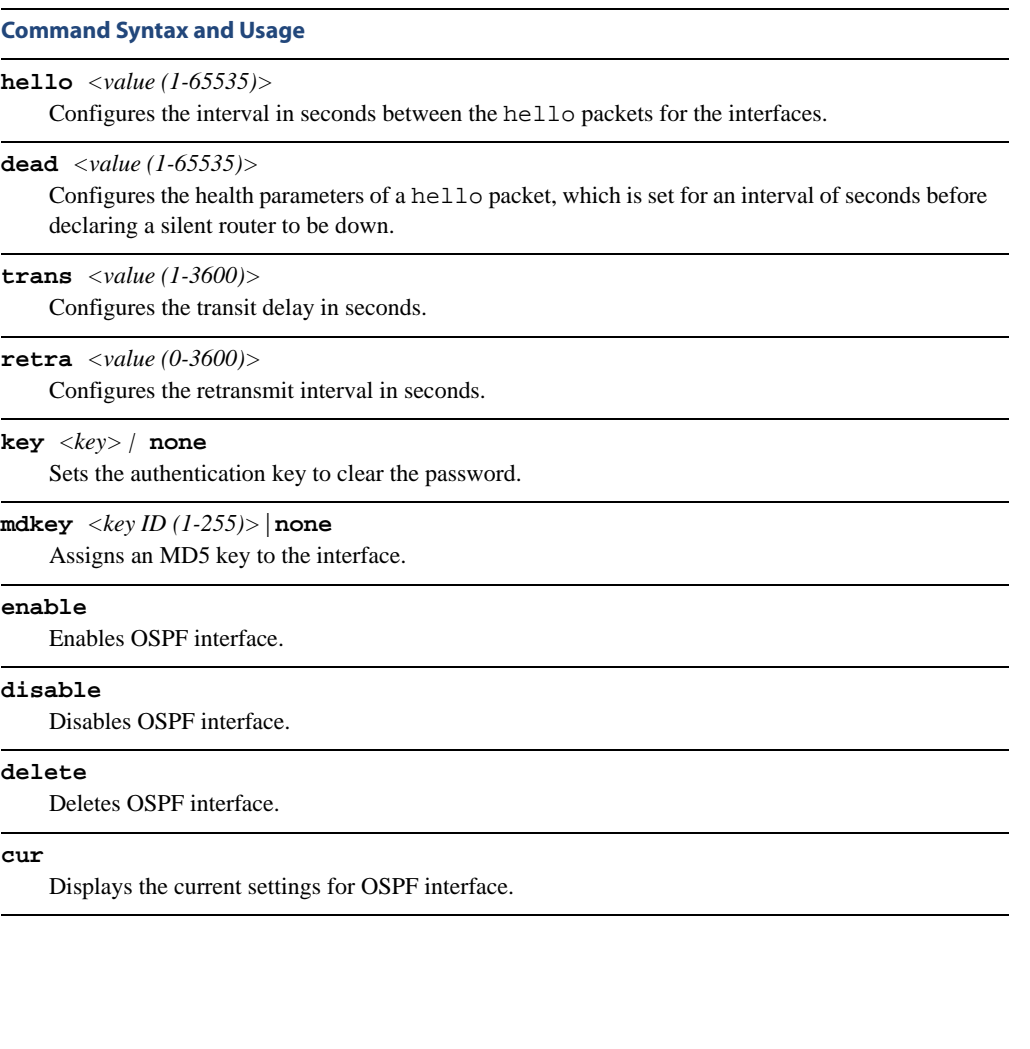

## <span id="page-274-0"></span>**/cfg/l3/ospf/virt** *<link number>* OSPF Virtual Link Configuration

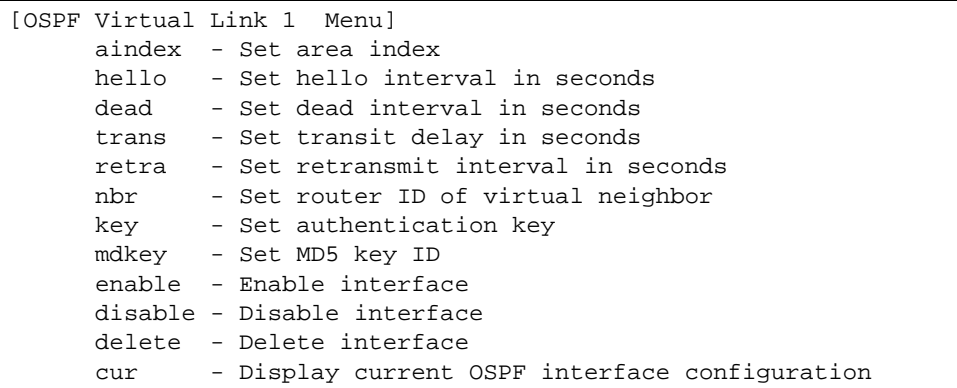

## **Table 6-76** OSPF Virtual Link Configuration Menu Options (/cfg/l3/ospf/virt)

#### **Command Syntax and Usage**

```
\mathbf{aindex} <area index (0-2)>
    Configures the OSPF area index.
hello <value (1-65535)>
    Configures the authentication parameters of a hello packet, in seconds.
dead <value (1-65535)>
    Configures the health parameters of a hello packet, in seconds. Default is 60 seconds.
trans <value (1-3600)>
    Configures the delay in transit, in seconds. Default is one second.
retra <value (1-3600)>
    Configures the retransmit interval, in seconds. Default is five seconds.
nbr <NBR router ID (IP address)>
    Configures the router ID of the virtual neighbor. Default is 0.0.0.0.
key <password>
    Configures the password (up to eight characters) for each virtual link. Default is none.
```

```
mdkey <key ID (1-255)>|none
```
Sets MD5 key ID for each virtual link. Default is none.

### **enable**

Enables OSPF virtual link.

**Table 6-76** OSPF Virtual Link Configuration Menu Options (/cfg/l3/ospf/virt)

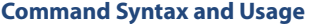

## **disable**

Disables OSPF virtual link.

## **delete**

Deletes OSPF virtual link.

**cur**

Displays the current OSPF virtual link settings.

## <span id="page-275-0"></span>**/cfg/l3/ospf/host** *<host number>* OSPF Host Entry Configuration

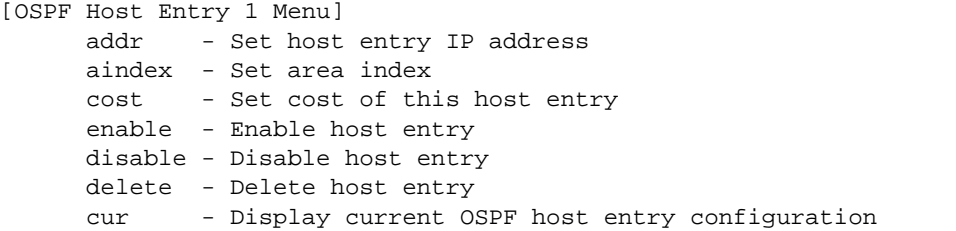

## **Table 6-77** OSPF Host Entry Configuration Menu Options (/cfg/l3/ospf/host)

#### **Command Syntax and Usage**

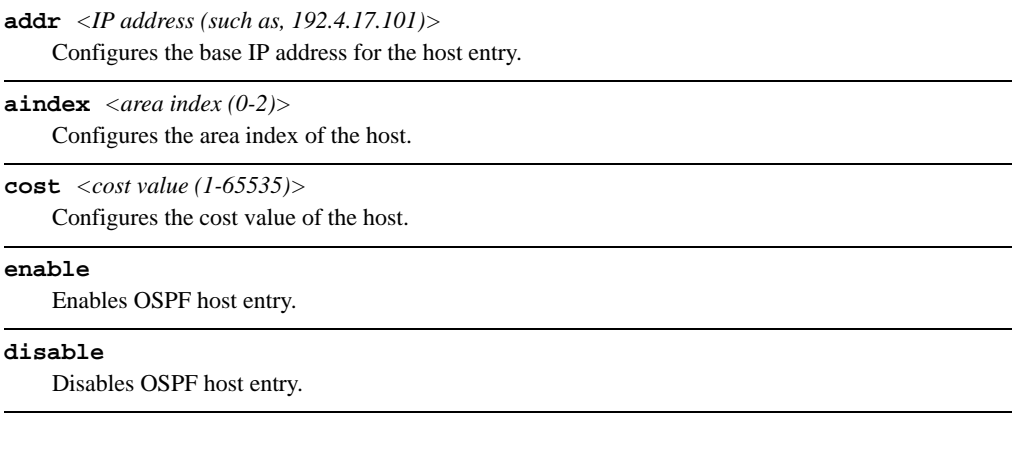

L

**Table 6-77** OSPF Host Entry Configuration Menu Options (/cfg/l3/ospf/host)

## **Command Syntax and Usage**

#### **delete**

Deletes OSPF host entry.

**cur**

Displays the current OSPF host entries.

# <span id="page-276-0"></span>**/cfg/l3/ospf/redist** fixed|static|rip|ebgp|ibgp OSPF Route Redistribution Configuration

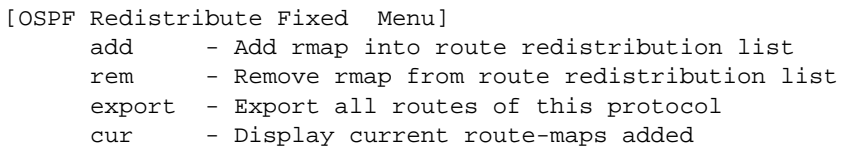

## **Table 6-78** OSPF Route Redistribution Menu Options (/cfg/l3/ospf/redist)

#### **Command Syntax and Usage**

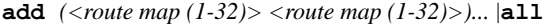

Adds selected routing maps to the rmap list. To add all the 32 route maps, enter all. To add specific route maps, enter routing map numbers one per line, NULL at the end.

This option adds a route map to the route redistribution list. The routes of the redistribution protocol matched by the route maps in the route redistribution list will be redistributed.

**rem** *(<route map (1-32)> <route map (1-32)>) ...* |**all**

Removes the route map from the route redistribution list.

Removes routing maps from the rmap list. To remove all 32 route maps, enter all. To remove specific route maps, enter routing map numbers one per line, NULL at end.

### **export** *<metric (1-16777214)><metric type [1|2]>* |**none**

Exports the routes of this protocol as external OSPF AS-external LSAs in which the metric and metric type are specified. To remove a previous configuration and stop exporting the routes of the protocol, enter none.

#### **cur**

Displays the current route map settings.

# **/cfg/l3/ospf/md5key** *<key ID>* OSPF MD5 Key Configuration

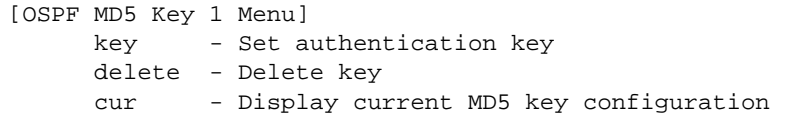

**Table 6-79** OSPF MD5 Key Configuration Menu Options (/cfg/ip/ospf/md5key)

### **Command Syntax and Usage**

#### **key**

Sets the authentication key for this OSPF packet.

### **delete**

Deletes the authentication key for this OSPF packet.

#### **cur**

Displays the current MD5 key configuration.

# <span id="page-278-0"></span>**/cfg/l3/bgp Border Gateway Protocol Configuration**

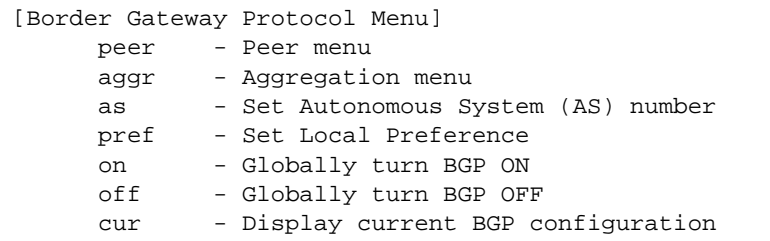

Border Gateway Protocol (BGP) is an Internet protocol that enables routers on a network to share routing information with each other and advertise information about the segments of the IP address space they can access within their network with routers on external networks. BGP allows you to decide what is the "best" route for a packet to take from your network to a destination on another network, rather than simply setting a default route from your border router(s) to your upstream provider(s). You can configure BGP either within an autonomous system or between different autonomous systems. When run within an autonomous system, it's called internal BGP (iBGP). When run between different autonomous systems, it's called external BGP (eBGP). BGP is defined in RFC 1771.

The BGP Menu enables you to configure the switch to receive routes and to advertise static routes, fixed routes and virtual server IP addresses with other internal and external routers. In the current Alteon OS implementation, the GbE Switch Module does not advertise BGP routes that are learned from other BGP "speakers".

The BGP menu option is turned off by default.

**NOTE –** Fixed routes are subnet routes. There is one fixed route per IP interface.

## **Table 6-80** Border Gateway Protocol Menu (/cfg/l3/bgp)

### **Command Syntax and Usage**

**peer** *<peer number (1-16)>*

Displays the menu used to configure each BGP *peer.* Each border router, within an autonomous system, exchanges routing information with routers on other external networks. To view menu options, see [page 281](#page-280-0).

**aggr** *<aggregate number (1-16)>*

Displays the Aggregation Menu. To view menu options, see [page 284](#page-283-0).

## **Table 6-80** Border Gateway Protocol Menu (/cfg/l3/bgp)

# **as** *<1-65535>* Set Autonomous System number. **pref** *<local preference (0-4294967294)>* Sets the local preference. The path with the higher value is preferred. When multiple peers advertise the same route, use the route with the shortest AS path as the preferred route if you are using eBGP, or use the local preference if you are using iBGP. **on Command Syntax and Usage**

Globally turns BGP on.

## **off**

Globally turns BGP off.

#### **cur**

Displays the current BGP configuration.

## <span id="page-280-0"></span>**/cfg/l3/bgp/peer** *<peer number>* BGP Peer Configuration

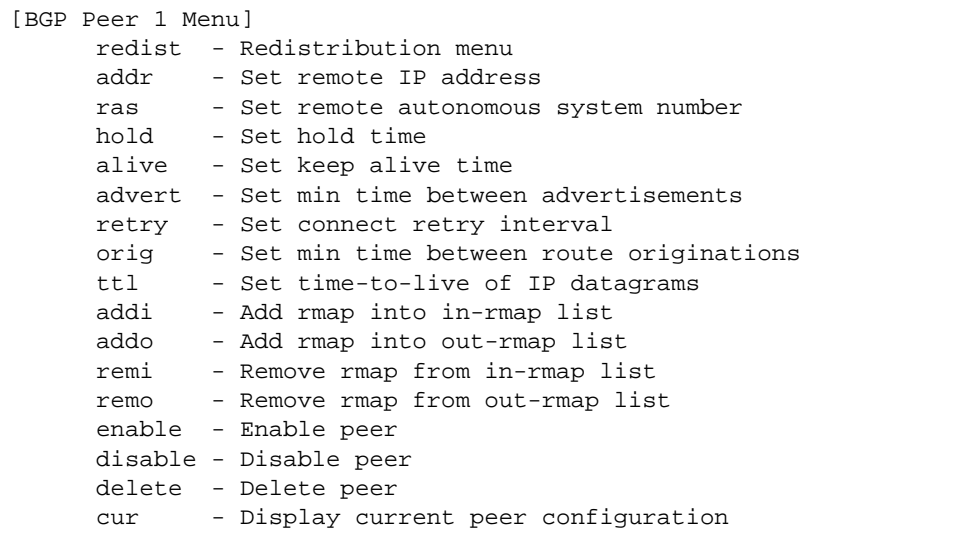

This menu is used to configure BGP peers, which are border routers that exchange routing information with routers on internal and external networks. The peer option is disabled by default.

**Table 6-81** BGP Peer Configuration Menu Options (/cfg/l3/bgp/peer)

### **Command Syntax and Usage**

### **redist**

Displays BGP Redistribution Menu. To view the menu options, see [page 283.](#page-282-0)

**addr** *<IP address (such as 192.4.17.101)>*

Defines the IP address for the specified peer (border router), using dotted decimal notation. The default address is 0.0.0.0.

**ras** *<AS number (1-65535)>*

Sets the remote autonomous system number for the specified peer.

### **hold** *<hold time (0, 3-65535)>*

Sets the period of time, in seconds, that will elapse before the peer session is torn down because the switch hasn't received a "keep alive" message from the peer. The default value is 180 seconds.

#### **alive** *<keep alive time (0-21845)>*

Sets the keep-alive time for the specified peer, in seconds. The default value is 60 seconds.

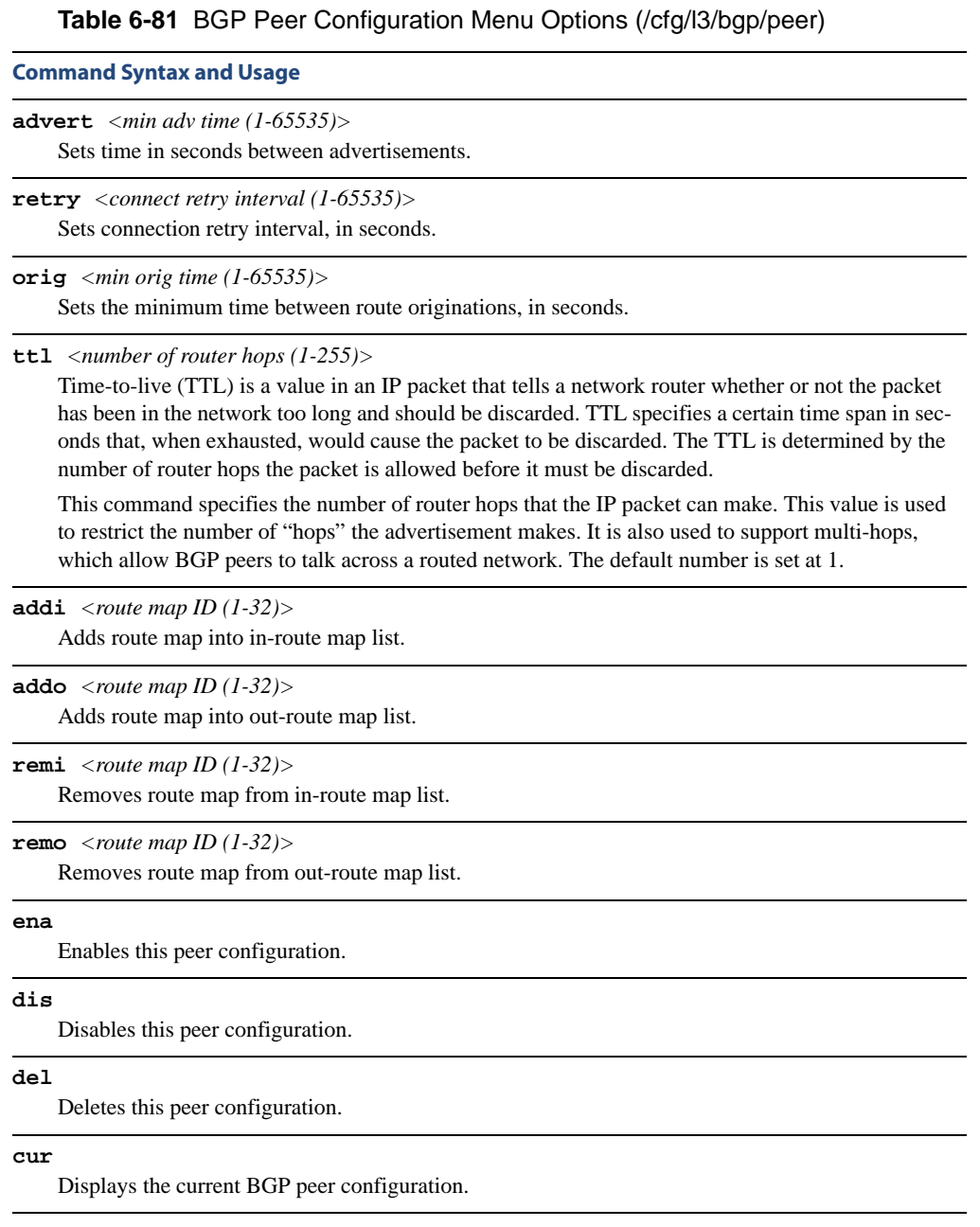

## <span id="page-282-0"></span>**/cfg/l3/bgp/peer/redist** BGP Redistribution Configuration

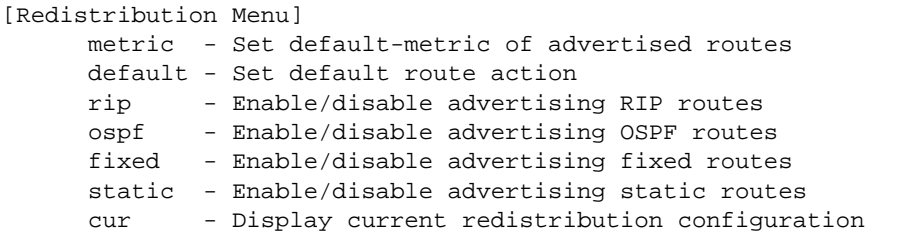

## **Table 6-82** BGP Redistribution Menu Options (/cfg/l3/bgp/peer/redist)

#### **Command Syntax and Usage**

**metric** *<metric (1-4294967294)>*|**none** Sets default metric of advertised routes.

#### **default none**|**import**|**originate**|**redistribute**

Sets default route action.

Defaults routes can be configured as import, originate, redistribute, or none.

**None:** No routes are configured

**Import:** Import these routes.

**Originate:** The switch sends a default route to peers if it does not have any default routes in its routing table.

**Redistribute:** Default routes are either configured through default gateway or learned through other protocols and redistributed to peer. If the routes are learned from default gateway configuration, you have to enable static routes since the routes from default gateway are static routes. Similarly, if the routes are learned from a certain routing protocol, you have to enable that protocol in this redistribute submenu.

#### **rip disable**|**enable**

Enables or disables advertising RIP routes

#### **ospf disable**|**enable**

Enables or disables advertising OSPF routes.

## **fixed disable**|**enable**

Enables or disables advertising fixed routes.

#### **static disable**|**enable**

Enables or disables advertising static routes.

### **current**

Displays current redistribution configuration.

## <span id="page-283-0"></span>**/cfg/l3/bgp/aggr** *<aggregation number>* BGP Aggregation Configuration

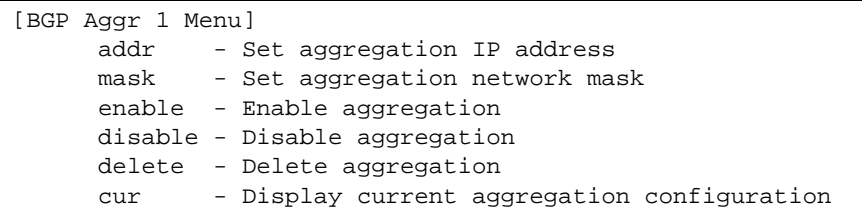

This menu enables you to configure BGP aggregation to specify the routes/range of IP destinations a peer router accepts from other peers. All matched routes are aggregated to one route, to reduce the size of the routing table. By default, the first aggregation number is enabled and the rest are disabled.

**Table 6-83** BGP Aggregation Configuration Menu Options (/cfg/l3/bgp/aggr)

### **Command Syntax and Usage**

## **addr** *<IP address (such as 192.4.17.101)>*

Defines the starting subnet IP address for this aggregation*,* using dotted decimal notation. The default address is 0.0.0.0.

## **mask** *<IP subnet mask (such as, 255.255.255.0)>*

This IP address mask is used with addr to define the range of IP addresses that will be aggregated to one route when the aggregation is enabled. The default address is 0.0.0.0.

#### **ena**

Enables this BGP aggregation.

### **dis**

Disables this BGP aggregation.

### **del**

Deletes this BGP aggregation.

#### **cur**

Displays the current BGP aggregation configuration.

# <span id="page-284-0"></span>**/cfg/l3/igmp IGMP Configuration**

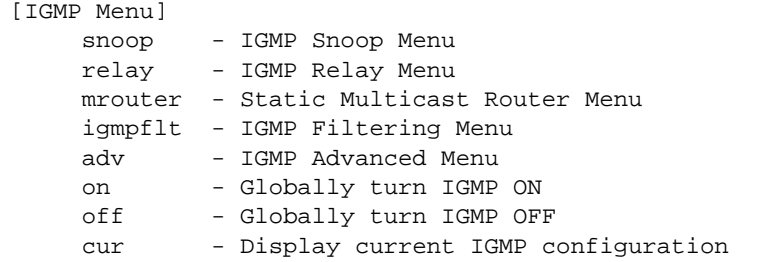

<span id="page-284-1"></span>[Table 6-84](#page-284-1) describes the commands used to configure basic IGMP parameters.

## **Table 6-84** IGMP Menu Options (/cfg/l3/igmp)

#### **Command Syntax and Usage**

#### **snoop**

Displays the IGMP Snoop Menu. To view menu options, see [page 286](#page-285-0).

#### **relay**

Displays the IGMP Relay Menu. To view menu options, see [page 288](#page-287-0).

#### **mrouter**

Displays the Static Multicast Router Menu. To view menu options, see [page 290.](#page-289-0)

#### **igmpflt**

Displays the IGMP Filtering Menu. To view menu options, see [page 291](#page-290-0).

#### **adv**

Displays the IGMP Advanced Menu. To view menu options, see [page 294.](#page-293-0)

#### **on**

Globally turns IGMP on.

#### **off**

Globally turns IGMP off.

#### **cur**

Displays the current IGMP configuration parameters.

## <span id="page-285-0"></span>**/cfg/l3/igmp/snoop** IGMP Snooping Configuration

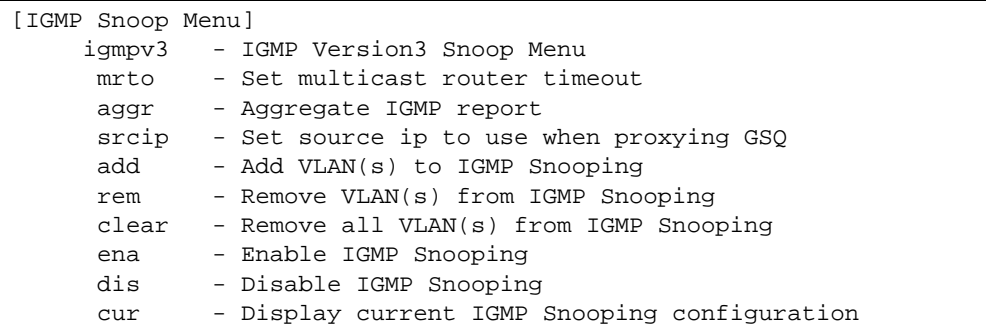

IGMP Snooping allows the switch to forward multicast traffic only to those ports that request it. IGMP snooping prevents multicast traffic from being flooded to all ports. The switch learns which server hosts are interested in receiving multicast traffic, and forwards it only to ports connected to those servers.

<span id="page-285-1"></span>[Table 6-85](#page-285-1) describes the commands used to configure IGMP Snooping.

```
Table 6-85 IGMP Snoop Menu Options (/cfg/l3/igmp/snoop)
```
## **Command Syntax and Usage**

### **igmpv3**

Displays the IGMP version 3 Menu. To view menu options, see [page 287](#page-286-0).

**mrto** *<1-600 seconds>*

Configures the timeout value for IGMP Membership Queries (mrouter). Once the timeout value is reached, the switch removes the multicast router from its IGMP table, if the proper conditions are met. The range is from 1 to 600 seconds. The default is 255 seconds.

### **aggr enable**|**disable**

Enables or disables IGMP Membership Report aggregation.

**srcip** *<IP address (such as, 192.4.17.101)>*

Configures the source IP address used as a proxy for IGMP Group Specific Queries.

```
add <VLAN number (1-4094)>
```
Adds the selected VLAN(s) to IGMP Snooping.

```
rem <VLAN number (1-4094)>
```
Removes the selected VLAN(s) from IGMP Snooping.

### **clear**

Removes all VLANs from IGMP Snooping.

## **Table 6-85** IGMP Snoop Menu Options (/cfg/l3/igmp/snoop)

## **Command Syntax and Usage**

#### **ena**

Enables IGMP Snooping.

#### **dis**

Disables IGMP Snooping.

#### **cur**

Displays the current IGMP Snooping parameters.

## <span id="page-286-0"></span>**/cfg/l3/igmp/snoop/igmpv3** IGMP Version 3 Configuration

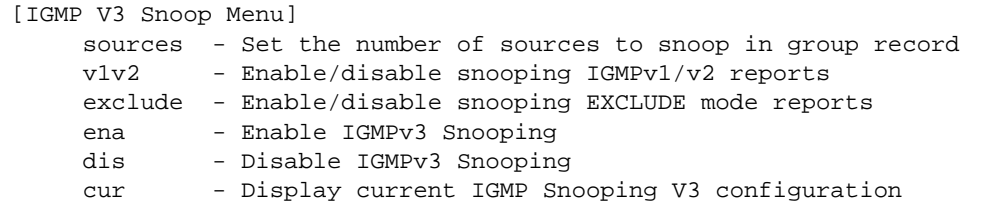

[Table 6-88](#page-288-0) describes the commands used to configure IGMP version 3.

**Table 6-86** IGMP V3 Menu Options (/cfg/l3/igmp/snoop/igmpv3)

### **Command Syntax and Usage**

```
sources <1-64>
```
Configures the maximum number of IGMP multicast sources to snoop from within the group record. Use this command to limit the number of IGMP sources to provide more refined control.

### **v1v2 enable|disable**

 Enables or disables snooping on IGMP version 1 and version 2 reports. When disabled, the switch drops IGMPv1 and IGMPv2 reports. The default value is enabled.

## **exclude enable|disable**

Enables or disables snooping on IGMPv3 Exclude Reports. When disabled, the switch ignores Exclude Reports. The default value is enabled.

### **ena**

Enables IGMP version 3. The default value is **disabled**.

## **Table 6-86** IGMP V3 Menu Options (/cfg/l3/igmp/snoop/igmpv3)

**Command Syntax and Usage**

## **dis**

Disables IGMP version 3.

**cur**

Displays the current IGMP version 3 configuration.

## <span id="page-287-0"></span>**/cfg/l3/igmp/relay** IGMP Relay Configuration

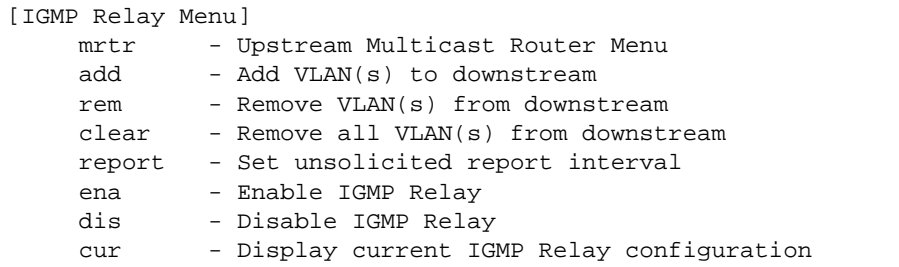

[Table 6-88](#page-288-0) describes the commands used to configure IGMP Relay.

## **Table 6-87** IGMP Relay Menu Options (/cfg/l3/igmp/relay)

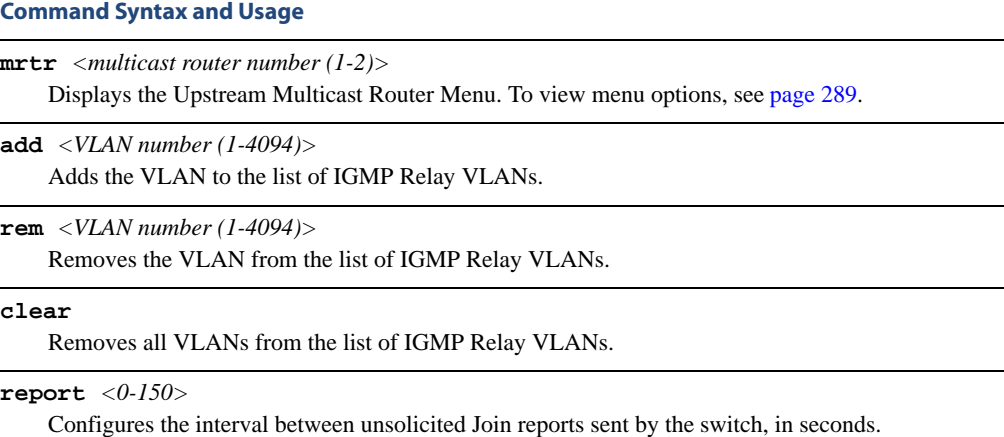

The default value is 10.

### **ena**

Enables IGMP Relay.
**Table 6-87** IGMP Relay Menu Options (/cfg/l3/igmp/relay)

#### **Command Syntax and Usage**

#### **dis**

Disables IGMP Relay.

**cur**

Displays the current IGMP Relay configuration.

## **/cfg/l3/igmp/mrtr** <*Mrouter number*> IGMP Relay Multicast Router Configuration

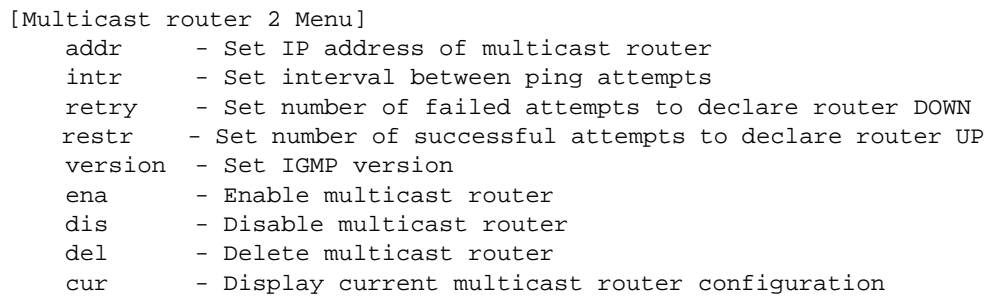

[Table 6-90](#page-290-0) describes the commands used to configure the IGMP Relay multicast router.

**Table 6-88** IGMP Relay Mrouter Menu Options (/cfg/l3/igmp/relay/mrtr)

#### **Command Syntax and Usage**

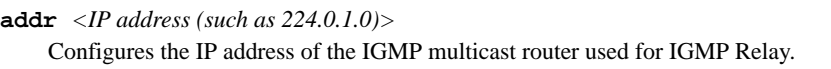

**intr** *<1-60>* 

Configures the time interval between ping attempts to the upstream Mrouters, in seconds. The default value is 2.

#### **retry** *<1-120>*

Configures the number of failed ping attempts required before the switch declares this Mrouter is down. The default value is 4.

```
restr <1-128>
```
Configures the number of successful ping attempts required before the switch declares this Mrouter is up. The default value is 5.

#### **version** *<1-2>*

Configures the IGMP version (1 or 2) of the multicast router.

#### **Table 6-88** IGMP Relay Mrouter Menu Options (/cfg/l3/igmp/relay/mrtr)

**Command Syntax and Usage**

#### **ena**

Enables the multicast router.

#### **dis**

Disables the multicast router.

#### **del**

Deletes the multicast router from IGMP Relay.

#### **cur**

Displays the current IGMP Relay multicast router parameters.

## **/cfg/l3/igmp/mrouter** IGMP Static Multicast Router Configuration

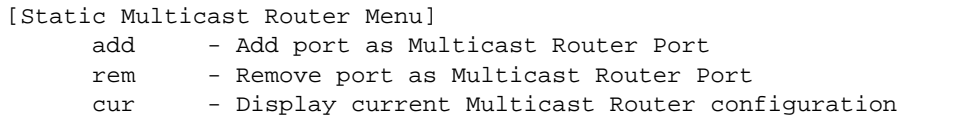

[Table 6-89](#page-289-0) describes the commands used to configure a static multicast router.

**NOTE –** When you configure a static multicast router on a VLAN, the process of learning multicast routers is disabled for that VLAN.

**Table 6-89** IGMP Static Multicast Router Menu Options (/cfg/l3/igmp/mrouter)

#### <span id="page-289-0"></span>**Command Syntax and Usage**

- **add** *<port number> <VLAN number> <IGMP version number>* Selects a port/VLAN combination on which the static multicast router is connected, and configures the IGMP version (1, 2, or 3) of the multicast router.
- **remove** *<port number> <VLAN number> <IGMP version number>* Removes a static multicast router from the selected port/VLAN combination.

#### **cur**

Displays the current IGMP Static Multicast Router parameters.

### **/cfg/l3/igmp/igmpflt** IGMP Filtering Configuration

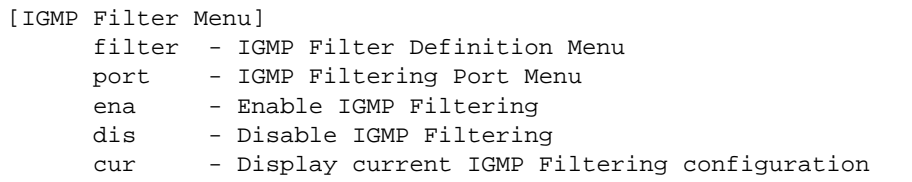

<span id="page-290-0"></span>[Table 6-90](#page-290-0) describes the commands used to configure an IGMP filter.

**Table 6-90** IGMP Filtering Menu Options (/cfg/l3/igmp/igmpflt)

#### **Command Syntax and Usage**

**filter** *<filter number (1-16)>* 

Displays the IGMP Filter Definition Menu. To view menu options, see [page 292.](#page-291-0)

**port** *<port number>* 

Displays the IGMP Filtering Port Menu. To view menu options, see [page 293](#page-292-0).

**ena**

Enables IGMP filtering globally.

#### **dis**

Disables IGMP filtering globally.

#### **cur**

Displays the current IGMP Filtering parameters.

## <span id="page-291-0"></span>**/cfg/l3/igmp/igmpflt/filter** <*filter number*> IGMP Filter Definition

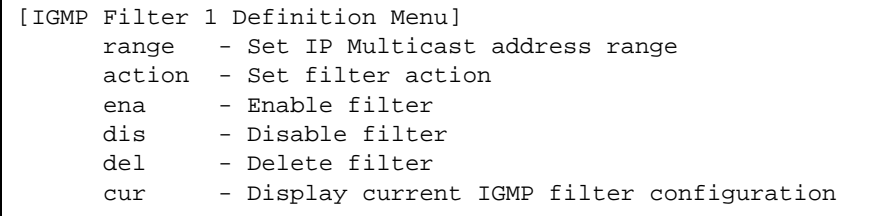

<span id="page-291-1"></span>[Table 6-91](#page-291-1) describes the commands used to define an IGMP filter.

**Table 6-91** IGMP Filter Definition Menu Options (/cfg/l3/igmp/igmpflt/filter)

#### **Command Syntax and Usage**

**range** *<IP multicast address (such as 224.0.0.10)> <IP multicast address>*  Configures the range of IP multicast addresses for this filter.

#### **action allow**|**deny**

Allows or denies multicast traffic for the IP multicast addresses specified.

#### **ena**

Enables this IGMP filter.

#### **dis**

Disables this IGMP filter.

#### **del**

Deletes this filter's parameter definitions.

#### **cur**

Displays the current IGMP filter.

### <span id="page-292-0"></span>**/cfg/l3/igmp/igmpflt/port** <*port alias or number*> IGMP Filtering Port Configuration

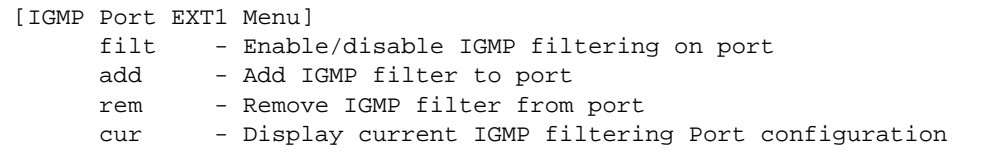

<span id="page-292-1"></span>[Table 6-92](#page-292-1) describes the commands used to configure a port for IGMP filtering.

**Table 6-92** IGMP Filter Port Menu Options (/cfg/l3/igmp/igmpflt/port)

**Command Syntax and Usage**

```
filt enable|disable
Enables or disables IGMP filtering on this port.
```
**add** *<filter number (1-16)>*  Adds an IGMP filter to this port.

**rem** *<filter number (1-16)>*  Removes an IGMP filter from this port.

**cur**

Displays the current IGMP filter parameters for this port.

### **/cfg/l3/igmp/adv** IGMP Advanced Configuration

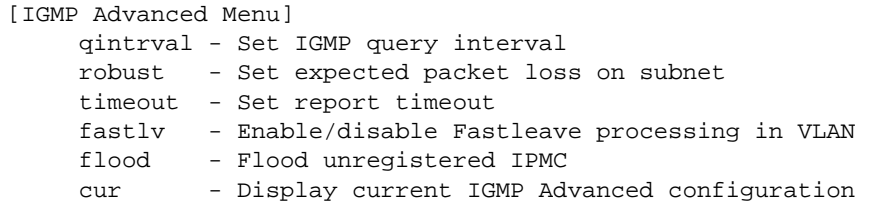

[Table 6-90](#page-290-0) describes the commands used to configure advanced IGMP parameters.

**Table 6-93** IGMP Advanced Menu Options (/cfg/l3/igmp/adv)

#### **Command Syntax and Usage**

#### **qinterval** *<1-600>*

Configures the interval for IGMP Query Reports. The default value is 125 seconds.

#### **robust** *<2-10>*

Configures the IGMP Robustness variable, which allows you to tune the switch for expected packet loss on the subnet. If the subnet is expected to be lossy (high rate of packet loss), increase the value. The default value is 2.

#### **timeout** *<1-255 seconds>*

Configures the timeout value for IGMP Membership Reports (host). Once the timeout value is reached, the switch removes the host from its IGMP table, if the conditions are met. The range is from 1 to 255 seconds. The default is 10 seconds.

#### **fastlv** *<VLAN number>* **disable**|**enable**

Enables or disables Fastleave processing. Fastleave allows the switch to immediately remove a port from the IGMP port list, if the host sends a Leave message, and the proper conditions are met. This command is disabled by default.

#### **flood enable|disable**

Configures the switch to flood unregistered IP multicast reports to all ports. The default setting is enabled.

#### **cur**

Displays the current IGMP Advanced parameters.

# **/cfg/l3/dns Domain Name System Configuration**

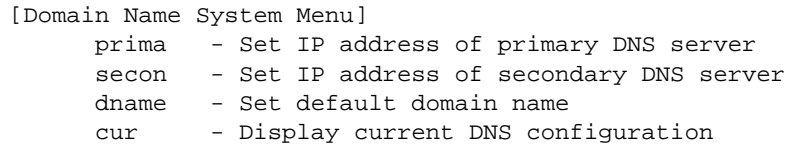

The Domain Name System (DNS) Menu is used for defining the primary and secondary DNS servers on your local network, and for setting the default domain name served by the switch services. DNS parameters must be configured prior to using hostname parameters with the ping, traceroute, and tftp commands.

**Table 6-94** Domain Name Service Menu Options (/cfg/l3/dns)

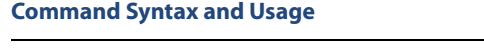

**prima** *<IP address (such as 192.4.17.101)>*

You will be prompted to set the IP address for your primary DNS server. Use dotted decimal notation.

**secon** *<IP address (such as 192.4.17.101)>*

You will be prompted to set the IP address for your secondary DNS server. If the primary DNS server fails, the configured secondary will be used instead. Enter the IP address using dotted decimal notation.

**dname** *<dotted DNS notation>*|**none**

Sets the default domain name used by the switch. For example: mycompany.com

**cur**

Displays the current Domain Name System settings.

## **/cfg/l3/bootp Bootstrap Protocol Relay Configuration**

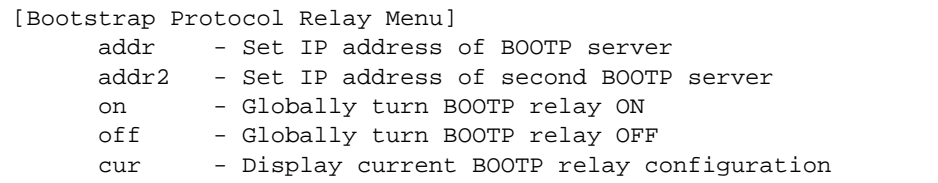

The Bootstrap Protocol (BOOTP) Relay Menu is used to allow hosts to obtain their configurations from a Dynamic Host Configuration Protocol (DHCP) server. The BOOTP configuration enables the switch to forward a client request for an IP address to two DHCP/BOOTP servers with IP addresses that have been configured on the GbE Switch Module.

BOOTP relay is turned off by default.

**Table 6-95** Bootstrap Protocol Relay Configuration Menu Options (/cfg/l3/bootp)

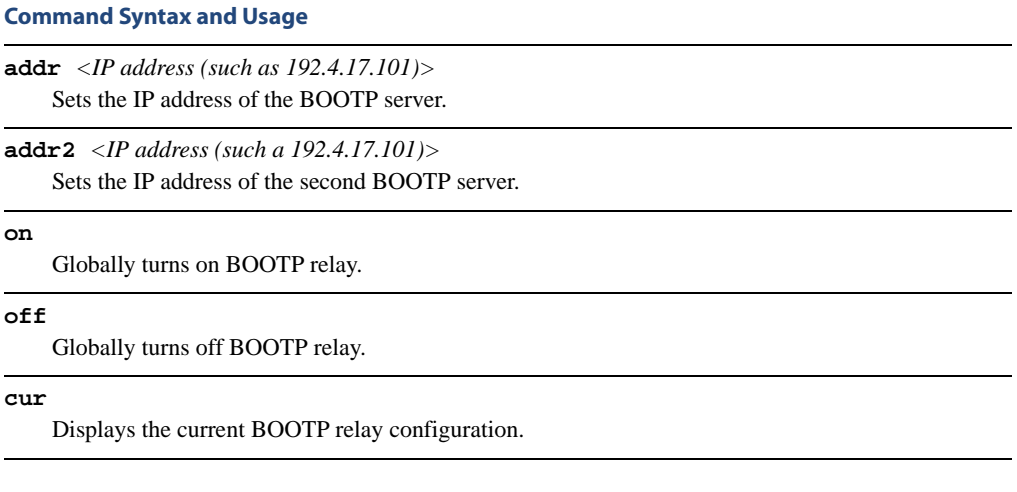

# **/cfg/l3/vrrp VRRP Configuration**

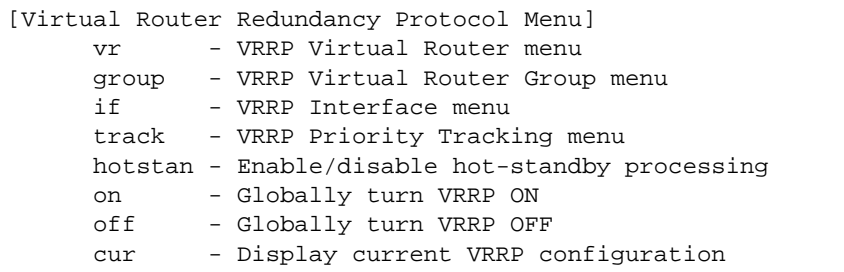

Virtual Router Redundancy Protocol (VRRP) support on GbE Switch Modules provides redundancy between routers in a LAN. This is accomplished by configuring the same virtual router IP address and ID number on each participating VRRP-capable routing device. One of the virtual routers is then elected as the master, based on a number of priority criteria, and assumes control of the shared virtual router IP address. If the master fails, one of the backup virtual routers will assume routing authority and take control of the virtual router IP address.

By default, VRRP is disabled. Alteon OS has extended VRRP to include virtual servers as well, allowing for full active/active redundancy between switches. For more information on VRRP, see the "High Availability" chapter in the Alteon OS *Application Guide.*

#### **Table 6-96** VRRP Menu Options (/cfg/l3/vrrp)

#### **Command Syntax and Usage**

```
vr <virtual router number (1-1024)>
```
Displays the VRRP Virtual Router Menu. This menu is used for configuring virtual routers on this switch. To view menu options, see [page 299.](#page-298-0)

#### **group**

Displays the VRRP virtual router group menu, used to combine all virtual routers together as one logical entity. Group options must be configured when using two or more Alteon switches in a hotstandby failover configuration where only one switch is active at any given time. To view menu options, see [page 302](#page-301-0).

**if** *<interface number (1-127)>*

Displays the VRRP Virtual Router Interface Menu. To view menu options, see [page 305](#page-304-0).

#### **track**

Displays the VRRP Tracking Menu. This menu is used for weighting the criteria used when modifying priority levels in the master router election process. To view menu options, see [page 306](#page-305-0).

### **Table 6-96** VRRP Menu Options (/cfg/l3/vrrp)

#### **Command Syntax and Usage**

#### **hotstan disable**|**enable**

Enables or disables hot standby processing, in which two or more switches provide redundancy for each other. By default, this option is disabled.

#### **on**

Globally enables VRRP on this switch.

#### **off**

Globally disables VRRP on this switch.

#### **cur**

Displays the current VRRP parameters.

### <span id="page-298-0"></span>**/cfg/l3/vrrp/vr** *<router number>* Virtual Router Configuration

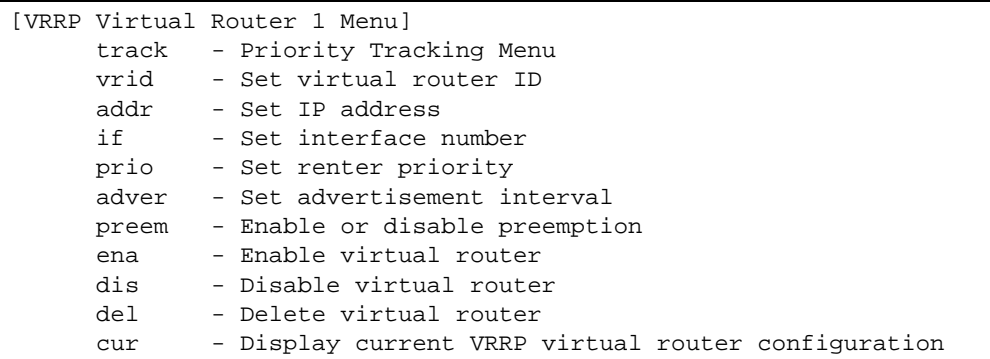

This menu is used for configuring virtual routers for this switch. A virtual router is defined by its virtual router ID and an IP address. On each VRRP-capable routing device participating in redundancy for this virtual router, a virtual router will be configured to share the same virtual router ID and IP address.

<span id="page-298-1"></span>Virtual routers are disabled by default.

**Table 6-97** VRRP Virtual Router Menu Options (/cfg/l3/vrrp/vr)

#### **Command Syntax and Usage**

#### **track**

Displays the VRRP Priority Tracking Menu for this virtual router. Tracking is an Alteon OS proprietary extension to VRRP, used for modifying the standard priority system used for electing the master router. To view menu options, see [page 301.](#page-300-0)

#### **vrid** *<virtual router ID (1-1024)>*

Defines the virtual router ID. This is used in conjunction with addr (below) to define a virtual router on this switch. To create a pool of VRRP-enabled routing devices which can provide redundancy to each other, each participating VRRP device must be configured with the same virtual router: one that shares the same vrid and addr combination.

The vrid for virtual routers (where the virtual router IP address is not the same as any virtual server) can be any integer between 1 and 1024. The default value is 1.

All vrid values must be unique within the VLAN to which the virtual router's IP interface belongs.

#### **addr** *<IP address (such as, 192.4.17.101)>*

Defines the IP address for this virtual router using dotted decimal notation. This is used in conjunction with the vrid (above) to configure the same virtual router on each participating VRRP device. The default address is 0.0.0.0.

#### **Table 6-97** VRRP Virtual Router Menu Options (/cfg/l3/vrrp/vr)

#### **Command Syntax and Usage**

**if** *<interface number (1-127)>*

Selects a switch IP interface. If the IP interface has the same IP address as the addr option above, this switch is considered the "owner" of the defined virtual router. An owner has a special priority of 255 (highest) and will always assume the role of master router, even if it must preempt another virtual router which has assumed master routing authority. This preemption occurs even if the preem option below is disabled. The default value is 1.

#### **prio** *<priority (1-254)>*

Defines the election priority bias for this virtual server. This can be any integer between 1 and 254. The default value is 100.

During the master router election process, the routing device with the highest virtual router priority number wins. If there is a tie, the device with the highest IP interface address wins. If this virtual router's IP address  $(\text{addr})$  is the same as the one used by the IP interface, the priority for this virtual router will automatically be set to 255 (highest).

When priority tracking is used (/cfg/l3/vrrp/track or /cfg/l3/vrrp/vr *#*/track), this base priority value can be modified according to a number of performance and operational criteria.

#### **adver** *<seconds (1-255)>*

Defines the time interval between VRRP master advertisements. This can be any integer between 1 and 255 seconds. The default value is 1.

#### **preem disable**|**enable**

Enables or disables master preemption. When enabled, if this virtual router is in backup mode but has a higher priority than the current master, this virtual router will preempt the lower priority master and assume control. Note that even when preem is disabled, this virtual router will always preempt any other master if this switch is the owner (the IP interface address and virtual router  $\alpha d\alpha$ are the same). By default, this option is enabled.

#### **ena**

Enables this virtual router.

#### **dis**

Disables this virtual router.

#### **del**

Deletes this virtual router from the switch configuration.

#### **cur**

Displays the current configuration information for this virtual router.

## <span id="page-300-1"></span><span id="page-300-0"></span>**/cfg/l3/vrrp/vr** *<router number>***/track** Virtual Router Priority Tracking Configuration

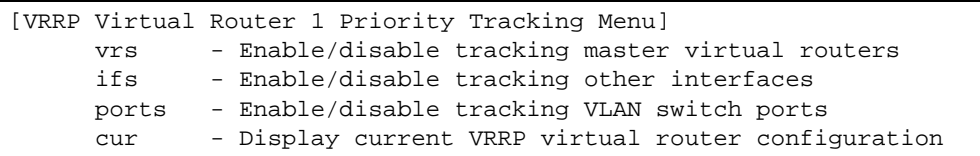

This menu is used for modifying the priority system used when electing the master router from a pool of virtual routers. Various tracking criteria can be used to bias the election results. Each time one of the tracking criteria is met, the priority level for the virtual router is increased by an amount defined through the VRRP Tracking Menu (see [page 306\)](#page-305-0).

Criteria are tracked dynamically, continuously updating virtual router priority levels when enabled. If the virtual router preemption option (see preem in [Table 6-97 on page 299\)](#page-298-1) is enabled, this virtual router can assume master routing authority when its priority level rises above that of the current master.

Some tracking criteria (vrs, ifs, and ports below) apply to standard virtual routers, otherwise called "virtual interface routers." A virtual *server* router is defined as any virtual router whose IP address (addr) is the same as any configured virtual server IP address.

**Table 6-98** Virtual Router Priority Tracking Menu Options (/cfg/l3/vrrp/vr #/track)

#### **Command Syntax and Usage**

#### **vrs disable**|**enable**

When enabled, the priority for this virtual router will be increased for each virtual router in master mode on this switch. This is useful for making sure that traffic for any particular client/server pairing are handled by the same switch, increasing routing and load balancing efficiency. This command is disabled by default.

#### **ifs disable**|**enable**

When enabled, the priority for this virtual router will be increased for each other IP interface active on this switch. An IP interface is considered active when there is at least one active port on the same VLAN. This helps elect the virtual routers with the most available routes as the master. This command is disabled by default.

#### **ports disable**|**enable**

When enabled, the priority for this virtual router will be increased for each active port on the same VLAN. A port is considered "active" if it has a link and is forwarding traffic. This helps elect the virtual routers with the most available ports as the master. This command is disabled by default.

#### **cur**

Displays the current configuration for priority tracking for this virtual router.

### <span id="page-301-0"></span>**/cfg/l3/vrrp/group** Virtual Router Group Configuration

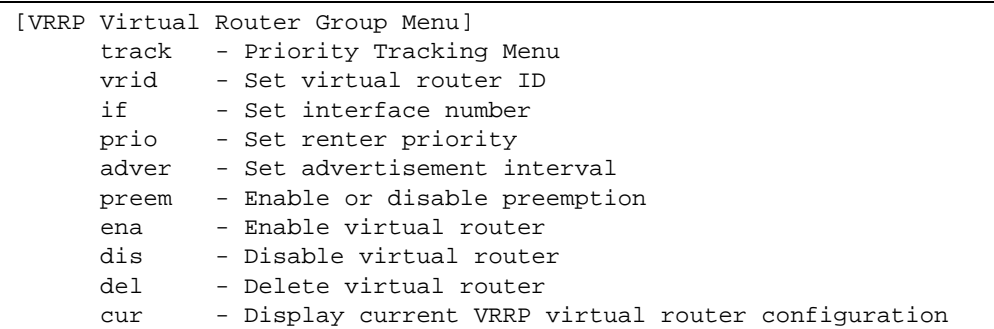

The Virtual Router Group menu is used for associating all virtual routers into a single logical virtual router, which forces all virtual routers on the GbE Switch Module to either be master or backup as a group. A virtual router is defined by its virtual router ID and an IP address. On each VRRP-capable routing device participating in redundancy for this virtual router, a virtual router will be configured to share the same virtual router ID and IP address.

**NOTE –** This option is required to be configured only when using at least two GbE Switch Modules in a hot-standby failover configuration, where only one switch is active at any time.

**Table 6-99** Virtual Router Group Menu Options (/cfg/l3/vrrp/group)

#### **Command Syntax and Usage**

#### **track**

Displays the VRRP Priority Tracking Menu for the virtual router group. Tracking is an Alteon OS proprietary extension to VRRP, used for modifying the standard priority system used for electing the master router. To view menu options, see [page 304.](#page-303-0)

**vrid** *<virtual router ID (1-1024)>*

Defines the virtual router ID.

The vrid for standard virtual routers (where the virtual router IP address is not the same as any virtual server) can be any integer between 1 and  $1024$ . All  $v$ rid values must be unique within the VLAN to which the virtual router's IP interface (see if below) belongs. The default virtual router ID is 1.

**if** *<interface number (1-127)>*

Selects a switch IP interface. The default switch IP interface number is 1.

**Table 6-99** Virtual Router Group Menu Options (/cfg/l3/vrrp/group)

#### **Command Syntax and Usage**

#### **prio** *<priority (1-254)>*

Defines the election priority bias for this virtual router group. This can be any integer between 1 and 254. The default value is 100.

During the master router election process, the routing device with the highest virtual router priority number wins. If there is a tie, the device with the highest IP interface address wins. If this virtual router's IP address  $(\text{addr})$  is the same as the one used by the IP interface, the priority for this virtual router will automatically be set to 255 (highest).

When priority tracking is used (/cfg/l3/vrrp/track or /cfg/l3/vrrp/vr #/track), this base priority value can be modified according to a number of performance and operational criteria.

#### **adver** *<seconds (1-255)>*

Defines the time interval between VRRP master advertisements. This can be any integer between 1 and 255 seconds. The default is 1.

#### **preem disable**|**enable**

Enables or disables master preemption. When enabled, if the virtual router group is in backup mode but has a higher priority than the current master, this virtual router will preempt the lower priority master and assume control. Note that even when preem is disabled, this virtual router will always preempt any other master if this switch is the owner (the IP interface address and virtual router addr are the same). By default, this option is enabled.

#### **ena**

Enables the virtual router group.

#### **dis**

Disables the virtual router group.

#### **del**

Deletes the virtual router group from the switch configuration.

#### **cur**

Displays the current configuration information for the virtual router group.

### <span id="page-303-0"></span>**/cfg/l3/vrrp/group/track** Virtual Router Group Priority Tracking Configuration

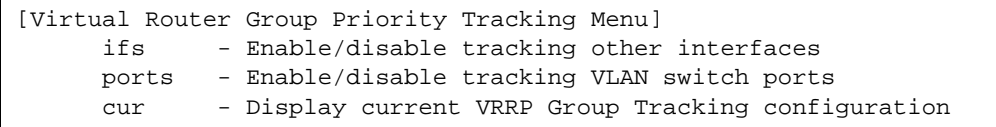

**NOTE –** If *Virtual Router Group Tracking* is enabled, then the tracking option will be available only under *group* option. The tracking setting for the other individual virtual routers will be ignored.

**Table 6-100** Virtual Router Group Priority Tracking Menu (/cfg/l3/vr/group/track)

#### **Command Syntax and Usage**

#### **ifs disable**|**enable**

When enabled, the priority for this virtual router will be increased for each other IP interface active on this switch. An IP interface is considered active when there is at least one active port on the same VLAN. This helps elect the virtual routers with the most available routes as the master. This command is disabled by default.

#### **ports disable**|**enable**

When enabled, the priority for this virtual router will be increased for each active port on the same VLAN. A port is considered "active" if it has a link and is forwarding traffic. This helps elect the virtual routers with the most available ports as the master. This command is disabled by default.

#### **cur**

Displays the current configuration for priority tracking for this virtual router.

## <span id="page-304-0"></span>**/cfg/l3/vrrp/if** *<interface number>* VRRP Interface Configuration

**NOTE –** The *interface-number* (1 to 127) represents the IP interface on which authentication parameters must be configured.

```
[VRRP Interface 1 Menu]
  auth - Set authentication types
  passw - Set plain-text password
  del - Delete interface
  cur - Display current VRRP interface configuration
```
This menu is used for configuring VRRP authentication parameters for the IP interfaces used with the virtual routers.

**Table 6-101** VRRP Interface Menu Options (/cfg/l3/vrrp/if)

**Command Syntax and Usage**

#### **auth none**|**password**

Defines the type of authentication that will be used: none (no authentication), or password (password authentication).

#### **passw** *<password>*

Defines a plain text password up to eight characters long. This password will be added to each VRRP packet transmitted by this interface when password authentication is chosen (see **auth** above).

#### **del**

Clears the authentication configuration parameters for this IP interface. The IP interface itself is not deleted.

#### **cur**

Displays the current configuration for this IP interface's authentication parameters.

## <span id="page-305-0"></span>**/cfg/l3/vrrp/track** VRRP Tracking Configuration

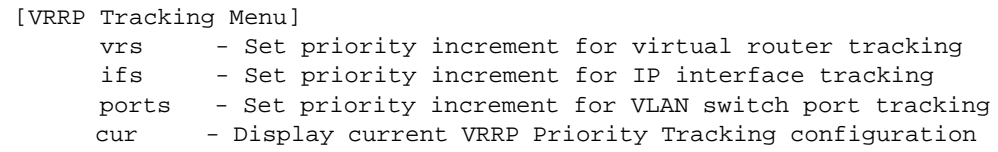

This menu is used for setting weights for the various criteria used to modify priority levels during the master router election process. Each time one of the tracking criteria is met (see "VRRP Virtual Router Priority Tracking Menu" on [page 301](#page-300-1)), the priority level for the virtual router is increased by an amount defined through this menu.

#### **Table 6-102** VRRP Tracking Menu Options (/cfg/l3/vrrp/track)

#### **Command Syntax and Usage**

#### **vrs** *<0-254>*

Defines the priority increment value (0 through 254) for virtual routers in master mode detected on this switch. The default value is 2.

#### **ifs** *<0-254>*

Defines the priority increment value (0 through 254) for active IP interfaces detected on this switch. The default value is 2.

#### **ports** *<0-254>*

Defines the priority increment value (0 through 254) for active ports on the virtual router's VLAN. The default value is 2.

#### **cur**

Displays the current configuration of priority tracking increment values.

**NOTE –** These priority tracking options only define increment values. These options do not affect the VRRP master router election process until options under the VRRP Virtual Router Priority Tracking Menu (see [page 301](#page-300-1)) are enabled.

# **/cfg/qos Quality of Service Configuration**

[OOS Menu] 8021p - 802.1p Menu dscp - Dscp Menu

Use the Quality of Service (QoS) menus to configure the 802.1p priority value and DiffServ Code Point (DSCP) value of incoming packets. This allows you to differentiate between various types of traffic, and provide different priority levels.

**Table 6-103** Quality of Service Menu Options (/cfg/qos)

#### **Command Syntax and Usage**

#### **8021p**

Displays 802.1p configuration menu. To view menu options, see [page 308.](#page-307-0)

#### **dscp**

Displays DSCP configuration menu. To view menu options, see [page 309](#page-308-0).

# <span id="page-307-0"></span>**/cfg/qos/8021p 802.1p Configuration**

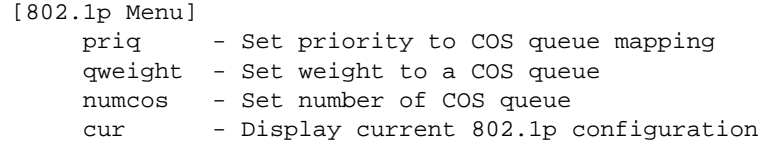

This feature provides the capability to filter IP packets based on the 802.1p bits in the packet's VLAN header. The 802.1p bits specify the priority that you should give to the packets while forwarding them. The packets with a higher (non-zero) priority bits are given forwarding preference over packets with numerically lower priority bits value.

**Table 6-104** 802.1p Menu Options (/cfg/qos/8021p)

#### **Command Syntax and Usage**

**priq** *<0-7> <0-1>|<0-7>*

Maps the 802.1p priority of to the Class of Service queue (COSq) priority. Enter the 802.1p priority value (0-7), followed by the Class of Service queue that handles the matching traffic.

#### **qweight** *<0-1>|<0-7> <0-15>*

Configures the weight of the selected Class of Service queue (COSq). Enter the queue number, followed by the scheduling weight (0-15).

#### **numcos 2|8**

Sets the number of Class of Service queues for switch ports. The default value is 2. You must apply, save, and reset the switch to activate the new configuration.

**cur**

Displays the current 802.1p parameters.

# <span id="page-308-0"></span>**/cfg/qos/dscp DSCP Configuration**

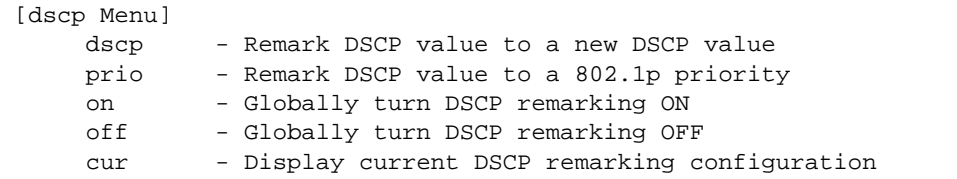

Use this menu map the DiffServ Code Point (DSCP) value of incoming packets to a new value, or to an 802.1p priority value.

**Table 6-105** DSCP Menu Options (/cfg/qos/dscp)

**Command Syntax and Usage**

**dscp** *<0-63> <0-63>*

Maps the initial DiffServ Code Point (DSCP) value to a new value. Enter the DSCP value (0-63) of incoming packets, followed by the new value.

**prio** *<dscp (0-63)> <priority (0-7)>*

Maps the DiffServ Code point value to an 802.1p priority value. Enter the DSCP value, followed by the corresponding 802.1p value.

#### **on**

Turns on DSCP re-marking globally.

#### **off**

Turns off DSCP re-marking globally.

#### **cur**

Displays the current DSCP parameters.

# **/cfg/acl Access Control List Configuration**

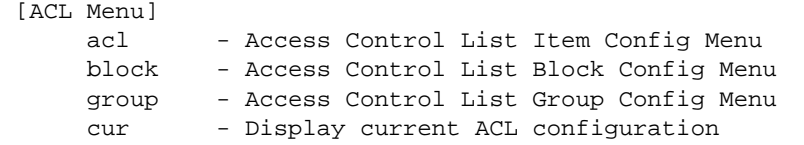

Use this menu to create Access Control Lists, ACL Blocks, and ACL Groups. ACLs define matching criteria used for IP filtering and Quality of Service functions.

**Table 6-106** ACL Menu Options (/cfg/acl)

#### **Command Syntax and Usage**

**acl** *<1-4096>*

Displays Access Control List configuration menu. To view menu options, see [page 311](#page-310-0).

**block** *<1-4096>*

Displays ACL Block configuration menu. To view menu options, see [page 316.](#page-315-0)

#### **group** *<1-4096>*

Displays ACL Group configuration menu. To view menu options, see [page 317](#page-316-0).

#### **cur**

Displays the current ACL parameters.

## <span id="page-310-0"></span>**/cfg/acl/acl** *<ACL number>* **ACL Configuration**

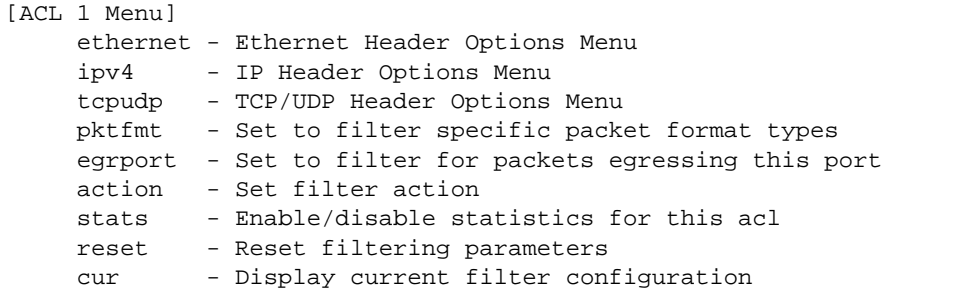

These menus allow you to define filtering criteria for each Access Control List (ACL).

**Table 6-107** ACL Menu Options (/cfg/acl/acl x)

#### **Command Syntax and Usage**

#### **ethernet**

Displays the ACL Ethernet Header menu. To view menu options, see [page 312](#page-311-0).

#### **ipv4**

Displays the ACL IP Header menu. To view menu options, see [page 313.](#page-312-0)

#### **tcpudp**

Displays the ACL TCP/UDP Header menu. To view menu options, see [page 314.](#page-313-0)

#### **pktfmt** *<packet format>*

Displays the ACL Packet Format menu. To view menu options, see [page 315.](#page-314-0)

#### **egrport** *<port alias or number>*

Configures the ACL to function on egress packets.

#### **action permit**|**deny**|**setprio** *<0-7>*

Configures a filter action for packets that match the ACL definitions. You can choose to permit (pass) or deny (drop) packets, or set the 802.1p priority level (0-7).

#### **stats e**|**d**

Enables or disables the statistics collection for the Access Control List.

#### **reset**

Resets the ACL parameters to their default values.

#### **cur**

Displays the current ACL parameters.

# <span id="page-311-0"></span>**/cfg/acl/acl** *<ACL number>***/ethernet Ethernet Filtering Configuration**

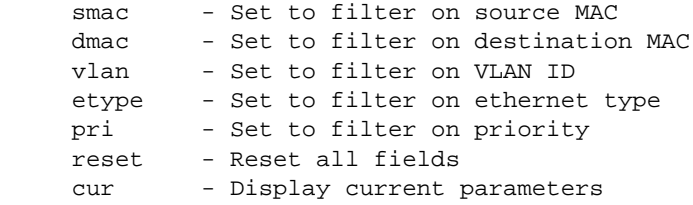

This menu allows you to define Ethernet matching criteria for an ACL.

**Table 6-108** Ethernet Filtering Menu Options (/cfg/acl/acl x/ethernet)

#### **Command Syntax and Usage**

- **smac** *<MAC address (such as 00:60:cf:40:56:00)> <mask (FF:FF:FF:FF:FF:FF)>* Defines the source MAC address for this ACL.
- **dmac** *<MAC address (such as 00:60:cf:40:56:00)> <mask (FF:FF:FF:FF:FF:FF)>* Defines the destination MAC address for this ACL.
- **vlan** *<1-4095> <VLAN mask (0xfff)>*

Defines a VLAN number and mask for this ACL.

**etype ARP**|**IP**|**IPv6**|**MPLS**|**RARP**|**any**|**0xXXXX** Defines the Ethernet type for this ACL.

#### **pri** *<0-7>*

Defines the Ethernet priority value for the ACL.

#### **reset**

Resets Ethernet parameters for the ACL to their default values.

#### **cur**

Displays the current Ethernet parameters for the ACL.

## <span id="page-312-0"></span>**/cfg/acl/acl** *<ACL number>***/ipv4 IP version 4 Filtering Configuration**

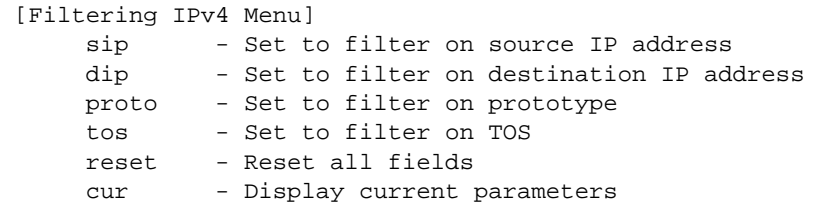

This menu allows you to define IPv4 matching criteria for an ACL.

**Table 6-109** IP version 4 Filtering Menu Options (/cfg/acl/acl x/ipv4)

#### **Command Syntax and Usage**

- **sip** *<IP address> <mask (such as 255.255.255.0)>* Defines a source IP address for the ACL. If defined, traffic with this source IP address will match this ACL. Specify an IP address in dotted decimal notation.
- **dip** *<IP address> <mask (such as 255.255.255.0)>*

Defines a destination IP address for the ACL. If defined, traffic with this destination IP address will match this ACL.

#### **proto** *<0-255>*

Defines an IP protocol for the ACL. If defined, traffic from the specified protocol matches this filter. Specify the protocol number. Listed below are some of the well-known protocols.

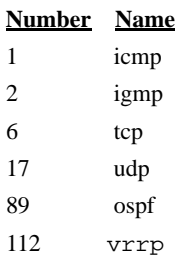

#### **tos** *<0-255>*

Defines a Type of Service value for the ACL. For more information on ToS, refer to RFC 1340 and 1349.

#### **reset**

Resets the IPv4 parameters for the ACL to their default values.

#### **cur**

Displays the current IPV4 parameters.

# <span id="page-313-0"></span>**/cfg/acl/acl** *<ACL number>***/tcpudp TCP/UDP Filtering Configuration**

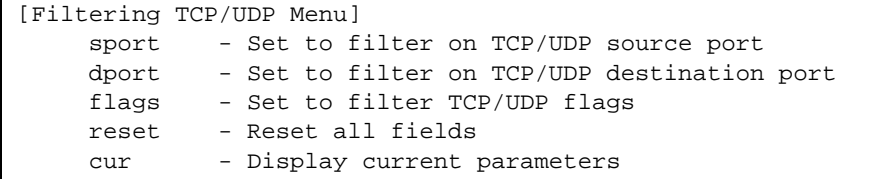

This menu allows you to define TCP/UDP matching criteria for an ACL.

**Table 6-110** TCP/UDP Filtering Menu Options (/cfg/acl/acl x/tcpudp)

#### **Command Syntax and Usage**

**sport** *<source port (1-65535)> <mask (0xFFFF)>*

Defines a source port for the ACL. If defined, traffic with the specified TCP or UDP source port will match this ACL. Specify the port number. Listed below are some of the well-known ports:

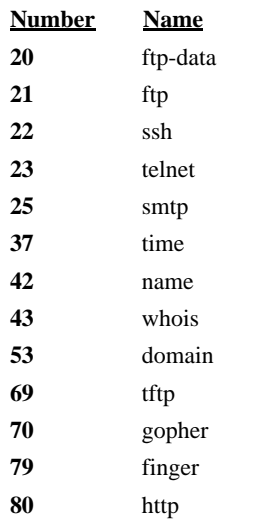

**dport** *<destination port (1-65535)> <mask (0xFFFF)>*

Defines a destination port for the ACL. If defined, traffic with the specified TCP or UDP destination port will match this ACL. Specify the port number, just as with sport above.

**flags**  $\langle value (0x0-0x3f) \rangle$ 

Defines a TCP/UDP flag for the ACL.

#### **Table 6-110** TCP/UDP Filtering Menu Options (/cfg/acl/acl x/tcpudp)

#### **Command Syntax and Usage**

#### **reset**

Resets the TCP/UDP parameters for the ACL to their default values.

**cur**

Displays the current TCP/UDP Filtering parameters.

# <span id="page-314-0"></span>**/cfg/acl/acl** *<ACL number>***/pktfmt Packet Format Filtering Configuration**

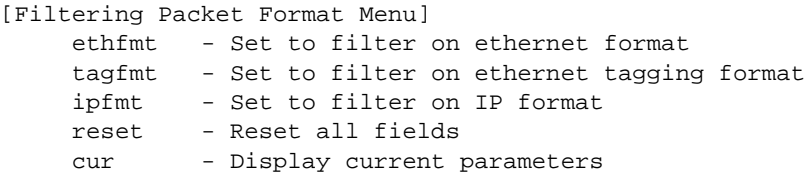

This menu allows you to define Packet Format matching criteria for an ACL.

**Table 6-111** ACL Packet Format Filtering Menu Options (/cfg/acl/acl x/pktfmt)

#### **Command Syntax and Usage**

#### **ethfmt eth2**|**SNAP**|**LLC**

Defines the Ethernet format for the ACL.

#### **tagfmt none**|**tagged**

Defines the tagging format for the ACL.

#### **ipfmt none**|**v4**|**v6**

Defines the IP format for the ACL.

#### **reset**

Resets Packet Format parameters for the ACL to their default values.

#### **cur**

Displays the current Packet Format parameters for the ACL.

# <span id="page-315-0"></span>**cfg/acl/block** *<ACL Block number>* **ACL Block Menu**

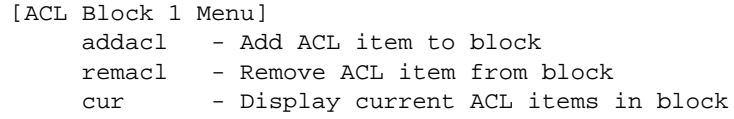

 This menu allows you to compile one or more ACLs into an ACL Block. Each ACL in the ACL Block must fall within the same mask.

**Table 6-112** ACL Block Menu options (/cfg/acl/block x)

**Command Syntax and Usage**

**addac1** *<1-4096>*

Adds the selected ACL to the ACL Block.

**remac1** *<1-4096>*

Removes the selected ACL from the ACL Block.

**cur**

Displays the current ACL block parameters.

# <span id="page-316-0"></span>**/cfg/acl/group** *<ACL Group number>* **ACL Group Configuration**

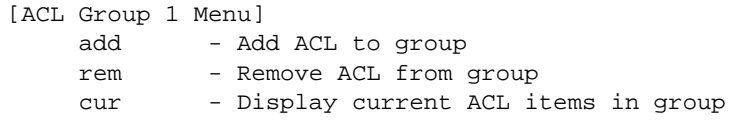

This menu allows you to compile one or more ACLs into an ACL Group. Once you create an ACL Group, you can assign the ACL Group to one or more ports.

```
Table 6-113 ACL Group Menu Options (/cfg/acl/group x)
```
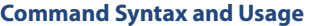

**add acl** *<1-4096>* Adds the selected ACL to the ACL Group.

**rem acl** *<1-4096>*

Removes the selected ACL from the ACL Group.

**cur**

Displays the current ACL group parameters.

# **/cfg/pmirr Port Mirroring Configuration**

```
[Port Mirroring Menu]
  mirror - Enable/Disable Mirroring
  monport - Monitoring Port based PM Menu
  cur - Display All Mirrored and Monitoring Ports
```
Port mirroring is disabled by default. For more information about port mirroring on the GbE Switch Module, see "Appendix A: Troubleshooting" in the Alteon OS *Application Guide*.

**NOTE –** Traffic on VLAN 4095 is not mirrored to the external ports.

The Port Mirroring Menu is used to configure, enable, and disable the monitored port. When enabled, network packets being sent and/or received on a target port are duplicated and sent to a monitor port. By attaching a network analyzer to the monitor port, you can collect detailed information about your network performance and usage.

**Table 6-114** Port Mirroring Menu Options (/cfg/pmirr)

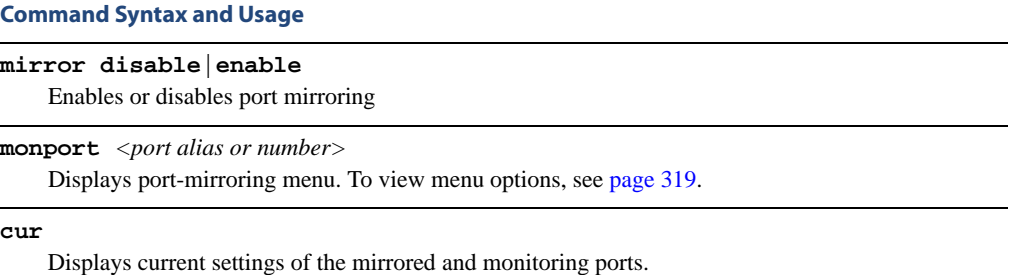

# <span id="page-318-0"></span>**/cfg/pmirr/monport Port-Mirroring Configuration**

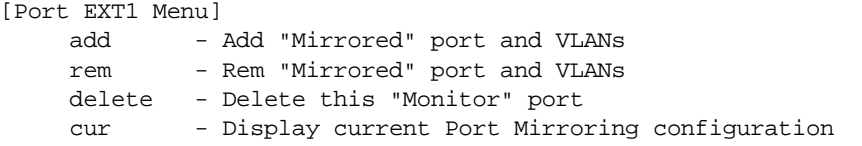

#### **Table 6-115** Port Mirroring Monitor Port Menu Options (/cfg/pmirr/monport)

#### **Command Syntax and Usage**

**add** *<mirrored port (port to mirror from)> <direction (in, out, or both)>* 

Adds the port to be mirrored. This command also allows you to enter the direction of the traffic. It is necessary to specify the direction because:

If the source port of the frame matches the mirrored port and the mirrored direction is ingress or both (ingress and egress), the frame is sent to the mirrored port.

If the destination port of the frame matches the mirrored port and the mirrored direction is egress or both, the frame is sent to the monitoring port.

**rem** *<mirrored port (port to mirror from)>* 

Removes the mirrored port.

#### **delete**

Deletes this monitor port.

#### **cur**

Displays the current settings of the monitoring port.

# **/cfg/setup Setup**

The setup program steps you through configuring the system date and time, BOOTP, IP, Spanning Tree, port speed/mode, VLAN parameters, and IP interfaces.

To start the setup program, at the Configuration# prompt, enter:

```
Configuration# setup
```
For a complete description of how to use setup, see [Chapter 2, "First-Time Configuration.](#page-30-0)"

# **/cfg/dump Dump**

The dump program writes the current switch configuration to the terminal screen. To start the dump program, at the Configuration# prompt, enter:

Configuration# **dump**

The configuration is displayed with parameters that have been changed from the default values. The screen display can be captured, edited, and placed in a script file, which can be used to configure other switches through a Telnet connection. When using Telnet to configure a new switch, paste the configuration commands from the script file at the command line prompt of the switch. The active configuration can also be saved or loaded via TFTP, as described on [page 321](#page-320-0).

# **/cfg/ptcfg** *<TFTP server> <filename>* **Saving the Active Switch Configuration**

When the ptcfg command is used, the switch's active configuration commands (as displayed using  $/cfg/dump)$  will be uploaded to the specified script configuration file on the TFTP server. To start the switch configuration upload, at the Configuration# prompt, enter:

Configuration# **ptcfg** *<TFTP server> <filename>*

Where *server* is the TFTP server IP address or hostname, and *filename* is the name of the target script configuration file.

**NOTE –** The output file is formatted with line-breaks but no carriage returns—the file cannot be viewed with editors that require carriage returns (such as Microsoft Notepad).

**NOTE –** If the TFTP server is running SunOS or the Solaris operating system, the specified ptcfg file must exist prior to executing the ptcfg command and must be writable (set with proper permission, and not locked by any application). The contents of the specified file will be replaced with the current configuration data.

# <span id="page-320-0"></span>**/cfg/gtcfg** *<TFTP server> <filename>* **Restoring the Active Switch Configuration**

When the gtcfg command is used, the active configuration will be replaced with the commands found in the specified configuration file. The file can contain a full switch configuration or a partial switch configuration. The configuration loaded using  $\eta \tau \in \mathbb{C}$  is not activated until the apply command is used. If the apply command is found in the configuration script file loaded using this command, the apply action will be performed automatically.

To start the switch configuration download, at the Configuration# prompt, enter:

Configuration# **gtcfg** *<TFTP server> <filename>*

Where *server* is the TFTP server IP address or hostname, and *filename* is the name of the target script configuration file.

Alteon OS Command Reference

# CHAPTER 7 **The Operations Menu**

The Operations Menu is generally used for commands that affect switch performance immediately, but do not alter permanent switch configurations. For example, you can use the Operations Menu to immediately disable a port (without the need to apply or save the change), with the understanding that when the switch is reset, the port returns to its normally configured operation.

# **/oper Operations Menu**

### [Operations Menu] port - Operational Port Menu vrrp - Operational Virtual Router Redundancy Menu ip - Operational IP Menu passwd - Change current user password clrlog - Clear syslog messages conlog - Enable/Disable Session Console Logging cfgtrk - Track last config change made ntpreq - Send NTP request

The commands of the Operations Menu enable you to alter switch operational characteristics without affecting switch configuration.

**Table 7-1** Operations Menu (/oper)

#### **Command Syntax and Usage**

#### **port** *<port alias or number>*

Displays the Operational Port Menu. To view menu options, see [page 325](#page-324-0).

#### **vrrp**

Displays the Operational Virtual Router Redundancy Menu. To view menu options, see [page 327](#page-326-0).

#### **ip**

Displays the IP Operations Menu, which has one sub-menu/option, the Operational Border Gateway Protocol Menu. To view menu options, see [page 328](#page-327-0).

#### **passwd** *<15 char max>*

Allows the user to change the password. You need to enter the current password in use for validation.

#### **clrlog**

Clears all Syslog messages.

#### **conlog enable|disable**

Enables of disables console logging of the current session.

#### **cfgtrk**

Displays a list of configuration changes made since the last apply command. Each time the apply command is sent, the configuration-tracking log is cleared.

#### **ntpreq**

Allows the user to send requests to the NTP server.
# **/oper/port** *<port alias or number>* **Operations-Level Port Options**

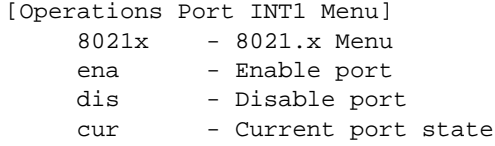

Operations-level port options are used for temporarily disabling or enabling a port, and for resetting the port.

### **Table 7-2** Operations-Level Port Menu Options (/oper/port)

#### **Command Syntax and Usage**

#### **8021x**

Displays the 802.1x Port Menu. To view menu options, see [page 326.](#page-325-0)

#### **ena**

Temporarily enables the port. The port will be returned to its configured operation mode when the switch is reset.

#### **dis**

Temporarily disables the port. The port will be returned to its configured operation mode when the switch is reset.

### **cur**

Displays the current settings for the port.

### <span id="page-325-0"></span>**/oper/port** *<port alias or number>/***8021x Operations-Level Port 802.1x Options**

```
[802.1x Operation Menu]
     reset - Reinitialize 802.1x access control on this port
     reauth - Initiate reauthentication on this port now
```
Operations-level port 802.1x options are used to temporarily set 802.1x parameters for a port.

**Table 7-3** Operations-Level Port 802.1x Menu Options (/oper/port x/8021x)

### **Command Syntax and Usage**

#### **reset**

Re-initializes the 802.1x access-control parameters for the port. The following actions take place, depending on the 802.1x port configuration:

- **force unauth** the port is placed in unauthorized state, and traffic is blocked.
- **auto** the port is placed in unauthorized state, then authentication is initiated.
- **force auth** the port is placed in authorized state, and authentication is not required.

#### **reauth**

Re-authenticates the supplicant (client) attached to the port. This command only applies if the port's 802.1x mode is configured as auto.

### **/oper/vrrp Operations-Level VRRP Options.**

[VRRP Operations Menu] back - Set virtual router to backup

### **Table 7-4** Operations-Level VRRP Menu Options (/oper/vrrp)

#### **Command Syntax and Usage**

**back** *<virtual router number (1-1024)>*

Forces the specified master virtual router on this switch into backup mode. This is generally used for passing master control back to a preferred switch once the preferred switch has been returned to service after a failure. When this command is executed, the current master gives up control and initiates a new election by temporarily advertising its own priority level as 0 (lowest). After the new election, the virtual router forced into backup mode by this command will resume master control in the following cases:

- This switch owns the virtual router (the IP addresses of the virtual router and its IP interface are the same)
- This switch's virtual router has a higher priority and preemption is enabled.
- There are no other virtual routers available to take master control.

# **/oper/ip Operations-Level IP Options**

[IP Operations Menu] bgp - Operational Border Gateway Protocol Menu

**Table 7-5** Operations-Level IP Menu Options (/oper/ip)

#### **Command Syntax and Usage**

#### **bgp**

Displays the Border Gateway Protocol Operations Menu. To view the menu options see [page 328](#page-327-0).

# <span id="page-327-0"></span>**/oper/ip/bgp Operations-Level BGP Options**

[Border Gateway Protocol Operations Menu] start - Start peer session stop - Stop peer session current - Current BGP operational state

**Table 7-6** Operations-Level BGP Menu Options (/oper/ip/bgp)

#### **Command Syntax and Usage**

**start** *<peer number (1-16)>* Starts the peer session.

**stop** *<peer number (1-16)>* Stops the peer session.

#### **cur**

Displays the current BGP operational state.

# CHAPTER 8 **The Boot Options Menu**

To use the Boot Options Menu, you must be logged in to the switch as the administrator. The Boot Options Menu provides options for:

- Selecting a switch software image to be used when the switch is next reset
- $\blacksquare$  Selecting a configuration block to be used when the switch is next reset
- Downloading or uploading a new software image to the switch via FTP/TFTP

In addition to the Boot Menu, you can use a Web browser or SNMP to work with switch image and configuration files. To use SNMP, refer to ["Working with Switch Images and Configura](#page-367-0)[tion Files" on page 368](#page-367-0).

**/boot Boot Menu**

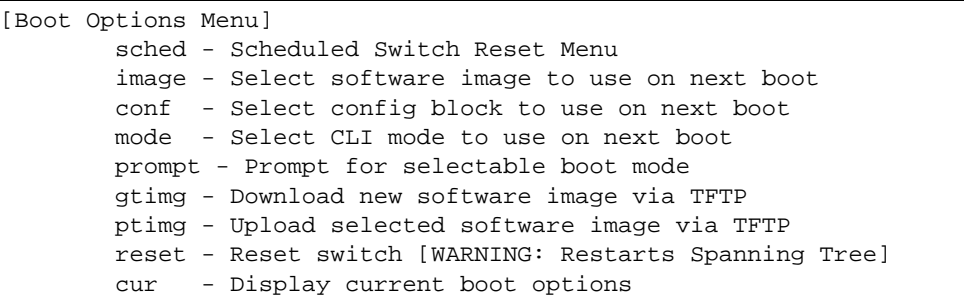

Each of these options is discussed in greater detail in the following sections.

# **Scheduled Reboot of the Switch**

This feature allows the switch administrator to schedule a reboot to occur at a particular time in future. This feature is particularly helpful if the user needs to perform switch upgrades during off-peak hours. You can set the reboot time, cancel a previously scheduled reboot, and check the time of the currently set reboot schedule with the help of the following sub-menu:

# **/boot/sched Scheduled Reboot Menu**

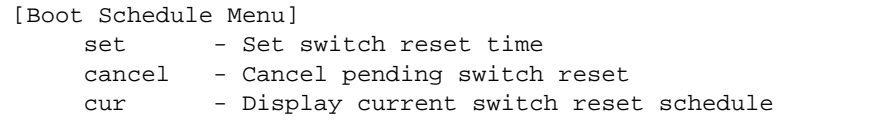

# **Updating the Switch Software Image**

The switch software image is the executable code running on the GbE Switch Module. A version of the image ships with the switch, and comes pre-installed on the device. As new versions of the image are released, you can upgrade the software running on your switch. To get the latest version of software available for your GbE Switch Module, go to:

http://www.ibm.com/pc/support

Click on **software updates**. Use the /boot/cur command to determine the current software version.

The typical upgrade process for the software image consists of the following steps:

- **Place the new image onto a FTP or TFTP server on your network, or on a local computer.**
- **Transfer the new image to your switch.**
- Select the new software image to be loaded into switch memory the next time the switch is reset.

## **Loading New Software to Your Switch**

The switch can store up to two different software images, called  $\text{image1}$  and  $\text{image2}$ , as well as boot software, called boot. When you load new software, you must specify where it should be placed: either into image1, image2, or boot.

For example, if your active image is currently loaded into image1, you would probably load the new image software into image2. This lets you test the new software and reload the original active image (stored in image1), if needed.

### Using the BBI

You can use the Browser-Based Interface to load software onto the GbESM. The software image to load can reside in one of the following locations:

- $\blacksquare$  FTP server
- **THE SERVER**
- **Local computer**

After you log onto the BBI, perform the following steps to load a software image:

- **1. Click the Configure context button in the toolbar.**
- **2. In the Navigation Window, select** System > Config/Image Control**.**

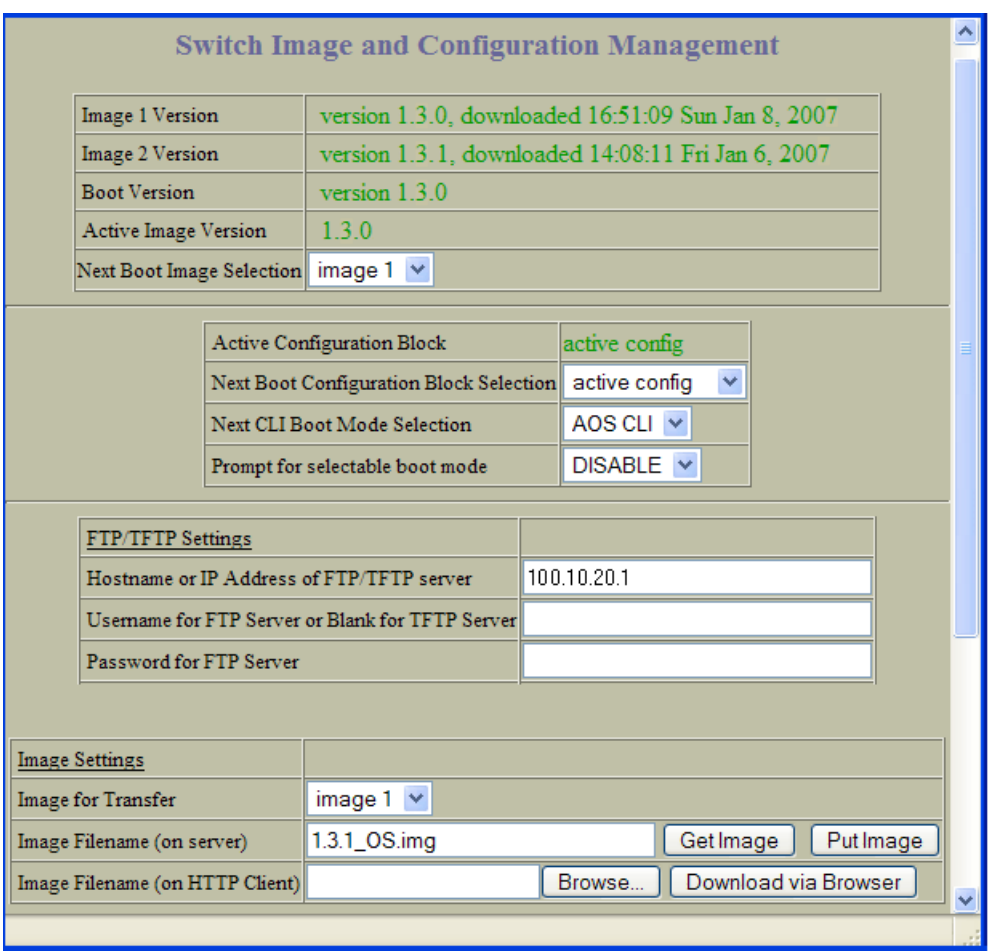

### **The Switch Image and Configuration Management page appears.**

- **3. If you are loading software from your computer (HTTP client), go to step 4. If you are loading software from a FTP/TFTP server, enter the server's information in the FTP/TFTP Settings section.**
- **4. In the Image Settings section, select the image version you want to replace (Image for Transfer).** 
	- **If you are loading software from a FTP/TFTP server, enter the file name and click** Get Image.
	- **If you are loading software from your computer, click** Browse. **In the File Upload Dialog, select the file and click** OK. **Click** Download via Browser.

Once the image has loaded, the page refreshes to show the new software.

### Using the AOS CLI

To load a new software image to your switch, you need the following:

- The image or boot software loaded on a FTP/TFTP server on your network
- The hostname or IP address of the FTP/TFTP server
- The name of the new software image or boot file

**NOTE –** The DNS parameters must be configured if specifying hostnames. See ["Domain Name](#page-294-0)  [System Configuration" on page 295.](#page-294-0)

When the above requirements are met, use the following procedure to download the new software to your switch.

**1. At the Boot Options# prompt, enter:**

Boot Options# **gtimg**

#### **2. Enter the name of the switch software to be replaced:**

```
Enter name of switch software image to be replaced
 ["image1"/"image2"/"boot"]: <image>
```
### **3. Enter the hostname or IP address of the FTP or TFTP server.**

Enter hostname or IP address of FTP/TFTP server: *<name or IP address>*

### **4. Enter the name of the new software file on the server.**

Enter name of file on FTP/TFTP server: *<filename>*

The exact form of the name will vary by server. However, the file location is normally relative to the FTP or TFTP directory (usually /tftpboot).

#### **5. Enter your username for the server, if applicable.**

Enter username for FTP server or hit return for TFTP server: *<username> or <Enter>*

#### **The system prompts you to confirm your request.**

You should next select a software image to run, as described below.

## **Selecting a Software Image to Run**

You can select which software image (image1 or image2) you want to run in switch memory for the next reboot.

**1. At the Boot Options# prompt, enter:**

Boot Options# **image**

**2. Enter the name of the image you want the switch to use upon the next boot.**

The system informs you of which image is currently set to be loaded at the next reset, and prompts you to enter a new choice:

Currently set to use switch software "image1" on next reset. Specify new image to use on next reset ["image1"/"image2"]:

# **Uploading a Software Image from Your Switch**

You can upload a software image from the switch to a FTP or TFTP server.

**1. At the Boot Options# prompt, enter:**

Boot Options# **ptimg**

**2. The system prompts you for information. Enter the desired image:**

```
Enter name of switch software image to be uploaded
["image1"|"image2"|"boot"]: <image> <hostname or server-IP-addr> <server-file-
name>
```
**3. Enter the name or the IP address of the FTP or TFTP server:**

Enter hostname or IP address of FTP/TFTP server: *<name or IP address>*

**4. Enter the name of the file into which the image will be uploaded on the FTP or TFTP server:**

Enter name of file on FTP/TFTP server: *<filename>*

**5. The system then requests confirmation of what you have entered. To have the file uploaded, enter Y.**

```
image2 currently contains Software Version 1.3.0
Upload will transfer image2 (1889411 bytes) to file "test"
 on TFTP server 192.1.1.1.
Confirm upload operation [y/n]: y
```
# **Selecting a Configuration Block**

When you make configuration changes to the GbE Switch Module, you must save the changes so that they are retained beyond the next time the switch is reset. When you perform the save command, your new configuration changes are placed in the *active* configuration block. The previous configuration is copied into the *backup* configuration block.

There is also a *factory* configuration block. This holds the default configuration set by the factory when your GbE Switch Module was manufactured. Under certain circumstances, it may be desirable to reset the switch configuration to the default. This can be useful when a custom-configured GbE Switch Module is moved to a network environment where it will be re configured for a different purpose.

Use the following procedure to set which configuration block you want the switch to load the next time it is reset:

### **1. At the Boot Options# prompt, enter:**

Boot Options# **conf**

### **2. Enter the name of the configuration block you want the switch to use:**

The system informs you of which configuration block is currently set to be loaded at the next reset, and prompts you to enter a new choice:

Currently set to use active configuration block on next reset. Specify new block to use ["active"/"backup"/"factory"]:

# **Resetting the Switch**

You can reset the switch to make your software image file and configuration block changes occur.

**NOTE –** Resetting the switch causes the Spanning Tree Group to restart. This process can be lengthy, depending on the topology of your network.

**NOTE –** Resetting the switch causes the date and time to revert to default values. Use  $/cfg/sys/date$  and  $/cfg/sys/time$  to reenter the current date and time.

To reset the switch, at the Boot Options# prompt, enter:

>> Boot Options# **reset**

You are prompted to confirm your request.

## **Accessing the ISCLI**

The default command-line interface for the GbESM is the Alteon OS CLI. To access the ISCLI, enter the following command and reset the GbESM:

Main# **boot/mode iscli**

To access the Alteon OS CLI, enter the following command from the ISCLI and reload the GbESM:

Router(config)# **boot cli-mode aos**

Users can select the CLI mode upon login, if the /boot/prompt command is enabled. Only an administrator connected through the console port can view and enable /boot/prompt. When /boot/prompt is enabled, the first user to log in can select the CLI mode. Subsequent users must use the selected CLI mode, until all users have logged out.

Alteon OS Command Reference

# CHAPTER 9 **The Maintenance Menu**

The Maintenance Menu is used to manage dump information and forward database information. It also includes a debugging menu to help with troubleshooting.

# **/maint Maintenance Menu**

**NOTE –** To use the Maintenance Menu, you must be logged in to the switch as the administrator.

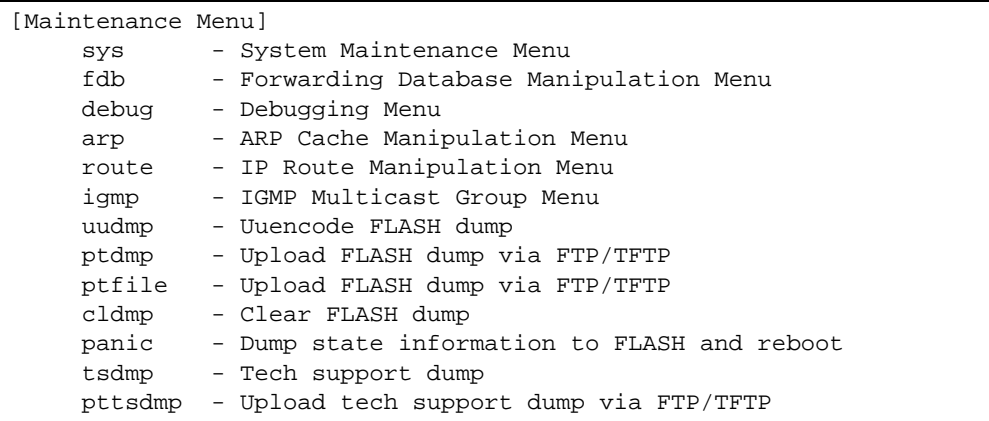

Dump information contains internal switch state data that is written to flash memory on the GbE Switch Module after any one of the following occurs:

- The switch administrator forces a switch *panic*. The panic option, found in the Maintenance Menu, causes the switch to dump state information to flash memory, and then causes the switch to reboot.
- **The watchdog timer forces a switch reset. The purpose of the watchdog timer is to reboot** the switch if the switch software freezes.
- The switch detects a hardware or software problem that requires a reboot.

### **Table 9-1** Maintenance Menu (/maint)

#### **Command Syntax and Usage**

#### **sys**

Displays the System Maintenance Menu. To view menu options, see [page 342.](#page-341-0)

#### **fdb**

Displays the Forwarding Database Manipulation Menu. To view menu options, see [page 343](#page-342-0).

#### **debug**

Displays the Debugging Menu. To view menu options, see [page 344.](#page-343-0)

#### **Table 9-1** Maintenance Menu (/maint)

#### **Command Syntax and Usage**

#### **arp**

Displays the ARP Cache Manipulation Menu. To view menu options, see [page 345](#page-344-0).

#### **route**

Displays the IP Route Manipulation Menu. To view menu options, see [page 346.](#page-345-0)

#### **igmp**

Displays the IGMP Maintenance Menu. To view menu options, see [page 347.](#page-346-0)

#### **uudmp**

Displays dump information in uuencoded format. For details, see [page 349](#page-348-0).

#### **ptdmp** *<host name> <file name>* **[-mgmt|-data]**

Saves the system dump information via TFTP. For details, see [page 350.](#page-349-0)

#### **ptfile**

Uploads a specified file from switch the root file system to a FTP/TFTP server.

#### **cldmp**

Clears dump information from flash memory. For details, see [page 350](#page-349-1).

#### **panic**

Dumps MP information to FLASH and reboots. For details, see [page 351](#page-350-0).

#### **tsdmp**

Dumps all GbE Switch Module information, statistics, and configuration.You can log the tsdump output into a file.

#### **pttsdmp**

Redirects the technical support dump (tsdmp) to an external TFTP server.

## <span id="page-341-0"></span>**/maint/sys System Maintenance**

This menu is reserved for use by IBM Service Support. The options are used to perform system debugging.

```
[System Maintenance Menu]
      flags - Set NVRAM flag word
```
**Table 9-2** System Maintenance Menu Options (/maint/sys)

### **Command Syntax and Usage**

```
flags <new NVRAM flags word as 0xXXXXXXXX>
```
This command sets the flags that are used for debugging purposes by Tech support group.

### <span id="page-342-0"></span>**/maint/fdb Forwarding Database Maintenance**

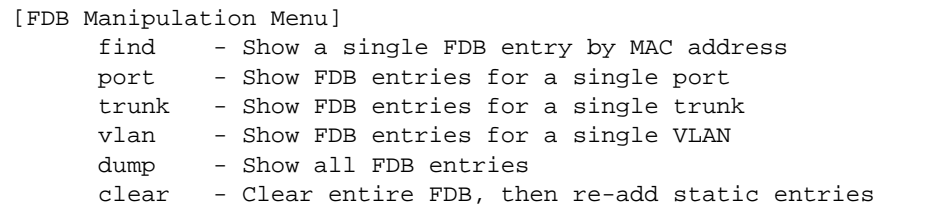

The Forwarding Database Manipulation Menu can be used to view information and to delete a MAC address from the forwarding database or clear the entire forwarding database. This is helpful in identifying problems associated with MAC address learning and packet forwarding decisions.

**Table 9-3** FDB Manipulation Menu Options (/maint/fdb)

#### **Command Syntax and Usage**

**find** *<MAC address>* [*<VLAN>*] Displays a single database entry by its MAC address. You are prompted to enter the MAC address of the device. Enter the MAC address using the  $xx:xx:xx:xx:xx:xx$  format (such as 08:00:20:12:34:56) or xxxxxxxxxxxxx format (such as 080020123456).

**port** *<port alias or number>* Displays all FDB entries for a particular port.

**trunk** *<Trunk Group number>* Displays all FDB entries for a particular port.

**vlan** *<VLAN number (1-4095)>* Displays all FDB entries on a single VLAN.

#### **dump**

Displays all entries in the Forwarding Database. For details, see [page 77.](#page-76-0)

#### **clear**

Clears the entire Forwarding Database from switch memory.

## <span id="page-343-0"></span>**/maint/debug Debugging Options**

[Miscellaneous Debug Menu] tbuf - Show MP trace buffer snap - Show MP snap (or post-mortem) trace buffer clrcfg - Clear all flash configs

The Miscellaneous Debug Menu displays trace buffer information about events that can be helpful in understanding switch operation. You can view the following information using the debug menu:

- Events traced by the Management Processor (MP)
- Events traced to a buffer area when a reset occurs

If the switch resets for any reason, the MP trace buffer is saved into the snap trace buffer area. The output from these commands can be interpreted by IBM Service Support.

**Table 9-4** Miscellaneous Debug Menu Options (/maint/debug)

#### **Command Syntax and Usage**

**tbuf**

Displays the Management Processor trace buffer. Header information similar to the following is shown: MP trace buffer at 13:28:15 Fri May 25, 2001; mask: 0x2ffdf748 The buffer information is displayed after the header.

#### **snap**

Displays the Management Processor snap (or post-mortem) trace buffer. This buffer contains information traced at the time that a reset occurred.

#### **clrcfg**

Deletes all flash configuration blocks.

# <span id="page-344-0"></span>**/maint/arp ARP Cache Maintenance**

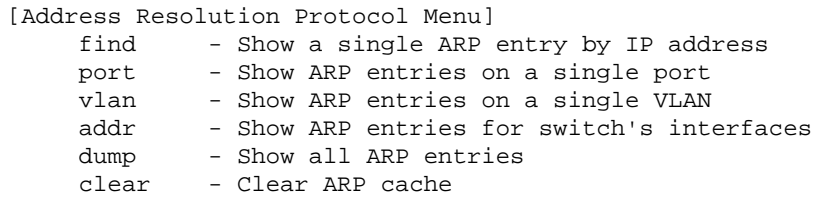

### **Table 9-5** ARP Maintenance Menu Options (/maint/arp)

#### **Command Syntax and Usage**

**find** *<IP address (such as, 192.4.17.101)>*

Shows a single ARP entry by IP address.

**port** *<port alias or number>*

Shows ARP entries on a single port.

**vlan** *<VLAN number>*

Shows ARP entries on a single VLAN.

#### **addr**

Shows the list of IP addresses which the switch will respond to for ARP requests.

#### **dump**

Shows all ARP entries.

#### **clear**

Clears the entire ARP list from switch memory.

**NOTE –** To display all ARP entries currently held in the switch, or a portion according to one of the options listed on the menu above (find, port, vlan, dump), you can also refer to "ARP Information" on [page 98.](#page-97-0)

### <span id="page-345-0"></span>**/maint/route IP Route Manipulation**

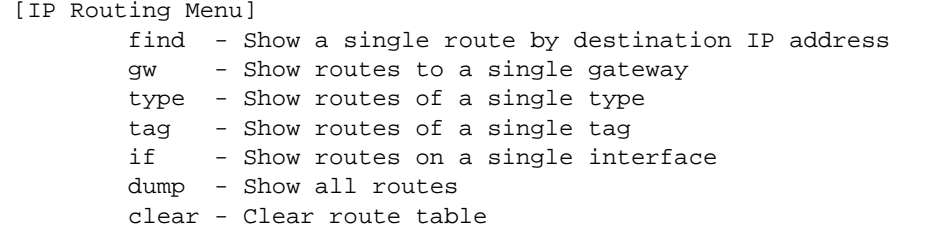

**Table 9-6** IP Route Manipulation Menu Options (/maint/route)

#### **Command Syntax and Usage**

```
find <IP address (such as, 192.4.17.101)>
    Shows a single route by destination IP address.
```
**gw** *<default gateway address (such as, 192.4.17.44)>* Shows routes to a default gateway.

### **type indirect**|**direct**|**local**|**broadcast**|**martian**|**multicast**

Shows routes of a single type. For a description of IP routing types, see [Table 4-21 on page 96](#page-95-0)

- **tag fixed**|**static**|**addr**|**rip**|**ospf**|**bgp**|**broadcast**|**martian|multicast** Shows routes of a single tag. For a description of IP routing tags, see [Table 4-22 on page 97](#page-96-0)
- **if** *<interface number (1-128)>* Shows routes on a single interface.

#### **dump**

Shows all routes.

#### **clear**

Clears the route table from switch memory.

**NOTE –** To display all routes, you can also refer to "IP Routing Information" on [page 95.](#page-94-0)

### <span id="page-346-0"></span>**/maint/igmp IGMP Maintenance**

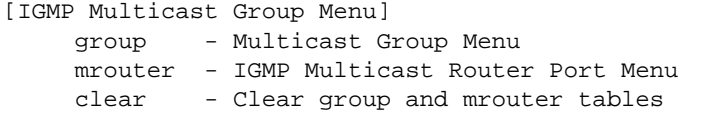

<span id="page-346-1"></span>[Table 9-7](#page-346-1) describes the IGMP Maintenance commands.

### **Table 9-7** IGMP Maintenance Menu Options (/maint/igmp)

#### **Command Syntax and Usage**

#### **group**

Displays the Multicast Group menu. To view menu options, see [page 347.](#page-346-2)

#### **mrouter**

Displays the Multicast Router Port menu. To view menu options, see [page 347](#page-346-0).

#### **clear**

Clears the IGMP group table and Mrouter tables.

# <span id="page-346-2"></span>**/maint/igmp/group**

IGMP Group Maintenance

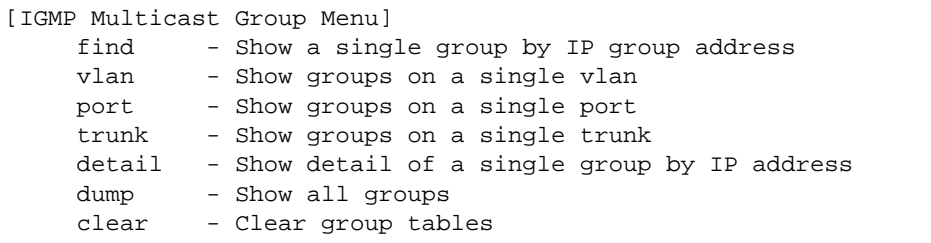

[Table 9-7](#page-346-1) describes the IGMP Maintenance commands.

### **Table 9-8** IGMP Multicast Group Maintenance Menu Options (/maint/igmp/group)

#### **Command Syntax and Usage**

```
find <IP address>
```
Displays a single IGMP multicast group by its IP address.

```
vlan <VLAN number>
```
Displays all IGMP multicast groups on a single VLAN.

### **Table 9-8** IGMP Multicast Group Maintenance Menu Options (/maint/igmp/group)

#### **Command Syntax and Usage**

### **port** *<Port number or alias>*

Displays all IGMP multicast groups on a single port.

#### **trunk** *<Trunk Group number>*

Displays all IGMP multicast groups on a single trunk group.

#### **detail** *<IP address>*

Displays detailed information about a single IGMP multicast group.

#### **dump**

Displays information for all multicast groups.

#### **clear**

Clears the IGMP group tables.

### **/maint/igmp/mrouter IGMP Multicast Routers Maintenance**

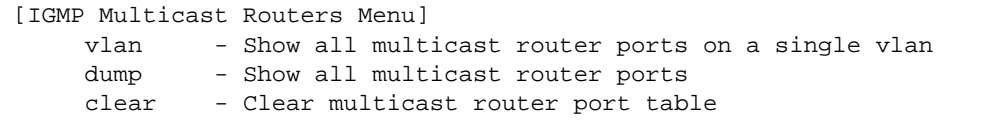

[Table 9-7](#page-346-1) describes the IGMP multicast router (Mrouter) maintenance commands.

**Table 9-9** IGMP Mrouter Maintenance Menu Options (/maint/igmp/mrouter)

### **Command Syntax and Usage**

### **vlan** *<VLAN number>*

Shows all IGMP multicast router ports on a single VLAN.

#### **dump**

Shows all multicast router ports.

### **clear**

Clears the IGMP Multicast Router port table.

# <span id="page-348-0"></span>**/maint/uudmp Uuencode Flash Dump**

Using this command, dump information is presented in uuencoded format. This format makes it easy to capture the dump information as a file or a string of characters.

If you want to capture dump information to a file, set your communication software on your workstation to capture session data prior to issuing the uudmp command. This will ensure that you do not lose any information. Once entered, the uudmp command will cause approximately 23,300 lines of data to be displayed on your screen and copied into the file.

Using the uudmp command, dump information can be read multiple times. The command does not cause the information to be updated or cleared from flash memory.

**NOTE –** Dump information is not cleared automatically. In order for any subsequent dump information to be written to flash memory, you must manually clear the dump region. For more information on clearing the dump region, see [page 350.](#page-349-1)

To access dump information, at the Maintenance# prompt, enter:

Maintenance# **uudmp**

The dump information is displayed on your screen and, if you have configured your communication software to do so, captured to a file. If the dump region is empty, the following appears:

```
No FLASH dump available.
```
# <span id="page-349-0"></span>**/maint/ptdmp** *<server> <filename>* **TFTP System Dump Put**

Use this command to put (save) the system dump to a TFTP server.

**NOTE –** If the TFTP server is running SunOS or the Solaris operating system, the specified ptdmp file must exist *prior* to executing the ptdmp command, and must be writable (set with proper permission, and not locked by any application). The contents of the specified file will be replaced with the current dump data.

To save dump information via TFTP, at the Maintenance# prompt, enter:

Maintenance# **ptdmp** *<server> <filename>*

Where *server* is the TFTP server IP address or hostname, and *filename* is the target dump file.

# <span id="page-349-1"></span>**/maint/cldmp Clearing Dump Information**

To clear dump information from flash memory, at the Maintenance# prompt, enter:

Maintenance# **cldmp**

The switch clears the dump region of flash memory and displays the following message:

```
FLASH dump region cleared.
```
If the flash dump region is already clear, the switch displays the following message:

FLASH dump region is already clear.

## <span id="page-350-0"></span>**/maint/panic Panic Command**

The panic command causes the switch to immediately dump state information to flash memory and automatically reboot.

To select panic, at the Maintenance# prompt, enter:

```
>> Maintenance# panic
A FLASH dump already exists.
Confirm replacing existing dump and reboot [y/n]:
```
Enter **y** to confirm the command:

```
Confirm dump and reboot [y/n]: y
```
The following messages are displayed:

```
Starting system dump...done.
Rebooted because of PANIC command.
Booting complete 0:01:01 Tue Mar 14, 2007:
Version 1.3.0 from FLASH image1, active config block.
No POST errors (0xff).
Production Mode.
```
# **Unscheduled System Dumps**

If there is an unscheduled system dump to flash memory, the following message is displayed when you log on to the switch:

Note: A system dump exists in FLASH. The dump was saved at 13:43:22 Tuesday March 14, 2007. Use /maint/uudmp to extract the dump for analysis and /maint/cldmp to clear the FLASH region. The region must be cleared before another dump can be saved.

Alteon OS Command Reference

# APPENDIX A **Alteon OS Syslog Messages**

The following syntax is used when outputting syslog messages:

*<Time stamp><Log Label>*Web OS*<Thread ID>*:*<Message>*

*where*

*<Timestamp>*

The time of the message event is displayed in month day hour:minute:second format. For example: Aug 19 14:20:30

■ <*Log Label*>

The following types of log messages are recorded: LOG\_EMERG, LOG\_ALERT, LOG\_CRIT, LOG\_ERR, LOG\_WARNING, LOG\_NOTICE, LOG\_INFO, and LOG\_DEBUG

*<Thread ID>*

This is the software thread that reports the log message. The following thread IDs are recorded: stg, ip, console, telnet, vrrp, system, web server, ssh, and bgp

*<Message>*: The log message

Following is a list of potential syslog messages. To keep this list as short as possible, only *<Thread ID>* and *<Message>* are shown. The messages are sorted by *<Log Label>*.

Where the *<Thread ID>* is listed as *mgmt*, one of the following may be shown: console, telnet, web server, or ssh.

### LOG\_WARNING

FILTER "filter *<filter number*> fired on port *<port number*>, *<source IP address> -> <destination IP address>*, [*<ICMP type>*], [*<IP protocol>*], [*<TCP f1ags>*]"

### LOG\_ALERT

- STP Own BPDU received from port <port\_id>
- STP STG <stg>, topology change detected
- STP CIST topology change detected
- STP STG <stg>, new root bridge
- STP CIST new root bridge
- IP Cannot contact default gateway <ip\_address>
- VRRP Received errored advertisement from <ip\_address>
- VRRP Received incorrect password from <ip\_address>
- VRRP Received incorrect addresses from <ip\_address>
- VRRP Received incorrect advertisement interval <seconds> from <ip\_address>
- VRRP Synchronization from non-configured peer <ip\_address>
- VRRP Synchronization from non-configured peer <ip\_address> was blocked
- BGP Notification (<reason>) received from <br/> <br/>BGP peer ip\_address>
- BGP Session with <BGP peer ip\_address> failed (<reason>)
- SFP Inserted at port EXT<num> is UNAPPROVED! Port is DISABLED.
- SFP Removed at port EXT<num>
- SFP Inserted at port EXT<num>

# LOG\_CRITICAL

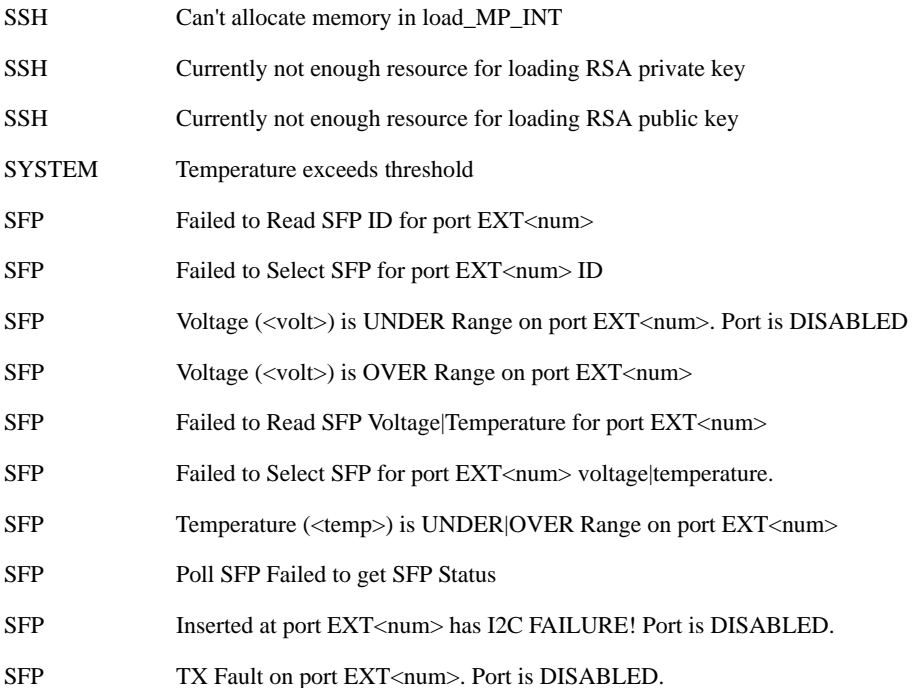

# LOG\_ERROR

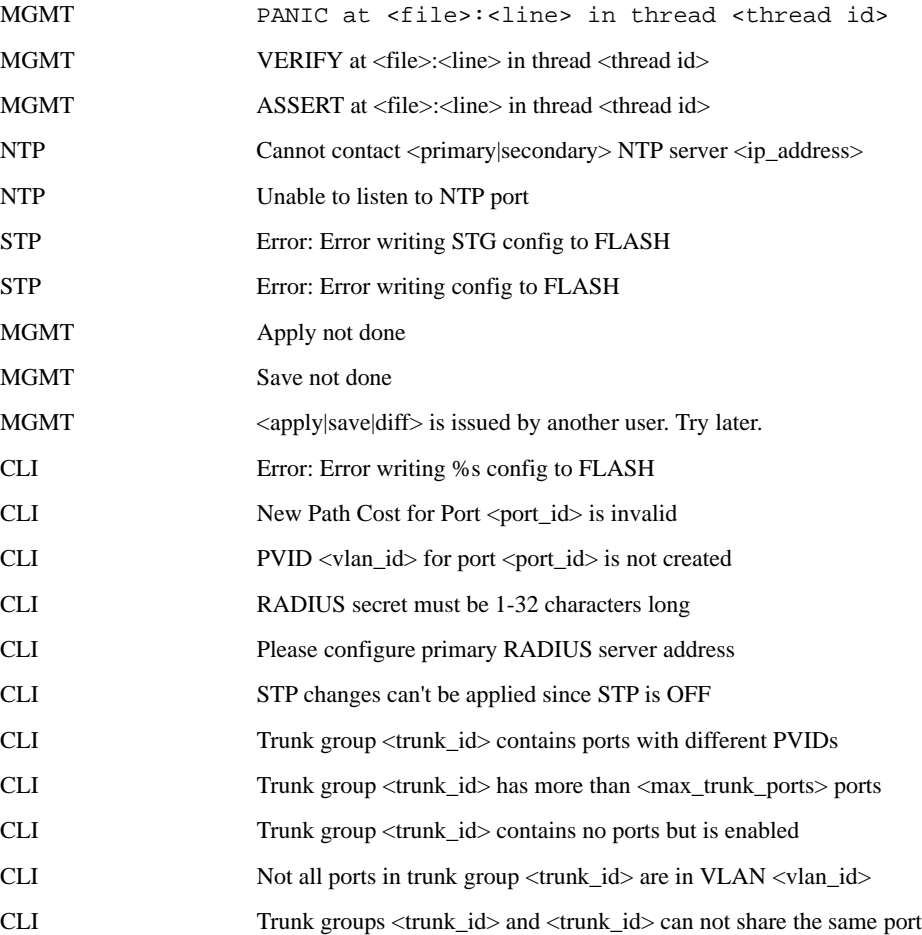

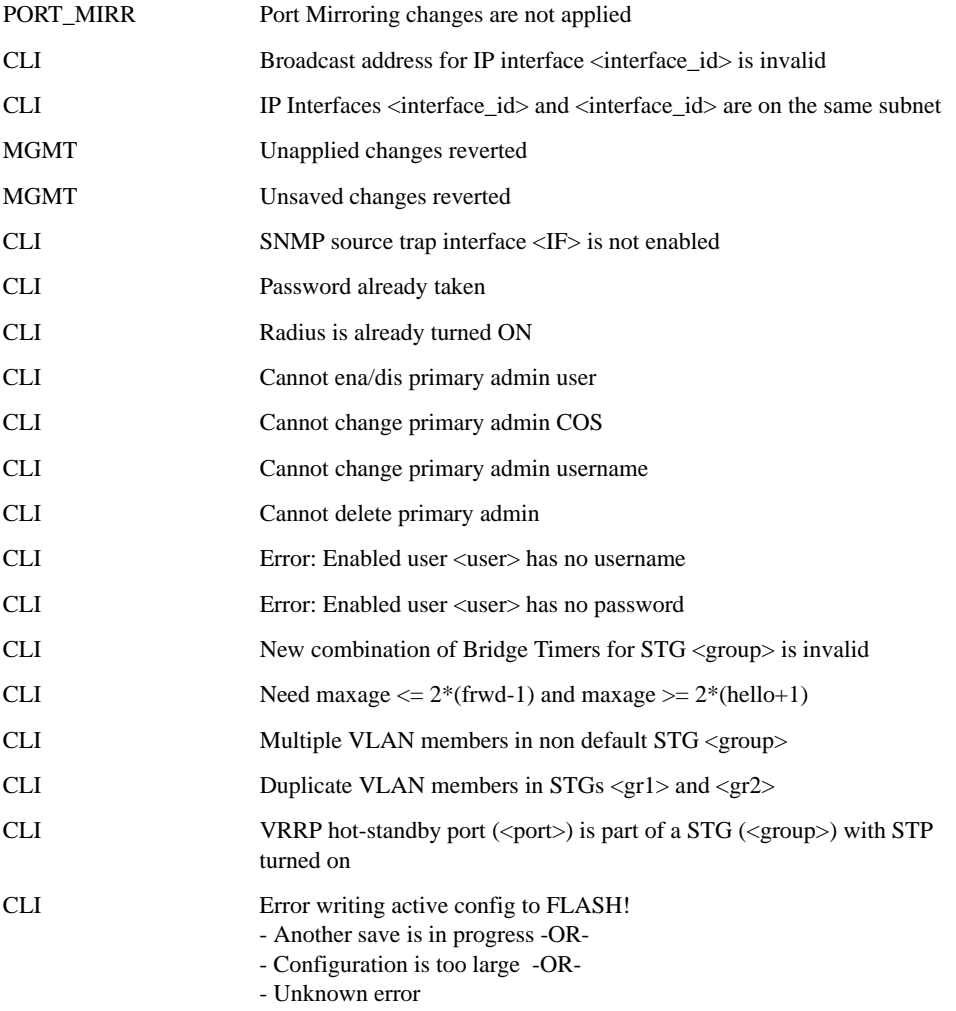

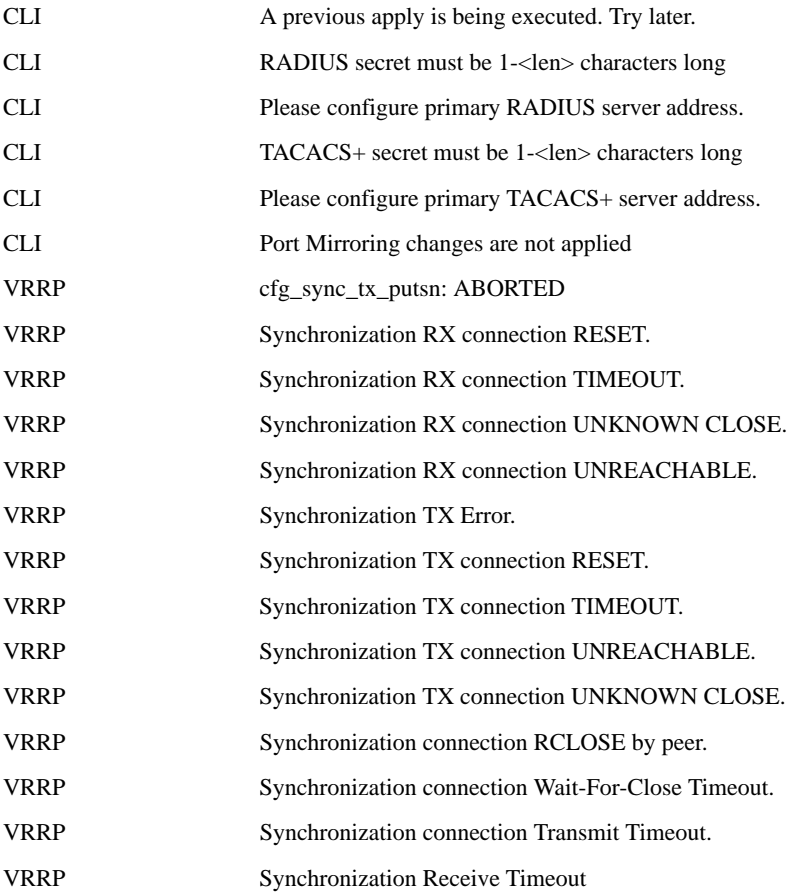

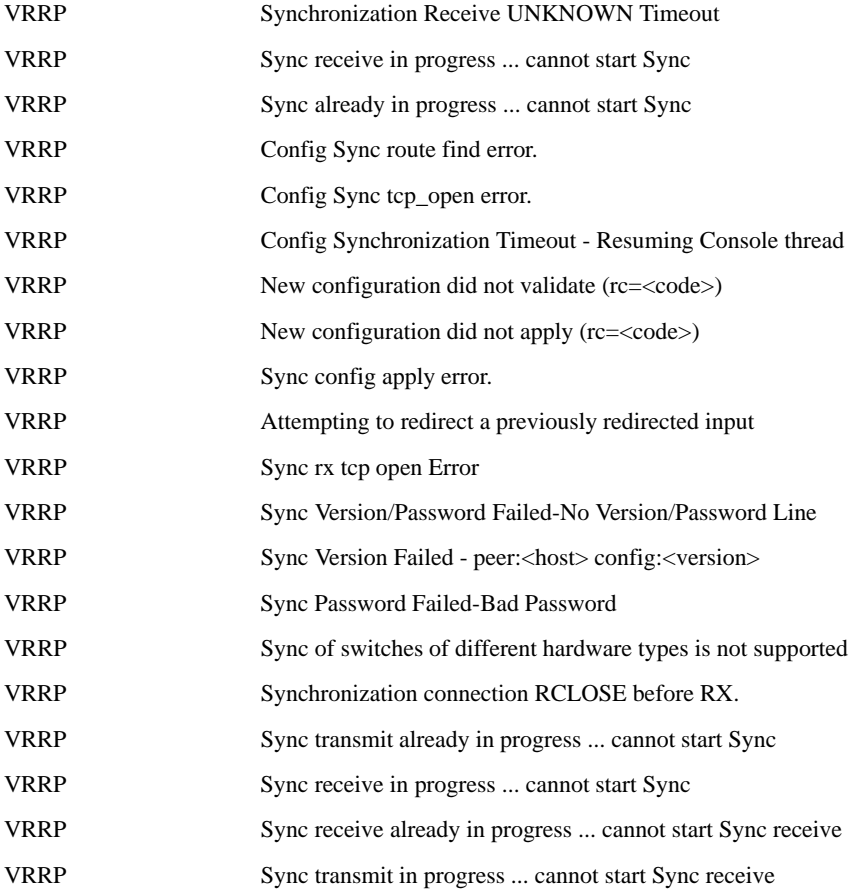

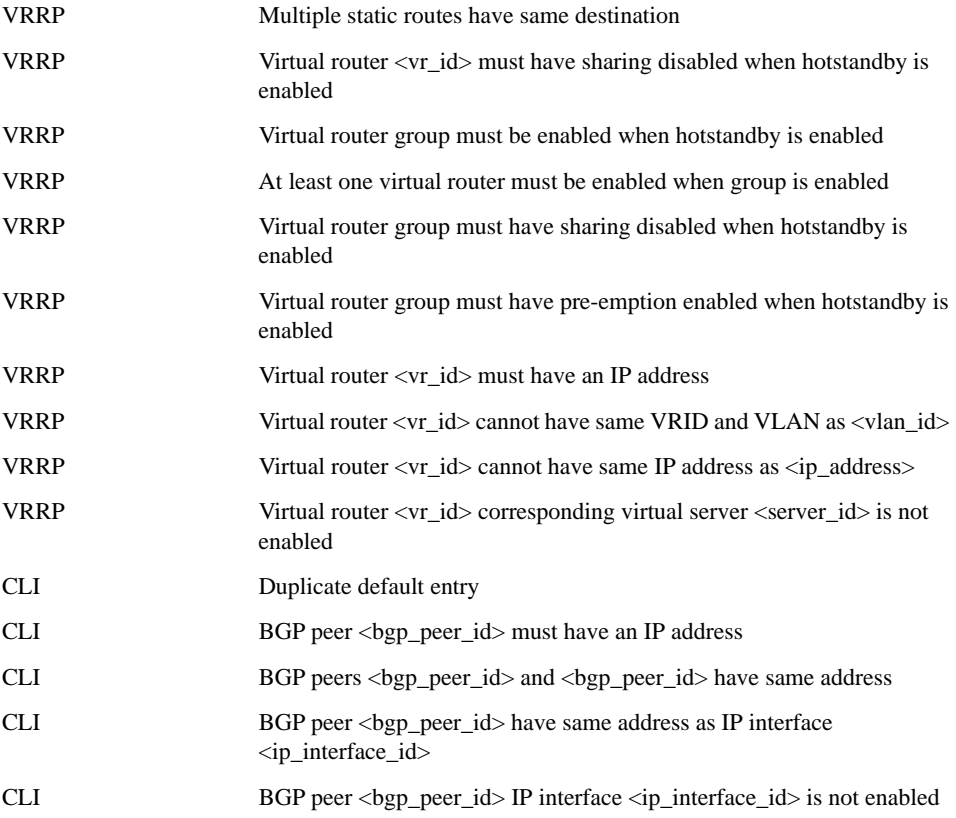

# LOG\_NOTICE

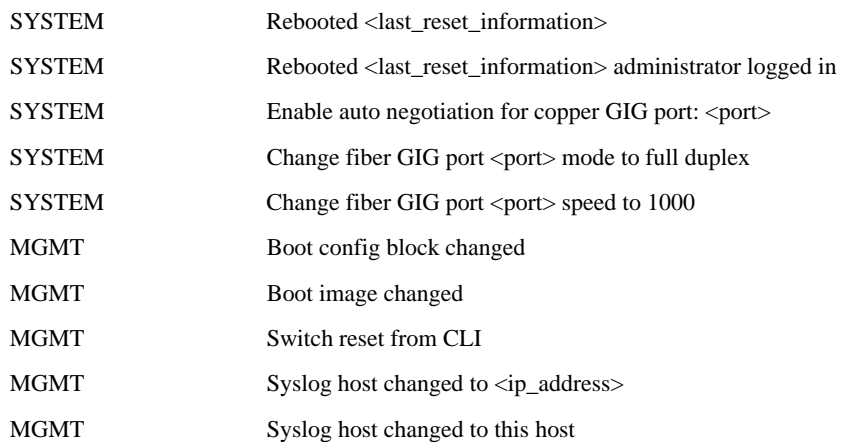
# LOG\_NOTICE (continued)

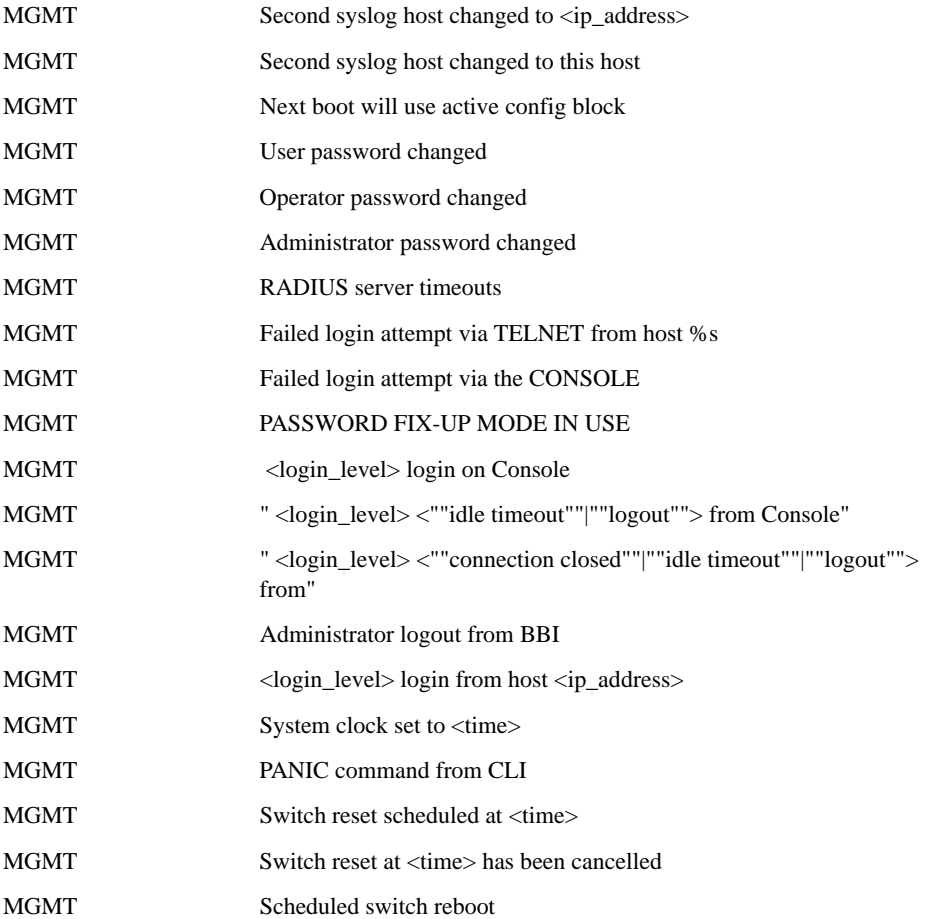

# LOG\_NOTICE (continued)

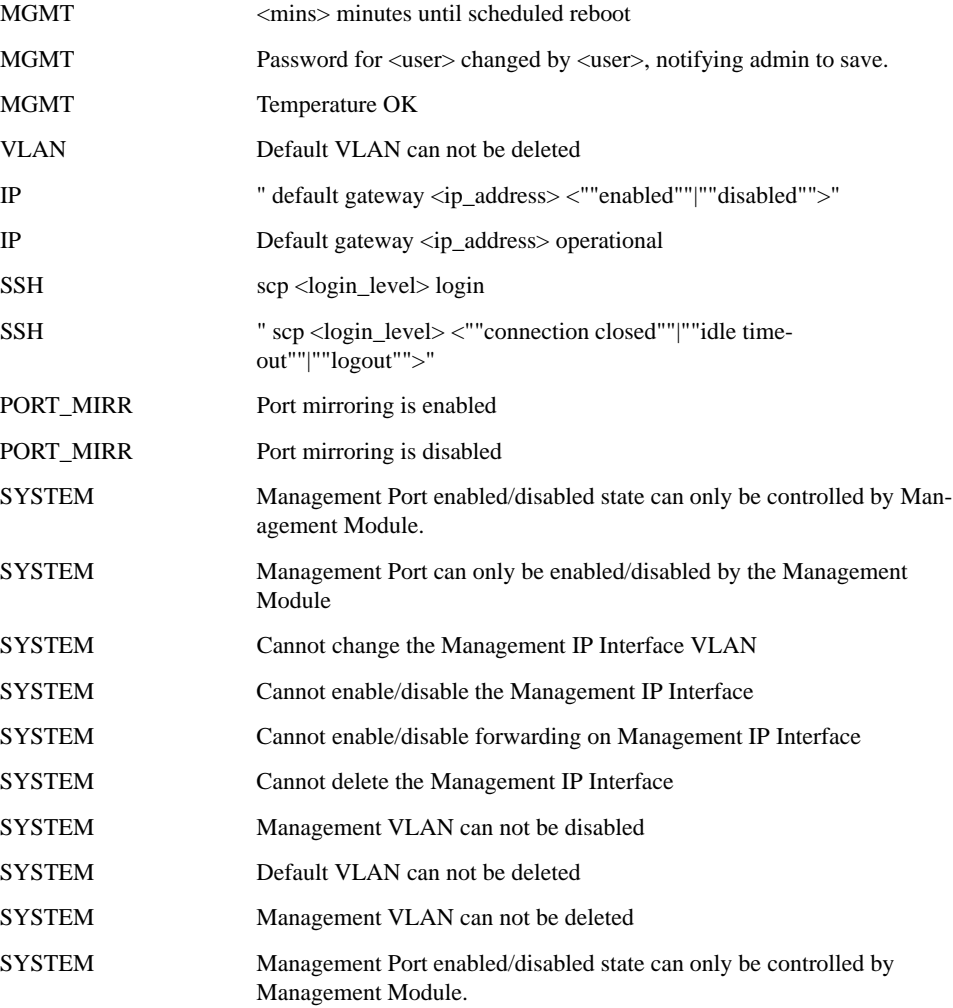

## LOG\_NOTICE (continued)

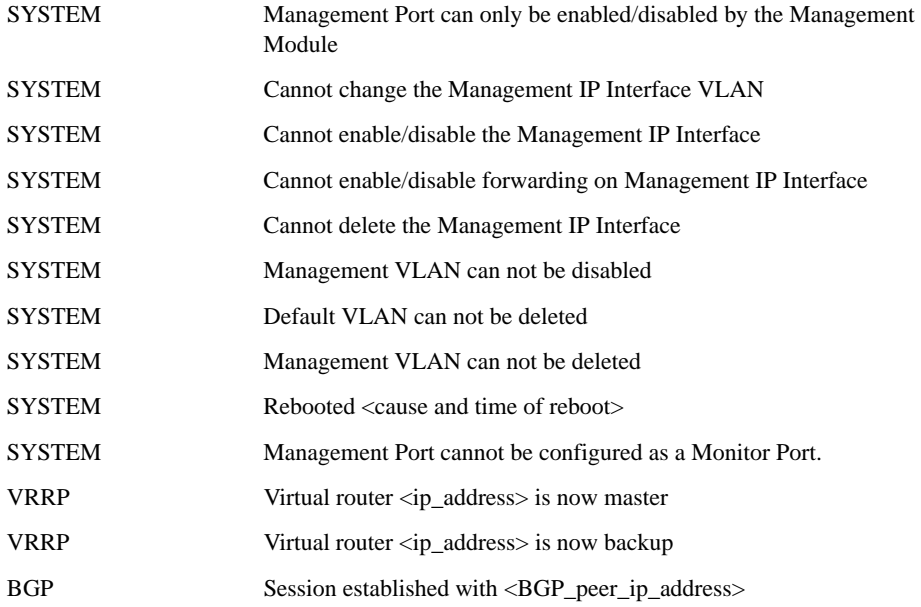

#### LOG\_INFO

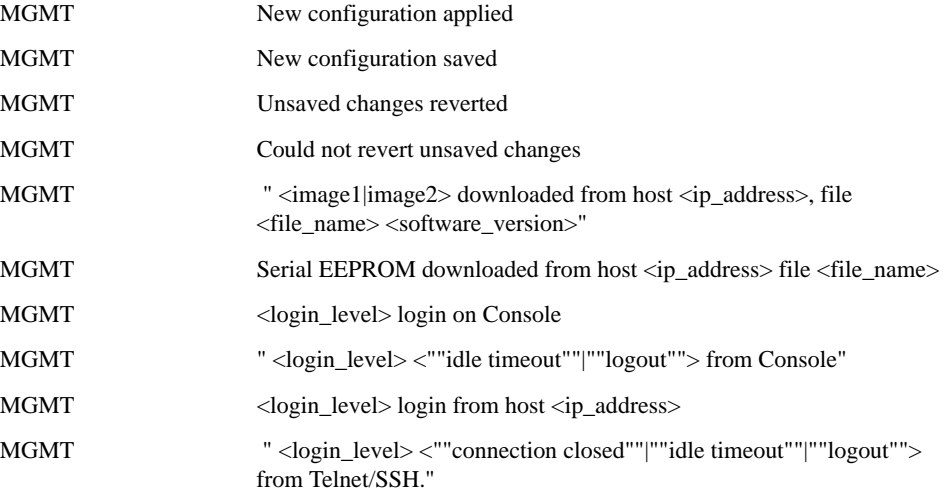

# LOG\_INFO (continued)

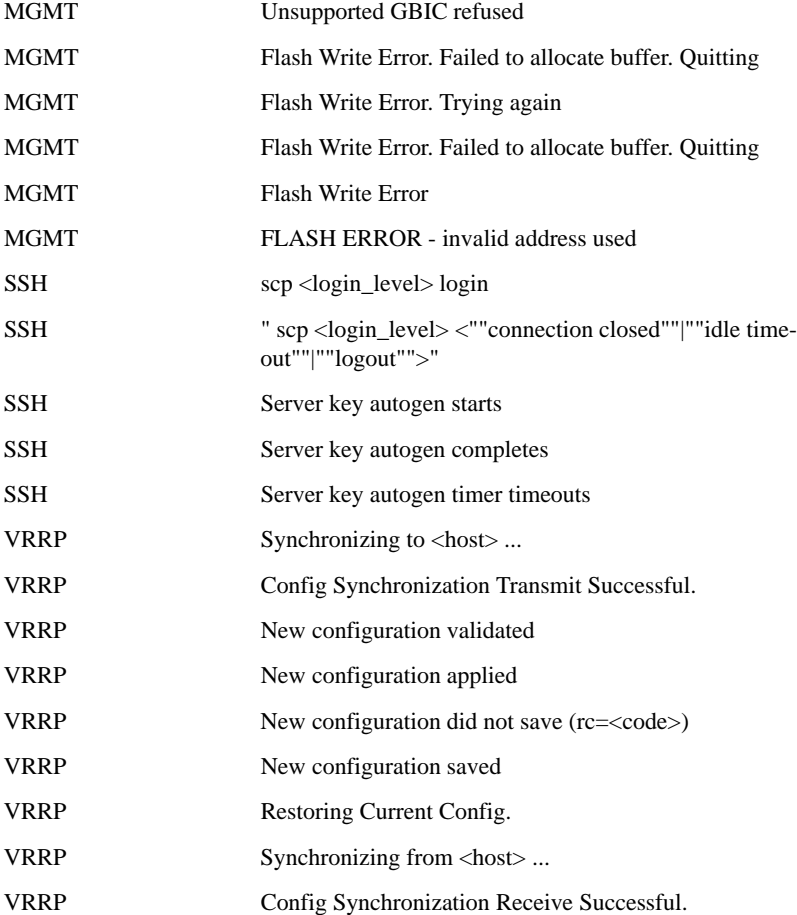

# Appendix B **Alteon OS SNMP Agent**

The Alteon OS SNMP agent supports SNMP version 3. Security is provided through SNMP community strings. The default community strings are "public" for SNMP GET operation and "private" for SNMP SET operation. The community string can be modified only through the Command Line Interface (CLI). Alteon WebSystems is registered as Vendor 1872. Detailed SNMP MIBs and trap definitions of the Alteon OS SNMP agent are contained in the following Alteon OS enterprise MIB document:

GbESM-1G-2223.mib

Users may specify up to two trap hosts for receiving SNMP Traps. The agent will send the SNMP Trap to the specified hosts when appropriate. Traps are not sent if there is no host specified.

Alteon OS SNMP agent supports the following standard MIBs:

- rfc1213.mib
- rfc1215.mib
- rfc1493.mib
- rfc1573.mib
- rfc1643.mib
- rfc1757.mib
- rfc1907.mib
- rfc2037.mib
- rfc2571 .mib
- rfc2572.mib
- rfc2573.mib
- rfc2574.mib
- rfc2575.mib
- rfc2576.mib

Alteon OS SNMP agent supports the following generic traps as defined in RFC 1215:

- ColdStart
- **WarmStart**
- **LinkDown**
- **LinkUp**
- AuthenticationFailure

The SNMP agent also supports two Spanning Tree traps as defined in RFC 1493:

- **NewRoot**
- **T** TopologyChange

The following are the enterprise SNMP traps supported in Alteon OS:

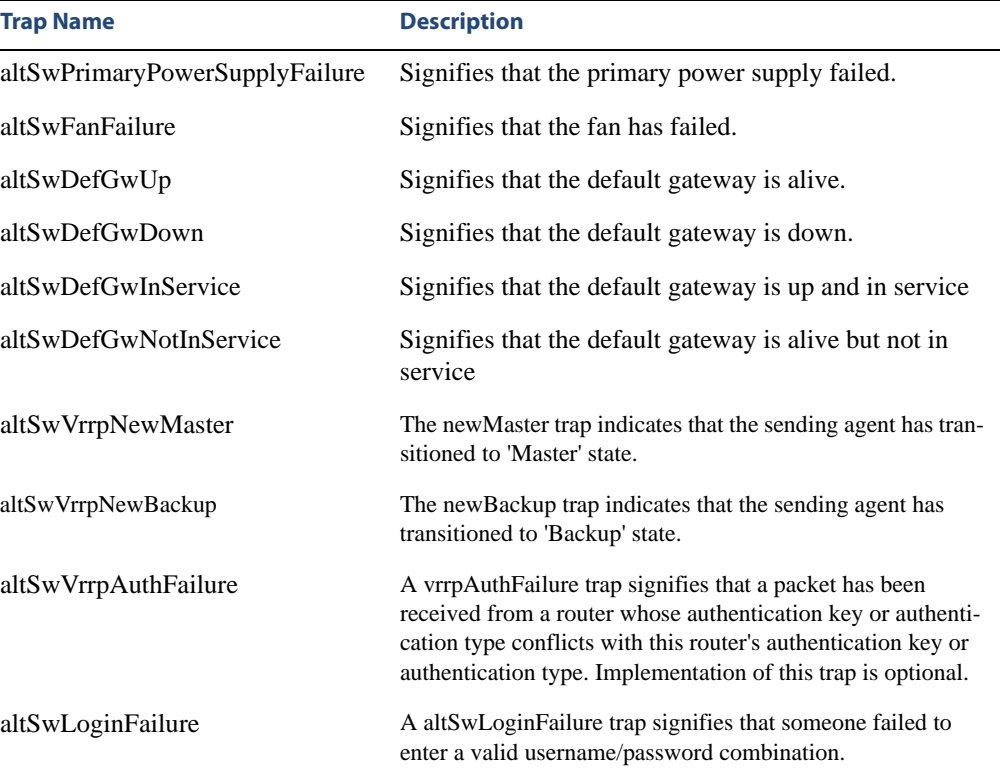

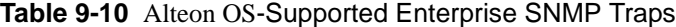

| <b>Trap Name</b>         | <b>Description</b>                                                                                                    |
|--------------------------|----------------------------------------------------------------------------------------------------|
| altSwTcpHoldDown         | A altSwTcpHoldDown trap signifies that new TCP connec-<br>tion requests from a particular client will be blocked for a<br>pre-determined amount of time since the rate of new TCP<br>connections from that client has reached a pre-determined<br>threshold. |
| altSwTempExceedThreshold | A altSwTempExceedThreshold trap signifies that the switch<br>temperature has exceeded maximum safety limits.                                                                                                    |

**Table 9-10** Alteon OS-Supported Enterprise SNMP Traps

# **Working with Switch Images and Configuration Files**

This section describes how to use MIB calls to work with switch images and configuration files. You can use a standard SNMP tool to perform the actions, using the MIBs listed in [Table 9-11](#page-367-0).

The examples in this section use the MIB name, but you can also use the OID.

[Table 9-11](#page-367-0) lists the MIBS used to perform operations associated with the GbESM Switch Image and Configuration files. These MIBS are contained within in the file "aosswitch.mib"

<span id="page-367-0"></span>

| <b>MIB Name</b>        | <b>MIB OID</b>                  |
|------------------------|---------------------------------|
| agTftpServer           | 1.3.6.1.4.1872.2.5.1.1.7.1.0    |
| agTftpImage            | 1.3.6.1.4.1872.2.5.1.1.7.2.0    |
| agTftpImageFileName    | 1.3.6.1.4.1872.2.5.1.1.7.3.0    |
| agTftpCfgFileName      | 1.3.6.1.4.1872.2.5.1.1.7.4.0    |
| agTftpDumpFileName     | 1.3.6.1.4.1872.2.5.1.1.7.5.0    |
| agTftpAction           | 1.3.6.1.4.1872.2.5.1.1.7.6.0    |
| agTftpLastActionStatus | 1.3.6.1.4.1872.2.5.1.1.7.7.0    |
| agTftpUserName         | 1.3.6.1.4.1872.2.5.1.1.7.9.0    |
| agTftpPassword         | 1.3.6.1.4.1.1872.2.5.1.1.7.10.0 |
| agTftpTSDumpFileName   | 1.3.6.1.4.1.1872.2.5.1.1.7.11.0 |

**Table 9-11** MIBs for Switch Image and Configuration Files

The following SNMP actions can be performed using the MIBs listed in [Table 9-11](#page-367-0).

- Load a new Switch image (boot or running) from a FTP/TFTP server
- Load a previously saved switch configuration from a FTP/TFTP server
- Save the switch configuration to a FTP/TFTP server
- Save a switch dump to a FTP/TFTP server

# **Loading a new switch image**

To load a new switch image with the name "MyNewImage-1.img" into image2, follow the steps below. This example assumes you have a FTP/TFTP server at 192.168.10.10.

**1. Set the FTP/TFTP server address where the switch image resides:** 

Set agTftpServer.0 "192.168.10.10"

**2. Set the area where the new image will be loaded:** 

Set agTftpImage.0 "image2"

**3. Set the name of the image:**

Set agTftpImageFileName.0 "MyNewImage-1.img"

**4. Initiate the transfer. To transfer a switch image, enter 2 (gtimg):** 

Set agTftpAction.0 "2"

**5. If you are using an FTP server, enter a username:** 

Set agTftpUserName.0 "MyName"

**6. If you are using an FTP server, enter a password:** 

Set agTftpPassword.0 "MyPassword"

#### **Loading a saved switch configuration**

To load a saved switch configuration with the name "MyRunningConfig.cfg" into the switch, follow the steps below. This example assumes you have a TFTP server at 192.168.10.10.

**1. Set the FTP/TFTP server address where the switch Configuration File resides:** 

```
Set agTftpServer.0 "192.168.10.10"
```
**2. Set the name of the configuration file:** 

Set agTftpCfgFileName.0 "MyRunningConfig.cfg"

**3. Initiate the transfer. To restore a running configuration, enter 3:** 

Set agTftpAction.0 "3"

**4. If you are using an FTP server, enter a username:** 

Set agTftpUserName.0 "MyName"

**5. If you are using an FTP server, enter a password:** 

Set agTftpPassword.0 "MyPassword"

## **Saving the switch configuration**

To save the switch configuration to a FTP/TFTP server follow the steps below. This example assumes you have a FTP/TFTP server at 192.168.10.10.

**1. Set the FTP/TFTP server address where the configuration file is saved:**

Set agTftpServer.0 "192.168.10.10"

**2. Set the name of the configuration file:** 

Set agTftpCfgFileName.0 "MyRunningConfig.cfg"

**3. Initiate the transfer. To save a running configuration file, enter 4:** 

Set agTftpAction.0 "4"

**4. If you are using an FTP server, enter a username:** 

Set agTftpUserName.0 "MyName"

**5. If you are using an FTP server, enter a password:** 

Set agTftpPassword.0 "MyPassword"

# **Saving a switch dump**

To save a switch dump to a FTP/TFTP server, follow the steps below. This example assumes you have a FTP/TFTP server at 192.168.10.10.

**1. Set the FTP/TFTP server address where the configuration will be saved:** 

Set agTftpServer.0 "192.168.10.10"

**2. Set the name of dump file:** 

Set agTftpDumpFileName.0 "MyDumpFile.dmp"

**3. Initiate the transfer. To save a dump file, enter 5:** 

Set agTftpAction.0 "5"

**4. If you are using an FTP server, enter a username:** 

Set agTftpUserName.0 "MyName"

**5. If you are using an FTP server, enter a password:** 

Set agTftpPassword.0 "MyPassword"

Alteon OS Command Reference

# **Glossary**

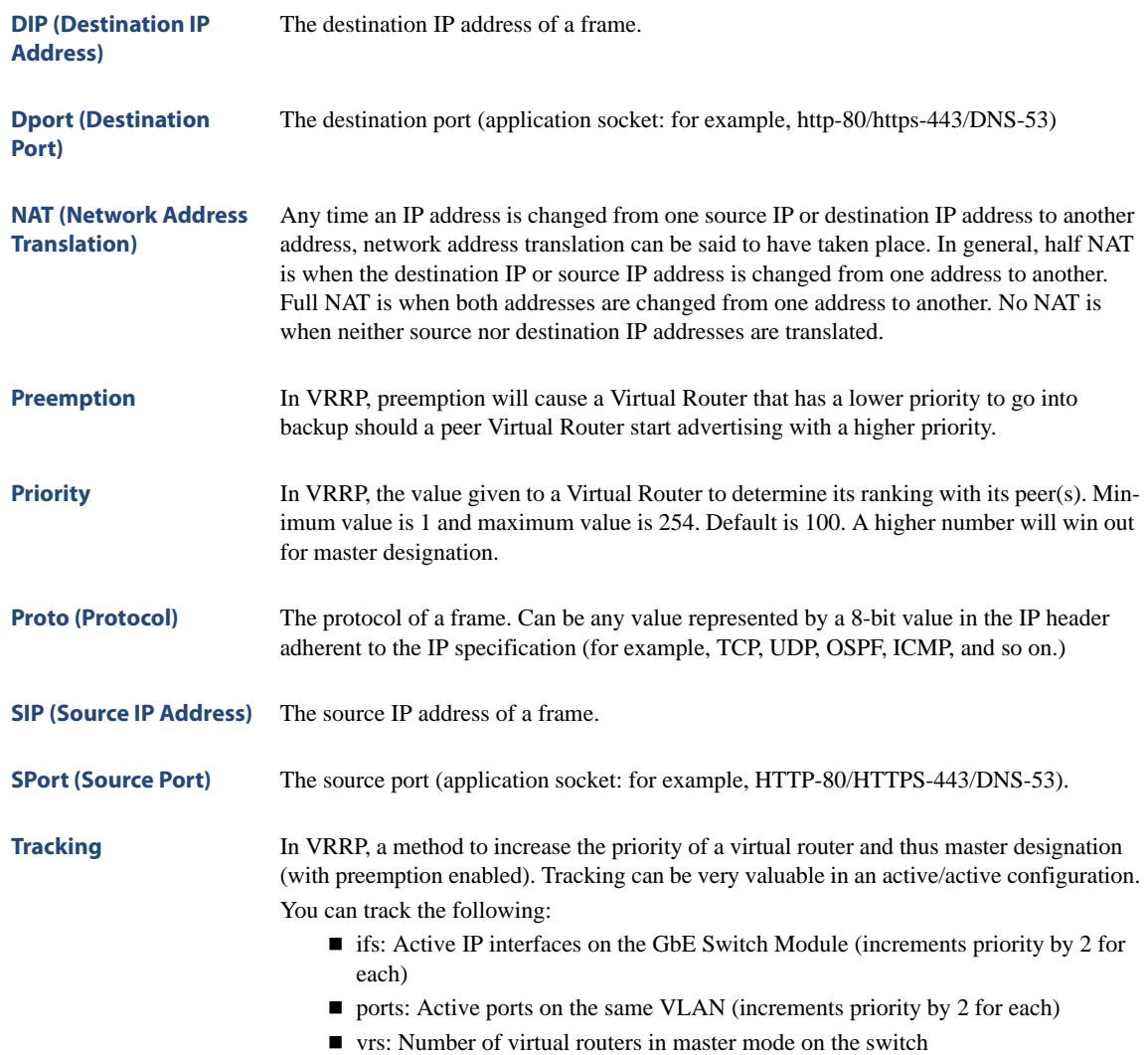

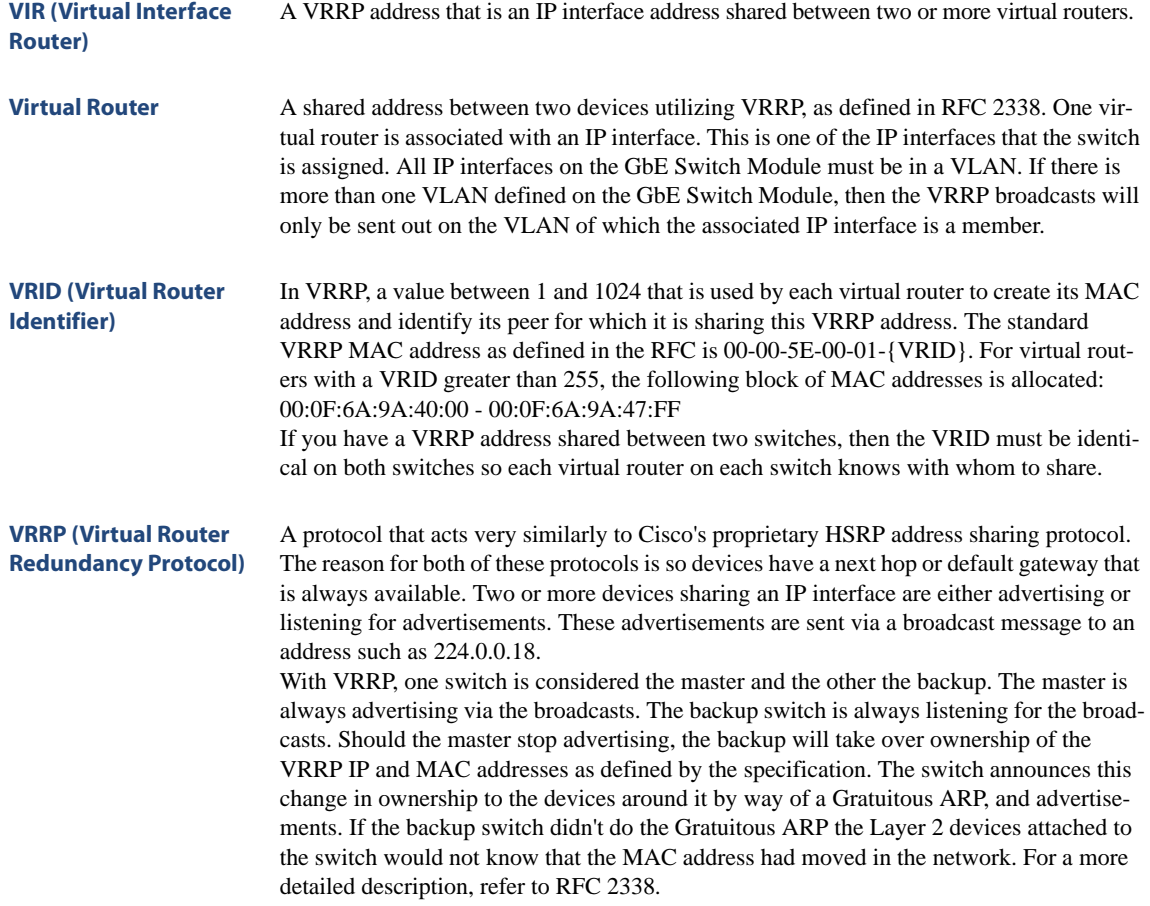

# **Index**

# **Symbols**

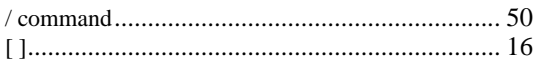

# **A**

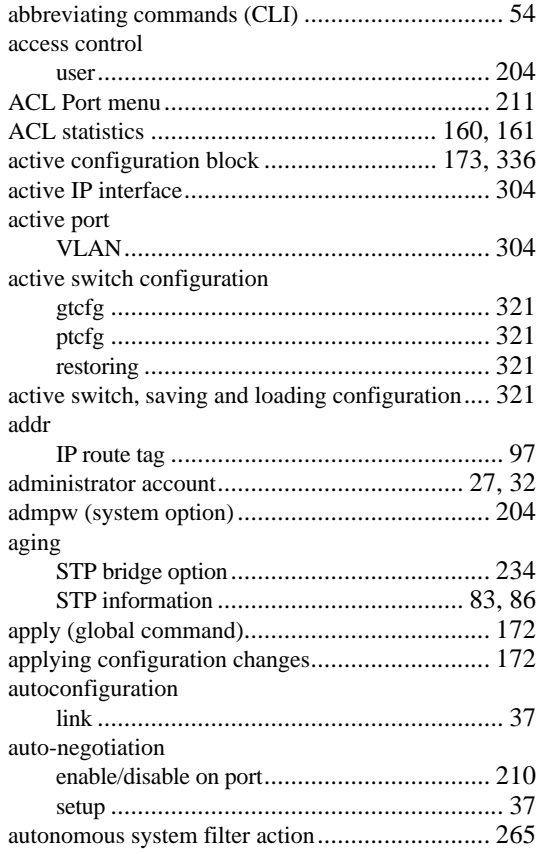

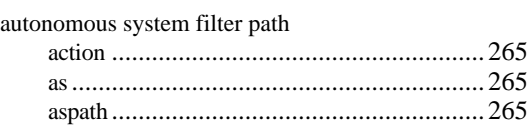

#### **B**

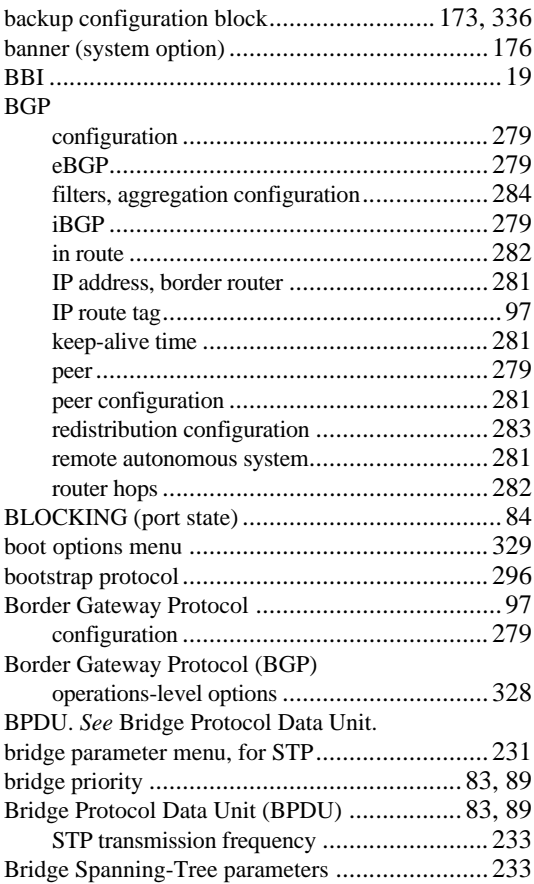

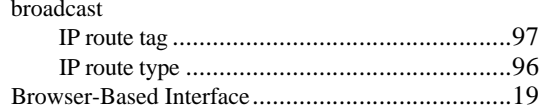

# $\mathsf{C}$

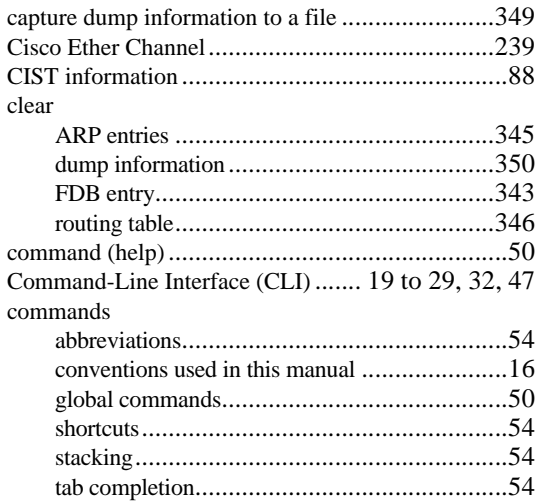

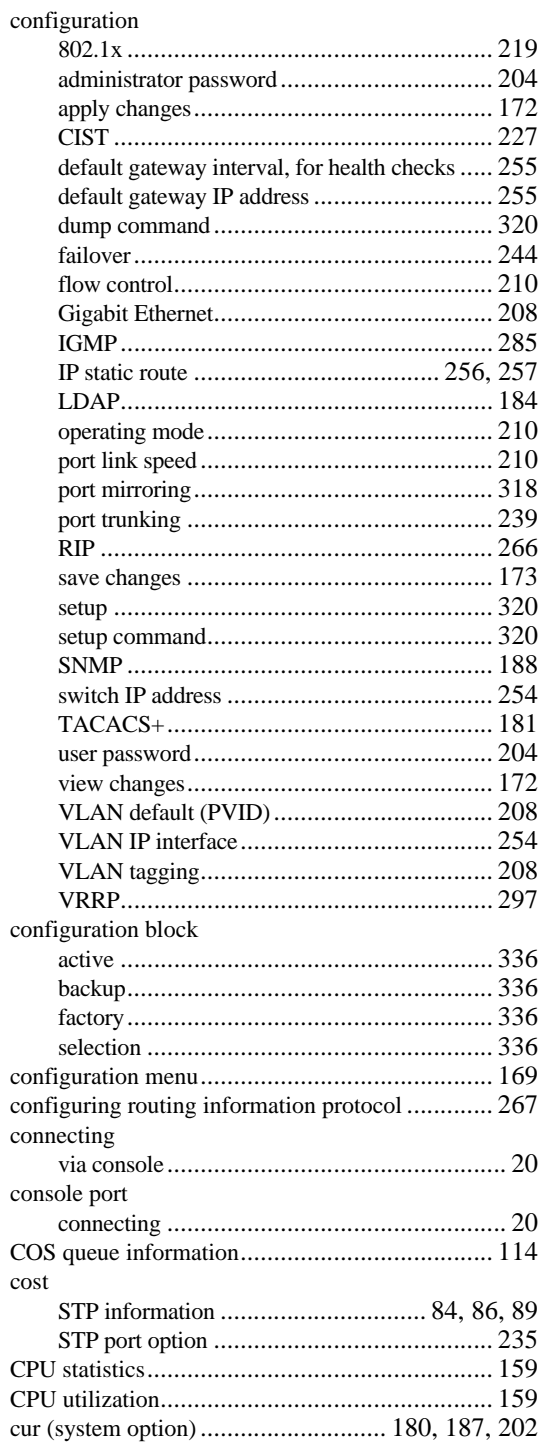

### **D**

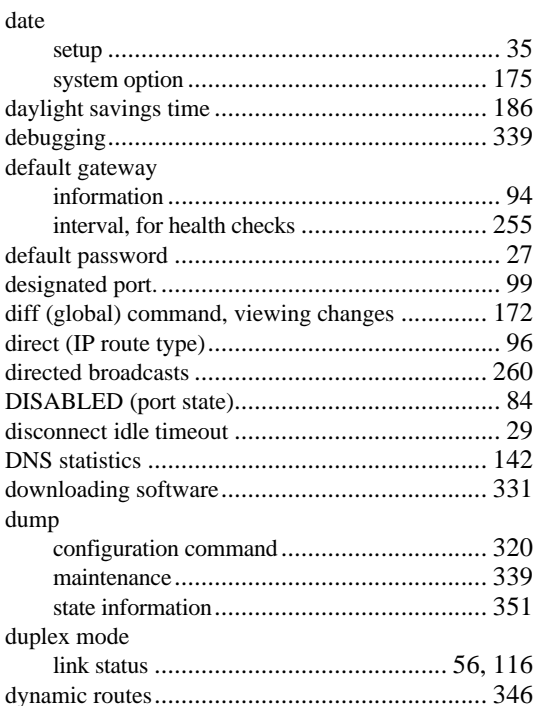

#### **E**

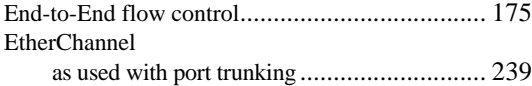

#### **F**

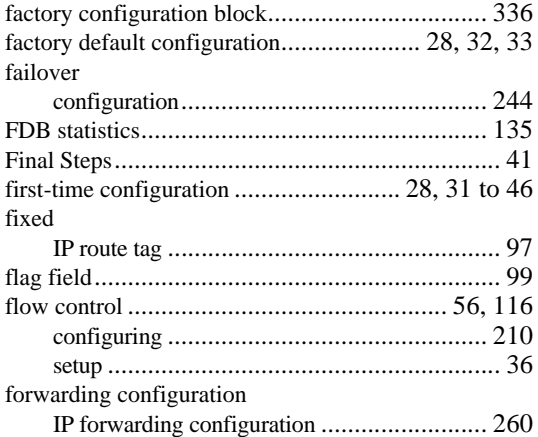

#### **G**

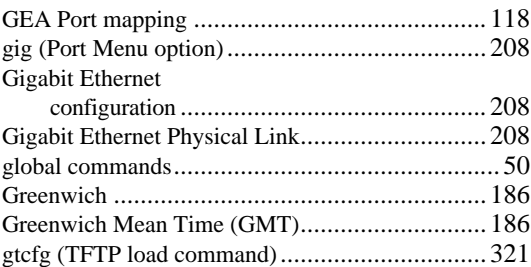

#### **H**

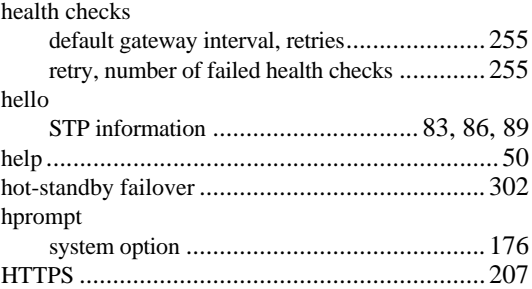

#### **I**

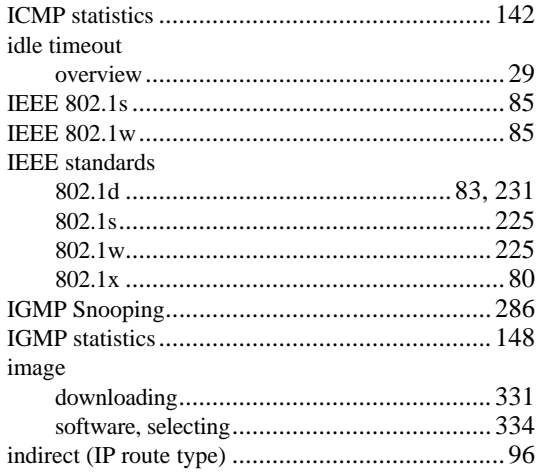

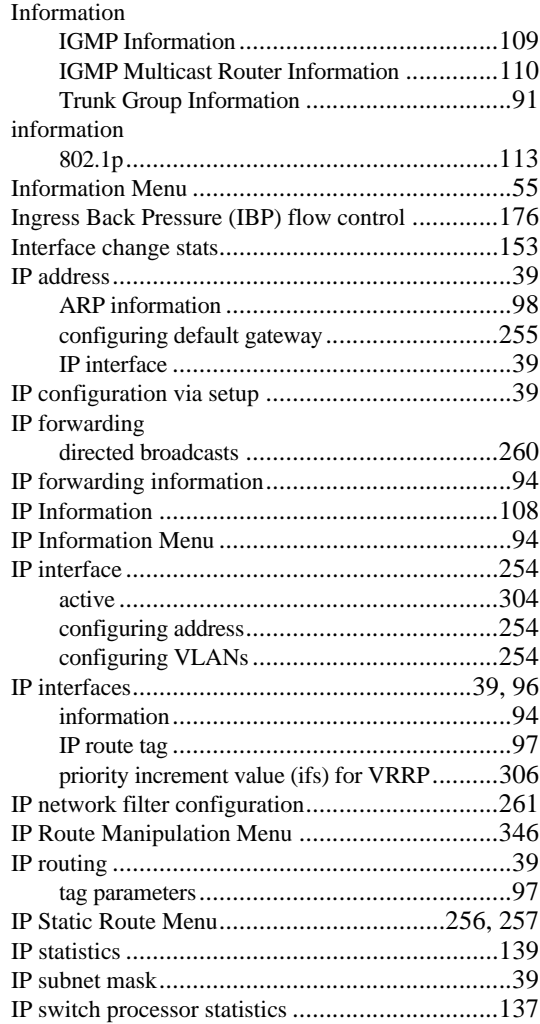

### **L**

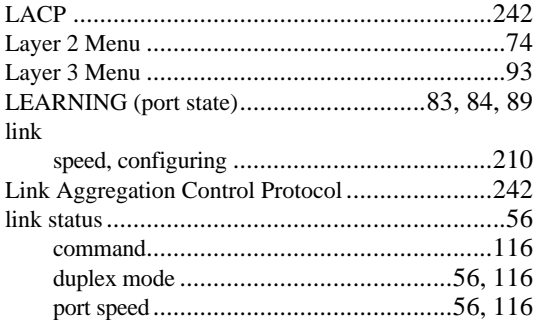

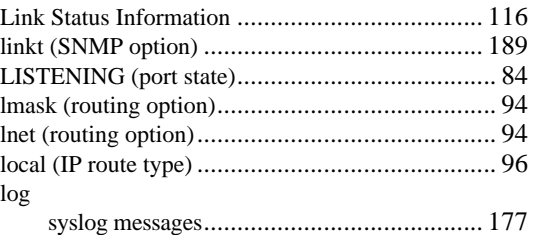

#### **M**

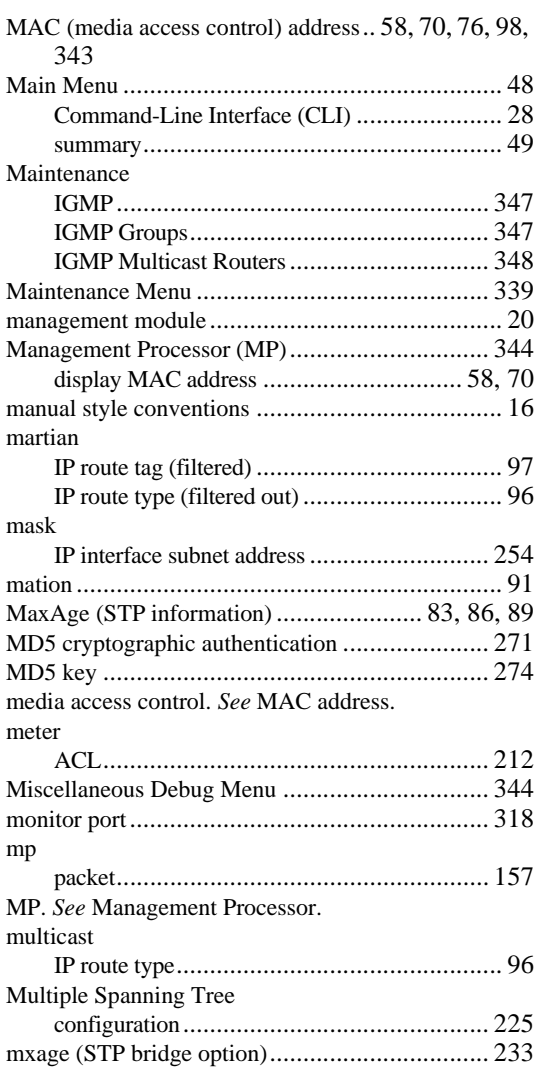

#### **N**

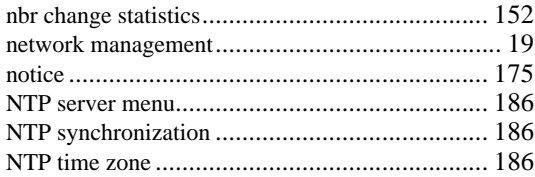

#### **O**

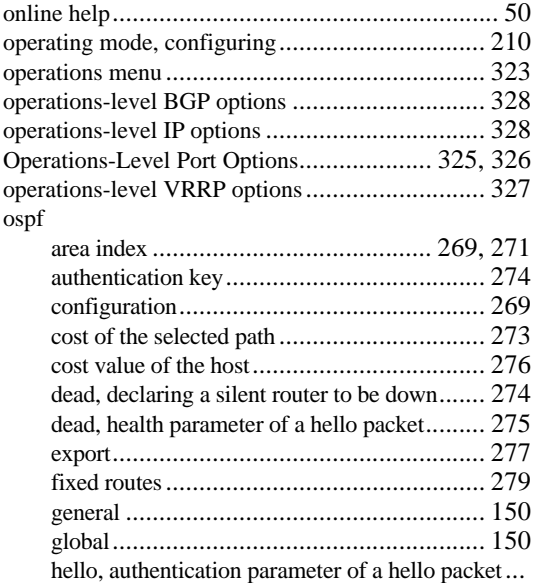

#### 275

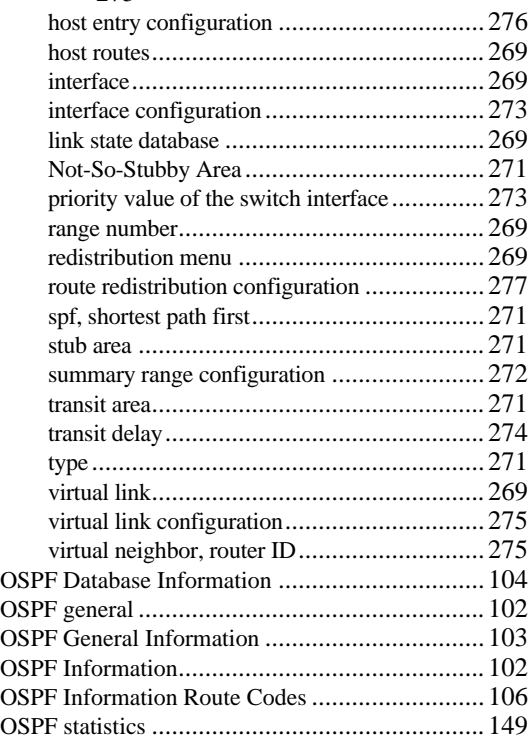

#### **P**

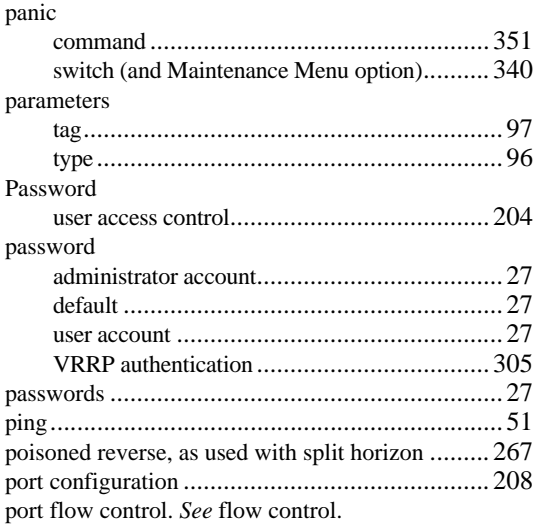

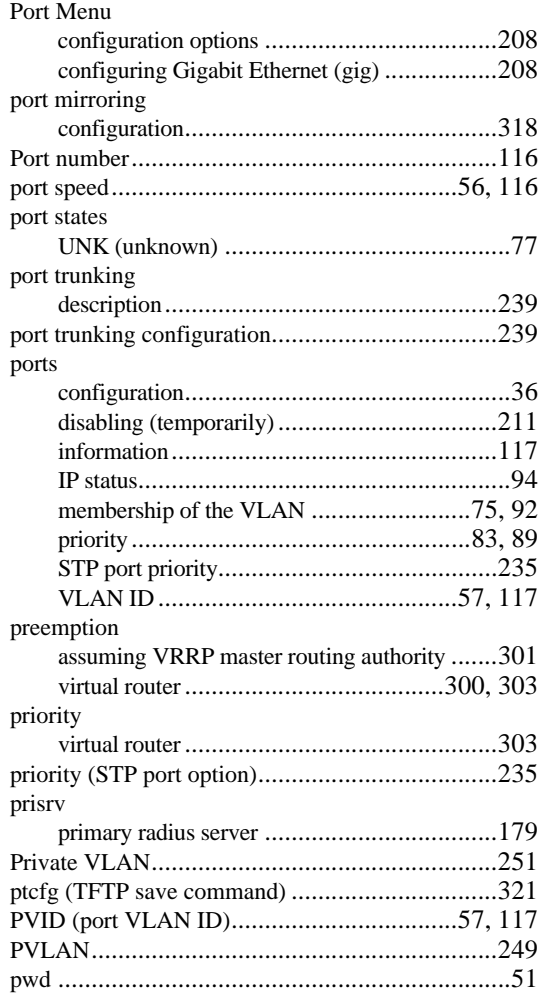

# **Q**

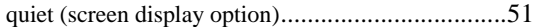

#### **R**

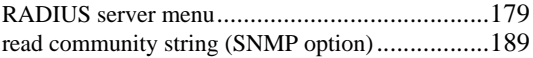

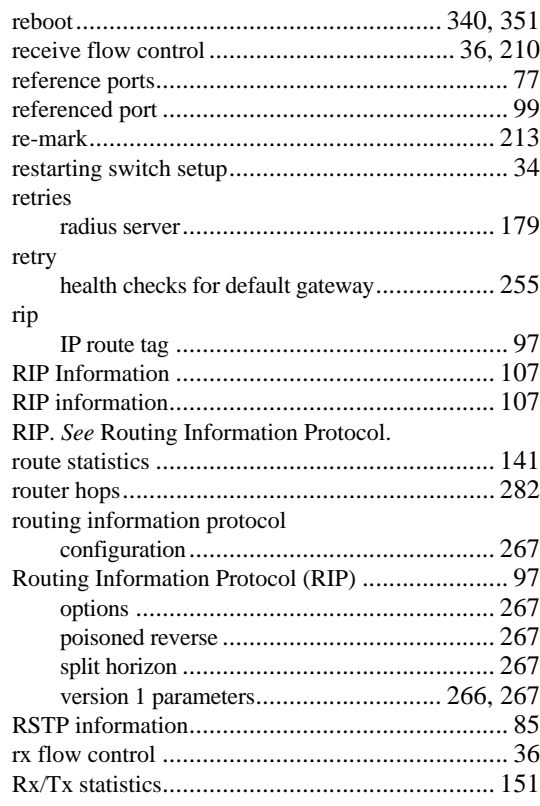

## **S**

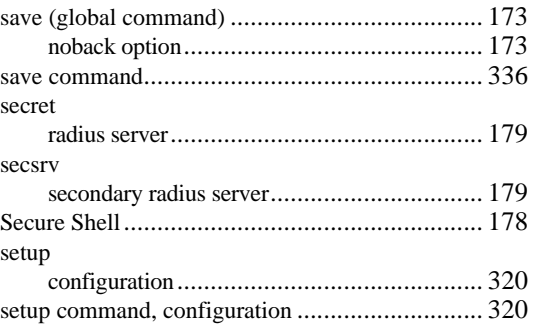

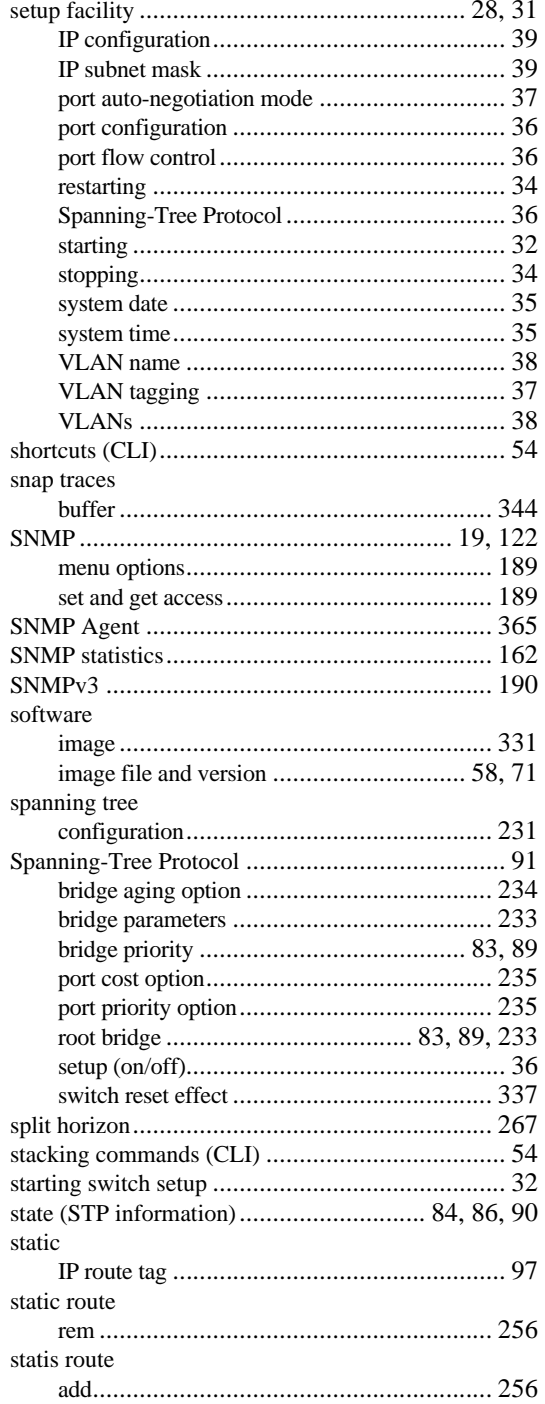

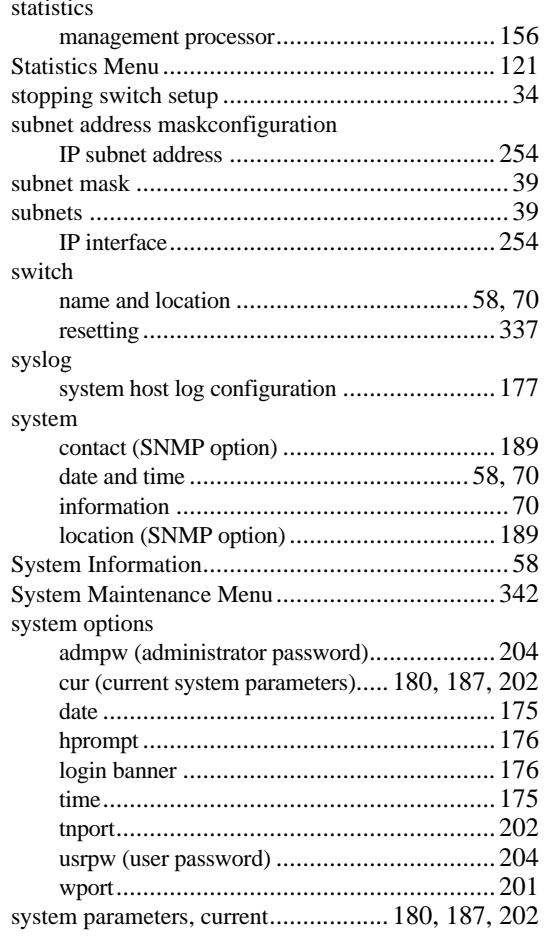

#### $\mathbf T$

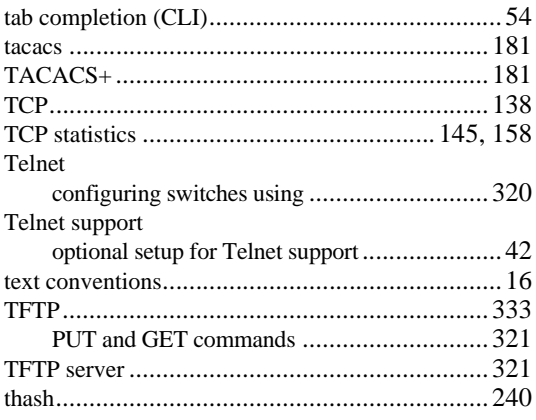

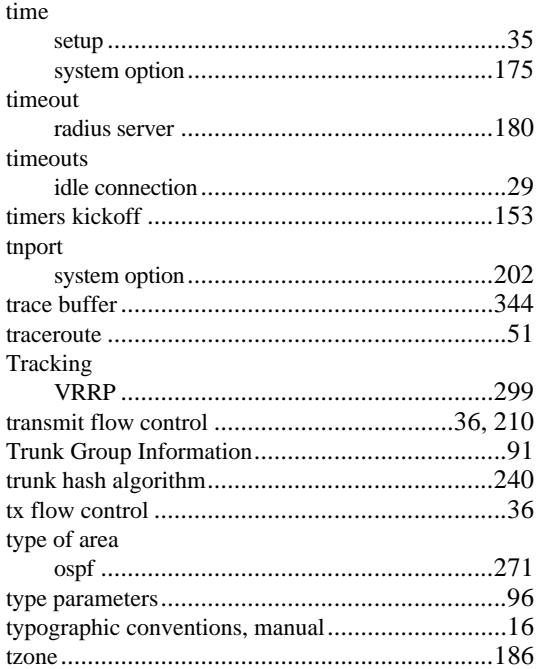

#### **U**

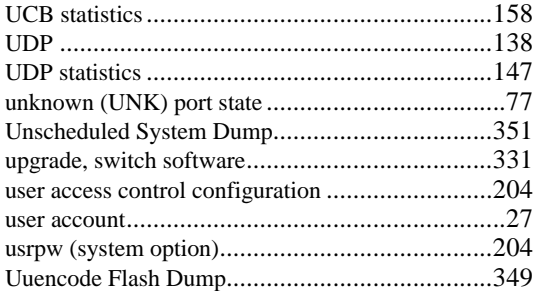

#### **V**

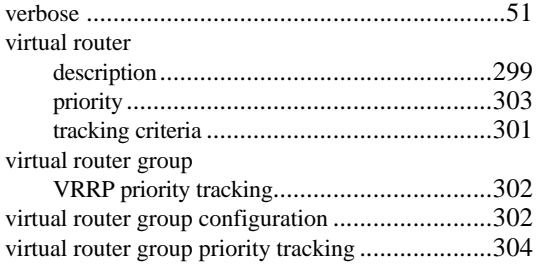

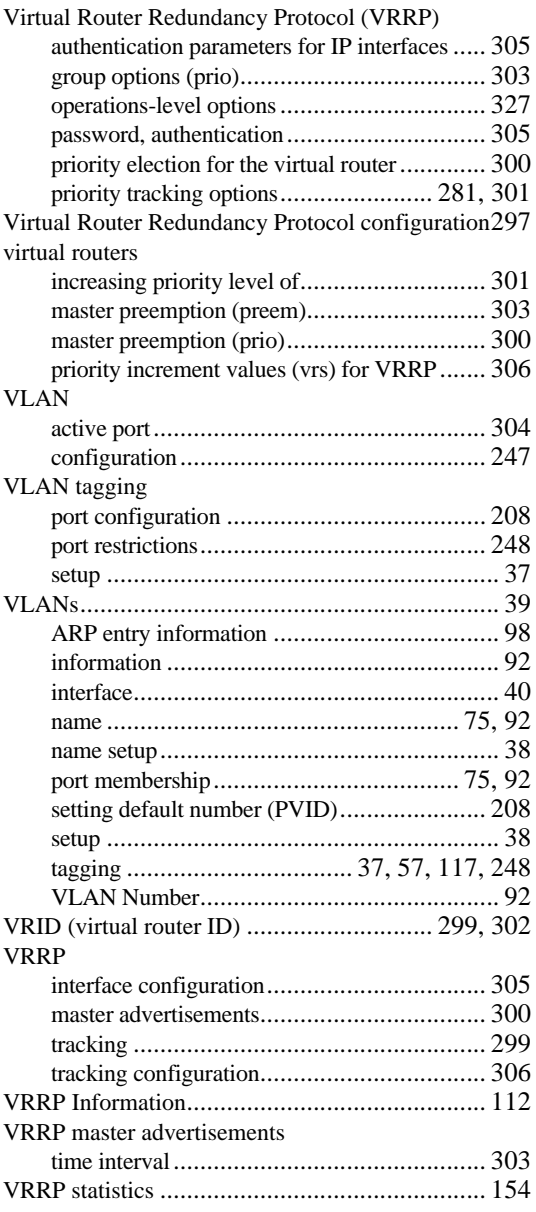

#### **W**

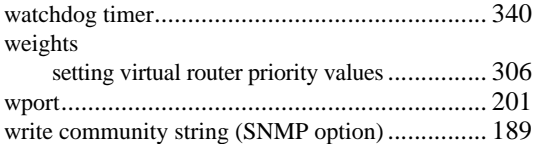

Free Manuals Download Website [http://myh66.com](http://myh66.com/) [http://usermanuals.us](http://usermanuals.us/) [http://www.somanuals.com](http://www.somanuals.com/) [http://www.4manuals.cc](http://www.4manuals.cc/) [http://www.manual-lib.com](http://www.manual-lib.com/) [http://www.404manual.com](http://www.404manual.com/) [http://www.luxmanual.com](http://www.luxmanual.com/) [http://aubethermostatmanual.com](http://aubethermostatmanual.com/) Golf course search by state [http://golfingnear.com](http://www.golfingnear.com/)

Email search by domain

[http://emailbydomain.com](http://emailbydomain.com/) Auto manuals search

[http://auto.somanuals.com](http://auto.somanuals.com/) TV manuals search

[http://tv.somanuals.com](http://tv.somanuals.com/)